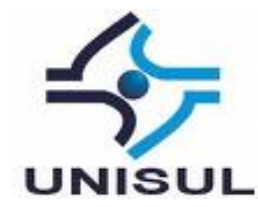

# **UNIVERSIDADE DO SUL DE SANTA CATARINA JONAS ROTTA**

# **SISTEMA INFORMATIZADO PARA CONTROLE DE PRODUÇÃO AGRÍCOLA UTILIZANDO PLANTIO DIRETO**

Palhoça 2016

## **JONAS ROTTA**

# **SISTEMA INFORMATIZADO PARA CONTROLE DE PRODUÇÃO AGRÍCOLA UTILIZANDO PLANTIO DIRETO**

Trabalho de Conclusão de Curso apresentado ao Curso de graduação em Ciência da Computação da Universidade do Sul de Santa Catarina, como requisito parcial à obtenção do título de Bacharel em Ciência da Computação.

Orientadora: Prof. Maria Inés Castineira, Dra.

Palhoça 2016

## **JONAS ROTTA**

# **SISTEMA INFORMATIZADO PARA CONTROLE DE PRODUÇÃO AGRÍCOLA UTILIZANDO PLANTIO DIRETO**

Este Trabalho de Conclusão de Curso foi julgado adequado à obtenção do título de Bacharel em Ciência da Computação e aprovado em sua forma final pelo Curso de Graduação em Ciência da Computação da Universidade do Sul de Santa Catarina.

Palhoça, 30 de junho de 2016.

Professor e orientador M. Ines Castineira, Dra. Universidade do Sul de Santa Catarina Prof. Aran Bey Teholakian Morales, Dr. Universidade do Sul de Santa Catarina Prof. Plavio Ceei, Dr.

Universidade do Sul de Santa Catarina

## **AGRADECIMENTOS**

Agradeço meu pai Paulo Luiz Rotta e minha mãe Marlete Lazzeri Rotta por estarem sempre ao meu lado me dando forças, em especial meu pai por passar todo seu conhecimento em produção agrícola, ajudando assim muito na elaboração deste trabalho.

À Professora Doutora Maria Inés Castineira pelo total apoio a este trabalho, só tenho a agradecer pela atenção, dedicação, conselhos e pelo carinho que ela trata seus alunos.

Agradeço também todos os professores que diretamente ou indiretamente colaboraram para a conclusão teste trabalho em especial ao professor Ivo.

#### **RESUMO**

O produtor rural está acostumado a fazer o controle de sua produção agrícola de forma manual anotando, em um caderno ou planilhas, informações de cada safra, que ele acha importante. Em particular, neste trabalho, será abordada a problemática do produtor de pequeno e médio porte que aplica uma tecnologia de plantio chamada Sistema de Plantio Direto. Nessa tecnologia o revolvimento do solo não é realizado entre a colheita e o plantio do cultivo seguinte. Ou seja, as operações de preparo do solo (aragem e gradagem) são eliminadas do processo de produção, mantendo assim a palhada intacta sobre o solo antes e depois do plantio. Outro princípio do Plantio Direto é a utilização da rotação de culturas. Para o desenvolvimento do sistema, os conceitos de agricultura, como por exemplo, plantio direto, tipos de sementes, ciclo de cada variedade, quais culturas, etapas de produção, quais variáveis controlar em cada etapa, foram pesquisados para fornecer ao produtor um sistema de controle de produção agrícola que seja capaz de se adaptar à suas necessidades, para que ele possa ter um maior controle de sua safra. Após a revisão bibliográfica foi feito o levantamento de requisitos e a modelagem do sistema utilizando UML. Também foi analisado qual melhor tecnologia utilizar, de acordo com a necessidade do produtor. O desenvolvimento do sistema foi feito na linguagem de programação Java 7 para um ambiente desktop e utilizando a ferramenta de desenvolvimento Netbeans 7.3, com o banco de dados MySQL 5.5. O sistema desenvolvido foi bem aceito e vem facilitando a execução das tarefas diárias do produtor rural. Em pouco tempo de uso do sistema, os funcionários da fazenda ROTTA, utilizada como piloto, perceberam o quanto o sistema pode ajudar no controle da produção agrícola, tornando mais simples o acompanhanto diário das ativididades desenvolvidas na fazenda, através de relatórios ou das informações que são exibidas em tempo real na aba safra atual da tela principal.

**Palavras-chave:** Sistema de Plantio Direto. Gestão da Produção Agrícola. Sistema informatizado para gestão agrícola**.**

### **ABSTRACT**

The farmers are used to make the control of agricultural production manually writing down in a notebook or spreadsheet, information of each crop, he finds important. In particular, this work will be addressed the issue of small and medium-sized producer applying a planting technology called Direct Planting System. This technology soil disturbance is not performed between harvest and planting the next crop. Ie tillage operations (plowing and harrowing) are eliminated from the production process, thus keeping intact straw on the soil before and after planting. Another principle of No-Till is the use of crop rotation.

To develop the system, the concepts of agriculture, such as tillage, seed types, each variety of cycle, which crops production stages, which variables to control at each stage were surveyed to provide the producer with a system agricultural production control to be able to adapt to your needs, so that it can have greater control of their crop. After the literature review was done raising requirements and system modeling using UML. It was also examined which best use technology, according to the needs of the producer. The development of the system was done in Java 7 programming language for a desktop environment and using the Netbeans development tool 7.3 with MySQL 5.5 database. The developed system has been well accepted and has facilitated the execution of daily tasks of farmers. Soon system use, ROTTA farm staff used as a pilot, realized how the system can help control agricultural production, making it simple daily acompanhanto of ativididades developed on the farm, through reports or information they are displayed in real time on the tab current crop of the main screen.

**Keywords:** Direct Planting System, Agricultural Production Management, Computerized system for farm management.

# LISTA DE ILUSTRAÇÕES

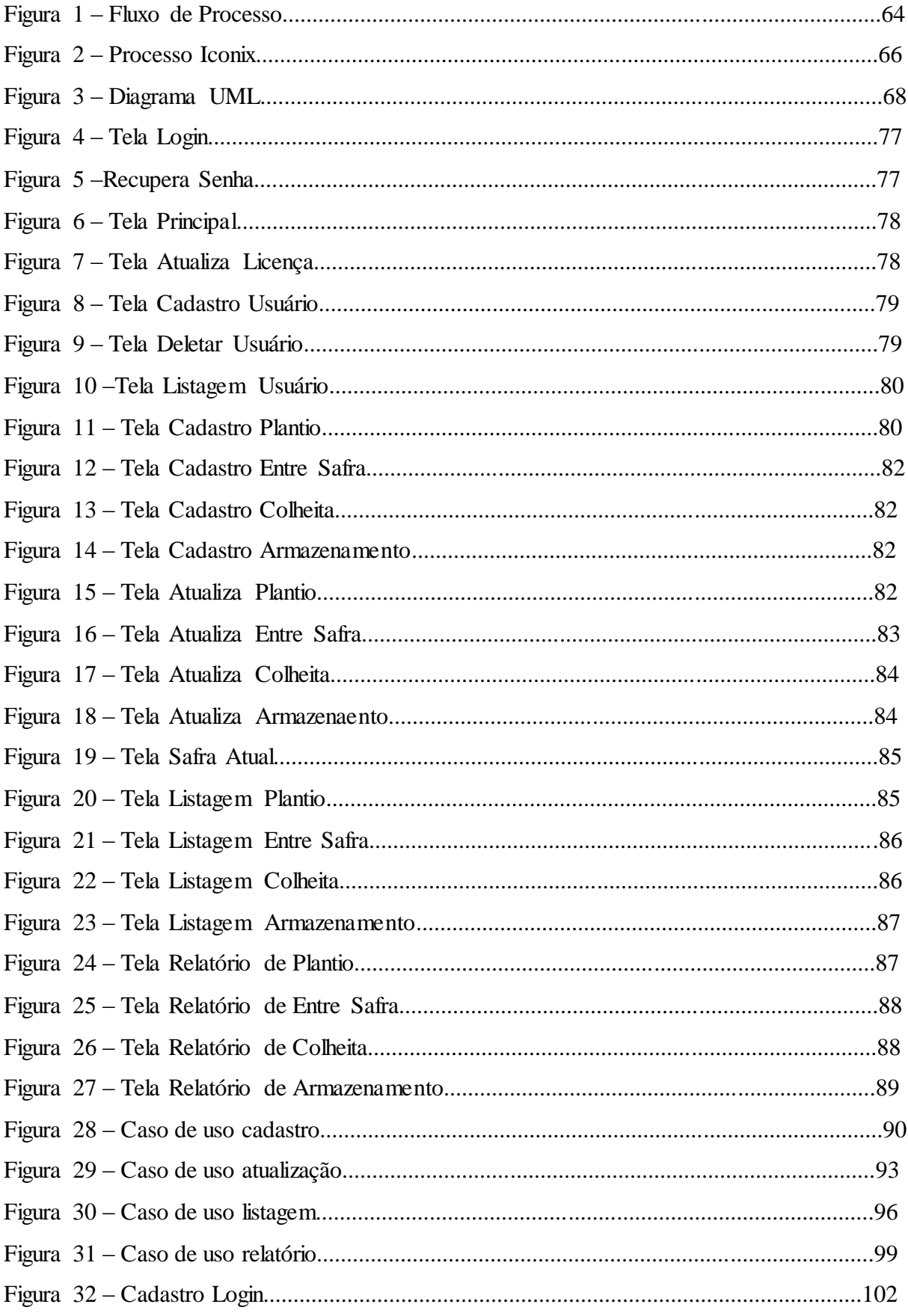

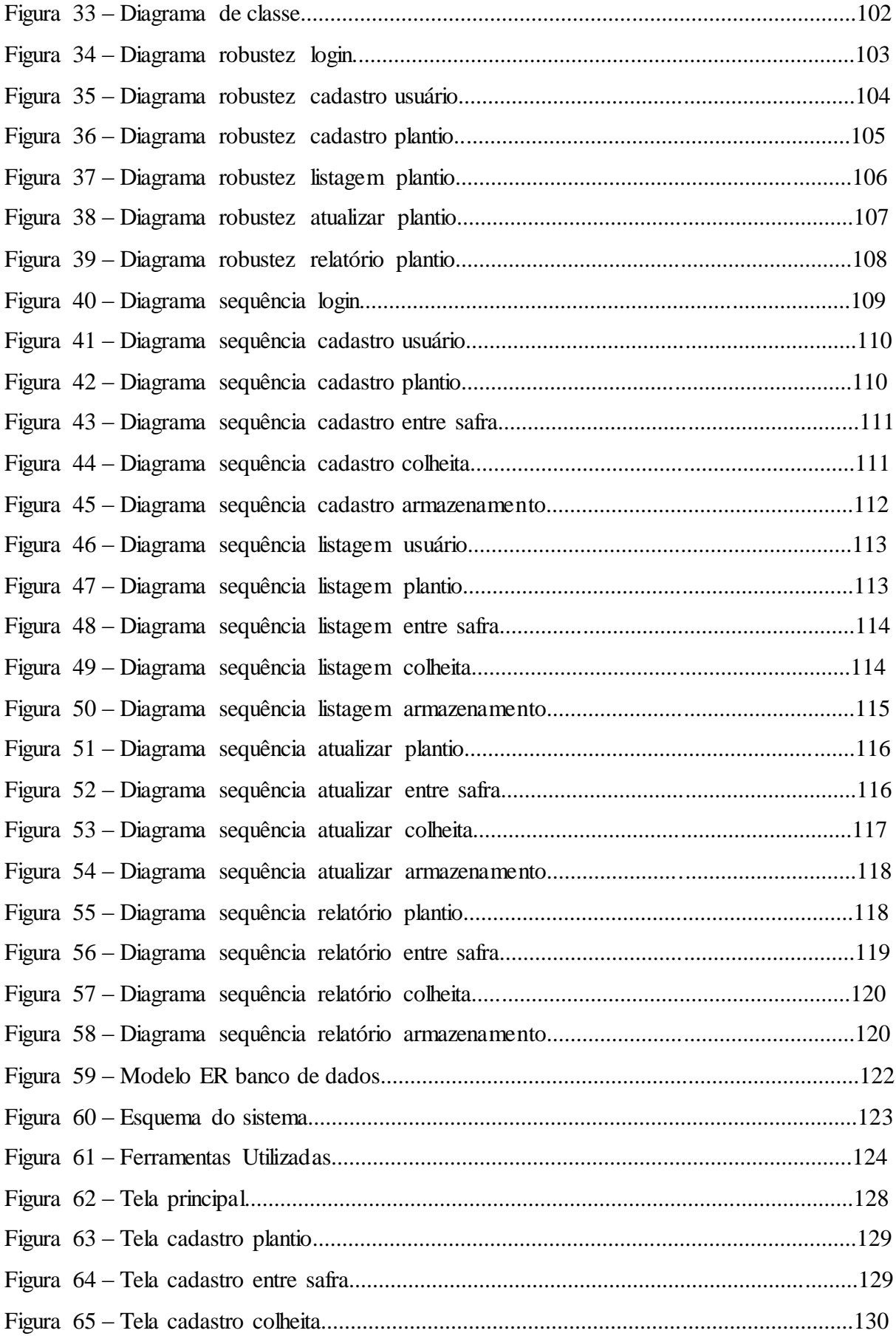

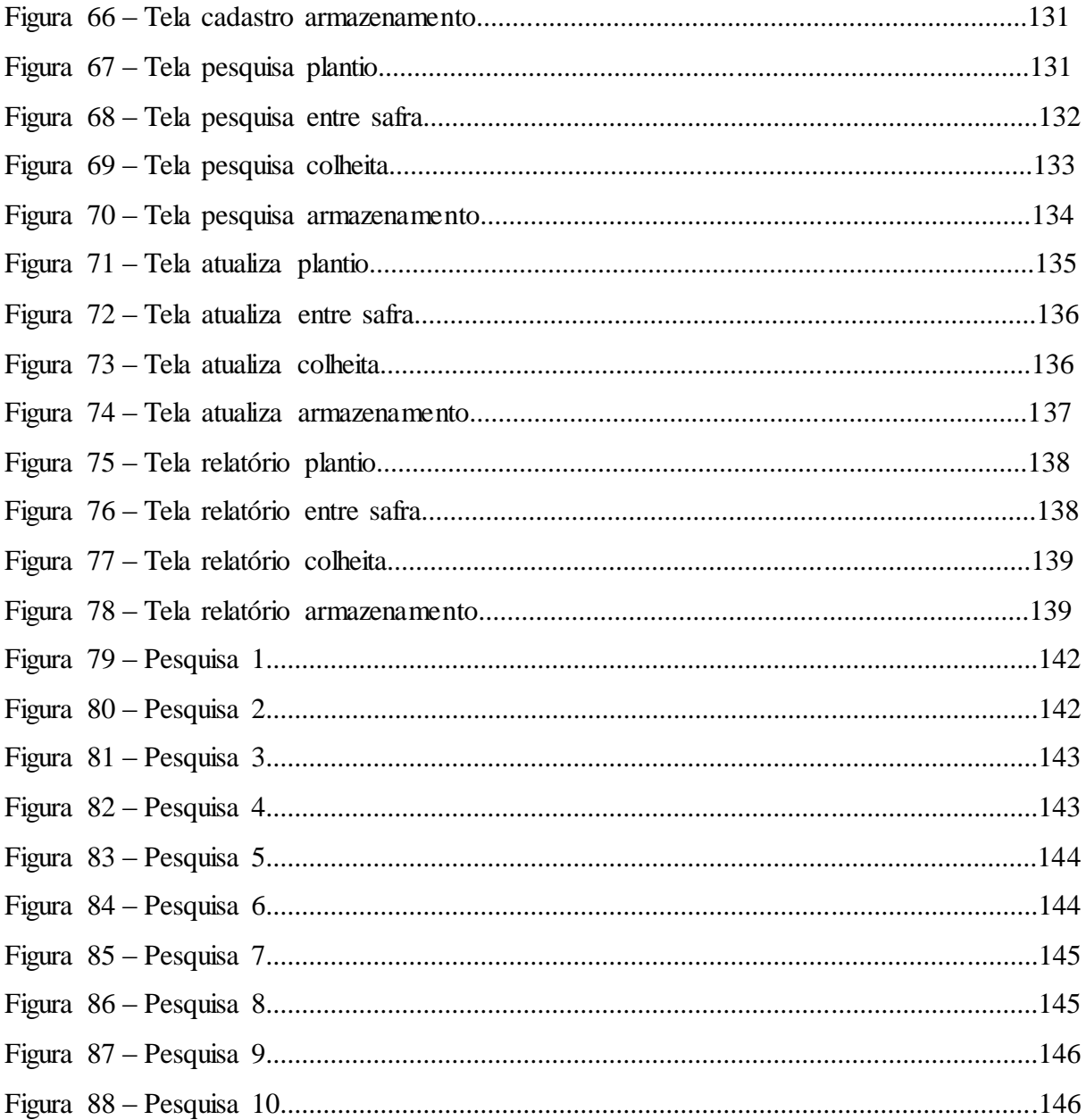

## **LISTA DE QUADROS**

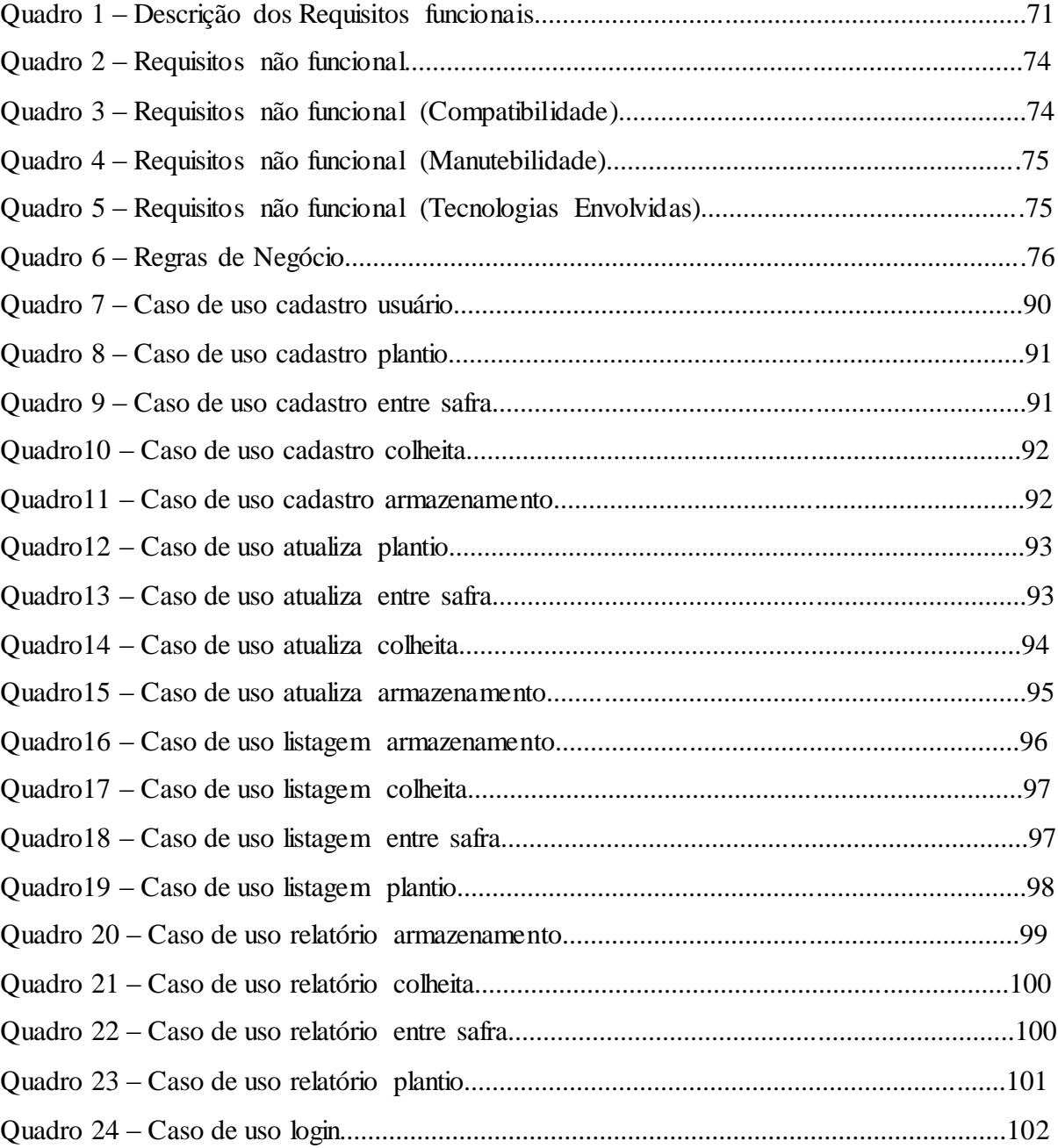

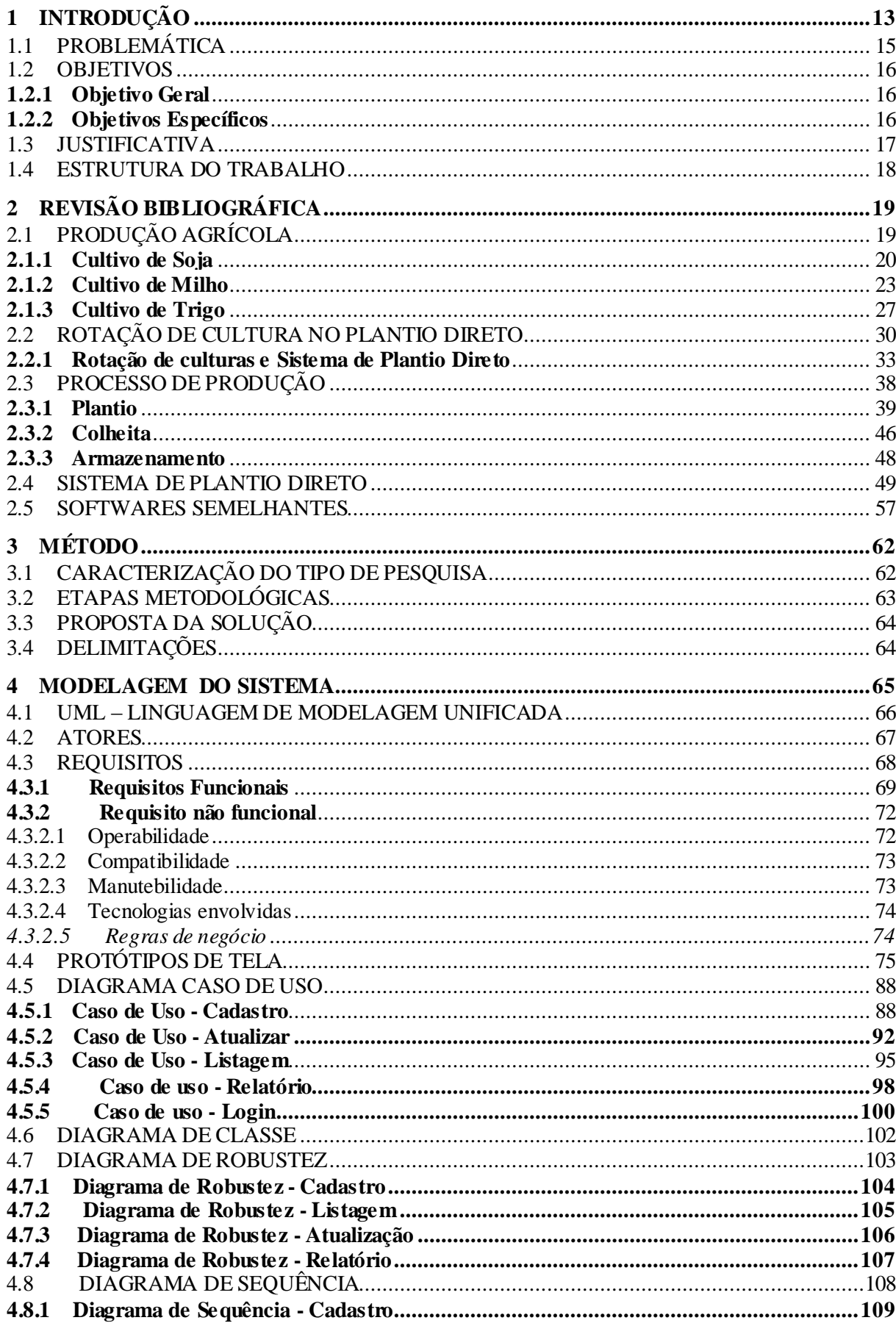

## sumário

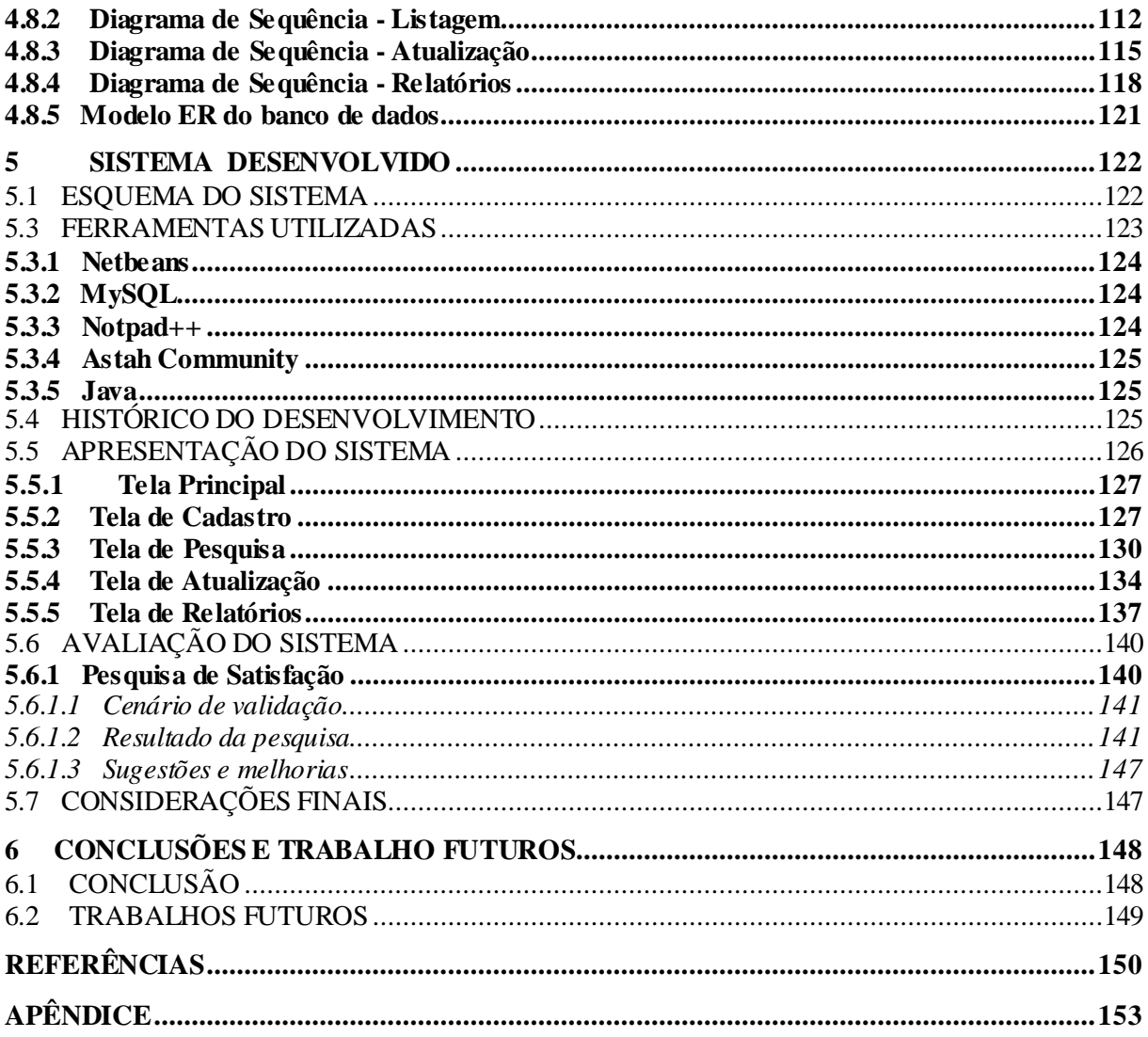

## <span id="page-12-0"></span>**1 INTRODUÇÃO**

Segundo Farias, Nepomuceno e Neumaier (2007), na atual agricultura globalizada, aumento nos rendimentos e a redução dos custos e dos riscos de insucesso passaram a ser exigência básica à competividade. De todos os fatores inerentes à produção agrícola, o clima aparece como aquele de mais dificil controle e de maior ação sobre o insucesso da produção. Estresses abióticos, como a seca, o excesso de chuva, temperaturas muito altas ou baixas, baixa luminosidade, etc podem reduzir significativamente os rendimentos da sua produção agrícola.

Farias, Nepomuceno e Neumaier (2007) afirmam que a soja é uma importante fonte de divisas para o Brasil, pois contribui com uma grande parcela das exportações brasileiras. Além disso, várias famílias brasileiras, das mais diversas classes econômicas, dependem diretamente dos empregos gerados por todo o processo de produção até o transporte e industrialização da soja.

Em razão disso, a produção de grãos tem feito com que o nível de tecnologia usada nos maquinários agrícolas aumentasse. Além disso, a busca pela conservação do solo e do meio ambiente, em si, impõe à atividade agrícola novos métodos e técnicas de produção, tais como a técnica do Sistema de Plantio Direto, obtendo com isso melhores resultados de produção na safra.

Conforme EMBRAPA (2011a), o Sistema de Plantio Direto é uma tecnologia conservacionista que teve grande desenvolvimento no Brasil a partir do ano de 1990 e foi muito bem aceita pelos agricultores. Esse sistema de produção requer certos cuidados na sua implantação, mas, depois de estabelecido, seus benefícios se estendem não apenas na conservação do solo, mas também aumentando a produtividade das culturas e assim promovendo uma maior competitividade dos sistemas agropecuários. Devido à grande redução da erosão no solo, aplicação reduzida de inseticidas e a diminuição da contaminação do meio ambiente, oferece ao agricultor maior garantia de renda. Esse tipo de plantio é efetuado sem as etapas do preparo convencional da aração e da gradagem. No plantio direto, é necessário manter o solo sempre coberto por plantas em desenvolvimento e por resíduos vegetais, como, por exemplo, uma palhada seca. Essa cobertura tem por finalidade proteger o solo do impacto direto das gotas de chuva, do escorrimento superficial da água e das erosões hídrica e eólica ocorridas pelas fortes chuvas ou por ventos fortes, responsável também por proteger o solo do sol forte que resseca a terra rapidamente. O Sistema de Plantio Direto pode

ser considerado como uma modalidade do cultivo mínimo, visto que não existe o preparo do solo, limitam-se apenas ao sulco que a semeadeira faz ao plantar, procedendo-se a semeadura, a adubação e, eventualmente, a aplicação de herbicidas em uma única operação.

Segundo Vargas (2005), é possível que satélites, computadores e sensores auxiliem na produção agrícola para minimizar problemas básicos que acontecem em todo ciclo de produção. Surge então uma nova maneira de se produzir grãos. Essa técnica já é utilizada por produtores em outros países de tecnologia mais avançada. Essa nova tecnologia, aqui no Brasil, é chamada de agricultura de precisão. Esse novo modelo de plantio tem a capacidade de conhecer cada metro quadrado da lavoura, que foi perdido à medida que as áreas cultivadas forem crescendo.

Vargas (2005) esclare que a agricultura de precisão é uma tecnologia que utiliza em conjunto sinais de satélite e softwares para interpretação de dados geoprocessados, isto é, recolhe e reune informações da área de cultivo, sempre com a localização precisa. Essa tecnologia é empregada em todos os maquinários agrícolas, permitindo assim verificar as variações espaciais e temporais dos fatores limitantes à produção, orientando no processo de tomada de decisão na aplicação localizada de insumos e no manejo dos maquinários sobre as culturas. Assim, pode-se determinar "qual, quando e onde" o insumo deve ser aplicado com mais ou menos intensidade e "como" fazê-lo, ajudando a identificar locais específicos com diferentes potenciais de produtividade, podendo-se determinar ou não, desde que econômica e tecnicamente viáveis investimentos em insumos ou na correção de fatores limitantes à produção, visando ao aumento da produtividade e à diminuição dos impactos ambientais. Entre algumas vantagens do sistema estão:

- uso racional de insumos agrícolas;
- minimização dos impactos ambientais;
- minimização do tráfego dos maquinários sobre a lavoura;
- maximização da qualidade, produtividade e do retorno financeiro.

Como visto, a tecnologia pode estar presente na maioria dos equipamentos agrícolas, proporcionando ao agricultor um maior controle de produção. O produtor apenas tem que saber como configurar seu maquinário para obter um melhor desempenho tanto no plantio como na colheita de sua safra.

Em razão disso, existe a necessidade de empregar uma tecnologia de controle de produção agrícola para auxiliar o produtor a ter um melhor acompanhamento de sua área cultivada, assim podendo saber qual variedade está sendo plantada em cada lote, o registro de

profundidade plantada, qual o ciclo de produção de cada variedade, controle de pulverização, controle de estoque de cada variedade, controle do percentual de germinação de cada variedade. Tudo isso ajuda para tomar a decisão da safra corrente, como também para tomar a decisão da safra futura, por exemplo, saber qual variedade teve o melhor desempenho na safra passada e se ela pode ser plantada na próxima safra, com isso, maximizando os lucros.

O autor deste trabalho é filho de um produtor rural de legominosas no estado do Rio Grande do Sul, motivo pelo qual tem um bom conhecimento empírico da realidade e das necessidades desse setor.

## <span id="page-14-0"></span>1.1 PROBLEMÁTICA

O controle da produção agrícola que o produtor rural está acostumado a fazer é de forma manual, anotando em um caderno ou planilhas, variáveis de controle tais como: Variedade plantada em cada lote, tempo de ciclo de cada variedade, data de plantio, profundidade plantada para cada variedade, qual tratamento de inseticidas foi usado em cada variedade, quantidade de toneladas colhidas de cada variedade, percentual de germinação de cada variedade, entre outros. O tempo de ciclo de cada variedade se refere ao tempo que a variedade leva desde o plantio até a planta ficar pronta para ser colhida.

Ou seja, são diversas as variáveis que têm que ser controladas para que a safra tenha um bom resultado e, também, para que o produtor possa saber quais as melhores variedades ele pode adotar para o plantio do próximo ano. Devido a isso, esse controle de forma manual se torna inviável e muitos agricultores acabam não fazendo nenhum tipo de controle de produção agrícola.

Em particular neste trabalho, será abordada a problemática do produtor que trabalha com sistema de plantio direto. Esse produtor já emprega uma tecnologia de plantio mais moderna, na qual se aplica uma tecnologia mais recente de plantio, que já, há alguns anos, é adotada por quase todos os países que produzem leguminosas.

Em razão disso, o principal questionamento deste trabalho é: Como desenvolver um sistema de controle de produção agrícola adquado, que possa auxiliar o agricultor no controle e gestão das variáveis envolvidas no processo de produção agrícola no sistema de plantio direto?

#### <span id="page-15-0"></span>1.2 OBJETIVOS

A seguir são apresentados os objetivos desde trabalho.

## <span id="page-15-1"></span>**1.2.1 Objetivo Geral**

<span id="page-15-2"></span>O objetivo geral deste trabalho é propor o desenvolvimento de um sistema de controle de produção agrícola para produtores que trabalham com o sistema de plantio direto.

## **1.2.2 Objetivos Específicos**

Os objetivos específicos são:

 pesquisar sobre produção agrícola no plantio direto, quais as principais variáveis que interferem nesse processo, como ele deve ser realizado, entre outros;

 fornecer ao produtor um sistema de controle agrícola que seja capaz de se adaptar à suas necessidades, para que o produtor possa ter maior controle de sua safra, gerenciando o plantio, colheita e armazenamento de sua produção;

 desenvolver um sistema computacional aplicando as práticas e princípios aprendidos nas diversas disciplinas do curso de Ciência da Computação de forma integrada para resolução de um problema real;

#### <span id="page-16-0"></span>1.3 JUSTIFICATIVA

O autor deste trabalho pertence a uma família de produtores rurais e, portanto conhece a realidade do setor a partir da perspectiva do produtor de pequeno e médio porte, nos cultivos de soja, milho e trigo no estado do Rio Grande do Sul. A iniciativa de realizar esta pesquisa é devida à ausência da tecnologia no controle da produção agrícola no país, tendo em vista que o Brasil é um dos maiores produtores de grãos do mundo. Segundo IBGE (2013), a produção de leguminosas, cereais e oleaginosas, em 2013, atingiu a marca de 185,0 milhões de toneladas, superior em 14% à obtida em 2012 que foi de 161,9 milhões de toneladas.

Em razão disso, há uma grande necessidade de uma melhor gerência no controle da produção agrícola. Se o produtor rural tem o acesso a um sistema de controle de produção agrícola, com isso, podendo obter algumas vantagens tais, como:

- redução do tempo de plantio;
- controle de data de plantio de cada variedade;
- redução de custo;
- conciliação de aplicação de inseticidas;
- controle do ciclo de produção de cada variedade plantada;
- controle da colheita de variedades que serão plantadas no próximo ano;
- controle da produtividade de área ou variedade colhida;
- controle da estocagem de cada variedade;
- controle do percentual de germinação de cada variedade;
- controle da diversificação de plantas para o processo de rotação de cultura;

Portanto o desenvolvimento de um sistema que auxilie no controle de produção agrícola para que o produtor rural possa gerenciar com melhor qualidade sua produção a cada safra.

#### <span id="page-17-0"></span>1.4 ESTRUTURA DO TRABALHO

No primeiro capítulo do trabalho, foi apresentada a introdução, problemática, os objetivos e a justificativa.

No segundo capítulo, é compreendida a revisão bibliográfica, na qual serão apresentados conceitos de agronomia tais como: produção agrícola, cultivo de soja, cultivo de milho, cultivo de trigo, rotação de cultura no plantio direto, processo de plantio, processo de colheita, processo de armazenamento, sistema de plantio direto e estudo da arte.

No terceiro capítulo são apresentadas informações sobre o método, caracterização do tipo de pesquisa, etapas metodológicas, proposta da solução e delimitações.

No quarto capítulo é abordado a modelagem do sistema, onde é apresentado a UML, atores, requisitos funcionais e não funcionais, operabilidade, compatibilidade, manutebilidade, tecnologias envolvidas, regras de negócio, protótipos de tela, diagrama de caso de uso, diagrama de sequência, diagrama de robustez e a modelagem do banco de dados.

No quinto capítulo é apresentado o sistema desenvolvido, esquema do sistema, ferramentas utilizadas, histórico do desenvolvimento, apresentação do sistema, avaliação do sistema com a pesquisa de satisfação e considerações finais.

No sexto capítulo é apresentado a conclusão e os trabalhos futuros.

## <span id="page-18-0"></span>**2 REVISÃO BIBLIOGRÁFICA**

<span id="page-18-1"></span>Este capítulo apresenta uma revisão bibliografica sobre produção agrícola, rotação de cultura no plantio direto, processo de produção e sistema de plantio direto.

## 2.1 PRODUÇÃO AGRÍCOLA

Tenório (2011), afirma que o Brasil é conhecido mundialmente pela vocação natural para a agricultura, em razão da vasta extensão territorial, combinada com a oferta abundante do sol e água, recursos fundamentais para a atividade agropecuária, benefícios que o colocam à frente de outros países produtores de grãos. O Brasil é o quinto maior produtor agrícola do mundo, com produção somando cerca de US\$ 100 bilhões, segundo dados do Instituto de Estudos do Comércio e Negociações Internacionais. É superado pela China, que lidera com US\$ 600 bilhões, seguida pela União Europeia com US\$ 420 bilhões, Estados Unidos, com US\$ 287 bilhões, e a Índia, cuja produção agrícola soma US\$ 140 bilhões anuais. Esses números mostram a importância que a produção agrícola possui para o país, tanto interna quanto externamente. Mas, apesar das vantagens geográficas e climáticas, e do volume crescente da produção, a agricultura brasileira ainda tem bastante espaço para evoluir.

Conforme Santos (2013), no Brasil existe a possibilidade de cultivo de várias culturas importantes para o mundo tais como: Soja, milho, algodão, cana-de-açúcar, arroz e trigo, girasol, canola, feijão, aveia, etc. O Brasil é um dos poucos países que ainda tem fronteira agrícola, contém uma vasta área de pastagens degradadas, áreas essas que, com um pouco de tecnologia, podem contribuir significativamente com a produção brasileira. Existe uma possibilidade de aumentar a produção, elevando a produtividade e, também, a área plantada, tomando todos os cuidados para conduzir a produção de forma sustentável e para não prejudicar as gerações futuras na manutenção dessa a produção.

EMBRAPA (2012), afirma que um dos fatores importantes para o agricultor não prejudicar as gerações futuras é ter um grande cuidado com o manejo do solo, pois ele é a principal matéria-prima da agricultura. O solo é um dos principais elementos que dá condições de germinação às culturas plantadas, no entanto, sofre uma série de impactos na prática agrícola. O solo, na produção agrícola, sofre, dentre outros, compactação provocada pelas máquinas (tratores, plantadeiras, colheitadeiras, caminhões, pivôs de água etc.). O manejo do solo consiste num conjunto de operações realizadas com objetivos de propiciar condições favoráveis à semeadura, ao desenvolvimento e à produção das plantas cultivadas, por tempo ilimitado. Para que esses objetivos sejam atingidos, é imprescindível a adoção de diversas práticas, dando-se prioridade ao uso do Sistema de Plantio Direto, visto que este envolve, simultaneamente, todas as boas práticas conservacionistas. Alternativamente justificado, poderão ser utilizadas práticas racionais de preparo do solo, obter informações referentes ao tipo de solo, à fertilidade, à presença de camadas compactadas, à distribuição e espécies de plantas daninhas, à ocorrência de erosão, às práticas conservacionistas existentes, às vias de acesso, à drenagem, aos córregos, aos rios, aos açudes, etc. São essenciais para obtenção de sucesso na sua produção.

De acordo com os cultivos mais frequentes produzidos na região sul do Brasil serão abordados três tipo de cultivares: Soja, Milho e Trigo, com época de semeadura diferente, assim abrangendo cultivares tanto de inverno como de verão.

### <span id="page-19-0"></span>**2.1.1 Cultivo de Soja**

Segundo EMBRAPA (2010), a soja é da família das oleaginosas, que são [vegetais](http://pt.wikipedia.org/wiki/Vegetais) que possuem [óleos](http://pt.wikipedia.org/wiki/%C3%93leos) e [gorduras](http://pt.wikipedia.org/wiki/Gorduras) que podem ser extraídos, através de processos adequados, para a fabricação de óleo, biodiesel, ração, etc. Devido à sensibilidade da soja ao fotoperíodo, a adaptabilidade de cada cultivar varia à medida que é deslocada em direção ao sul ou ao norte, ou seja, quando varia a latitude. Portanto, as cultivares têm uma faixa limitada de adaptação. A classificação do ciclo total das cultivares em superprecoce, precoce, semiprecoce, médio, semitardio e tardio é válida dentro de cada faixa de adaptação.

Conforme EMBRAPA (2010) existem várias variedades de soja tanto convencional quanto transgênica e algumas das indicadas para a região sul do Brasil que são:

#### **Variedades Convencionais:**

 Embrapa 48: Època de Semeadura ideal: 25/10 a 05/12; Ciclo de produção: 114 a 120 dias; Plantas por metros: 10 a 12; Tipo de Crescimento: Determinado; Altura da Planta: 60 a 95 cm; Cor da flor: Branca; Cor do hilo: Marrom clara; Teor de óleo: 21,4%.

 BRS 133: Època de Semeadura ideal: 15/10 a 05/12; Ciclo de produção: 124 a 130 dias; Plantas por metros: 10 a 12; Tipo de Crescimento: Determinado; Altura da Planta: 70 a 95 cm; Cor da flor: Branca; Cor do hilo: Marrom; Teor de óleo: 18,0%.

 BRS 232: Època de Semeadura ideal: 25/10 a 05/12; Ciclo de produção: 116 a 124 dias; Plantas por metros: 10 a 12; Tipo de Crescimento: Determinado; Altura da Planta: 67 a 93 cm; Cor da flor: Roxa; Cor do hilo: Marrom clara; Teor de óleo: 15,5%.

 BRS 257: Època de Semeadura ideal: 25/10 a 05/12; Ciclo de produção: 114 a 120 dias; Plantas por metros: 14 a 16; Tipo de Crescimento: Determinado; Altura da Planta: 60 a 89 cm; Cor da flor: Branca; Cor da hilo: Marrom clara; Teor de óleo: 22,6%.

 BRS 258: Època de Semeadura ideal: 25/10 a 05/12; Ciclo de produção: 120 a 126 dias; Plantas por metros: 12 a 16; Tipo de Crescimento: Determinado; Altura da Planta: 67 a 92 cm; Cor da flor: Branca; Cor do hilo: Marrom clara; Teor de óleo: 23,7%.

 BRS 262: Època de Semeadura ideal: 20/10 a 05/12; Ciclo de produção: 104 a 108 dias; Plantas por metros: 10 a 12; Tipo de Crescimento: Determinado; Altura da Planta: 72 a 97 cm; Cor da flor: Branca; Cor do hilo: Preta; Teor de óleo: 22,4%.

#### **Variedades Transgênicas:**

 BRS 243RR: Època de Semeadura ideal: 25/10 a 05/12; Ciclo de produção: 118 a 126 dias; Plantas por metros: 12 a 16; Tipo de Crescimento: Determinado; Altura da Planta: 70 a 90 cm; Cor da flor: Branca; Cor do hilo: Marrom; Teor de óleo: 20,8%.

 BRS 245RR: Època de Semeadura ideal: 15/10 a 05/12; Ciclo de produção: 106 a 110 dias; Plantas por metros: 10 a 12; Tipo de Crescimento: Determinado; Altura da Planta: 70 a 90 cm; Cor da flor: Branca; Cor da hilo: Marrom; Teor de óleo: 22,2%.

 BRS 246RR: Època de Semeadura ideal: 20/10 a 05/12; Ciclo de produção: 122 a 128 dias; Plantas por metros: 10 a 12; Tipo de Crescimento: Determinado; Altura da Planta: 77 a 97 cm; Cor da flor: Branca; Cor do hilo: Marrom; Teor de óleo: 22,1%.

 BRS 255RR: Època de Semeadura ideal: 20/10 a 05/12; Ciclo de produção: 114 a 120 dias; Plantas por metros: 12 a 16; Tipo de Crescimento: Determinado; Altura da Planta: 70 a 94 cm; Cor da flor: Branca; Cor do hilo: Preta; Teor de óleo: 23,3%.

EMBRAPA (2004) explica que a semente de soja, precisa de uma absorção de, pelo menos, 50% do seu peso seco, para passar do estágio de germinação até virar um embrião na terra. Para que isso aconteça, deve haver uma adequada umidade no solo na época de semeadura e aeração do solo e a semeadura deve proporcionar o melhor contato possível entre a semente e o solo. Quando se realizar uma semeadura em um solo com pouca umidade, ou com muita umidade, prejudica o processo de germinação, podendo torná-lo mais lento e, assim, expondo as sementes mais tempo às pragas e aos microorganismos do solo que prejudicam esse primeiro estágio da planta e, em razão disso, reduzindo a chance de obtenção da população de plantas desejada. Caso seja necessário a semeadura nessas condições, o tratamento de sementes com fungicidas pode ser uma boa saída, pois garante uma proteção maior a semente nesse processo mais longo de germinação, ficando assim protegida até que ocorra condição favorável de umidade no solo para que ela germine. Esse processo de

tratamento ajuda tanto para um solo seco quanto em um solo muito únido.

 Segundo EMBRAPA (2004), a temperatura média do solo, adequada para se realizar a semeadura da soja, vai de 20ºC a 30ºC, sendo 25ºC a ideal para uma emergência da terra seja rápida e uniforme. A semeadura em solo com temperatura média inferior a 18ºC pode resultar em drástica redução nos índices de germinação e de emergência do solo, além de tornar mais lento esse processo. Isso pode ocorrer em semeaduras anteriores à época indicada em cada região. Temperaturas acima de 40ºC, também, podem ser prejudiciais.

Conforme EMBRAPA (2004), para o controle da quantidade de sementres distribuídas por metros, existem os dosadores de sementes que são os de disco horizontal e os pneumáticos. Os pneumáticos apresentam maior precisão, ausência de danos à semente e são mais caros. No caso do disco horizontal, de uso mais comum, indica-se os com linhas duplas de furos, por garantir melhor distribuição das sementes ao longo do sulco, para maior precisão, primar pela utilização de discos com furos adequados ao tamanho das sementes. Esse discos são localizados nas plantadeiras logo abaixo do tambor de semente, a rotação do motor do trator também influencia na qualidade do plantio e também na quantidade de sementes por metro.

EMBRAPA (2004) esclarece que os limitadores de profundidade são sistemas com roda flutuante acopladas ao lado do sulcador que acompanha melhor o relevo do solo. Essas rodas possuem regulagem e, assim, mantendo sempre a mesma profundidade de semeadura. Deve-se efetuar a semeadura a uma profundidade de 3 a 5 cm. Semeaduras em profundidades maiores dificultam a emergência do enbrião do solo, principalmente em solos arenosos, sujeitos a assoreamento, ou onde ocorre compactação superficial do solo.

Segundo EMBRAPA (2004), a velocidade de deslocamento da semeadora influi na uniformidade de distribuição da semente na terra e nos danos provocados às sementes, especialmente nos dosadores mecânicos (não pneumáticos). A velocidade ideal de deslocamento está entre 4 km/h e 6 km/h. Nesse intervalo, a variação de velocidade depende, principalmente, da uniformidade da superfície do terreno e do modelo de cada maquinário que esteja puxando a plantadeira. O espaçamento entre linhas deve ser entre 42 a 45 cm.

Conforme EMBRAPA (2004), o adubo deve ser distribuído ao lado da semente, pois o contato direto prejudica a absorção da água pela semente, podendo até matar a plântula em crescimento, principalmente em caso de dose alta de cloreto de potássio no sulco (acima de 80 kg/ha).

### <span id="page-22-0"></span>**2.1.2 Cultivo de Milho**

EMBRAPA (2011b) afirma que o milho é um [cereal](http://pt.wikipedia.org/wiki/Cereal) bem conhecido, cultivado em todo mundo. O milho é muito utilizado como [alimento](http://pt.wikipedia.org/wiki/Alimento) humano ou na produção de [ração,](http://pt.wikipedia.org/wiki/Ra%C3%A7%C3%A3o) devido às suas qualidades nutricionais. Dentre os cereais cultivados no Brasil, o milho é o que tem maior destaque, com cerca de 56,33 milhões de toneladas de grãos produzidos, em uma área de aproximadamente 13,69 milhões de hectares, referentes as duas safras: normal e safrinha.

Conforme a AGEITEC (2011b), o milho safrinha é cultivado extemporaneamente de janeiro a abril, quase sempre depois da soja precoce. Safrinha era sinônimo de risco e de baixa tecnologia. Era comum a comercialização de sobras de sementes do verão, independente de sua adaptação à safrinha, que eram comercializadas pelas empresas por preços que dependiam da quantidade disponível de sementes. Por tratar-se de sobras e para viabilizar as vendas, era comum a comercialização de sementes para o plantio na safrinha por preços bem menores do que os praticados na safra de verão. Nessas condições, o milho era produzido a um custo muito reduzido e, por ser comercializado em época mais favorável, proporcionava retorno econômico e satisfatório. Além disso, tem a vantagem de manter o solo coberto durante o inverno e fornecia a palha essencial para a implantação adequada do Sistema de Plantio Direto. Assim, novos produtores foram aderindo ao cultivo do milho safrinha.

Segundo EMBRAPA (2011b), o período de crescimento e desenvolvimento do milho é limitado pela quantidade de chuva que quanto maior melhor, temperatura e radiação solar ou luminosidade. A produção do milho necessita que esses fatores climáticos, especialmente a temperatura, a quantidade de chuva e o fotoperíodo, atinjam níveis considerados ótimos, para que o mesmo possa atingir o máximo seu potencial genético de produção. A temperatura possui uma relação importante com o desempenho da cultura, uma vez que a condição ótima varia com os diferentes estádios de crescimento e desenvolvimento da planta.

EMBRAPA (2011b) esclarece que a temperatura da planta fica é basicamente a mesma do ambiente que a envolve. Devido a esse sincronismo, as variações de temperatura influenciam nos processos metabólicos que ocorrem no interior da planta. Nos momentos em que a temperatura é mais elevada, o processo metabólico é mais acelerado e nos períodos

mais frios o metabolismo tende a diminuir. Essa oscilação metabólica ocorre dentro dos limites extremos tolerados pela planta de milho, compreendida entre 10ºC e 30ºC. Abaixo de 10ºC, por períodos longos, o crescimento da planta é quase nulo e sob temperaturas acima de 30ºC, também por períodos longos, durante a noite, o rendimento de grãos decresce, em razão do consumo dos produtos metabólicos elaborados durante o dia. Temperaturas noturnas elevadas, por longos períodos, causam diminuição do rendimento de grãos e provocam senescência precoce das folhas que consiste no conjunto de mudanças que provocam a deterioração e a morte da célular vegetal.

EMBRAPA (2011b) descreva que as temperaturas ideais do solo para o cultivo do milho estariam entre 25 e 30ºC, sendo que temperaturas do solo inferiores a 10ºC ou superiores a 40ºC ocasionam prejuízo sensível à germinação do grão. Na floração do milho, temperaturas médias superiores a 26ºC aceleram o desenvolvimento dessa fase, e as inferiores a 15ºC o retardam. Cada grau acima da temperatura média de 21ºC nos primeiros 60 dias após a semeadura pode acelerar o florescimento da planta entre dois e três dias. Quando a temperatura é superior a 35ºC, ocorre diminuição da atividade da enzima redutase do nitrato, podendo alterar o rendimento e a composição proteica dos grãos, causando diminuição de peso e consequentemente na diminuição de rendimento. Durante a polinização, temperaturas acima de 33ºC fazem com que a germinação tenha uma pequena redução do grão de pólen. Verões com temperatura média diária inferior a 19ºC, e noites com temperatura média inferior a 12ºC não são recomendados para a produção de milho, porém não são regras isso geralmente vai ocorrer, mas podem ocasionar quebra de produção. Por outro lado, temperaturas noturnas superiores a 24ºC proporcionam um aumento da respiração, ocasionando uma diminuição da taxa de fotossimilados e uma consequente redução da produção, além de provocar senescência precoce das folhas. Temperaturas inferiores a 15ºC retardam a maturação dos grãos, em razão disso acaba prolongando o período de maturação e tardando a colheita.

EMBRAPA (2011b) considera que existem várias variedades de milho convencional e transgênica que podem ser plantadas na região Sul em diversas épocas do ano, dependendo do ciclo de cada variedade. Seguem algumas delas:

#### **Variedades Convencionais:**

AG 1051: Tipo da semente: híbrido duplo; Ciclo de produção: semiprecoce; Época de plantio: cedo, normal, tarde, safrinha; Cor do Grão: Amarela; Plantas por metro: 2 a 4; Altura da Planta: 2,60 metros.

 AG 122: Tipo da semente: híbrido duplo; Ciclo de produção: precoce; Época de plantio: cedo, normal, tarde, safrinha; Cor do Grão: amarela / alaranjado; Plantas p or metro: 2 a 4; Altura da Planta: 2,40 metros.

 AG 2040: Tipo da semente: híbrido duplo; Ciclo de produção: precoce; Época de plantio: cedo, normal, tarde, safrinha; Cor do Grão: amarela / alaranjado; Plantas por metro: 2 a 4; Altura da Planta: 2,50 metros.

 AG 4051: Tipo da semente: híbrido triplo; Ciclo de produção: semiprecoce; Época de plantio: cedo, normal, tarde, safrinha; Cor do Grão: amarela / alaranjado; Plantas por metro: 2 a 4; Altura da Planta: 2,50 metros.

 AG 5011: Tipo da semente: híbrido triplo; Ciclo de produção: precoce; Época de plantio: cedo, normal, tarde, safrinha; Cor do Grão: amarelo; Plantas por metro: 2 a 4; Altura da Planta: 2,50 metros.

#### **Variedades Transgênicas:**

 AG 4051: Tipo da semente: híbrido triplo; Ciclo de produção: semiprecoce; Época de plantio: cedo, normal, tarde, safrinha; Cor do Grão: amarelo; Plantas por metro: 2 a 4; Altura da Planta: 2,50 metros.

 AG 5011: Tipo da semente: híbrido triplo; Ciclo de produção: precoce; Época de plantio: cedo, normal, safrinha; Cor do Grão: amarelo; Plantas por metro: 2 a 4; Altura da Planta: 2,30 metros.

 AG 5030: Tipo da semente: híbrido triplo; Ciclo de produção: precoce; Época de plantio: cedo, normal, tarde, safrinha; Cor do Grão: alaranjado; Plantas por metro: 2 a 4; Altura da Planta: 2,30 metros.

 AG 6018: Tipo da semente: híbrido triplo; Ciclo de produção: superprecoce; Época de plantio: cedo, normal; Cor do Grão: amarelo / alaranjado; Plantas por metro: 2 a 4; Altura da Planta: 2,20 metros.

 AG 7000: Tipo da semente: híbrido simples; Ciclo de produção: precoce; Época de plantio: cedo, normal, safrinha; Cor do Grão: alaranjado; Plantas por metro: 2 a 4; Altura da Planta: 2,10 metros.

EMBRAPA (2011b) afirma que o milho é uma cultura muito exigente por água. Porém é uma cultura, que pode ser produzida em regiões onde as precipitações vão desde 250 milimetros até 5.000 milimetros anuais, sendo que a quantidade de água consumida pela planta, durante todo seu ciclo, está em torno de 600 milímetros de água . O consumo de água pela planta, nos estádios iniciais de crescimento, num clima quente e seco, raramente excede 2,5 milímetros /dia. Durante o período de formação de espiga até o final do ciclo que se compreende na maturação da mesma, já num estágio de grão formado, o consumo pode se elevar para 5 a 7,5 milímetros /dia. Mas se a temperatura estiver muito elevada e a umidade do ar, muito baixa, o consumo poderá chegar até 10 milímetros /dia.

Conforme conhecimento do autor, o milho pode ser plantado entre metade de agosto até início de setembro, possibilitando a colheita final de janeiro do ano seguinte e, assim, podendo entrar com o plantio de soja tardia na mesma área, ou o plantio do milho safrinha logo na sequência.

Conforme EMBRAPA (2011b), a profundidade de semeadura está condicionada aos fatores temperatura do solo, umidade e tipo de solo. A semente deve ser colocada em uma profundidade que possibilite um bom contato com a umidade. Entretanto, a maior ou menor profundidade de semeadura vai depender do tipo de solo. Naqueles solos mais duros, com drenagem deficiente ou com fatores que dificultam o alongamento do mesocótilo, dificultando a emergência de plântulas, as sementes devem ser colocadas entre 3 e 5 cm de profundidade. Já em solos mais leves ou arenosos, as sementes podem ser colocadas mais profundas, entre 5 e 7 cm de profundidade, para se beneficiarem do maior teor de umidade do solo. No Sistema Plantio Direto, onde há sempre um acúmulo de resíduos na superfície do solo, especialmente em regiões mais frias, a cobertura morta pode retardar a emergência, reduzir o estande e, em alguns casos, pode até causar queda no rendimento de grãos da lavoura, dependendo da profundidade em que a semente foi colocada.

EMBRAPA (2011b) considera que ainda é muito variado o espaçamento entre fileiras de milho nas lavouras, embora seja nítida a tendência de sua redução. Dados de pesquisa mostram vantagens do espaçamento reduzido (45 a 50 cm entre linhas) comparado ao espaçamento convencional (80 a 90 cm), especialmente, quando se utilizam densidades de plantio mais elevadas.

EMBRAPA (2011b) descreve que uma das grande vantagens da utilização de espaçamentos menor entre linhas, podem ser citados o aumento da produção de grãos, em função de uma distribuição mais equidistante de plantas na área, aumentando a eficiência de utilização de luz solar, água e nutrientes, melhor controle de plantas daninhas, devido ao fechamento mais rápido da linha, diminuindo, dessa forma, a duração do período crítico das plantas daninhas, redução da erosão, em consequência do efeito da cobertura antecipada da superfície do solo, melhor qualidade de plantio, através da menor velocidade de rotação dos sistemas de distribuição de sementes e maximização da utilização de plantadeiras, uma vez que diferentes culturas, como, por exemplo, milho e soja, poderão ser plantadas com o mesmo espaçamento, assim permitindo que o produtor utilize o mesmo equipamento para ambas as culturas, proporcionando maior praticidade e ganho de tempo. Tem sido também mencionado que nos espaçamentos reduzidos se obtêm uma melhor cobertura da palhada de milho sobre a superfície do solo, após a colheita, favorecendo o Sistema de Plantio Direto.

EMBRAPA (2011b) considera que uma das dificuldades para o uso de espaçamentos mais estreitos eram as plataformas das colheitadeiras, que, muitas vezes, não se adaptavam a esta situação. No entanto, hoje, com a evolução do parque de máquinas agrícolas, esse problema já não existe, pois quase todos os modelos de plataformas de milho são ajustavéis.

Segundo EMBRAPA (2011b), a cultura do milho, por sua versatilidade, adapta-se a diferentes sistemas de produção. Devido à grande produção de fitomassa de alta relação, a cultura é fundamental em programas de rotação e sucessão de culturas em Sistemas de Plantio Direto envolvendo ou não sistemas de produção de integração lavoura-pecuária. Embora apresente alto potencial de produção, a quantidade de milho produzida por hectares no Brasil ainda é muito baixo. Levando, ainda, em consideração a qualidade e o potencial da semente de milho disponível para o plantio, com predominância dos híbridos simples, verifica-se que é fundamental um aperfeiçoamento dos sistemas de produção para que esses materiais possam expressar ao máximo seu potencial genético, alcançando altas produtividades em sistema de produção sustentáveis.

## <span id="page-26-0"></span>**2.1.3 Cultivo de Trigo**

Conforme EMBRAPA (2014), a produção competitiva e sustentável de trigo no Brasil depende, fundamentalmente, do conhecimento do produtor sobre os aspectos relacionados à própria planta de trigo, como, por exemplo, crescimento e desenvolvimento, também das peculiaridades da região onde o trigo será cultivado como o clima e o solo e das práticas de manejo adequadas para a cultura em cada situação de produção.

EMBRAPA (2014) afirma que se deve observar, como filosofia de manejo, tanto fatores promotores quanto protetores do rendimento de grãos da cultura e suas implicações em aspectos econômicos e ambientais. Primeiramente, deve-se planejar a lavoura de trigo privilegiando práticas que promovam elevado rendimento de grãos pelo menor risco, como escolha da variedade adequada, época de semeadura indicada pelo zoneamento agrícola para cada região, espaçamento entre linhas, população de plantas por metro e adubação das plantas na época e na dose indicadas para cada região. Também é fundamental levar em consideração o crescimento e o desenvolvimento das plantas e não somente a idade cronológica, ou seja, os dias após a semeadura ou emergência da planta do solo, para a aplicação de práticas culturais. A proteção do rendimento é outra etapa importante e deve ser compatível com as práticas promotoras do rendimento. Deve ser utilizada com base no monitoramento de insetos-praga, doenças e plantas daninhas, e com respeito aos níveis de dano econômico para cada caso.

Com relação a doenças, especial atenção deve ser dada à escolha da cultivar que tenha nível de resistência adequado para a doença mais limitante em cada região, associando-se a isso práticas de sucessão/rotação de culturas. Assim, um elevado rendimento de grãos de trigo pode ser obtido realizando-se o "básico" corretamente e entendendo-se a variabilidade presente em cada região ou da quantidade de hectares de uma propriedade.

Segundo EMBRAPA (2014), o trigo representa, aproximadamente, 30% da produção mundial de grãos. O cereal é empregado na alimentação humana tais como: farinha, macarrão, biscoitos, bolos, pães, etc. Na elaboração de produtos não alimentícios tais como: misturas adesivas ou de laminação para papéis ou madeiras, colas, misturas para impressão, agentes surfactantes, embalagens solúveis ou comestíveis, álcool, antibióticos, vitaminas, fármacos, cosméticos, etc. Bem como na alimentação animal, na forma de forragem, de grão ou na composição de ração. No período de 2004 a 2010, a produção de trigo grão no Brasil representou 2,0% do valor bruto da produção agrícola e se concentrou na região Sul, principalmente nos estados do Paraná e do Rio Grande do Sul. Em 2010, foram semeados 2.149.800 hectares, com produção de 5,88 milhões de toneladas, sendo que o Paraná, Rio Grande do Sul e Santa Catarina responderam por 53%, 37% e 4% da área colhida, respectivamente. Além do Sul do país, a área de abrangência do trigo atinge também os estados de Mato Grosso, Mato Grosso do Sul, Goiás, Distrito Federal, São Paulo e Minas Gerais. Embora o cultivo irrigado seja importante nos estados da região centro-oeste e sudeste, predomina o sistema de sequeiro em grande parte do país, ou seja culturas agrícolas que crescem sem a necessidade de adição de água ao solo por meio de irrigação.

Conforme EMBRAPA (2014), além de componente importante de sistemas de produção que envolvem outras espécies vegetais ou animais, o trigo é, estrategicamente, relevante para o Brasil. A consolidação de uma triticultura competitiva no país, seja ela para o alcance da autossuficiência na produção desse cereal, seja para a exportação, passa pela análise dos benefícios da triticultura para a economia nacional. O trigo proporciona o uso mais racional e eficiente da infraestrutura nas propriedades rurais; o envolvimento de produtores com geração de empregos diretos e indiretos; a redução no custo total de produção da safra de verão; o uso racional e eficiente do solo; ganhos com a circulação de renda (insumos, bens de capital, industrialização, transporte e outros serviços) e economia de divisas com importações. O sistema de produção do trigo busca compilar o que há de mais recente em termos de indicações técnicas de cultivo do cereal para o Brasil.

EMBRAPA (2014) afirma que o sucesso de uma lavoura depende, necessariamente, da escolha correta da cultivar a ser semeada. Particularmente para cereais de

inverno, quando a margem de receita obtida, em média, é inferior ao das culturas de verão, a decisão correta é fundamental. Entretanto, a opção por uma cultivar em detrimento às demais caracteriza-se pela complexidade.

Segundo EMBRAPA (2014), algumas das variedades existentes e compatíveis a região Sul são:

- Variedade: Abalone; Classe Comercial: pão.
- Variedade: Amestista; Classe Comercial: pão/melhorador.
- Variedade: Berilo; Classe Comercial: pão.
- Variedade: BRS 208; Classe Comercial: pão.
- Variedade: BRS 179; Classe Comercial: básico.
- Variedade: BRS Guamirim; Classe Comercial: pão.
- Variedade: CD 117; Classe Comercial: pão.
- Variedade: Fundacep nova era; Classe Comercial: doméstico.
- Variedade: Fundacep horizonte; Classe Comercial: pão.
- Variedade: Safira; Classe Comercial: pão.
- Variedade: Supera; Classe Comercial: pão.
- Variedade:TEC Frontale; Classe Comercial: pão.

Conforme EMBRAPA (2014), a quantidade de sementes por metro deverá considerar a indicação para cada cultivar e para cada região produtora. No Rio Grande do Sul: essa quantidade de semeadura indicada é de 250 sementes viáveis/m<sup>2</sup> para cultivares semitardias e tardias; para cultivares precoces e médias, a densidade indicada é de 300 à 330 sementes viáveis/ $m^2$ ; para cultivares tardias, quando usadas em duplo propósito, a densidade indicada é de 330 a 400 sementes viáveis/m<sup>2</sup>. O espaçamento entre linhas normalmente indicada para trigo é de no mínimo 17 cm, sendo, no máximo, 20 cm e a profundidade de semeadura deve variar de 2 cm a 5 cm, sendo que a densidade de semeadura por metro linear varia de 43 a 51 sementes.

Segundo EMBRAPA (2014), a recomendação de adubação nitrogenada considera, como fator preponderante, o teor de matéria orgânica do solo, as culturas antecedentes, se leguminosas ou gramíneas, e a expectativa de rendimento da cultura de trigo. Deve-se aplicar entre 15 a 20 kg de nitrogênio/ha na semeadura e o restante em cobertura, entre os estádios de alongamento e afilhamento, ou seja do crescimento subterranêo das raizes e do crescimento superficial da planta. Considerando interação entre o clima e o nitrogênio, do solo ou aplicado, há necessidade de restringir a adubação nitrogenada nas regiões mais quentes (e de menor altitude) a, no máximo, 40 kg de nitrogênio/ha, independentemente do teor de matéria orgânica no solo, pois poderá ocorrer tendência de acamamento da cultura, ou seja, um crescimento fora do normal da cultura e assim ocasionando um tombamento da mesma em relação ao solo . Por outro lado, nas regiões mais frias e de maior altitude, o aumento da dose de nitrogênio em relação à recomendação deverá resultar em melhoria na produtividade do trigo.

EMBRAPA (2002) esclare que a semeadura de trigo, no Rio Grande do Sul, dá-se entre maio e julho, dependendo da região, começando pela região mais quente do estado, fronteira noroeste, e terminando nas regiões mais frias. Para um plantio realizado no inicio ou meados de maio a chance da planta ser atingida por uma geada na floração são altos, mais de 20% isso tanto para a região Nordeste e Sudeste do estado. Já o plantio realizado em junho os riscos de geada na floração considerados altos, maiores que 20%, diminuem ainda mais sua zona de abrangência, tornando-se restrito para semeadura de julho, quando desaparecem a partir de semeadura após a metade desse mês.

### <span id="page-29-0"></span>2.2 ROTAÇÃO DE CULTURA NO PLANTIO DIRETO

AGEITEC (2011a) afirma que a crescente demanda mundial por alimentos e fibras impõe uma pressão muito grande sobre as áreas agrícolas e também sobre os recursos naturais e, em razão disso, direcionando a agricultura moderna para sistemas de produção que garantam o aumento da produtividade das culturas e reduzam os impactos negativos sobre esses recursos. Em regiões tropicais, onde as condições de solos e clima permitem uma agricultura mais intensiva onde quase sempre se tem boas produções, é essencial o estabelecimento de práticas de manejos que já conhecidas para garantir a sustentabilidade da agricultura, assim diminuindo os erros nos processos básicos da produção. Nesse sentido, algumas práticas agrícolas, envolvendo o manejo do solo, a adubação verde, a adubação orgânica, a rotação de cultura, cobertura do solo e a sucessão de culturas, entre outras, passam a ter maior importância.

Conforme AGEITEC (2011a), a rotação de culturas que é um processo de cultivo para a preservação ambiental que interfere positivamente na recuperação do solo, na manutenção e melhoria dos recursos naturais. Esta viabiliza produtividades mais elevadas, com mínima alteração ambiental.

AGEITEC (2011a) afirma que a rotação de culturas consiste em alternar, anualmente, espécies vegetais numa mesma área agrícola. As espécies escolhidas devem ter, ao mesmo tempo, propósitos comercial e de recuperação do solo. As vantagens da rotação de culturas são inúmeras, como:

> Produção diversificada de alimentos e outros produtos agrícolas, se adotada e conduzida de modo adequado e por um período suficientemente longo.

Melhora as características físicas, químicas e biológicas do solo.

 Auxilia no controle de plantas daninhas, doenças e pragas, repõe a matéria orgânica e protege o solo da ação dos agentes climáticos e ajuda a viabilização do Sistema de Semeadura Direta e dos seus efeitos benéficos sobre a produção agropecuária e sobre o ambiente como um todo.

 Viabiliza uma utilização mais intensa de máquinas e equipamentos, reduzindo o custo do capital imobilizado do empreendimento agrícola.

A rotação repõe restos orgânicos e protege o solo da ação dos agentes climáticos.

AGEITEC (2011a) esclarece que, por outro lado, a monocultura, ou até mesmo o sistema contínuo de sucessão como soja-trigo ou soja-milho e milho safrinha, tende a provocar a uma degradação física, química e biológica do solo com o passar do tempo, a diminuição da disponibilidade de nutrientes no solo devido às mudanças na atividade biológica e a degradação física, além da diminuição do desenvolvimento do crescimento da planta e acúmulo de substâncias tóxicas específicas ou inibidores de crescimento. Esse sistema também proporciona condições mais favoráveis para o desenvolvimento de doenças, pragas e plantas daninhas. Sendo assim, a monocultura tem como consequência a queda da produtividade por área ou a manutenção de baixas produtividades das culturas.

AGEITEC (2011a) afirma que na região Sul predomina a monocultura da soja, havendo a necessidade de se introduzir, no sistema agrícola, outras espécies, de preferência gramíneas, como o milho, a pastagem, o nabo forrageiro e outras para equilibrar melhor o ecossistema agrícola. Um esquema de rotação deve ter flexibilidade, de modo a atender às particularidades regionais e às perspectivas de comercialização dos produtos, sendo assim o agricultor pode intercalar suas áreas para conseguir ter multiplas culturas. Além disso, as espécies vegetais envolvidas na rotação de culturas devem ser consideradas do ponto de vista de sua exploração comercial ou destinadas somente à cobertura do solo e adubação verde.

Segundo AGEITEC (2011a), para obter uma máxima eficiência na melhoria da capacidade produtiva do solo, o planejamento da rotação de culturas e a cobertura do solo deve-se estar em primeiro plano, optar preferencialmente por plantas comerciais e, sempre que possível, associar espécies que produzam grandes quantidades de biomassa e que apresentam rápido desenvolvimento, sejam cultivadas isoladamente ou em consórcio com

culturas comerciais. Plantas forrageiras, gramíneas e leguminosas, anuais ou semiperenes, são apropriadas para essa finalidade. Além disso, deve se dar preferência a plantas fixadoras de nitrogênio, com sistema raízes profundo e abundante, para promover a reciclagem de nutrientes. Nesse planejamento, também é preciso levar em conta que não basta apenas estabelecer e conduzir a melhor sequência de culturas, ou seja, ficar simplesmente plantando inúmeras variedades, porém não plantando elas em lugares diferente todo ano. É necessário que o agricultor utilize todas as tecnologias à sua disposição, entre as quais destacam-se: técnicas específicas para o controle de erosão, calagem e adubação, qualidade e tratamento de sementes, época de plantio e densidade de semeadura, cultivares adaptadas, controle de plantas daninhas, pragas e doenças.

Conforme AGEITEC (2011a), o uso da rotação de culturas conduz à diversificação das atividades na propriedade, possibilitando estabelecer esquemas que envolvam apenas culturas anuais, tais como: soja, milho, arroz, sorgo, algodão, trigo, canola, feijão e girassol ou de culturas anuais e pastagem. Em ambos os casos, o planejamento da propriedade a médio e longo prazos faz-se necessário para que a implementação seja exequível e economicamente viável.

AGEITEC (2011a) afirma que a escolha das espécies deve basear-se na diversidade botânica. As plantas com diferentes sistemas raízes, hábitos de crescimento e exigências nutricionais podem ter efeito na interrupção dos ciclos de pragas e doenças, na redução de custos e no aumento do rendimento da cultura principal que seria a soja. As principais opções são milho, sorgo, milheto, trigo, aveia e, em menor escala, o girassol e a canola. A escolha do melhor sistema, para compor um programa de rotação de culturas, deve levar em conta vários fatores, dentre os quais, o próprio objetivo do sistema. Para cobertura do solo e/ou suprimento inicial de palha, deve-se optar por espécies e cultivares que produzam quantidades elevadas de massa seca de relação carbono/nitrogênio elevada e que permitam manejo que retarde a decomposição. Deve-se considerar também o custo das sementes e o possível retorno financeiro na comercialização dos grãos.

#### AGEITEC (2011a) esclarece que:

mesmo sendo o objetivo minimizar a ocorrência de pragas, nematóides e doenças, deve-se considerar o ciclo e os hábitos destes, o tipo de patógeno e o sistema de culturas implantado. Algumas sucessões, além de melhorar o rendimento da cultura principal, proporcionam condições específicas:

- aveia preta milheto soja (para produção de palha);
- aveia soja nabo forrageiro milho (para elevada reciclagem de nutrientes);
- rotação soja soja milho ou soja (2/3) e milho (1/3) (para controle de doenças na soja);

 nabo forrageiro - milheto na primavera - soja (boa descompactação superficial do solo, alta produção de palha reciclagem de potássio e controle de invasoras);

 soja - girassol safrinha - milho (bom para a produtividade do milho e estruturação do solo).

Conforme AGEITEC (2011a), o esquema de rotação deve permitir variações entre as culturas envolvidas, pois, além dos benefícios advindos dos aspectos técnicos, os aspectos econômicos também são muito importantes, já que influenciam e podem variar num curto espaço de tempo.

### <span id="page-32-0"></span>**2.2.1 Rotação de culturas e Sistema de Plantio Direto**

Segundo AGEITEC (2011a), em termos de modernização da agricultura brasileira, a utilização do sistema de plantio direto é uma realidade inquestionável e a participação da cultura do milho em sistemas de rotação e sucessão no caso o safrinha de culturas para assegurar a sustentabilidade desse sistema de produção é fundamental. A área plantada no sistema de plantio direto tem aumentado rapidamente no Brasil, principalmente nos últimos anos. Estima-se que, hoje, o sistema cubra mais de 25 milhões de hectares, ou seja, cerca de 50% da área com culturas anuais no país.

AGEITEC (2011a) esclare que o sistema de plantio direto consolidou-se como uma tecnologia conservacionista, largamente aceita entre os agricultores, havendo sistemas adaptados a diferentes regiões e aos diferentes níveis tecnológicos, do grande ao pequeno agricultor, que usa a tração animal. Na fase de implantação, o sistema de plantio direto requer cuidados, principalmente relacionados à adequação da fertilidade do perfil de solo e ao manejo da cobertura morta. Contudo, depois de estabelecido, seus benefícios se estendem não apenas ao solo e, consequentemente, ao rendimento das culturas e à competitividade dos sistemas agropecuários, mas, também, devido à drástica redução da erosão, reduz o potencial de contaminação do meio ambiente e oferece ao agricultor maior garantia de renda. Isso porque a estabilidade da produção é ampliada em comparação aos métodos tradicionais de manejo de solo. Por seus efeitos benéficos sobre os atributos físicos, químicos e biológicos do solo, pode-se afirmar que o plantio direto é uma ferramenta essencial para se alcançar a sustentabilidade dos sistemas agropecuários.

AGEITEC (2011a) afirma que os dados publicados, gerados pela empresa "Sementes Adriana", evidenciam a importância do sistema de plantio direto no controle da temperatura do solo, influenciando na estabilidade do sistema solo - planta - ambiente. O estudo mostra a variação de temperatura do solo ao longo do dia, a 0,5 cm de profundidade, em um solo argiloso e um solo arenoso, com e sem cobertura. Os dados mostram a importância da palhada em manter a temperatura do solo próximo à temperatura ambiente, principalmente no solo arenoso, menos tampado e com amplitude térmica muito elevada. Nesse solo, sem a proteção da palhada, o pico de temperatura chega próximo aos 70ºC, trazendo prejuízos à cultura, como a morte por escaldadura do coleto nos estágios iniciais de desenvolvimento.

Segundo AGEITEC (2011a), na implantação e condução do Sistema de Plantio Direto de maneira eficiente, é indispensável que o esquema de rotação de culturas promova, na superfície do solo, a manutenção permanente de uma quantidade mínima de palhada, que nunca deverá ser inferior a 2 toneladas por hectare de matéria seca. No entanto, como segurança, indica-se que devem ser adotados sistemas de rotação que produzam, em média, 6 toneladas por hectare por ano ou mais de matéria seca. Neste caso, a soja contribui com muito pouco, raramente ultrapassando 2,5 toneladas por hectare de massa seca, material que se decompõe rapidamente, deixando o solo desprotegido.

AGEITEC (2011a) esclarece que, por outro lado, a cultura do milho, de ampla adaptação às diferentes condições, tem ainda a vantagem de deixar uma grande quantidade de restos culturais, que, uma vez bem manejada, pode contribuir para reduzir a erosão e melhorar o solo. Dessa forma, sua inclusão em um esquema de rotação é fundamental. A sustentabilidade de um sistema de produção não está apoiada apenas em aspectos de conservação e preservação ambiental, mas também nos aspectos econômicos e comerciais. No inicio do sistema de plantio direto, é importante priorizar a cobertura do solo, principalmente se as áreas apresentarem um certo grau de degradação. Para isto, onde for possível, as culturas de milho e de aveia, integradas de forma planejada no sistema de rotação, proporcionam alto potencial de produção de fitomassa e elevada relação Carbono/Nitrogênio, garantindo a manutenção de cobertura do solo dentro da quantidade mínima preconizada e por maior tempo de permanência na superfície.

Segundo AGEITEC (2011a), além disto, um programa objetivo de rotação de culturas é fundamental no estabelecimento de um sistema da plantio direto em que a combinação de espécies com diferentes exigências nutricionais, produção de fitomassa e sistema radicular torna o sistema mais eficiente, bem como facilita o controle integrado de

pragas, doenças e plantas daninhas. Em adição, a ciclagem de nutrientes é beneficiada quando o sistema engloba diferentes espécies devido às exigências específicas de cada uma, enquanto monocultivos privilegiam sempre os mesmos nutrientes, em detrimento de outros.

AGEITEC (2011a) descreve que a rotação de culturas também contribui na formação da cobertura morta (outro pré-requisito do sistema de plantio direto), característica que tem efeito na intercepção das gotas de chuva, dissipando sua energia cinética, já que evita o impacto direto sobre a superfície do solo, reduzindo a desagregação das partículas, que é a fase inicial do processo erosivo. Além disso, a cobertura vegetal reduz a velocidade de escorrimento das enxurradas aumentando o tempo e a capacidade de infiltração da água de chuvas.

AGEITEC (2011a) considera que a cobertura vegetal também melhora ou mantém a capacidade de infiltração de água, pois reduz o efeito da desagregação do solo e evita o selamento superficial provocado pela obstrução dos poros com partículas finas desagregadas. Por outro lado, aumenta a matéria orgânica no perfil do solo, o que propicia maior disponibilidade de água para as plantas, aumenta a compostagem do solo e melhora suas características físicas, protege a superfície do solo da ação direta de raios solares, reduzindo a evaporação e, consequentemente, mantendo maior quantidade de água disponível no solo e reduz a amplitude hídrica e térmica, favorecendo uma alta atividade biológica. Além disso, auxilia no controle de plantas daninhas, pela supressão ou efeito alelopático.

Conforme AGEITEC (2011a), por todas essas vantagens, o solo deveria permanecer sempre coberto por restos vegetais. Uma infiltração total de altas precipitações pluviométricas só é garantida quando o solo estiver com 100% de cobertura. Para tanto, são necessárias de 4 a 6 t.ha-<sup>1</sup> de cobertura morta, conforme resultado de várias pesquisas. As quantidades de palha obtidas após as colheitas de soja e trigo, no Sul, foram de 2,5 toneladas por hectare e 1,5 toneladas por hectare, respectivamente, numa sequência de culturas soja/trigo. Essas quantidades são insuficientes, havendo necessidade de inclusão de adubação verde e plantas produtoras de cobertura morta, tal como milho, no sistema de rotação de culturas, para que o plantio direto atinja o máximo de eficiência.

AGEITEC (2011a) afirma que a rotação envolvendo as culturas da soja e do milho merece especial atenção, devido às extensas áreas que essas duas culturas ocupam e ao efeito benéfico em ambas as culturas. Nessa rotação, o milho plantado após a soja produziu cerca de 9% mais e a soja plantada após o milho produziu entre 5% e 15% mais quando comparados com os plantios contínuos. Existem experimentos demostrando os efeitos benéficos do milho se estendendo até ao segundo ano da soja plantada após a rotação. Em um experimento realizado no Rio Grande do Sul, a soja produziu 20,3% a mais no primeiro ano após o milho e 10,5% a mais no segundo. Essa diferença foi atribuída, além da menor incidência de pragas e doenças, à maior quantidade de nutrientes deixados pela palha do milho, principalmente o potássio, no qual a soja é exigente.

AGEITEC (2011a) considera que, na escolha de uma rotação de culturas, especial atenção deve ser dada às exigências nutricionais das espécies escolhidas e à sua capacidade de extrair nutrientes do solo, no que a soja e milho se complementam satisfatoriamente.

AGEITEC (2011a) afirma que, no sul do Brasil, devido às condições climáticas mais favoráveis, há mais opções de rotação de culturas, envolvendo tanto as culturas de verão como as de inverno. No Brasil Central, as condições climáticas, com quase total ausência de chuvas entre os meses de maio e agosto, dificultam a existência de cultivos de inverno, exceto em algumas áreas com microclima adequado ou com agricultura irrigada. Essa situação dificulta ou deixa poucas opções para o estabelecimento de culturas comerciais ou mesmo culturas de cobertura, isto é, culturas cuja finalidade principal é aumentar o aporte de restos culturais sobre a superfície do solo, exigindo que estas tenham características peculiares, como um rápido desenvolvimento inicial e maior tolerância à seca.

Conforme AGEITEC (2011a), o milho apresenta grandes vantagens em sistemas de rotação, conforme já discutido, porém as leguminosas, como a soja, por fixarem nitrogênio do ar, em simbiose com bactérias que formam nódulos nas raízes, também são muito recomendadas para esse fim. Uma pesquisa mostrou um aumento de 539 kg/ha de milho para cada ano de soja cultivada antes do milho. Para as condições do Brasil Central, preferencialmente tem sido recomendado o plantio do milho da safra normal após as palhadas de algodão, girassol, guandu e nabo forrageiro, enquanto que, para a cultura da soja, as melhores respostas foram sobre as palhadas de milho, aveia, sorgo e milheto. No Sul do País, ervilhacas, nabo forrageiro, aveia mais ervilhacas são utilizadas como coberturas de inverno, antecipando a cultura do milho, que é plantado no verão. O uso dessas culturas é muito importante como plantas fixadoras e/ou recicladoras de nutrientes no solo, bem como para proporcionar de fato uma rotação de inverno, quebrando o ciclo de gramíneas que predominam nesse período.

Segundo AGEITEC (2011a), em áreas iniciantes do sistema de plantio direto, deve-se evitar o uso de leguminosas ou do nabo forrageiro de forma isolada, pois essas espécies são de baixa relação carbono/nitrogênio, com decomposição muito rápida, inclusive favorecendo a decomposição de palhadas remanescentes na superfície do solo, o que não seria desejável. Os consórcios de aveia com ervilhaca ou com nabo forrageiro são indicações já
comprovadas e bem sucedidas. O uso de culturas de cobertura, como nabo forrageiro, ervilhaca, guandu, crotalárias, entre outras, poderá permitir a substituição de parte do nitrogênio necessário para as gramíneas tais como: milho, trigo, cevada, assim como lançar mão de fontes alternativas de fósforo, como os fosfatos naturais, que, juntamente com aqueles desobstruídos pelos microorganismos e ligados a formas orgânicas, permitirão diminuir a quantidade utilizada e, consequentemente, os custos desses elementos por hectare. Nesses casos, a necessidade de nitrogênio para o milho e o trigo poderá ser reduzida em 50% e até em 75% em alguns casos.

Conforme AGEITEC (2011a), em sistemas de rotação bem planejados, nos quais a adubação é realizada no sistema e não por cultura, a soja provavelmente não necessitará mais do aporte significativo de fósforo e vai requerer menos potássio. Por outro lado, a utilização de gramíneas que apresentam alta produção de biomassa e taxa de decomposição mais lenta, comuns na implantação de sistemas de plantio direto, em áreas com certo grão de degradação e baixos teores de matéria orgânica, torna necessário o manejo adequado da adubação nitrogenada para as gramíneas como milho, trigo, cevada, etc. Essa situação é muito comum em áreas de plantio direto onde se utiliza a aveia preta como cobertura de inverno em função da facilidade de aquisição de sementes, boa palhada, ciclo adequado e facilidade de manejo e onde ocorre o plantio da safrinha de milho após milho. No cultivo do milho após gramíneas de inverno, a dose de 30 kg/ha de N na semeadura tem sido mais eficiente por reduzir o efeito da competição por microorganismos do solo durante a decomposição dos resíduos com elevada relação carbono/nitrogênio.

AGEITEC (2011a) esclarece que, embora o milho apresente uma grande produção de matéria seca com alta relação carbono/nitrogênio, que colabora para maior cobertura do solo, tanto em quantidade quanto em tempo de permanência na superfície, a monocultura da sucessão soja/milho safrinha pode apresentar baixa cobertura do solo em sistemas de sucessão que sempre incluem a soja no verão. Por essa razão, a área ocupada com a safrinha não deve ser superior a 2/3 do total da área de plantio da propriedade, a fim de que se possa plantar pelo menos um terço com algum tipo de cobertura, visando o milho na safra seguinte, dando, assim, continuidade ao sistema de rotação de culturas.

AGEITEC (2011a) afirma que a rotação milho-soja tem-se mostrado vantajosa, promovendo aumento no rendimento de ambas as culturas, e espera-se que esses benefícios também ocorram com a safrinha, que, na realidade, é uma sucessão dessas duas culturas. Deve ser evitado o plantio de milho após milho, mas onde essa situação ocorrer, atenção deverá ser dada à adubação nitrogenada, além, obviamente, de se promover maior monitoramento da ocorrência de pragas e doenças.

AGEITEC (2011a) considera que a sustentabilidade da agricultura moderna, com elevada demanda e pressão ambiental, exige o aperfeiçoamento contínuo dos sistemas de produção. Nesse contexto, a rotação de culturas e sistemas conservacionistas como o sistema plantio direto são alternativas importantes, principalmente para as regiões tropicais, em que as condições climáticas proporcionam grande dinamismo biológico e físico-químico dos ecossistemas. O sucesso desses sistemas de produção depende ainda do conhecimento das particularidades de cada região e ambiente, em que variáveis climáticas e socioeconômicas influenciam para o estabelecimento da rotação mais apropriada e o manejo a ser empregado para garantir os benefícios e minimizar os riscos do empreendimento.

#### 2.3 PROCESSO DE PRODUÇÃO

Neste trabalho, é mostrado o processo de produção da soja, abrangendo as etapas de plantio, colheita e armazenamento.

Segunda EMBRAPA (2007), a produção de semente de soja de elevada qualidade é um desafio para o setor sementeiro, principalmente em regiões tropicais e subtropicais. Nessas regiões, a produção desse insumo só é possível mediante a adoção de técnicas especiais. A não utilização dessas técnicas poderá resultar na produção de semente com qualidade inferior, que, caso semeada, resultará em severas reduções de produtividade. Os principais fatores que afetam a qualidade de semente serão apresentados a seguir, dando se maior ênfase àqueles que reduzem a qualidade, principalmente em regiões tropicais. Estresses climáticos e nutricionais, freqüentemente associados com danos causados por insetos e por microrganismos, são considerados como as principais causas da deterioração da semente no campo. A deterioração por umidade é a fase desse processo que ocorre após a maturação fisiológica, antes, porém, de a semente ser colhida. É um dos fatores mais detrimentais que afetam a qualidade da semente de soja.

#### **2.3.1 Plantio**

Conforme EMBRAPA (2004), no manejo do solo, a primeira e talvez a mais importante operação a ser realizada é o seu preparo. Longe de ser uma tecnologia simples, o preparo do solo compreende um conjunto de práticas que, quando usado racionalmente, pode permitir uma alta produtividade das culturas a baixos custos, mas pode também, quando usado de maneira incorreta, levar rapidamente um solo à degradação física, química e biológica e, paulatinamente, diminuir o seu potencial produtivo.

EMBRAPA (2004) descreve que o atual sistema de exploração agrícola tem induzido o solo a um processo acelerado de degradação, com desequilíbrio de suas características físicas, químicas e biológicas, afetando, progressivamente, o seu potencial produtivo. Os fatores que causam a degradação do solo agem de forma conjunta e a importância relativa de cada um varia com as circunstâncias de clima, do próprio solo e de culturas. Entre os principais fatores, destacam se: a compactação, a ausência da cobertura vegetal do solo, a ação das chuvas de alta intensidade, o uso de áreas inaptas para culturas anuais, o preparo do solo com excessivas gradagens superficiais e o uso de práticas conservacionistas isoladas. Em substituição a esse modelo, o plantio direto, se adotado corretamente, é prática indispensável para reverter o processo de degradação dos solos e melhorar o desempenho da soja e culturas associadas.

EMBRAPA (2004) afirma que, no modelo tradicional de cultivo da soja, conceituado como convencional, o manejo do solo é realizado com número excessivo de operações de preparo. Somados às demais operações de cultivo, fazem com que, em uma propriedade, em apenas uma safra agrícola, máquinas e veículos passem revolvendo ou sobre o solo por mais de 15 vezes. Essa forma de manejo, principalmente quando o preparo é feito com implementos e condições de solo inadequadas, tem causado a desestabilização dos agregados do solo e a redução da matéria orgânica; como conseqüência, a ocorrência de erosão, com perdas de solo e nutrientes. A matéria orgânica é, em grande parte, responsável pela compostagem e pela estabilidade das características físicas dos solos, ou seja, agregados estáveis, relação adequada entre macro e microporos, retenção de água e outros, os quais, por sua vez, afetam direta, ou indiretamente, a produtividade da soja.

EMBRAPA (2004) considera que o sistema de semeadura direta é a melhor alternativa para reverter a situação de degradação gerada pelo cultivo convencional. Desde que seja adotado de modo correto, apresenta vantagens sobre os sistemas que revolvem o solo. Como vantagens, o sistema de semeadura direta diminui a erosão, melhora os níveis de fertilidade do solo, principalmente de fósforo, mantém ou aumenta a matéria orgânica, proporciona redução dos custos de produção, menor desgaste de tratores e maior economia de combustível, em razão da ausência das operações de preparo, permite a melhor racionalização no uso de máquinas, implementos e equipamentos, possibilitando que as diferentes culturas sejam implantadas nas épocas indicadas e, finalmente, proporciona estabilidade na produção e melhoria de vida do produtor rural e da sociedade.

O conhecimento detalhado da propriedade agrícola é essencial para a obtenção de sucesso com a adoção do sistema de semeadura direta. Será feito o levantamento das seguintes condições:

- manejo do solo;
- correção e Manutenção da Fertilidade do Solo;
- incidência de plantas daninhas e de pragas;
- disponibilidade de máquinas e implementos agrícolas;
- potencial dos recursos humanos;
- cuidados com doenças folhares;
- controle da Retenção Foliar e Haste Verde entre outros;

Conforme EMBRAPA (2004), no manejo do solo, a primeira e talvez a mais importante operação a ser realizada é o seu preparo. Já os fatores que causam a degradação do solo agem de forma conjunta, e a importância relativa de cada um varia com as circunstâncias de clima, do próprio solo e de culturas. Entre os principais fatores, destacam se: a compactação, a ausência da cobertura vegetal do solo, a ação das chuvas de alta intensidade, o uso de áreas inaptas para culturas anuais, o preparo do solo com excessivas gradagens superficiais e o uso de práticas conservacionistas isoladas.

EMBRAPA (2004) descreve que, em substituição a esse modelo convencional, o plantio direto, se adotado corretamente, é prática indispensável para reverter o processo de degradação dos solos e melhorar o desempenho da soja e culturas associadas. O sistema de semeadura direta é a melhor alternativa para reverter a situação de degradação gerada pelo cultivo convencional. Desde que seja adotado de modo correto, apresenta vantagens sobre os sistemas que revolvem o solo. Como vantagens, o sistema de semeadura direta diminui a erosão, melhora os níveis de fertilidade do solo, principalmente de fósforo, mantém ou aumenta a matéria orgânica, proporciona redução dos custos de produção menor desgaste de

tratores e maior economia de combustível, em razão da ausência das operações de preparo, permite a melhor racionalização no uso de máquinas, implementos e equipamentos, possibilitando que as diferentes culturas sejam implantadas nas épocas indicadas e, finalmente, proporciona estabilidade na produção e melhoria de vida do produtor rural e da sociedade.

Conforme EMBRAPA (2004), a cobertura do solo é indispensável para o sucesso do plantio direto. Para isso, a soja, preferencialmente, deve ser cultivada em sistemas ordenados de rotação de culturas, sempre planejados para deixar os solos cobertos o maior espaço de tempo possível. A quantidade e a qualidade dos restos de culturas são determinantes para recuperar a matéria orgânica do solo, auxiliar no controle de plantas daninhas, permitir a reciclagem de nutrientes, reduzir riscos de erosão, aumentar a capacidade de armazenamento de água no solo, além de outros.

EMBRAPA (2004) esclarece que a aveia preta e o milho, dentre outras, são culturas importantes para serem cultivadas num sistema de rotação. A soja, quando cultivada após aveia rolada, apresenta excelente desempenho, principalmente quando ocorrem problemas de veranicos<sup>1</sup>, observando-se, nessas condições, aumentos de até 20% na produtividade, em relação a outras condições de manejo de solo e culturas.

EMBRAPA (2004) afirma que o manejo das espécies destinadas à adubação verde podem ser realizados mecanicamente tais como: rolo-faca, roçadeira, trituradores, etc, porém não são muitos utilizados, pois acabam que apertando muito o solo, já o uso de herbicidas é mais comum. No caso da aveia, a melhor cobertura é obtida quando o manejo é feito com rolo-faca na fase de floração plena. A operação de rolagem deve ser realizada quando o solo estiver seco, procurando, com isso, evitar que o implemento compacte o solo, por ser pesado. O manejo da aveia, com herbicidas, pode ser feito quando a mesma estiver no início da fase de grãos leitosos. O atraso na época de manejo pode permitir que as sementes tornem-se viáveis e invasoras na safra seguinte. A dessecação da aveia faz com que a maiorias das plantas permaneçam em pé e só sejam quebradas e deitadas por ocasião da semeadura. Essa última prática é discutível em áreas com problemas de infestação de plantas daninhas.

Conforme EMBRAPA (2004), o manejo dos resíduos culturais deve ser uma das preocupações constante em se tratando de plantio direto. A queima dos resíduos culturais ou da vegetação de cobertura do solo, além de reduzir a infiltração de água e aumentar a suscetibilidade do solo à erosão, contribui para a diminuição do teor de matéria orgânica do

 $\overline{a}$ 

 $<sup>1</sup>$  Veranico: Nome dado a um período de dias que faz calor fora de época.</sup>

solo e, consequentemente, influi na capacidade dos solos em reter cátions trocáveis. Durante a queima existe conversão dos nutrientes da matéria orgânica para a forma inorgânica de nitrogênio, enxofre, fósforo, potássio, cálcio, magnésio e micronutrientes. Esses nutrientes contidos podem ser perdidos por volatilização durante a queima ou por lixiviação e/ou erosão das cinzas.

EMBRAPA (2004) esclarece que, na correção e manutenção da fertilidade do solo que não necessitam de calagem<sup>2</sup>, a amostragem para fins de indicação de fertilizantes poderá ser feita logo após a maturação fisiológica da cultura anterior àquela que será instalada. Caso haja necessidade de calagem, a retirada da amostra tem que ser feita de modo a possibilitar que o calcário esteja incorporado pelo menos três meses antes da semeadura. Na retirada de amostra do solo, com vistas à caracterização da fertilidade, o interesse é pela camada arável do solo que, normalmente, é a mais intensamente alterada, seja por arações e gradagens, seja pela adição de corretivos, fertilizantes e restos culturais. No sistema de semeadura direta, indica-se que, sempre que possível, a amostragem seja realizada em duas profundidades (0-10 e 10-20 cm), com o objetivo principal de se avaliar a disponibilidade de cálcio e a variação da acidez entre as duas profundidades.

EMBRAPA (2004) afirma que o controle de plantas daninhas é uma prática de elevada importância para a obtenção de altos rendimentos em qualquer exploração agrícola e tão antiga quanto a própria agricultura . As plantas daninhas constituem grande problema para a cultura da soja e a necessidade de controlá-las, um imperativo. Conforme a espécie, a densidade e a distribuição da invasora na lavoura, as perdas são significativas. A invasora prejudica a cultura, porque ela compete pela luz solar, pela água e pelos nutrientes, podendo, a depender do nível de infestação e da espécie, dificultar a operação de colheita e comprometer a qualidade do grão. Os métodos normalmente utilizados para controlar as invasoras são o mecânico, o químico e o cultural. Quando possível, é aconselhável utilizar a combinação de dois ou mais métodos. O controle cultural consiste na utilização de técnicas de manejo da cultura como, por exemplo: época de semeadura, espaçamento, densidade, adubação, cultivar, etc. Isto é, devem ser usadas aquelas que são propicias para o desenvolvimento da soja, em detrimento ao da planta daninha.

Conforme EMBRAPA (2004), os herbicidas são classificados quanto à época de aplicação, em pré-plantio, pré-emergentes e pós-emergentes:

 $\overline{a}$ 

<sup>2</sup> Calagem: É a aplicação do calcário no solo com o objetivo de elevar os teores de cálcio e magnésio.

 Não aplicar herbicidas pós-emergentes na presença de muito orvalho e/ou imediatamente após chuva.

 Não aplicar na presença de ventos fortes (>8 km/h), mesmo utilizando bicos específicos para redução de deriva.

 Pode-se utilizar baixo volume de calda (mínimo de 100 L ha) quando as condições climáticas forem favoráveis e desde que sejam observadas as indicações do fabricante (tipo de bico, produtos).

 A aplicação de herbicidas deve ser realizada em ambiente com umidade relativa superior a 60%. Além disso, deve-se utilizar água limpa.

 Não aplicar quando as plantas, da cultura e invasoras, estiverem sob estresse hídrico.

 Para facilitar a mistura do herbicida trifluralin com o solo e evitar perdas por volatização e fotodecomposição, o solo deve estar livre de torrões e preferencialmente, com baixa umidade.

 Para cada tipo de aplicação, existem várias alternativas de bicos, os quais devem ser utilizados conforme indicação do fabricante. Verificar a uniformidade de volume de pulverização, tolerando variações máximas de 10% entre bicos.

 Aplicações sequenciais podem trazer benefícios em casos específicos, melhorando o desempenho dos produtos pós-emergentes e podendo, em certas situações, reduzir custos. Consiste em duas aplicações com intervalos de cinco a 15 dias, com o parcelamento da dose total.

 Em solos de arenito, (baixos teores de argila), indica-se precaução na utilização de herbicidas pré-emergentes, pois podem provocar fitotoxicidade na soja. Para tais situações, recomenda-se reduzir as doses ou não utilizá-los.

 O uso de equipamento de proteção individual é indispensável em qualquer pulverização.

Segundo EMBRAPA (2004), já existem, disponíveis no mercado, um bom número de modelos de semeadoras para serem utilizadas no sistema de semeadura direta. Semeadoras que foram aprimoradas com o passar dos anos, atualmente, permitem um bom estabelecimento das lavouras de soja ou de qualquer outra cultura, desde que sejam observadas as informações específicas de regulagem em função do tipo de solo e da quantidade dos restos de cultura. A textura do solo é um dos parâmetros orientadores da escolha do modelo de semeadora. Outros parâmetros importantes são a capacidade de cortar resteva e abrir sulcos, uniformizar a profundidade de semeadura e cobrir as sementes. Nessa etapa, devem ser considerados os tipos de discos que fazem o corte da palhada e/ou a abertura de sulcos, a necessidade de pequenos sulcadores que são botas ou escarificadores junto aos discos, presença de limitador de profundidade de semente, etc. As culturas que fazem parte do sistema de rotação empregado na propriedade devem, também, influenciar sobre a escolha da semeadora, no que toca ao sistema de distribuição de sementes. Assim, deve-se procurar uma semeadora versátil que atenda com eficiência todas as necessidades da propriedade rural. Algumas semeadoras, utilizadas atualmente no sistema convencional, apresentam condições de serem adaptadas, para possibilitar o corte da palha, a abertura de sulcos e o fechamento dos

mesmos, após a semeadura no sistema de semeadura direta. Essas adaptações têm se mostrado com baixo custo e boa eficiência operacional.

Conforme EMBRAPA (2004), o agricultor deve ter consciência que, a partir da decisão que tomou em implantar o sistema de semeadura direta, terá pela frente um novo sistema, que exigirá uma postura diferente daquela que tinha anteriormente. Para isso, deverá ser treinado e permitir que seus operadores de máquinas o sejam também, principalmente, no uso de semeadoras e na tecnologia de controle de plantas daninhas. Devem obter conhecimentos sobre a identificação e estádio de desenvolvimento de plantas daninhas, tecnologia da aplicação de herbicidas que é a vazão e tipo de bicos de pulverizadores, hora ideal de aplicação de cada produto, seleção de herbicidas, métodos de aplicação de corretivos de solo e outros assuntos pertinentes. A participação dos produtores em associações de sistema de semeadura direta auxilia na troca de experiências e na reciclagem de conhecimentos. O acompanhamento da assistência técnica é indispensável, pois muitas das decisões requerem informações específicas que necessitam da participação de um engenheiro agrônomo.

EMBRAPA (2004) esclarece que entre os principais fatores que limitam a obtenção de altos rendimentos em soja estão as doenças. Aproximadamente 40 doenças causadas por fungos, bactérias, nematóides e vírus já foram identificadas no Brasil. Esse número continua aumentando com a expansão da soja para novas áreas e como conseqüência da monocultura. A importância econômica de cada doença varia de ano para ano e de região para região, dependendo das condições climáticas de cada safra. As perdas anuais de produção por doenças são estimadas em cerca de 15% a 20%, entretanto, algumas doenças podem ocasionar perdas de quase 100%.

EMBRAPA (2004) afirma que na safra 2001/2002 uma nova doença, a ferrugem da soja causada pelo fungo Phakopsora pachyrhizi, foi detectada desde o Rio Grande do Sul até o Mato Grosso e na safra seguinte espalhou-se em praticamente todas regiões produtoras representando uma ameaça para a cultura em função dos prejuízos causados e do aumento de custo de produção para seu controle.

### EMBRAPA(2004) considera que:

a maioria dessas doenças é transmitida através das sementes e, portanto, o uso de sementes sadias ou o tratamento das sementes é essencial para a prevenção ou a redução das perdas. Os exemplos mais evidentes de doenças que são disseminadas através das sementes são a antracnose (Colletotrichum dematiumvar. truncata), a seca da haste e vagem (Phomopsis spp.), a mancha púrpura da semente e o crestamento foliar de Cercospora (Cercospora kikuchii), a mancha (Cercospora sojina), a mancha parda (Septoria glycines) e o cancro da haste (Diaporthe phaseolorum f.sp. meridionalis).

Segundo EMBRAPA (2004), a retenção foliar e/ou haste verde da soja é, quase sempre, conseqüência de distúrbios fisiológicos que interferem na formação ou no enchimento dos grãos. Dentre esses podem estar os danos por percevejos, o estresse hídrico que seria a falta ou excesso de chuva e o desequilíbrio nutricional das plantas.

Conforme EMBRAPA (2004), sob estresse hídrico, pode haver aborto de flores e de vagens. Seca acentuada durante a fase final de floração e na formação das vagens pode causar abortamento de quase todas as flores restantes e vagens recém formadas. A falta de carga nas plantas pode provocar uma segunda florada, normalmente infértil, resultando em retenção foliar pela ausência de demanda pelos produtos da fotossíntese. A situação pode se agravar se houver excesso de chuvas durante a maturação. O excesso de umidade, nesse período, propicia a manutenção do verde das hastes e das vagens e favorece o aparecimento de retenção foliar, mesmo em plantas com carga satisfatória e sem danos de percevejos. Há cultivares mais sensíveis a esse fenômeno.

EMBRAPA (2004) descreve que as causas mais comuns têm sido os danos por percevejos e o desequilíbrio nutricional relacionado ao potássio. A não aplicação, com rigor necessário, dos princípios do Manejo de Pragas, tem levado, muitas vezes, a um controle não eficiente dos percevejos. Isto é mais comum em lavouras semeadas após a época recomendada e/ou quando se usam cultivares tardias.

EMBRAPA (2004) afirma que não há solução para o problema já estabelecido. Porém uma série de práticas podem evitá-lo. A primeira prática é manejar o preparo e a fertilidade do solo, de acordo com as recomendações técnicas, para permitir que as raízes tenham desenvolvimento normal, alcançando maiores profundidades. Assim, a extração de umidade do solo, durante os períodos de seca, é favorecida, evitando distúrbios fisiológicos e desequilíbrios nutricionais. Outros cuidados são: melhorar as condições físicas do solo para aumentar sua capacidade de armazenamento de água e facilitar o desenvolvimento das raízes, evitar cultivares e épocas de semeadura que exponham a soja a fatores climáticos adversos coincidentes com os períodos críticos da cultura e fazer o controle de pragas conforme preconizado no Manejo de Pragas.

#### **2.3.2 Colheita**

Conforme EMBRAPA (2009), a soja é uma cultura que, dependendo da cultivar utilizada, produz grãos desde alguns centímetros acima do solo, até a extremidade superior da planta. Seu grão parte-se facilmente durante a colheita, principalmente quando estiver com baixo grau de umidade. Por isso, as colheitadeiras devem estar equipadas com plataformas de corte flexível para acompanhar as ondulações do terreno e de cilindro de trilha com barras corrugadas, além de esparramador de palha.

Segundo EMBRAPA (2009) a colheita deve iniciar quando os teores de água dos grãos estiverem em torno de 15% a 16%. Acima disso, implica na secagem pós-colheita e, abaixo, em quebra exagerada dos mesmos. A regulagem da colheitadeira deve ser a melhor possível para evitar perdas. Observar a regulagem adequada da altura de corte, abertura e velocidade do cilindro, abertura das peneiras e o controle da aeração. Outros fatores que aumentam as perdas da colheita são: mau preparo de solo; população de plantas inadequadas; cultivares não adaptadas; ocorrências de plantas daninhas; retardamento da colheita; umidade inadequada; e má regulagem e condução da colheitadeira.

## EMBRAPA(2009) afirma que:

os tipos ou fontes de perdas podem ser definidos da seguinte maneira:

- Perdas antes da colheita, causadas por deiscência ou pelas vagens caídas ao solo antes da colheita.
- Perdas por trilha, separação e limpeza, que ocorrem nos grãos que tenham passado através da colheitadeira.
- Perdas causadas pela plataforma de colheita que incluem as perdas por debulhas, as perdas devidas à baixa altura de inserção das vagens e as perdas por acamamento das plantas na lavoura.

EMBRAPA (2009) esclarece que, embora as origens das perdas sejam diversas e ocorram tanto antes quanto durante a colheita, em torno de 80 a 85% das perdas ocorrem pela ação dos mecanismos da plataforma de corte das colhedeiras como, por exemplo: molinete, barra de corte e caracol, 12% são ocasionadas pelos mecanismos internos tais como: trilha, separação e limpeza e 3% são causadas pela abertura natural da bagem, ocasionando a queda do grão ao solo. Para avaliar perdas ocorridas, principalmente durante a colheita, recomendase a utilização do método volumétrico, utilizando, para tal, o copo medidor de perdas. Este copo correlaciona volume com peso, permitindo uma determinação direta de perdas em sacas/ha de soja, pela simples leitura direta dos níveis impressos no próprio copo.

Segundo EMBRAPA(2009), como foi escrito anteriormente, a maioria das perdas ocorre nos mecanismos de corte e alimentação. Entretanto, essas perdas serão mínimas se forem tomados os seguintes cuidados:

 Trocar as navalhas quebradas, alinhar os dedos das contra-navalhas substituindo os quebrados e ajustar as folgas da barra de corte. A folga entre uma navalha e a guia da barra de corte é de, aproximadamente, 0,5 milímetros . A folga entre as placas de desgaste e a régua da barra de corte é de 0,6 milímetros .

 Operar mantendo a barra de corte o mais próximo possível do solo. Esse cuidado é disponível na utilização de combinadas com plataformas flexíveis que, automaticamente, controlam a altura de corte.

 Usar velocidade de trabalho entre 4 a 5 Km/h para colhedoras com barra de corte que operam com mil golpes por minuto e velocidade de trabalho de no máximo 6 Km/h para colhedoras com barra de corte. Entretanto, só se deve utilizar velocidade de trabalho considerada alta depois de avaliar se as perdas não estão ultrapassando os níveis toleráveis. Para estimar a velocidade da combinada, de forma prática, contar o número de passos largos (cerca de 90 cm) tomados em 20 segundos, caminhando na mesma velocidade e ao lado da combinada. Multiplicar o número encontrado por 0,16, para obter a velocidade em Km/h.

 Usar a rotação do molinete um pouco superior à velocidade da colhedora. Para ajustar a rotação ideal, fazer uma marca em um dos pontos de acoplamento dos travessões na lateral do molinete e regular a rotação do mesmo para cerca de 9,5 voltas em 20 segundos (molinetes com 1 m a 1,2 m de diâmetro) e para cerca de 10,5 voltas em 20 segundos (molinetes com 90 cm de diâmetro) se a velocidade da colhedora for de até 5,0 Km/h. Outra forma prática de ajustar a rotação é pela observação da ação do mesmo. Caminhando-se ao lado da combinada, a rotação ideal é obtida quando o molinete toca suavemente e inclina a planta ligeiramente sobre a plataforma, antes da mesma ser cortada pela barra de corte.

 A projeção do eixo do molinete deve ficar de 15 a 30 cm à frente da barra de corte e a altura do molinete deve permitir que os travessões com os pentes toquem na metade superior da planta, preferencialmente no terço superior, quando a uniformidade da lavoura assim o permitir. Dessa forma, o impacto dos travessões contra as planta será mais suave e evitará o tombamento das plantas para frente da combinada no momento do corte.

Conforme EMBRAPA (2009), geralmente, as perdas na trilha, na separação e na limpeza, representam de 12% a 15% das perdas totais. Porém em certos casos, podem superar

até mesmo as perdas da plataforma de corte. Entretanto, essas perdas são praticamente eliminadas tomando-se os seguintes cuidados:

 Conferir e/ou ajustar as folgas entre o cilindro trilhador e côncavo. Regular as aberturas anterior e posterior entre o cilindro e o côncavo, que devem ser as maiores possíveis, evitando danos as sementes, mas permitindo a trilha satisfatória do material colhido.

 Ajustar a rotação do cilindro trilhador, que deve ser a menor possível, evitando danos às sementes, mas permitindo a trilha normal do material colhido.

Manter limpa e desimpedida a grelha do côncavo.

 Manter limpo o bandejão, evitando o nivelamento da sua superfície pela criação de crosta formada pela umidade e por fragmentos da poeira, de palha e de sementes.

 Ajustar a abertura das peneiras. A peneira superior deve permitir a passagem dos grãos e pedaços de vagens. A abertura da peneira inferior deve ser um pouco menor do que a peneira superior permitindo apenas a passagem dos grãos. A abertura da extensão da peneira superior deve ser um pouco maior do que a abertura da peneira inferior, permitindo a passagem de vagens inteiras.

 Ajustar a rotação do ventilador. A velocidade deve ser suficiente para soprar das peneiras e para fora da combinada, a palha miúda e todo o material estranho mais leve do que as sementes e que estão misturados às mesmas.

#### **2.3.3 Armazenamento**

 $\overline{a}$ 

EMBRAPA (2007) considera que o armazenamento envolve etapas que vão desde a maturidade fisiológica da semente, ainda no campo, até o momento em que ela é semeada e se iniciam os processos de embebição<sup>3</sup> e de germinação. A armazenagem da semente, após o beneficiamento até a sua retirada do armazém, por melhores que sejam as condições de temperatura e umidade relativa do ar entre 25ºC e 70%, permite a preservação da viabilidade e do vigor da mesma. Por essa razão, deve-se atentar para o período que antecede ao

 $3$  Embebição: É a primeira fase de germinação da semente, que consiste na absorção de água pelas células da semente.

armazenamento, o qual poderá comprometer a viabilidade da semente durante o mesmo, uma vez que o nível de qualidade da semente é definido no campo.

EMBRAPA (2007) afirma que a semente é higroscópica, portanto seu conteúdo de água está em equilíbrio com a umidade relativa do ar, flutuando na média com as variações de umidade relativa do ar do ambiente de armazenamento. Especificamente para, as condições de armazenamento do Brasil, pode-se sugerir que o conteúdo de água da semente seja mantido nos seguintes níveis: 13,0% a 13,5%, para o Rio Grande do Sul, Santa Catarina e centro sul do Paraná; 11,5% a 12,0% para o norte e oeste do Paraná, o sul do Mato Grosso do Sul e São Paulo; e 11,0% a 11,5% para as demais regiões dos Cerrados.

Segundo EMBRAPA (2007), diversas espécies de Penicillium e Aspergillus podem infectar qualquer semente, pois esses fungos são capazes de se desenvolver sobre quase todo tipo de matéria orgânica, desde que as condições de temperatura e de umidade relativa do ar ambiente sejam favoráveis. Em semente de soja armazenada com conteúdos de água acima de 14,0%, predomina o Aspergillus flavus. Cuidados especiais devem ser tomados para manter o conteúdo de água da semente armazenada abaixo dos 13%.

Conforme EMBRAPA (2007), após o beneficiamento, a semente ensacada poderá ser armazenada em armazéns convencionais, ou climatizados. A identificação de microrregiões com altitude mais elevada, com temperatura e umidade relativa do ar mais baixas, é a melhor opção para armazenar semente de soja em regiões quentes e úmidas do Brasil Central. Outras alternativas vêm sendo utilizadas por alguns produtores dessa região, como o resfriamento da semente pela injeção de ar frio (ao redor de 15°C ou menos) e relativamente seco (50% a 65% umidade relativa), na massa de semente. Após o ensaque, a semente é mantida em armazém com isolamento térmico, sendo importante que a temperatura e a umidade relativa do ar sejam monitoradas constantemente.

#### 2.4 SISTEMA DE PLANTIO DIRETO

Segundo AGRIC (2011), o Sistema de Plantio Direto é um sistema de manejo do solo, onde a palha e os demais restos culturais são deixados na superfície do solo. No sistema de plantio direto, o revolvimento do solo não é realizado entre a colheita e o plantio do cultivo seguinte. Ou seja, as operações de preparo do solo (aragem e gradagem) são eliminadas do

processo de produção, mantendo assim a palhada intacta sobre o solo antes e depois do plantio. Outro princípio do Plantio Direto é a utilização da rotação de culturas.

AGRIC (2011) descreve que o preparo do solo se mostra necessário e, por vezes, imprescindível em locais de clima temperado, já que o revolvimento do solo acelera o lento processo de descongelamento do solo após o inverno nessas regiões. Inicialmente, as técnicas brasileiras de produção agrícola foram importadas quase integralmente desses locais. As fortes chuvas das regiões tropicais geraram inúmeros esforços para a contenção da erosão do solo, que constitui um dos maiores problemas da agricultura tropical. O desenvolvimento e adoção do Plantio Direto no Brasil foram tardios, tendo sido adotado pela primeira vez somente na década de 1970, ajudando na redução em cerca de 75% das perdas de solo nas regiões de adoção do sistema. Entretanto, a expansão do sistema só se tornou expressivo na década de 1990.

AGEITEC (2011) considera que esse sistema de produção requer cuidados na sua implantação, mas, depois de estabelecido, seus benefícios se estendem não apenas ao solo, mas também ao rendimento das culturas e promove uma maior competitividade dos sistemas agropecuários. Devido à drástica redução da erosão, reduz o potencial de contaminação do meio ambiente e oferece ao agricultor maior garantia de renda, pois a estabilidade da produção é ampliada em comparação aos métodos tradicionais de manejo de solo. Por seus efeitos benéficos sobre os atributos físicos, químicos e biológicos do solo, pode-se afirmar que o Sistema Plantio Direto é uma ferramenta essencial para se alcançar a sustentabilidade dos sistemas agropecuários.

Conforme AGEITEC (2011), o plantio direto é uma técnica de cultivo conservacionista em que o plantio é efetuado sem as etapas do preparo convencional da aração e da gradagem. Nessa técnica, é necessário manter o solo sempre coberto por plantas em desenvolvimento e por resíduos vegetais. Essa cobertura tem por finalidade proteger o solo do impacto direto das gotas de chuva, do escorrimento superficial e das erosões hídrica e eólica. O plantio direto pode ser considerado como uma modalidade do cultivo mínimo, visto que o preparo do solo limita-se ao sulco de semeadura, procedendo-se à semeadura, à adubação e, eventualmente, à aplicação de herbicidas em uma única operação.

#### AGEITEC (2011) afirma que:

o plantio direto, definido como o processo de semeadura em solo não revolvido, no qual a semente é colocada em sulcos ou covas, com largura e profundidade suficientes para a adequada cobertura e contato das sementes com a terra, é entendido como um sistema com os seguintes fundamentos:

Eliminação / redução das operações de preparo do solo.

- Uso de herbicidas para o controle de plantas daninhas.
- Formação e manutenção da cobertura morta.
- Rotação de culturas.
- Uso de semeadoras específicas.

Conforme AGEITEC (2011), as vantagens ou desvantagens do sistema de plantio direto dependem de uma série de fatores e características do solo e do clima da região onde esse sistema é ou será utilizado. É fundamental que, em cada região, o sistema seja adaptado seguindo suas vocações naturais, de forma que seja o mais eficiente possível. Além disso, verifica-se que à medida que o agricultor se torna mais familiarizado com o sistema, novas vantagens são adicionadas e novas alternativas para resolver problemas vão surgindo.

AGRIC (2011) considera que, no sistema de plantio direto, temos algumas vantagens tais como:

- Controle da erosão.
- Aumento dos teores de matéria orgânica do solo.
- Melhoria da estrutura do solo.
- Redução das perdas de água do solo.
- Redução da variação de temperatura do solo.
- Aumento da atividade biológica do solo.
- Menor número de operação com maquinários.
- Maior controle sobre a época de semeadura.
- Seqüestro de carbono no solo.

Segundo AGRIC (2011), a erosão é controlada de forma eficiente pelo Plantio Direto devido à proteção fornecida pela palhada ao impacto das gotas de chuva no solo, associada à maior rugosidade da superfície, reduzindo a velocidade de escorrimento superficial da água.

AGRIC (2011) esclarece que a degradação da matéria orgânica do solo é essencialmente gerada pela ação de microrganismos aeróbios, que necessitam de oxigênio para atuarem. Quando revolvemos o solo, há grande oxigenação do solo, o que em climas tropicais gera o quase desaparecimento dos restos culturais devido às altas temperaturas e à umidade. No sistema de plantio direto, em que o solo é mantido sem revolvimento, os processos de oxidação da matéria orgânica são mantidos em níveis mais baixos, aumentando o seu acúmulo no solo. Entretanto, o aumento da matéria orgânica não ocorre nos primeiros anos de adoção do sistema, mas sim após 6 ou 7 anos do seu início. É importante salientarmos que a presença de matéria orgânica melhora a estrutura do solo, já que a esta é essencial à formação e à manutenção dos macro e micro-agregados que formam a estrutura do solo.

Conforme AGRIC (2011), a maior cobertura do solo gerada pela palha aumenta a reflexão dos raios solares e promove o isolamento térmico da superfície, reduzindo a temperatura do solo em até 4°C, assim como diminui a oscilação de temperatura do solo durante o dia, o que beneficia os cultivos. Uma boa cobertura morta também reduz as perdas d'água por evaporação em torno de 25%, sendo que a maior retenção de água gera economia de água de até 30% em sistemas irrigados, além da redução dos efeitos negativos dos veranicos em áreas não irrigadas.

AGRIC (2011) afirma que o menor uso de maquinários é gerado pela eliminação das operações de preparo do solo, que geram alto consumo de combustível e alto desgaste do maquinário em sistemas convencionais, por serem operações pesadas. Com menos combustível gasto, o custo de produção tende a ser reduzido no Sistema de Plantio Direto. Com menor tráfego de máquinas pesadas, há menor compactação do solo.

AGRIC (2011) esclarece que outra grande vantagem do sistema é a possibilidade de realizarmos o plantio logo em seguida à colheita. Podemos colher o milho em um dia e no mesmo dia semearmos a soja no campo. Em sistemas convencionais, esse intervalo é geralmente igual ou superior a 3 meses, devido ao preparo do solo.

AGRIC (2011) descreve que, no Sistema de Plantio Direto, temos algumas desvantagens tais como:

- Necessidade de maior conhecimento técnico.
- Dificuldades na erradicação de algumas plantas daninhas.
- Dependência do uso de herbicidas dessecantes.
- Problemas de compactação do solo.

AGRIC (2011) considera que algumas plantas daninhas, em especial as perenes, podem ser de difícil controle nesse sistema. Essas plantas devem ser eliminadas ao máximo antes de iniciarmos a implantação do sistema. O uso de herbicidas dessecantes é essencial no Sistema de Plantio Direto, sendo necessário antes da emergência da nova cultura. A dependência das poucas opções viáveis de herbicidas tem gerado aumento do número de casos de resistência de plantas daninhas a esses herbicidas.

AGRIC (2011) descreve que o sucesso do Sistema de Plantio Direto na palha depende muito do nível de conhecimento técnico do agricultor e do treinamento da mão-deobra, devido à maior complexidade do sistema. A banalização da assistência técnica agrícola nas fazendas é, sem dúvida uma grande barreira ao desenvolvimento da agricultura brasileira. Com o oferecimento de baixos salários e condições precárias de trabalho, os bons profissionais agrônomos têm se deslocado para a área de vendas, em que os ganhos comissionados lhes geram melhores condições de vida. Esse fator tem gerado a utilização de profissionais pouco qualificados e com baixo conhecimento técnico na produção, gerando erros e grandes prejuízos ao produtor, levando, muitas vezes, ao abandono do sistema.

Conforme AGEITEC (2011), para o sucesso do sistema de plantio direto, são necessários alguns requisitos tais como:

 Qualificação do Agricultor: Por se tratar de um sistema complexo, é exigido que o agricultor tenha um conhecimento mais amplo e domínio de todas as fases do sistema, envolvendo o manejo de mais de uma cultura e, muitas vezes, uma associação de agricultura e pecuária. O sistema exige ainda um acompanhamento mais rígido da dinâmica de pragas, doenças e plantas daninhas, do manejo de fertilizantes e das modificações causadas ao ambiente à medida que o sistema vai sendo implantado.

 Gerenciamento e treinamento de mão de obra: Pelas razões expostas, no item anterior, verifica-se a necessidade de maior treinamento da mão de obra. Esta é especialmente importante em relação às pessoas que irão operar as principais máquinas do sistema tais como: semeadeiras, pulverizadores e colhedeiras, tratores, caminhões, etc.

 Boa drenagem de solos úmidos com lençol freático elevado: Este requisito é necessário para que esses solos sejam aptos ao sistema, pois o plantio direto já promove um aumento da água no solo em consequência do menor escorrimento superficial, da maior infiltração e da menor evaporação, o que pode agravar o problema de excesso de umidade em solos com drenagem deficiente.

 Eliminação, antes da implantação, de compactação ou de camadas adensadas: A presença de camadas compactadas no solo, geralmente resultantes do uso inadequado de arados ou grade aradoras, causa uma série de problemas que podem reduzir a produtividade. Como no plantio direto não há o revolvimento do solo, a eliminação dessas camadas compactadas deve ser realizada antes da implantação do sistema.

 Nivelamento da superfície do terreno: Solos cheios de sulcos ou valetas devem ser nivelados previamente, tornando a superfície do terreno a mais homogênea possível. Esse

problema também é comum em áreas de pastagens degradadas. Existem no mercado plantadoras/semeadoras com sistema de plantio que permite acompanhar o microrrelevo do solo. Entretanto, o ideal é o preparo prévio da área.

 Correção da acidez do solo antes de iniciar o plantio direto: Como no sistema de plantio direto o solo não é revolvido, é muito importante corrigi-lo tanto na camada superficial como na subsuperfície. Para isto, ele deverá ser amostrado de 0 cm a 20 cm e de 20 cm a 40 cm e, se necessário, efetuar a calagem, incorporar o calcário o mais profundamente possível. Se for necessário, deve-se proceder à aplicação de gesso para correção da camada subsuperficial. No Sul do país, a aplicação de calcário sobre a superfície e sem incorporação ao solo tem sido efetiva, trazendo vantagens econômicas devido ao menor custo da aplicação, pois não há incorporação por meio da aração e gradagens. Esta prática traz também vantagens para a conservação do solo, pois, sem o revolvimento, mantém-se a estrutura física do solo, o que é fundamental no controle da erosão principalmente em solos de textura média e arenosa. No entanto, essa técnica deve ainda ser validada nas demais situações do país.

 Nivelamento da fertilidade na faixa de média a alta: As correções dos teores de fósforo e potássio são necessários antes de iniciar o sistema de plantio direto. O agricultor deve ter como meta manter os níveis de fertilidade na faixa alta e estabelecer um programa de adubação de reposição, levando em consideração o sistema de produção como um todo e as menores perdas de nutrientes resultantes da menor erosão.

 Cobertura de solo: Os restos culturais devem cobrir, pelo menos, 80% da superfície do solo ou manter 6 t/ha de matéria seca para cobertura do solo. Este é um dos requisitos mais importantes para o sucesso do plantio direto por afetar praticamente todas as modificações que o sistema promove. É também um dos requisitos mais variáveis entre diferentes regiões, pois as opções de explorações agrícolas e de cobertura do solo dependem das condições climáticas, bem como da disponibilidade de informações relativas a espécies alternativas e a épocas de semeadura em cada local.

 Ausência de queima de restos culturais: Jamais pensar em queimar os restos culturais. Este requisito é óbvio, mas pode ser um problema com a cultura do algodão, para a qual, por razões fitossanitárias, é recomendada a queima de restos culturais.

 Uso do picador e do distribuidor de palhas nas colhedoras: O objetivo dessa prática é promover melhor distribuição dos restos culturais na superfície do solo, facilitando o plantio e protegendo o solo de maneira mais uniforme.

 Controle de plantas daninhas: As plantas daninhas deverão ser identificadas e devem receber um controle específico antes de iniciar o sistema de plantio direto.

 Eliminação de plantas daninhas perenes: Essas plantas daninhas são de difícil controle e podem tender a aumentar sua infestação com o uso do plantio direto. Daí a importância de sua erradicação antes de se iniciar o sistema de plantio direto.

 Não haver alta infestação de plantas daninhas muito agressivas: Essas plantas daninhas, além de difícil controle, onerarão o custo de produção. Como, no plantio direto, as plantas daninhas serão controladas quimicamente e sendo esse controle responsável por um alto percentual do custo de produção total, toda ação que reduza ou facilite o controle de plantas daninhas antes da instalação do sistema deverá ser adotada. Na medida em que se consiga a formação de uma camada mais efetiva de palha na superfície do solo, associada à um programa adequado de rotação de culturas, o controle de plantas daninhas será facilitado e seu custo diminuirá. O sucesso ou insucesso da implantação do plantio direto depende, além desses requisitos básicos, da capacidade gerencial do produtor e de sua experiência no manejo de diferentes culturas que farão parte dos sistemas de rotação e ou de sucessão de culturas.

AGEITEC (2011) afirma que grande parte do sucesso do Sistema de Plantio Direto reside no fato de que a palha deixada por culturas de cobertura sobre a superfície do solo, somada aos resíduos das culturas comerciais, cria um ambiente extremamente favorável ao crescimento vegetal, contribuindo para a estabilização da produção e para a recuperação ou manutenção das características e propriedades físicas, químicas e biológicas do solo, de tal modo que a sua qualidade seja melhorada.

Conforme AGEITEC (2011) assim, haverá um Sistema de Plantio Direto mais estabilizado à medida em que o sistema de rotação adotado possibilitar a manutenção de uma camada de palha sobre o solo ao longo do tempo e, assim, poderão ser conseguidos todos os benefícios dessa prática. A quantidade e a qualidade da palha sobre a superfície do solo dependem do sistema de rotação adotado e, em grande parte, do tipo de planta de cobertura e do manejo que lhe é dado.

AGEITEC (2011) descreve que, primeiramente, deve-se selecionar aquelas espécies com maior potencial para as condições locais, tomando-se por base a rapidez com que se estabelecem e as suas produções de fitomassa. Quanto mais rápido o estabelecimento, maiores os benefícios físicos advindos da cobertura na proteção do solo e na supressão de plantas daninhas. A maior produção de fitomassa indica maior oferta de palha sobre o solo, podendo, ainda, dar uma ideia sobre a reciclagem de nutrientes, desde que se conheça o padrão de extração de nutrientes pela espécie selecionada.

AGEITEC (2011) afirma que a quantidade de palha sobre o solo e a uniformidade da sua distribuição podem servir de referência para uma avaliação preliminar sobre as condições nas quais o Sistema de Plantio Direto está se desenvolvendo. O Sistema de Plantio Direto deve ter pelo menos 50% da superfície do solo coberta com resíduos. Igualmente importante é a distribuição, a mais uniforme possível, dos resíduos sobre o solo. Dessa forma, maximizam-se os benefícios da cobertura do solo para o Sistema de Plantio Direto. Por outro lado, a taxa de decomposição dos resíduos vegetais modifica a cobertura do solo ao longo do tempo, sendo importante o cultivo de plantas especializadas na produção de fitomassa para incrementar a cobertura deixada pelas culturas produtoras de grãos.

Conforme AGEITEC (2011), na região Sul, devido às condições climáticas, com inverno mais frio e melhor distribuição de chuva, é possível manter, com maior facilidade, uma cobertura adequada do solo com palha durante todo o ano. Esta é a principal característica que a diferencia da região dos Cerrados, em que o inverno seco inviabiliza a produção das culturas em condições de sequeiro. Desse modo, o estabelecimento de uma cobertura do solo com plantas semeadas para essa finalidade, em março ou abril, constitui o maior desafio para o Sistema de Plantio Direto na região dos Cerrados e adjacências. Soma-se a isso o fato de que as condições climáticas da primavera-verão condicionam uma alta taxa de decomposição desse material, de tal sorte que a cobertura do solo é reduzida rapidamente, devendo haver um aporte constante desse material ao solo. Em razão disso, o sistema de rotação de culturas é de fundamental importância como mecanismo para aumentar a taxa de cobertura do solo.

AGEITEC (2011) considera que a presença de uma camada de palha sobre a superfície do solo exerce um papel importante no controle das plantas daninhas, primeiramente, devido ao efeito físico, que limita a passagem de luz, criando dificuldades para que haja a germinação das sementes, e pela barreira que forma, dificultando o crescimento inicial das plântulas. Outra possibilidade são os efeitos alelopáticos oriundos da decomposição da fitomassa ou exsudação das raízes, que liberam substâncias que vão exercer algum tipo de efeito inibitório nas sementes, impedindo a germinação, ou nas plantas, interferindo em algum processo do seu desenvolvimento, de tal modo que o crescimento é retardado ou paralisado, havendo casos em que ocorre a morte da planta. Em culturas de verão, como soja, feijão e milho semeadas no sistema de plantio direto sobre coberturas mortas densas, de lenta decomposição e com ação alelopática, há possibilidade de se reduzir ou até mesmo dispensar o uso de herbicidas.

Segundo AGEITEC (2011), embora seja inquestionável a importância da palha para o Sistema de Plantio Direto pelo papel que desempenha na melhoria das condições do solo e no rendimento das culturas comerciais, os gastos com sementes, defensivos, horasmáquina, mão de obra, entre outros, para a implantação e o manejo das plantas de cobertura oneram o custo do sistema como um todo. Muitas vezes, essas espécies são de baixo valor comercial, servindo apenas como plantas para formação de palhada. Daí é de grande importância que seja agregado valor a essas plantas, de tal maneira que os custos de produção possam ser compensados com algum ganho extra. Na prática, isto acontece quando é possível o plantio da safrinha com culturas comerciais, como, por exemplo, o milho e o sorgo, ou com cereais de inverno, como o trigo, na região Sul.

AGEITEC (2011) descreve que cabe ainda ressaltar que devem ser dispensados cuidados durante o pastejo dessas áreas, com vistas a que a compactação seja evitada. A utilização racional nesse sistema integrado deve levar em conta que, primeiramente, deverá haver uma camada de palha já formada para, só depois, elas serem utilizadas como forragens.

#### 2.5 SOFTWARES SEMELHANTES

Segundo Mendes, Oliveira e Santos (2011), muitos ainda pensam na agricultura como um setor atrasado tecnologicamente, e nos agricultores como agentes econômicos conservadores e arredios às inovações. Nada mais equivocado, a competitividade da agricultura brasileira não se baseia em abundância e, nem muito menos, em qualidades especiais dos recursos naturais disponíveis e, sim, em conhecimento acumulado, tecnologia gerada e ou apropriada pelas instituições locais e que se transformaram em inovações graças ao espírito empreendedor e às capacitações adquiridas principalmente pelos agricultores e empresas que integram as cadeias produtivas do agronegócio brasileiro.

Conforme Mendes, Oliveira e Santos (2011), a competitividade do agronegócio brasileiro se desloca, cada vez mais, para a inovação, em geral – de gestão tecnológica e organizacional – na qual a tecnologia da informação tem papel relevante. O uso da tecnologia da informação afeta as atividades de gestão e de produção da agricultura ao facilitar a busca, o acesso, o armazenamento e a disseminação de informações que favoreçam a tomada de decisões.

Mendes, Oliveira e Santos (2011) esclarece que, com a introdução de tecnologias da informação no espaço rural, alguns trabalhos passaram a abordar sua utilização, impactos e implicações sobre a organização, a produção agrícola, o indivíduo e o trabalho. No entanto, apesar da relevância da tecnologia da informação para os setores econômicos – indústria, serviços e agropecuária - como instrumento que pode colaborar para a inserção competitiva no mercado mundial ou globalizado, há poucos estudos sobre a oferta de software rural no Brasil e os existentes encontram-se dispersos. Nesse contexto, "as novas tecnologias da informação tornaram possível o desenvolvimento de uma grande variedade de aplicações destinadas ao setor do agronegócio".

Conforme Mendes, Oliveira e Santos (2011), dois fatores que contribuíram seguramente como impulsionadores do processo de adoção, uso e desenvolvimento das mais diversas aplicações das tecnologias da informação no agronegócio, foram:

 A demanda - fator interno: a necessidade das organizações do setor, usando as tecnologias da informação, tornarem mais eficazes as fases direta e indireta de seus processos e atividades;

 A oferta – fator externo: o interesse das organizações de tecnologia da informação tais como: software, hardware, microeletrônica, automação, internet e telecomunicações pelo setor, individualizado como possível mercado em expansão.

Mendes, Oliveira e Santos (2011) afirma que essas aplicações podem ser classificadas de diferentes formas, conforme as características que se deseja identificar e aplicar, considerando as reais necessidades do mercado. Basicamente, essas diferentes formas de classificação, que serão comentadas ainda nesse texto, podem ser sintetizadas em três grandes grupos de tecnologias, quais sejam:

Administração e gestão.

Controle, monitoramento e robótica.

Telecomunicações e internet.

Segundo AGRONLINE (2014), existem alguns dos softwares de administração rural tais como:

 AGRO Viasoft: O software AGRO Viasoft torna possível o gerenciamento completo da comercialização de insumos e cereais de uma empresa do ramo de agronegócios, abrangendo todos os processos de entradas e saídas de itens. Com ele, pode-se controlar e gerar informações operacionais e gerenciais, auxiliando na tomada de decisões eficientes, visando à melhoria do processo de comercialização e um consequente aumento do poder de competitividade. O software Financeiro da Solução Viasoft para gerenciamento de empresas consiste em uma ferramenta para controle operacional, financeiro e gerencial, desenvolvida, usando-se modernas tecnologias em linguagem de programação e banco de dados disponíveis no mercado. Desde sua concepção até a última versão, o Financeiro utiliza técnicas certificadas ISO 9001, ou seja, a qualidade é garantida em cada processo do software. O módulo Reag é um software que torna possível o gerenciamento completo da emissão do receituário agronômico, abrangendo todos os processos na montagem da receita do agrotóxico. Ele consiste em um banco de dados com todas as informações dos agrotóxicos que estão ativos, cancelados ou suspensos no território nacional.

 [Superavit Sistemas:](http://www.agronline.com.br/agrodownload/www.superavitsistemas.com.br) Possiu um software para propriedade rural, contendo os seguintes módulos; Módulo Financeiro: Essencial para o controle exato e minucioso de todos os processos ocorridos no setor financeiro de uma fazenda. O ponto mais inovador desta versão é o fato de ser multimoedas. Módulo Agrícola: Praticidade e controle de todas as atividades do dia a dia da Fazenda. Um detalhe muito importante é que todas as funções dentro do Módulo Financeiro e do Módulo Agrícola são totalmente integradas, não sendo necessário fazer o mesmo lançamento em vários lugares.

 SAProdutor: É uma solução oferecida não apenas como software, é uma metodologia de trabalho que visa obter satisfação do cliente com uma ferramenta eficiente. A seguir, hà alguns de nossos controles relazionados: atividade de cultivo, manutenção de maquinas , atividade de colheita, controle de estoque (insumos, diesel, peças...pedidos com entrega futura), apontamento das horas máquinas trabalhadas, controle dos armazenamentos, contas a pagar e receber, caixa e banco, plano de contas e outros mais.

 ADM Agrícola: O ADM Agrícola é voltado para fazendas que buscam controlar e aumentar a produtividade de suas lavouras. Proporciona ao agricultor um rigoroso e eficaz domínio de toda a produção e despesas de uma propriedade. O ADM Agrícola, assim como os demais softwares, é constantemente atualizado e, por isso, está sempre em evolução, acompanhando as exigências do mercado e dos produtores rurais.

 ADM-Rural 4G: Automação da propriedade rural de agricultura, pecuária e silos de grãos. Controla caixa, bancos, bens de inventário, depreciações, custo de produção, por área, por cultura, por lote ou por indivíduo.

 Agrogestor: Sistema completo de Gestão do Agronegócio com ferramentas para o gerenciamento de Fazendas Agrícolas, Pecuária, Armazéns e Frotas. Controles gerenciais e administrativos.

 AgroSenior: O sistema AgroSenior foi desenvolvido para a WEB e possui ampla mobilidade para gerenciar os custos de produção agrícola, pecuária e manutenção do patrimônio. Controla as vendas da produção e possui amplos relatórios de controle e gerenciais.

 Bonanza: Sistema para gerenciamento e controle financeiro/contábil de propriedades rurais. Controla todas as receitas e despesas da fazenda, direcionados para a agricultura e/ou pecuária.

 Gerente Agícola: Software de administração agrícola, presente em mais de 300 propriedades rurais no Brasil. Possui os Módulos de Folha de Pagamento, Tesouraria, Rastreabilidade e Certificação, Mecanização, Estoque, Planejamento Agrícola e Orçamento por Safra, totalmente integrado. Atende pequenas, médias e grandes propriedades no Brasil.

 Gestiagro: Destina-se a Empresários Agrícolas e Técnicos que necessitem de informação actualizada sobre tudo o que se passa numa empresa, desde a utilização de factores de produção (materiais, mão-de-obra, tracção, etc.) a quantidades de produtos por actividade e/ou parcela. Estes dados podem depois ser comparados com o que foi planeado, em termos técnicos e económicos. Estas informações são de fundamental importância para o principal aspecto de gestão de uma empresa agrícola - a tomada de decisões.

 Macrorural: Software de gestão rural que gerencia a empresa rural como um todo, inteligando seus setores e processos, utiliza técnicas de inteligência artificial, capaz de auxiliar na tomada de decisão do produtor. Disponível para agricultura e pecuária.

 Prorural: Software de Gestão do segmento Agropecuário, totalmente Aberto, o que possibilita o desenvolvimento e/ou ajustes de módulos conforme a necessidade de cada Cliente. O Prorural possui os seguintes módulos totalmente integrados: - Gestão de Compra e Estoque de insumos - Gestão de Manutenção e Abastecimento máquinas, veículos e implementos- Gestão de pessoal- Funcionários Contratados e Diarista - Gestão financeira - Totalmente integrada com todos os módulos do Prorural, evitando qualquer tipo de retrabalho – módulo agricola: Gestão Completa de Atividades Agrícolas, Custos, Produtividades e Comercialização da Produção –módulo pecuário: Controle Individual, SISBOV, Controle em Lote, Custos Atividades,Gestão de Desmamas, Controle Leiteiro, Compra e Comercialização de Animais, Gestão de Confinamento, Controle Reprodutiva (Inseminação Artificial e Monta a Campo).

 PSGA : Software de gestão empresarial para empresas agrícolas com módulos Compras, Financeiro, Contabilidade, Escrita Fiscal, Folha de Pagamento, Estoques, Contratos, Lavoura e Monitoramento de Lavouras com uso de palmtop e GPS.

 RCN8 Agro: Software de gestão agrícola para administração de fazendas, e foi desenvolvido totalmente para web, utilizando as melhores práticas no desenvolvimento de sistemas.

Como é possível verificar, todos os software pesquisados tem funcionalidade e controles diferentes focando mais na parte de administrativa da fazenda.

Em razão disso, o objetivo deste trabalho de conclusão de curso é fornecer ao produtor um sistema de controle de produção agrícola, específico para a modalidade de Plantio Direto, que seja capaz de se adaptar à suas necessidades, para que o produtor possa ter maior controle de sua safra, gerenciando o plantio, colheia e armazenamento de sua produção.

# **3 MÉTODO**

Este capítulo tem como objetivo descrever como são alcançados os objetivo do trabalho, apresentando o planejamento do mesmo, é esclarecida a maneira como éencaminhado o trabalho.

De acordo com Lakatos, Marconi (1991) a metodologia Científica "é não obstante falível e nem sempre absolutamente exata, resulta de toda uma metodologia de pesquisa a que são submetidas hipóteses básicas, rigorosamente caracterizadas e subsequentes submetidas à verificação".

# 3.1 CARACTERIZAÇÃO DO TIPO DE PESQUISA

Para Lopez (2005), "toda a pesquisa científica apóia-se necessariamente na definição do tema, ou do objetivo, continuando na coleta e sistematização dos dados colhidos".

Este trabalho tem por objetivo propor o desenvolvimento de um sistema de controle de produção agrícola para produtores que trabalham com o sistema de plantio direto. Os autores pesquisados, no decorrer do trabalho, foram de grande importância para a definição das idéias e a fundamentação dos conceitos a serem aplicados no decorrer do mesmo. A fundamentação teórica desde trabalho foi baseada em livros e artigos, alguns deles acessíveis na internet.

Para a contrução de um Sistema de Controle de Produção Agrícola, foram realizadas pesquisas práticas em ferramentas existentes no mercado. Desta maneira, foi possível ver as funcionalidades dos sistemas de um modo qualitativo. Assim, o tipo de pesquisa usado neste trabalho foi um misto de pesquisa aplicada e bibliográfica com objetivo explicativo.

Conforme Richardson (1999), "a pesquisa qualitativa pode ser caracterizada como a tentativa de uma compreensão detalhada dos significados e características situacionais apresentadas pelos entrevistados, em lugar da produção de medidas quantitativas de características ou comportamentos".

## 3.2 ETAPAS METODOLÓGICAS

Para o levantamento dos requisitos do sistema, foi preciso buscar conhecimentos teóricos e analisar os sistemas já existentes no mercado. Dessa forma, este trabalho pretende criar um Sistema de Controle de Produção Agrícola, contendo caracteristica profundas em relação às etapas de produção agrícola.

Para o desenvolvimento do sistema foi preciso estudar as principais etapas de uma produção agrícola tais como: plantio, colheita e armazenamento. Este sistema tem por foco produtores rurais de pequeno e médio porte desde que utilizam o Sistema de Plantio Direto. Assim, após a revisão bibliográfica passou-se à definição e análise de requisitos, na continuação a modelagem e o desenvolvimento do sistema proposto.

As etapas de validação e conclusão do estudo serão também realizadas no decorrer do desenvolvimento do sistema.

Todas as fases descritas podem ser visualizadas na Figura a seguir. O cronograma com a definição das atividades ao longo do tempo encontra-se no Apêndice A.

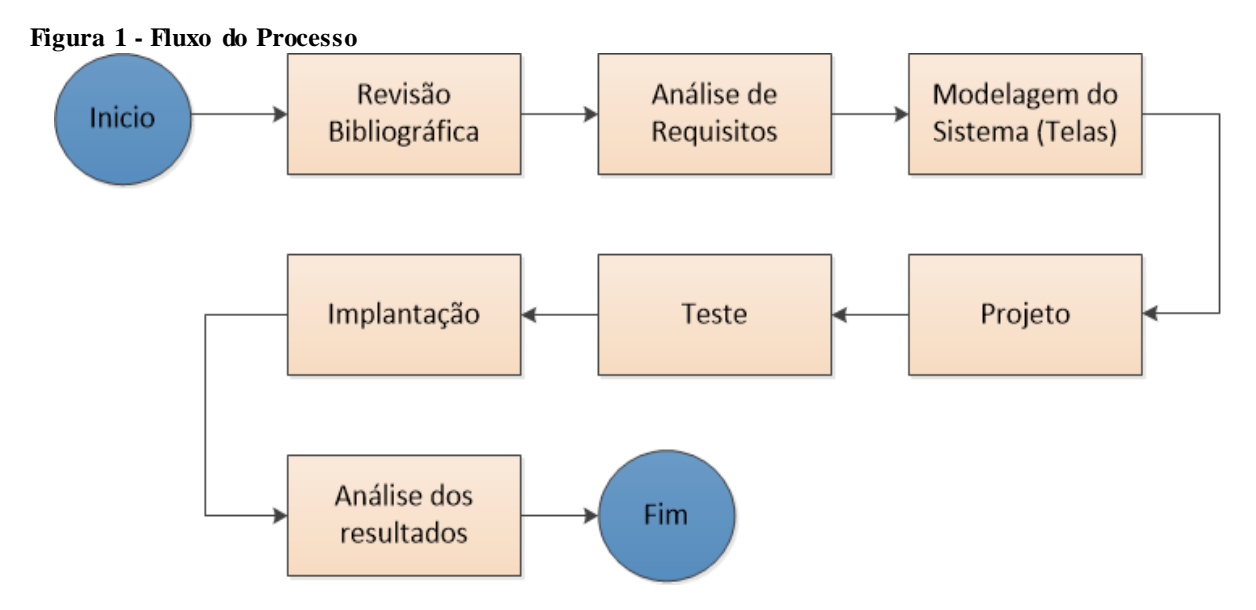

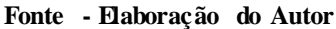

#### 3.3 PROPOSTA DA SOLUÇÃO

O sistema a ser desenvolvido irá auxiliar o produtor no controle de sua produção agrícola. Este sistema deve ser capaz de se adaptar à suas necessidades, para que o produtor possa ter maior controle de sua safra, gerenciando o plantio, colheita e armazenamento de sua produção. Ele será desenvolvido na linguagem de programação Java 7 para um ambiente desktop e utilizando a ferramenta de desenvolvimento Netbeans 7.3, com o banco de dados MySQL 5.5.

# 3.4 DELIMITAÇÕES

O sistema desenvolvido, tem como base, a experiência em produção agrícola do autor deste trabalho, e também de informações extraidas diretamente do produtor rural, obtendo assim um sistema mais eficaz e voltado exclusivamente para o controle de produção agrícola. Em razão disso existem algumas delimitações que serão apresentadas a seguir.

- o sistema não roda na plataforma web, será totalmente desktop;
- o sistema não faz nenhum tipo de controle financeiro/contábil;
- o sistema não faz controle patrimônio;
- sistema não faz controle pecuário;
- o sistema não faz importação de dados externos, cadastros deverão ser feitos manualmente.

#### **4 MODELAGEM DO SISTEMA**

A metodologia de desenvolvimento aplicada para este trabalho será o Iconix.

De acordo com (ROSENBERG & SCOTT, 1999). o iconix é uma metodologia de projeto simplificada que unifica conjuntos de métodos de orientação a objetos em uma abordagem completa, com o objetivo de dar cobertura a todo o ciclo de vida do projeto. Esta metodologia está adaptada ao padrão da UML (OMG, 2001), é dirigido por casos de uso e o seu processo é iterativo e incremental. Representação do modelo iconix na Figura 2.

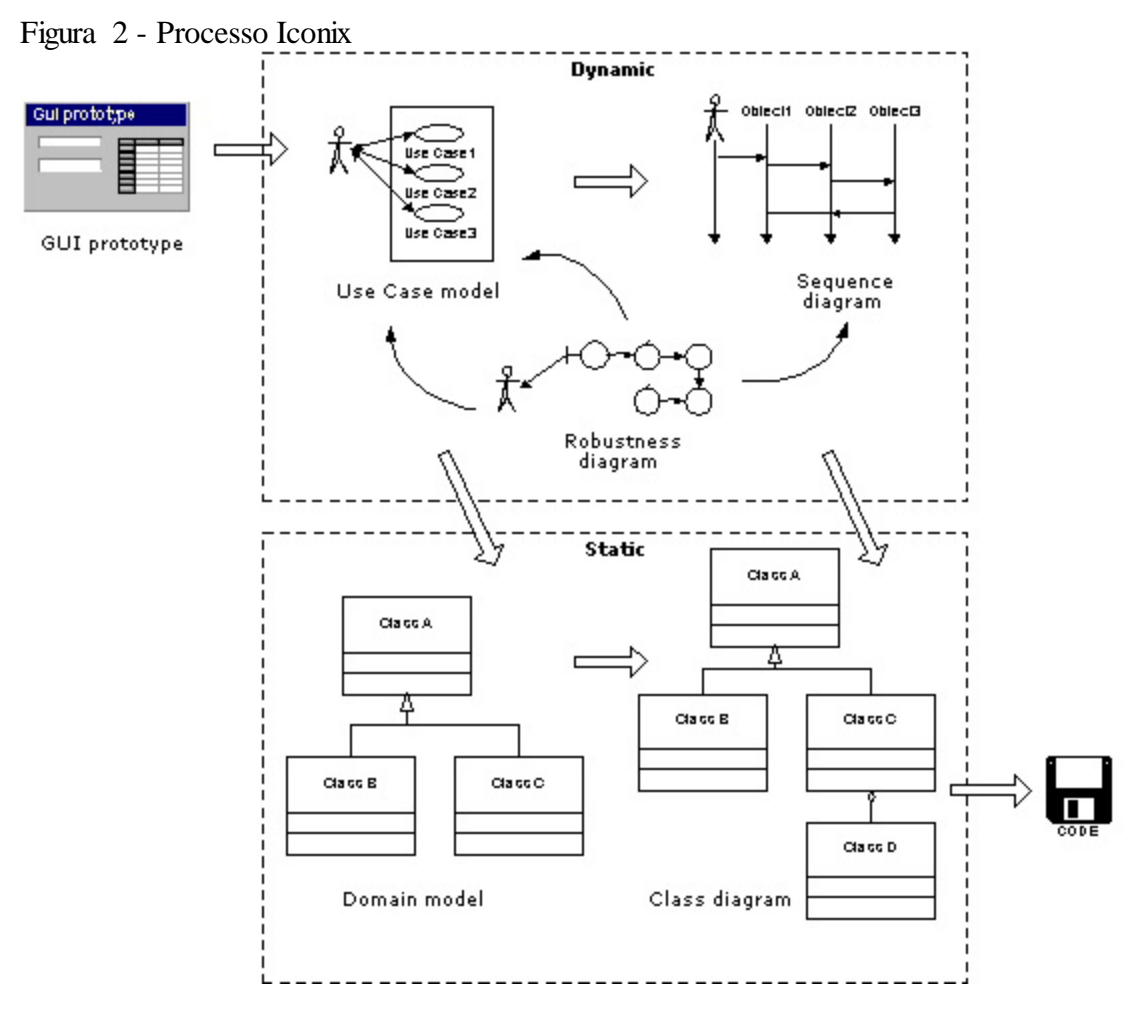

Fonte - Elaboração do Autor (2016)

Conforme (ROSENBERG & SCOTT, 1999), a metodologia de processo iconix pode responder questões fundamentais sobre o software, para isso utiliza técnicas da UML (OMG, 2001) que ajudam a compreender melhor estas questões. Essas questões e técnicas são descritas a seguir:

Quais são os atores "usuários do sistema", e o que eles têm permissão para fazer? Usar diagrama de caso de uso.

O que são, no sistema real, os objetos e as associações entre eles? Usar diagrama de classe de alto nível;

Quais são os objetos necessários para cada caso de uso? Usar diagrama de robustez.

Como objetos estão colaborando e interagindo dentro de cada caso de uso? Usar diagrama de sequência.

Segundo (BORILLO, 2000) a metodologia de projeto iconix possui três características fundamentais, são elas:

Iterativo e icremental: Várias iterações ocorrem entre o desenvolvimento do modelo de domínio e a identificação dos cados de uso;

Rastreabilidade: Cada passo faz referência os requisitos de alguma forma. Segundo (SILVA e VIDEIRA, 2001) a rastreabilidade é a capacidade de seguir a relação entre os diferentes artefatos produzidos. Desta forma, pode-se determinar qual o impacto que a alteração de um requisito tem em todos os artefatos restantes;

Aerodinâmica da UML: a metodologia oferece o uso "aerodinâmico" da UML (OMG, 2001) como: os diagramas de casos de uso, diagrama de classe, diagramas de robustez, diagramas de sequência.

#### 4.1 UML – LINGUAGEM DE MODELAGEM UNIFICADA

A UML é uma das notações mais usada na OMG, através dela é possível demonstrar a estrutura, comportamento e a arquitetura de uma aplicação e também processos de negócio. A UML une todas as etapas de um projeto de software através da integração de modelos de negócio, com desenvolvimento, implantação, manutenção e evolução.

Conforme (MARTINS, 2010) a UML é usada para visualizar, especificar, construir e documentar elementos de um software. Modela sistema distribuídos, sistemas de informação e outros. Gera uma documentação focada nos elementos conceituais e físicos do sistema. Aborda toda a arquitetura de um sistema e seus detalhes, expressando seus requisitos funcionais e de teste.

São gerados vários diagramas pela UML cada um com uma finalidade especifica, na figura 3 temos todos os diagramas disponíveis:

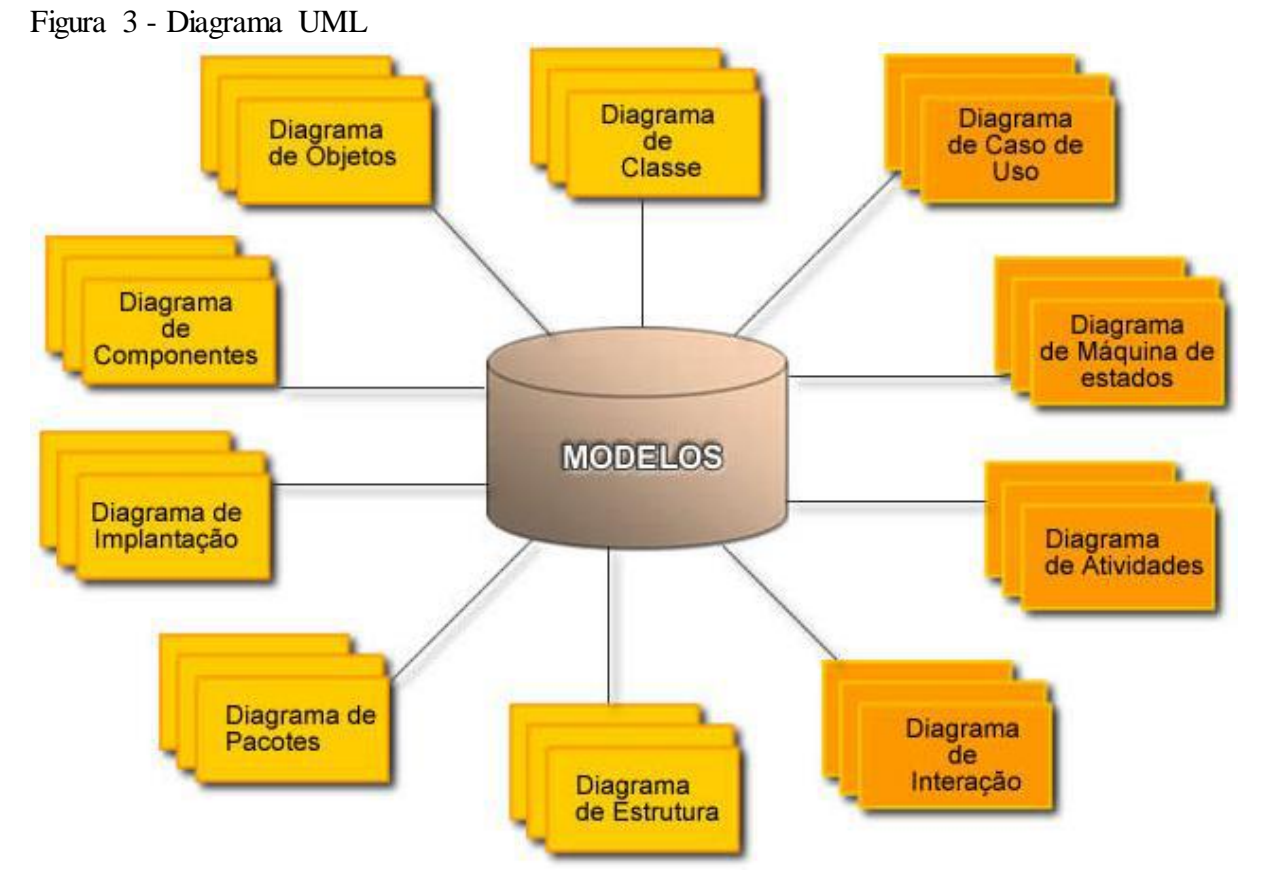

Fonte - Elaboração do Autor (2016)

A seguir a modelagem do sistema desenvolvido.

### 4.2 ATORES

Os atores, são os usuários do sistema, cada um com suas permissões, a seguir a lista dos usuários do sistema desenvolvido.

O usuário administrador, terá permissão total no sistema, sendo que somente a empresa responsável por implantar o sistema que tem acesso a esse usuário. As funções que esse usuário pode executar são as seguintes:

Partindo do princípio que gerenciar compreende por, cadastrar, atualizar, listar e deletar.

Gerenciar Plantio;

Gerenciar Entre Safra;

Gerenciar Colheita;

Gerenciar Armazenamento;

Gerenciar Usuário;

Gerenciar Licença;

Recupera Senha;

Relatório de Plantio;

Relatório de Entre Safra;

Relatório de Colheita;

Relatório de Armazenamento;

O usuário normal, será o usuário que fará toda a atualização de dados do sistema..

As funções que esse usuário pode executar são as seguintes:

Gerenciar Plantio;

Gerenciar Entre Safra;

Gerenciar Colheita;

Gerenciar Armazenamento;

Recupera Senha;

Relatório de Plantio;

Relatório de Entre Safra;

Relatório de Colheita;

Relatório de Armazenamento;

#### 4.3 REQUISITOS

Conforme (BEZERRA, 2007), o estudo dos requisitos, geralmente é feito em parceria com o cliente, pois o responsável pelo desenvolvimento do sistema tem que estará a par das necessidades do cliente, saber descrever as funcionalidades que o sistema terá, bem

como a operabilidade, compatibilidade, manutenibilidade e as tecnologias envolvidas no desenvolvimento.

# **4.3.1 Requisitos Funcionais**

De acordo com (BEZERRA, 2007), os requisitos funcionais definem de maneira objetiva as funcionalidades do sistema, ou seja, o que o sistema está proposto a fazer.

No Quadro 1 a seguir, está descrito os requisitos funcionais proposto para o sistema a ser desenvolvido e a descrição de cada requisito apresentado.

Quadro 1 - Descrição dos requisitos funcionais

# **RF01 - Cadastro de Plantio**

Descrição: O administrador ou usuário normal, poderão cadastrar plantio, e algumas dessas informações cadastradas serão apresentadas automaticamente no painel na págima principal, na aba safra atual, na tabela plantio.

## **RF02 - Cadastro de Entre Safra**

Descrição: O administrador ou usuário normal, poderão cadastrar entre safra, e algumas dessas informações cadastradas serão apresentadas automaticamente no painel na págima principal, na aba safra atual, na tabela entre safra.

#### **RF03 - Cadastro de Colheita**

Descrição: O administrador ou usuário normal, poderão cadastrar colheita, e algumas dessas informações cadastradas serão apresentadas automaticamente no painel na págima principal, na aba safra atual, na tabela colheita

## **RF04 - Cadastro de Armazenamento**

Descrição: O administrador ou usuário normal, poderão cadastrar armazenamento, e algumas dessas informações cadastradas serão apresentadas automaticamente no painel na págima principal, na aba safra atual, na tabela armazenamento.

## **RF05 - Atualizar Plantio**

Descrição: O administrador ou usuário normal poderão fazer uma pesquisa do plantio e atualizar os dados, essas informações atualizadas serão apresentadas automaticamente no painel na página principal, na aba safra atual, na tabela plantio.

### **RF06 - Atualizar Entre Safra**

Descrição: O administrador ou usuário normal poderão fazer uma pesquisa da entre safra e atualizar os dados, essas informações atualizadas serão apresentadas automaticamente no painel na página principal, na aba safra atual, na tabela entre safra.

# **RF07 - Atualizar Colheita**

Descrição: O administrador ou usuário normal poderão fazer uma pesquisa da colheita e atualizar os dados, essas informações atualizadas serão apresentadas automaticamente no painel na página principal, na aba safra atual, na tabela colheita.

# **RF08 - Atualizar Armazenamento**

Descrição: O administrador ou usuário normal poderão fazer uma pesquisa do armazenamento e atualizar os dados, essas informações atualizadas serão apresentadas automaticamente no painel na página principal, na aba safra atual, na tabela armazenamento.

### **RF09 - Lista Plantio**

Descrição: O administrador ou usuário normal poderão fazer uma pesquisa avançada do plantio na página principal, na aba plantio.

# **RF10 - Lista Entre Safra**

Descrição: O administrador ou usuário normal poderão fazer uma pesquisa avançada na entre safra na página principal, na aba entre safra.

# **RF11 - Lista Colheita**

Descrição: O administrador ou usuário normal poderão fazer uma pesquisa avançada na colheita na página principal, na aba colheita.

# **RF12 - Lista Armazenamento**

Descrição: O administrador ou usuário normal poderão fazer uma pesquisa avançada no armazenamento na página principal, na aba armazenamento.

# **RF13 - Relatório Plantio**

Descrição: O administrador ou usuário normal poderão gerar relatórios de plantio sobre total de hectares plantada da variedade, total de adubo utilizado, total de semente utilizada, essas informações filtradas por lote, safra e cultura, permitindo a exportação em PDF.

# **RF14 - Relatório Entre Safra**

Descrição: O administrador ou usuário normal poderão gerar relatórios da entre safra sobre ocorrência de tratamento foliar, ocorrência de secante, ocorrência de adubação foliar, essas informações filtradas por lote, safra e cultura, permitindo a exportação em PDF.

## **RF15 - Relatório Colheita**

Descrição: O administrador ou usuário normal poderão gerar relatórios da colheita sobre total de sacas colhida, taxa impureza, taxa de umidade, números da colheita, essas informações podem ser filtradas por lote, safra e cultura, permitindo a exportação em PDF.

## **RF16 - Relatório Armazenamento**

Descrição: O administrador ou usuário normal poderão gerar relatórios de armazenamento sobre total de sacas pra semente, total de sementes tratadas, total de sacas de cada variedade, essas informações podem ser filtradas por safra e cultura, permitindo a exportação em PDF.

## **RF17 - Cadastro Usuário**

Descrição: O administrador poderá cadastrar um usuário do tipo administrador ou usuário normal.

# **RF18 - Lista Usuário**

Descrição: O administrador poderá listar todos os usuários do sistema.

# **RF19 - Deleta Usuário**

Descrição: O administrador poderá deletar um usuário do sistema.

## **RF20 - Atualiza Licença**

Descrição: O administrador poderá atualizar a licença de uso do sistema.

### **RF21 - Login**

Descrição: O administrador ou usuário normal poderá fazer login no sistema para acessar as funcionalidades.

Fonte - Elaboração do Autor (2016)

# **4.3.2 Requisito não funcional**

Segundo (BEZERRA, 2007) os requisitos não funcionais, são subdivididos em vários grupos, sendo alguns deles: operabilidade, compatibilidade, manutenibilidade e as tecnologias envolvidas.

# *4.3.2.1 Operabilidade*

Conforme (IIBA, 2011) a operabilidade ou a usabilidade identifica a facilidade e a simplicidade do sistema, bem como a facilidade de aprendizado dos usuários para a execução das funcionalidades do sistema.

No Quadro 2 será exibido os requisitos não funcionais da operabilidade e sua descrição.
Quadro 2 - Requisitos não funcionais e suas descrições (Operabilidade)

**RNF01 - Sistema deve conter uma interface simples**

Descrição: As telas do sistema devem ser limpas e simples, fazendo com que o usuário tenha uma facilidade maior para opera-lo.

#### **RNF02 - As funcionalidades devem estar bem divididas**

Descrição: Os menus devem ser intuitivos e de facil visualização, diminuindo a complexibilidade do sistema e diminuindo o tempo de utilização e aprendizado.

# **RNF03 - Sistema deve ser de fácil uso**

Descrição: O sistema deve ser de manuzeio simples, ou seja as funcionalidades devem ser bem apresentadas e com um fluxo de resultados simples e rápidos.

Fonte - Elaboração do Autor (2016)

# *4.3.2.2 Compatibilidade*

De acrodo com (BEZERRA, 2007) a compatibilidade define a possibilidade de comunicação com outras ferramentas, sistemas ou dispositivos.

No Quadro 3 serão apresentados os requisitos não funcionais da compatibilidade e sua descrição.

Quadro 3 - Requisito não funcional e descrição (Compatibilidade)

# **RNF04 - O sistema é compatível em qualquer plataforma java**

Descrição: O sistema é compatível com qualquer sistema operacional que roda java

**RNF05 - Sistema é compatível com hardwares como impressoras**

Descrição: O sistema é compatível com impressoras para a impressão de relatórios em pdf.

Fonte - Elaboração do Autor (2016)

#### *4.3.2.3 Manutebilidade*

Conforme (LOBO, 2007) a manutebilidade descreve a facilidade de se criar novas funcionalidades no sistema, e de manter as existentes.

No Quadro 4 serão exibidos os requisitos não funcionais da manutebilidade.

Quadro 4 - Requisito não funcional e descrição (Manutebilidade)

**RNF06 - O sistema deve estar aberto a novas funções**

Descrição: O sistema deve permitir a inclusão de novas funcionalidades de maneira rápida e compativél.

# **RNF07 - O sistema deve ser de fácil manutenção**

Descrição: O sistema deve ser de fácil manutenção e com possibilidade de inserir novas funcionalidades de maneira rápida e simples.

Fonte - Elaboração do Autor (2016)

# *4.3.2.4 Tecnologias* envolvidas

Segundo (BEZERRA, 2007) as tecnologias envolvidas apresentam as tecnologias necessárias para o desenvolvimento do sistema proposto.

No Quadro 5 serão exibidos os requisitos não funcionais das tecnologias envolvidas

Quadro 5 - Requisito não funcional e descrição (Tecnologias envolvidas)

# **RNF08 - Máquinas windows ou linux**

Descrição: O sistema pode rodar em máquinas windows ou linux.

# **RNF09 - O sistema utiliza o MYSQL**

Descrição: O sistema armazena os dados no banco de dados MYSQL

#### **RNF10 - Interface do sistema utiliza java swing**

Descrição: O Sistema utiliza os componentes padrão do swing do java.

Fonte - Elaboração do Autor (2016)

Com base no conhecimento do autor e juntamente com o cliente descidiu-se optar por essa arquitetura pois era a que melhor se encaixava no contexto do cliente.

Segundo (Ross, 2003) regras de negócio são diretivas cujo objetivo é influenciar ou guiar o comportamento de um negócio.

No Quadro 6 é exibido as regras de negósio do sistema.

Quadro 6 - Regras de negócio do sistema

| RN01 - Somente usuário administrador poderá cadastrar usuário.                           |
|------------------------------------------------------------------------------------------|
| RN02 - Somente usuário administrador poderá listar usuário.                              |
| RN03 - Somente usuário administrador poderá deletar usuário.                             |
| RN04 - Somente usuário administrador poderá atualizar licença.                           |
| RN05 - Qualquer usuário poderá cadastrar plantio, entre safra, colheita e armazenamento. |
| RN06 - Qualquer usuário poderá atualizar plantio, entre safra, colheita e armazenamento. |
| RN07 - Qualquer usuário poderá visualizar a listagem plantio, entre safra, colheita e    |
| armazenamento.                                                                           |
| RN08 - Qualquer usuário poderá exportar relatório de plantio, entre safra, colheita e    |
| armazenamento.                                                                           |
| RN09 - Na tela de recuperar senha o email somente será enviado se a máquina estiver      |
| conectada na internet.                                                                   |

Fonte - Elaboração do Autor (2016)

# 4.4 PROTÓTIPOS DE TELA

O objetivo dos protótipos de tela é ter uma melhor visão de todas as possíveis operações do sistema, além de auxiliar no desenvolvimento das interfaces e na diminuição de erros, sendo que todos os protótipos são validados com o cliente ou o usuário final.

O usuário pode acessar o sistema através da tela de login exibida na Figura 4, informando o seu login e senha.

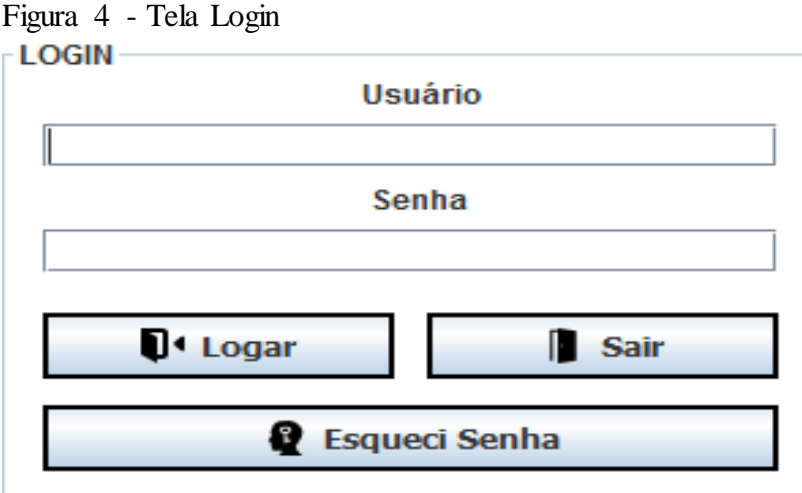

O usuário pode recuperar sua senha, clicando no botão *Esqueci Senha* representado na Figura 4, assim será direcionado para a tela "recupera senha" exibida na Figura 5. Informando seu login e email é possível receber a senha por email.

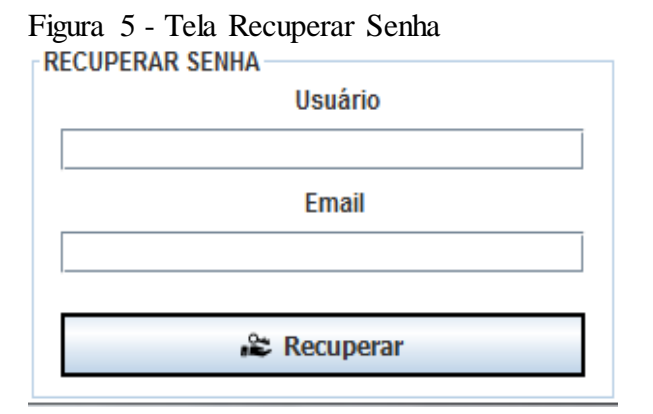

Fonte - Elaboração do Autor (2016)

A partir da tela de login o usuário é direcionado para a tela principal do sistema, exibido na Figura 6. Desta tela o usuário pode escolher qual ação irá fazer no sistema, o Usuário Administrador tem a possibilidade de acessar o menu configuração e o menu licença, já o usuário normal não tem essa possibilidade.

# Figura 6 - Tela Principal<br>G Atualizar Safra & Cadastrar **@ Relatorios** & Configurar **& Licença**

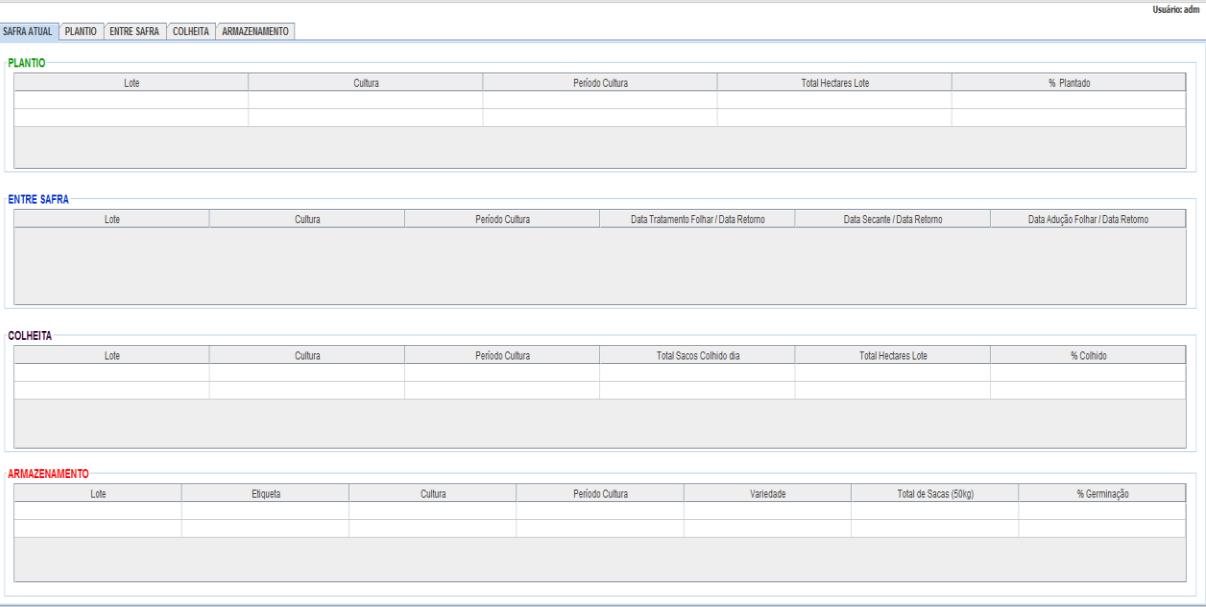

Fonte - Elaboração do Autor (2016)

Na tela de Atualizar licença, localizado no menu Lincença, o usuário Administrador pode alterar a lincença do sistema. O sistema já vem com um prazo de validade padrão de 1 ano, essa tela é exibida na Figura 7.

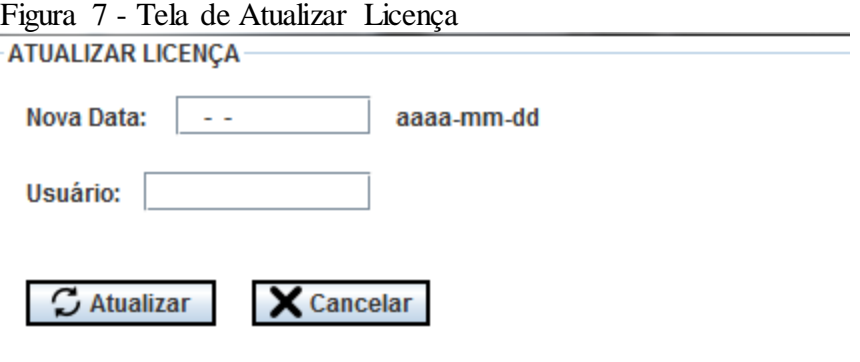

Fonte 7 - Elaboração do Autor (2016)

Através da tela de cadastro de usuário o usuário administrador pode incluir mais usuários para acessar o sistema, esses usuários podem ser administradores também ou não, esse cadastro está localizado no menu configuração, a tela de cadastro é exibida na Figura 8.

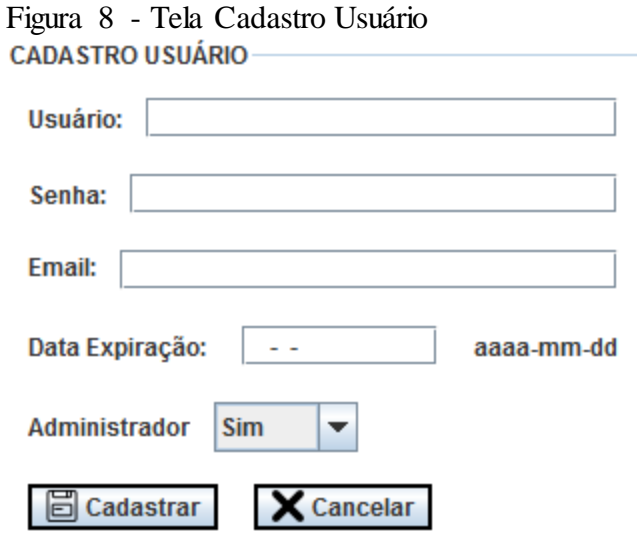

Fonte - Elaboração do Autor (2016)

Através da tela Deleta usuário, exibida na Figura 9, o usuário administrador pode deletar um usuário.

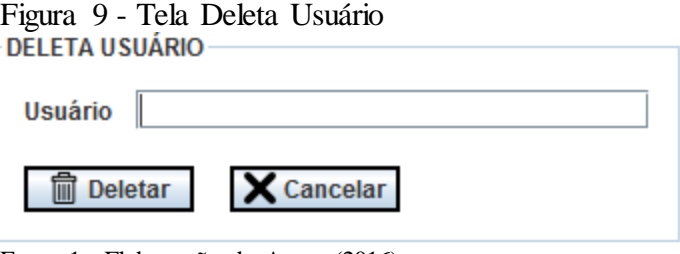

Na tela exibida na Figura 10 o usuário administrador pode visualizar todos os usuários cadastrados no sistema.

Fonte 1 - Elaboração do Autor (2016)

#### Figura 10 - Tela Lista de Usuário -LISTA DE USUÁRIO-

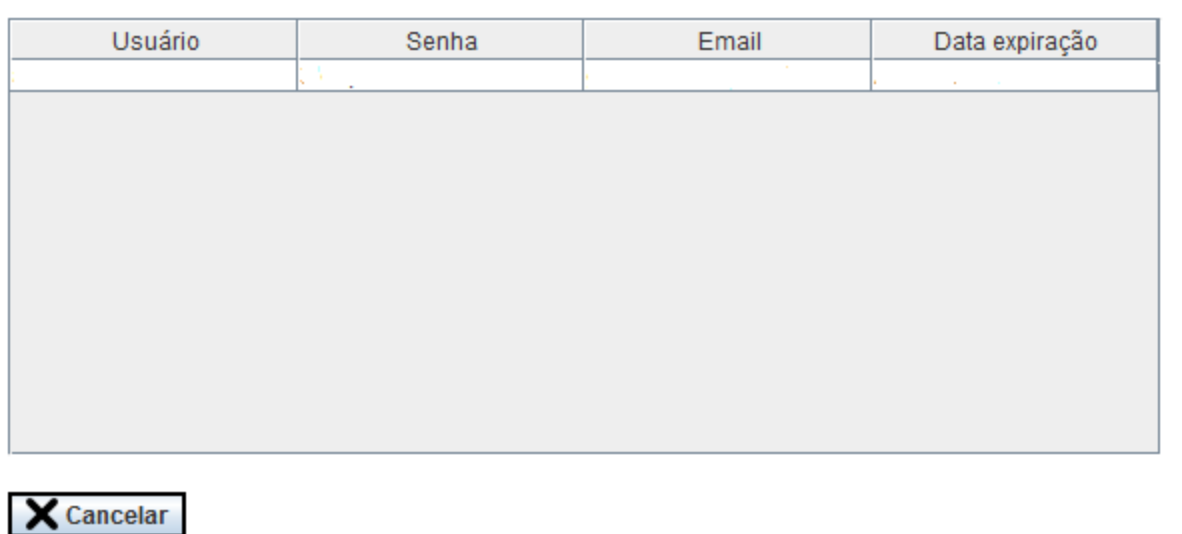

Fonte 2 - Elaboração do Autor (2016)

A tela de cadastro de plantio, localizada no menu cadastro, pode ser acessada tanto pelo usuário administrador como pelo usuário normal, sendo que os campos que possuem o símbolo \* são campos obrigatórios, essa tela é exibida na Figura 11.

Figura 11 - Tela de Cadastro de Plantio

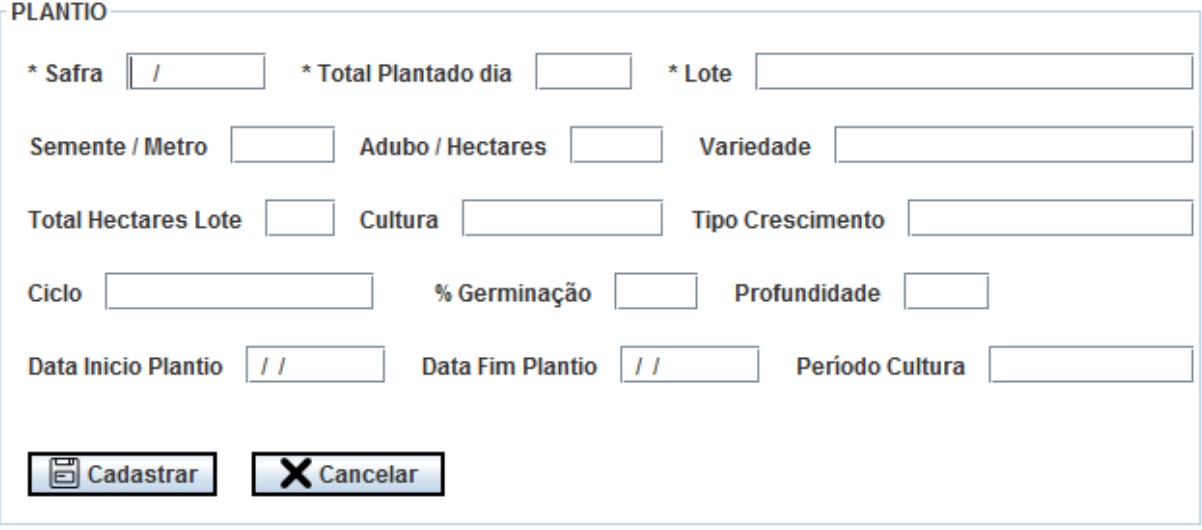

Fonte - Elaboração do Autor (2016)

A tela de cadastro de Entre Safra está localizada no menu cadastro, pode ser acessada pelo usuário administrador e pelo usuário normal. Os campos que possuem o símbolo \* são campos obrigatórios, essa tela é exibida na Figura 12.

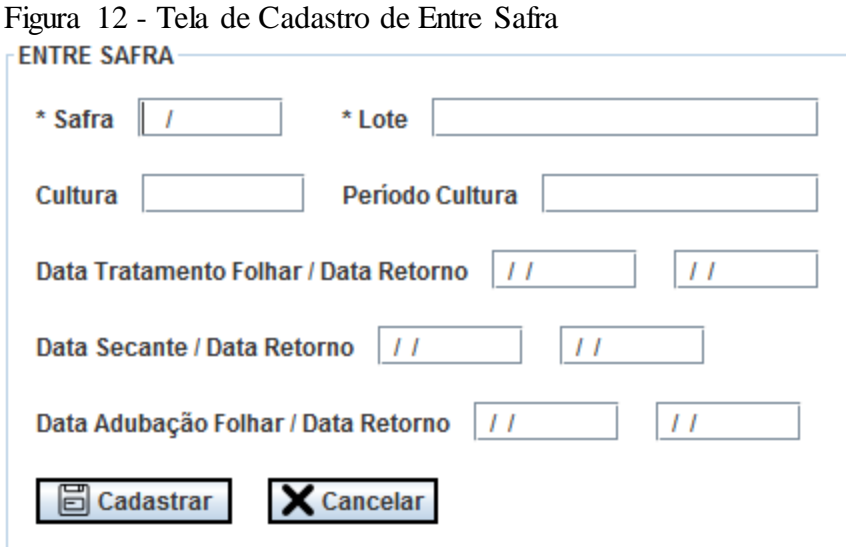

Fonte – Elaboração do Autor (2016)

A tela de cadastro de colheita pode ser acessada no menu cadastro, tanto o usuário administrador quanto o usuário normal podem ter acesso nesta tela exibida na Figura 13. Os campos que possuem o símbulo \* são campos obrigatórios.

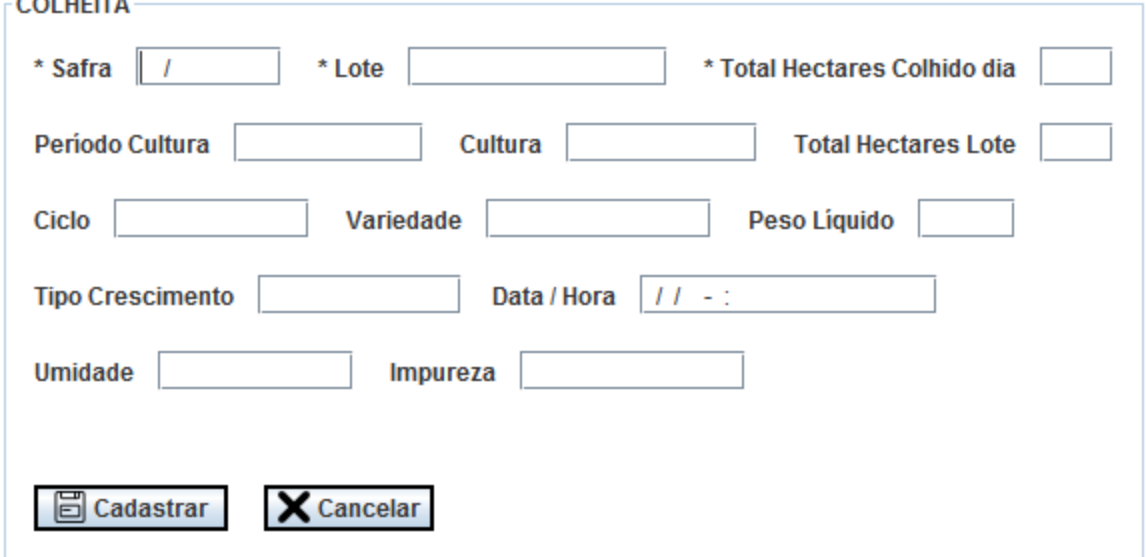

Na de tela de cadastro de Armazenamento tanto o usuário administrador quanto o usuário normal podem acessar, sendo que os campos que possuem o símbolo \* são campos obrigatórios. Essa tela é exibida na Figura 14.

Figura 13 - Tela Cadastro de Colheita

Fonte - Elaboração do Autor (2016)

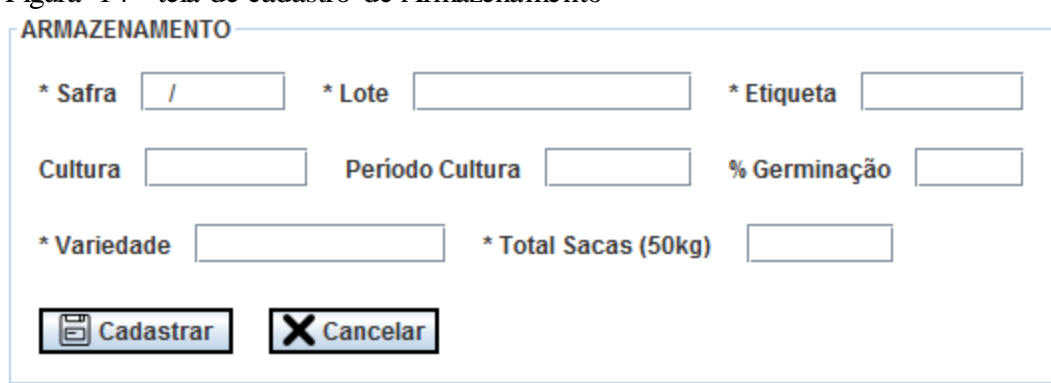

Figura 14 - tela de cadastro de Armazenamento

Fonte - Elaboração do Autor (2016)

A tela de atualização de plantio está localizada no menu atualizar, através dela pode atualizar os dados do plantio, através de buscas filtradas. Os campos com o símbulo \* são obrigatórios. Esses dados podem ser atualizados clicando na célula de cada coluna. Tela exibida na Figura 15.

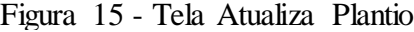

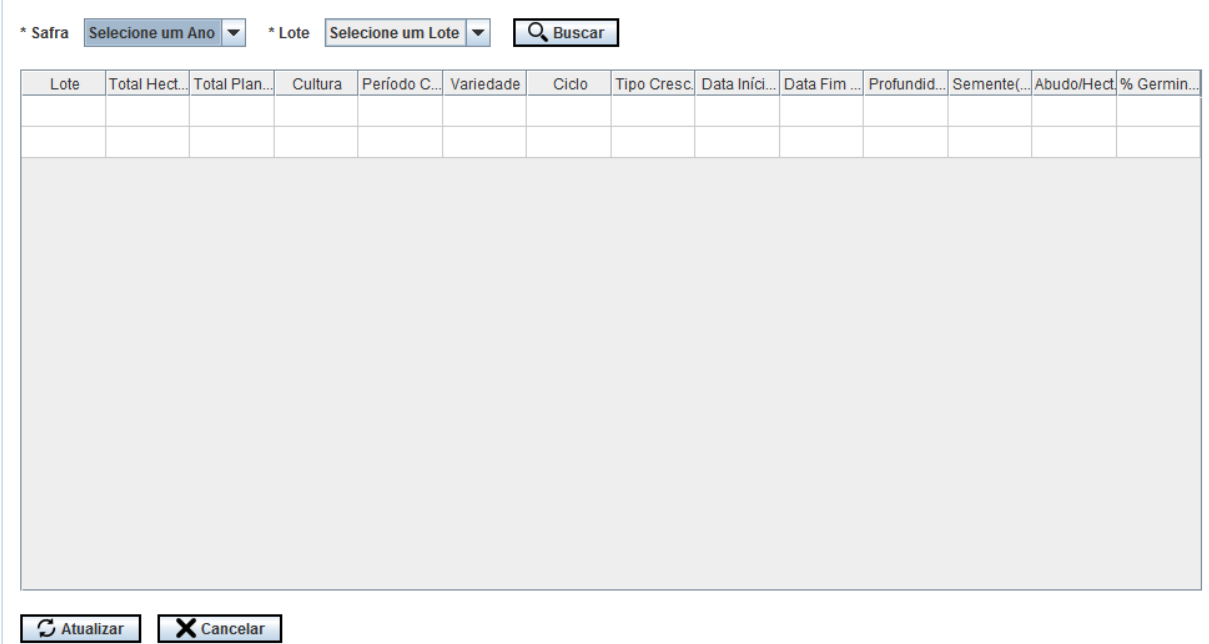

Fonte 3 - Elaboração do Autor (2016)

A tela de atualização de entre safra está localizada no menu atualizar, através dela pode atualizar os dados da entre safra, através de buscas filtradas. Os campos com o símbulo \* são obrigatórios. Esses dados podem ser atualizados clicando na célula de cada coluna. Tela exibida na Figura 16.

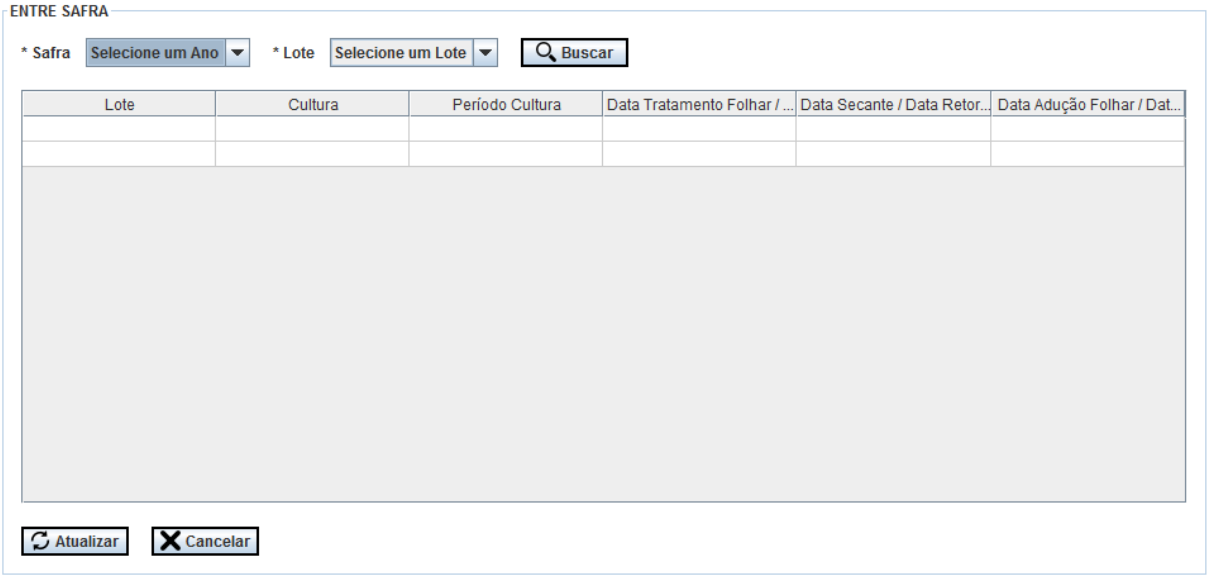

Figura 16 - Tela Atualizar Entre Safra

A tela de atualização de colheita está localizada no menu atualizar, através dela pode atualizar os dados da colheita, através de buscas filtradas. Os campos com o símbulo \* são obrigatórios. Esses dados podem ser atualizados clicando na célula de cada coluna. Tela exibida na Figura 17.

Figura 17 - Tela Atualiza Colheita

| Lote | Cultura |  | Período Cu Total Hecta Total Hecta | Variedade | Ciclo | Tipo Cresc. | Data / Hora   Peso Líqui | Umidade | Impureza |
|------|---------|--|------------------------------------|-----------|-------|-------------|--------------------------|---------|----------|
|      |         |  |                                    |           |       |             |                          |         |          |
|      |         |  |                                    |           |       |             |                          |         |          |
|      |         |  |                                    |           |       |             |                          |         |          |
|      |         |  |                                    |           |       |             |                          |         |          |
|      |         |  |                                    |           |       |             |                          |         |          |
|      |         |  |                                    |           |       |             |                          |         |          |
|      |         |  |                                    |           |       |             |                          |         |          |
|      |         |  |                                    |           |       |             |                          |         |          |
|      |         |  |                                    |           |       |             |                          |         |          |
|      |         |  |                                    |           |       |             |                          |         |          |
|      |         |  |                                    |           |       |             |                          |         |          |
|      |         |  |                                    |           |       |             |                          |         |          |
|      |         |  |                                    |           |       |             |                          |         |          |
|      |         |  |                                    |           |       |             |                          |         |          |
|      |         |  |                                    |           |       |             |                          |         |          |
|      |         |  |                                    |           |       |             |                          |         |          |

Fonte - Elaboração do Autor (2016)

A tela de atualização de armazenamento está localizada no menu atualizar, através dela pode atualizar os dados do armazenamento, através de buscas filtradas. Os campos com o símbulo \* são obrigatórios. Esses dados podem ser atualizados clicando na célula de cada coluna. Tela exibida na Figura 18.

|                         | ARMAZENAMENTO            |            |         |                       |           |              |             |              |         |                          |  |
|-------------------------|--------------------------|------------|---------|-----------------------|-----------|--------------|-------------|--------------|---------|--------------------------|--|
|                         | * Safra Selecione um Ano |            | Cultura | Selecione uma Cultura |           | $Q$ , Buscar |             |              |         |                          |  |
| Lote                    |                          | Etiqueta   | Cultura | Período Cultu         | Variedade | Ciclo        | Tipo Cresc. | Qtde Sacas ( | Tratada | Pra Semente % Germinação |  |
|                         |                          |            |         |                       |           |              |             |              |         |                          |  |
|                         |                          |            |         |                       |           |              |             |              |         |                          |  |
|                         |                          |            |         |                       |           |              |             |              |         |                          |  |
|                         |                          |            |         |                       |           |              |             |              |         |                          |  |
|                         |                          |            |         |                       |           |              |             |              |         |                          |  |
|                         |                          |            |         |                       |           |              |             |              |         |                          |  |
|                         |                          |            |         |                       |           |              |             |              |         |                          |  |
|                         |                          |            |         |                       |           |              |             |              |         |                          |  |
|                         |                          |            |         |                       |           |              |             |              |         |                          |  |
|                         |                          |            |         |                       |           |              |             |              |         |                          |  |
|                         |                          |            |         |                       |           |              |             |              |         |                          |  |
|                         |                          |            |         |                       |           |              |             |              |         |                          |  |
|                         |                          |            |         |                       |           |              |             |              |         |                          |  |
|                         |                          |            |         |                       |           |              |             |              |         |                          |  |
|                         |                          |            |         |                       |           |              |             |              |         |                          |  |
|                         |                          |            |         |                       |           |              |             |              |         |                          |  |
| $\mathcal{L}$ Atualizar |                          | X Cancelar |         |                       |           |              |             |              |         |                          |  |

Figura 18 - Tela Atualizar Armazenamento

Fonte - Elaboração do Autor (2016)

Na tela principal na aba safra atual é possivél acompanhar em tempo real como está o progresso das atividades, tanto no plantio, entre safra, colheita e armazenamento, toda atualização de dados feita no sistema é exibida nesta aba. Os dados são exibidos automaticamente a cada minuto. Exibido na Figura 19.

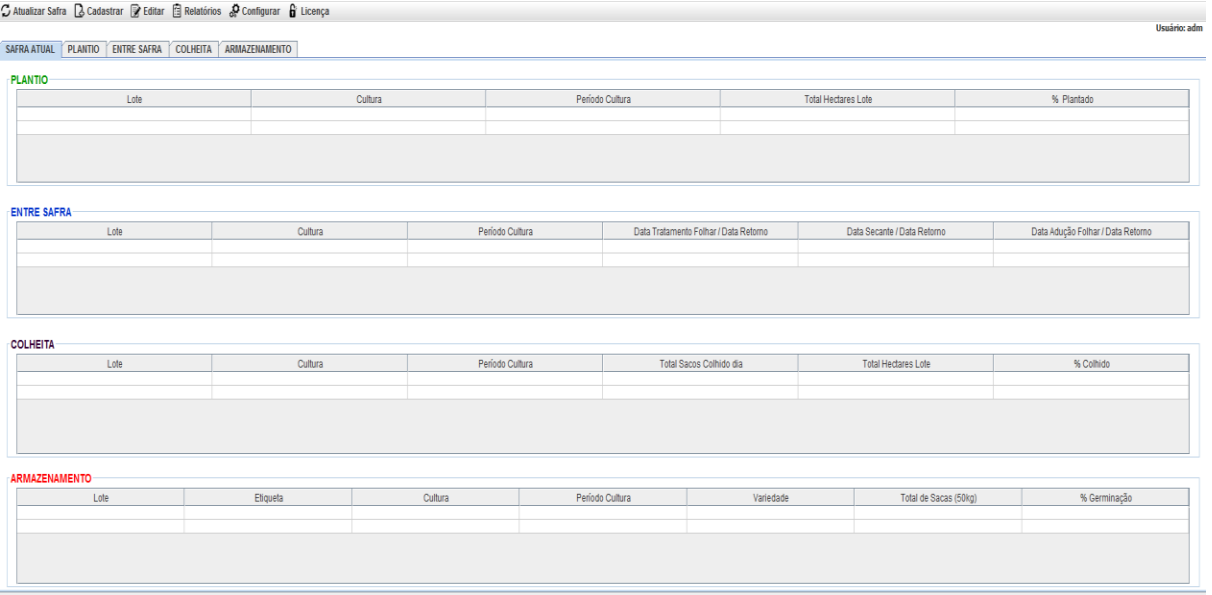

#### Figura 19 - Tela Gerar Safra Atual

Fonte 4 - elaboração do Autor (2016)

Na tela principal na aba plantio é possivel fazer consultas avançadas sobre o plantio. Os campos com o símbulo \* são obrigatórios. Exibido na Figura 20.

Figura 20 - Tela Listagem Plantio

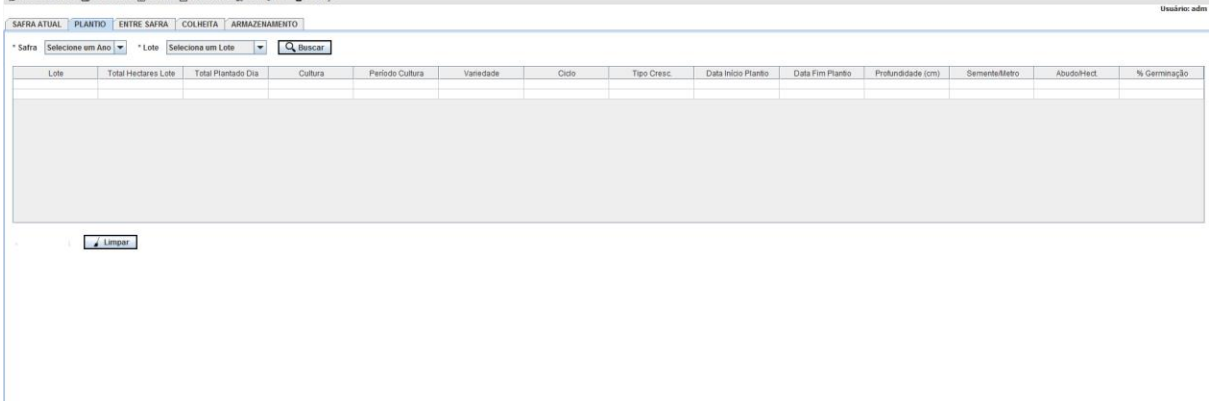

Fonte - Elaboração do Autor (2016)

Na tela principal na aba entre safra é possivel fazer consultas avançadas sobre a entre safra. Os campos com o símbulo \* são obrigatórios. Exibido na Figura 21.

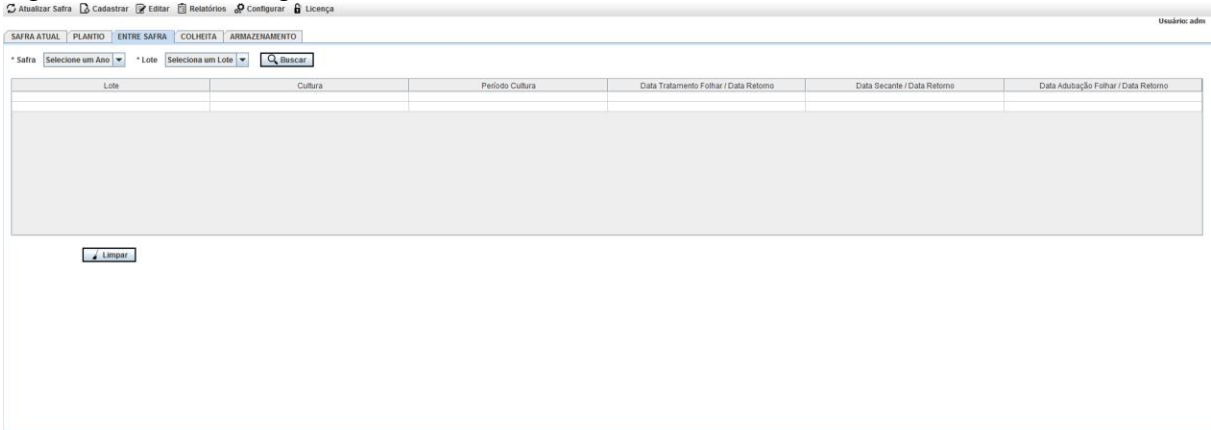

#### Figura 21 - Tela Listagem Entre Safra

Fonte - Elaboração do Autor (2016)

Na tela principal na aba colheita é possivel fazer consultas avançadas sobre a colheita, Os campos com o símbulo \* são obrigatórios. Exibido na Figura 22.

Figura 22 - Tela Listagem Colheita

| Lote               | Cultura | * Safra Selecione um Ano v * Lote Seleciona um Lote v Q Buscar |                     | Total Hectares Colhido Dia | Variedade |       |            | Data / Hora |              | Umidade |          |
|--------------------|---------|----------------------------------------------------------------|---------------------|----------------------------|-----------|-------|------------|-------------|--------------|---------|----------|
|                    |         | Período Cultura                                                | Total Hectares Lote |                            |           | Ciclo | Tipo Cresc |             | Peso Líquido |         | Impureza |
|                    |         |                                                                |                     |                            |           |       |            |             |              |         |          |
|                    |         |                                                                |                     |                            |           |       |            |             |              |         |          |
|                    |         |                                                                |                     |                            |           |       |            |             |              |         |          |
|                    |         |                                                                |                     |                            |           |       |            |             |              |         |          |
|                    |         |                                                                |                     |                            |           |       |            |             |              |         |          |
|                    |         |                                                                |                     |                            |           |       |            |             |              |         |          |
|                    |         |                                                                |                     |                            |           |       |            |             |              |         |          |
|                    |         |                                                                |                     |                            |           |       |            |             |              |         |          |
|                    |         |                                                                |                     |                            |           |       |            |             |              |         |          |
|                    |         |                                                                |                     |                            |           |       |            |             |              |         |          |
|                    |         |                                                                |                     |                            |           |       |            |             |              |         |          |
| $\triangle$ Limpar |         |                                                                |                     |                            |           |       |            |             |              |         |          |
|                    |         |                                                                |                     |                            |           |       |            |             |              |         |          |
|                    |         |                                                                |                     |                            |           |       |            |             |              |         |          |
|                    |         |                                                                |                     |                            |           |       |            |             |              |         |          |
|                    |         |                                                                |                     |                            |           |       |            |             |              |         |          |
|                    |         |                                                                |                     |                            |           |       |            |             |              |         |          |
|                    |         |                                                                |                     |                            |           |       |            |             |              |         |          |
|                    |         |                                                                |                     |                            |           |       |            |             |              |         |          |

Fonte - Elaboração do Autor (2016)

Na tela principal na aba armazenamento é possivel fazer consultas avançadas sobre o armazenamento. Os campos com o símbulo \* são obrigatórios. Exibido na Figura 23.

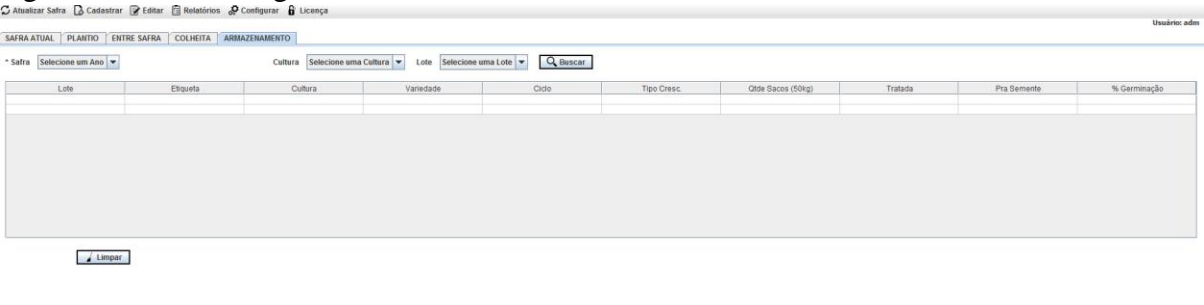

Figura 23 - Tela Listagem Armazenamento

Fonte - Elaboração do Autor (2016)

Na tela de relátório de plantio está localizada no menu relatório, nesse relatório é possível fazer consultas avançadas sobre o plantio e exportar esses dados em pdf. Possuindo 3 tipos de consultas diferentes, uma em cada aba, são consultas independentes e exportação de pdf separados também. Exibido na Figura 24.

Figura 24 - Tela Relatório de Plantio

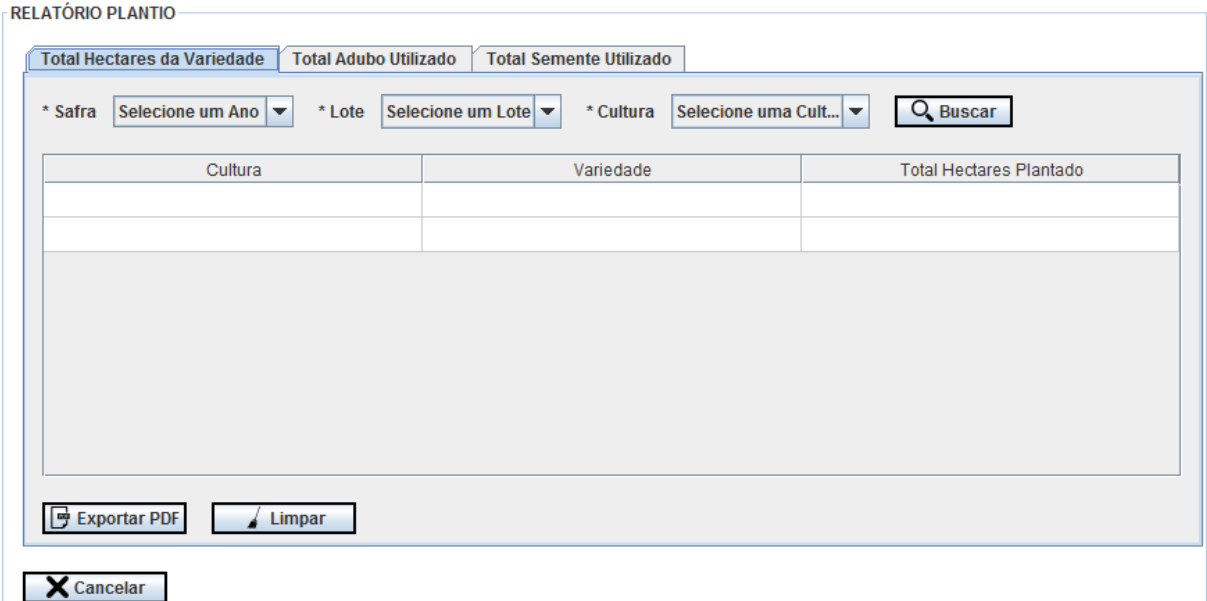

Fonte - Elaboração do Autor (2016)

Na tela de relátório de entre safra está localizada no menu relatório, nesse relatório é possível fazer consultas avançadas sobre a entre safra e exportar esses dados em pdf. Possuindo 3 tipos de consultas diferentes, uma em cada aba, são consultas independentes e exportação de pdf separados também. Exibido na Figura 25.

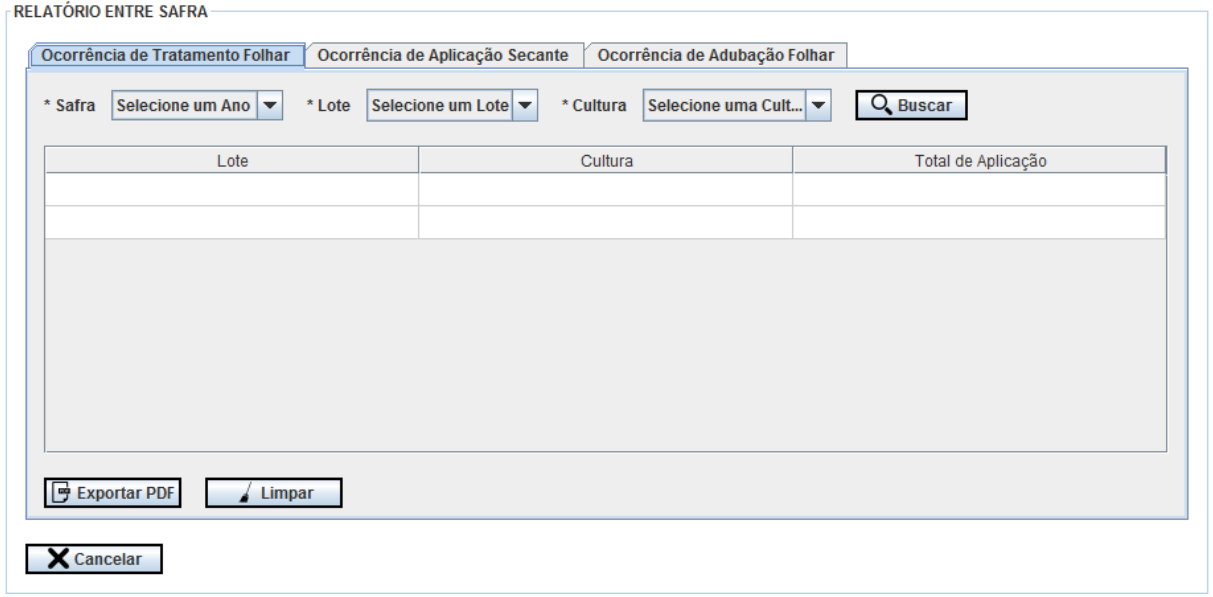

Figura 25 - Tela relatório Entre Safra

Na tela de relátório de colheita está localizada no menu relatório, nesse relatório é possível fazer consultas avançadas sobre a colheita exportar esses dados em pdf. Possuindo 4 tipos de consultas diferentes, uma em cada aba, são consultas independentes e exportação de pdf separados também. Exibido na Figura 26.

Figura 26 - Tela Relatório de Colheita

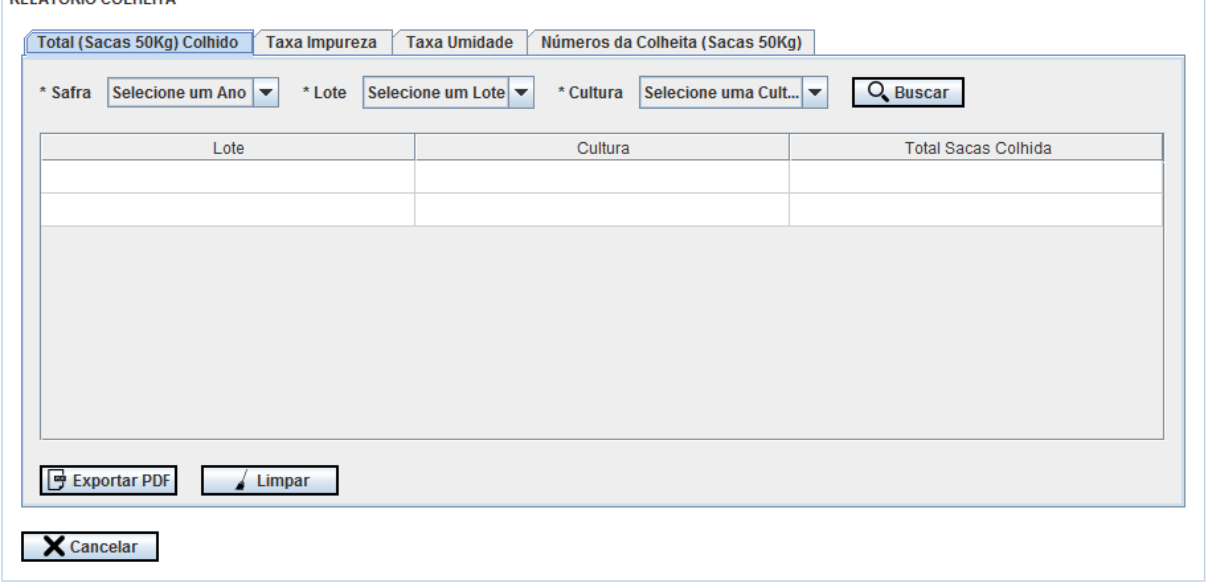

Fonte - elaboração do Autor (2016)

Na tela de relátório de armazenamento está localizada no menu relatório, nesse relatório é possível fazer consultas avançadas sobre o armazenamento exportar esses dados em pdf. Possuindo 3 tipos de consultas diferentes, uma em cada aba, são consultas independentes e exportação de pdf separados também. Exibido na Figura 27.

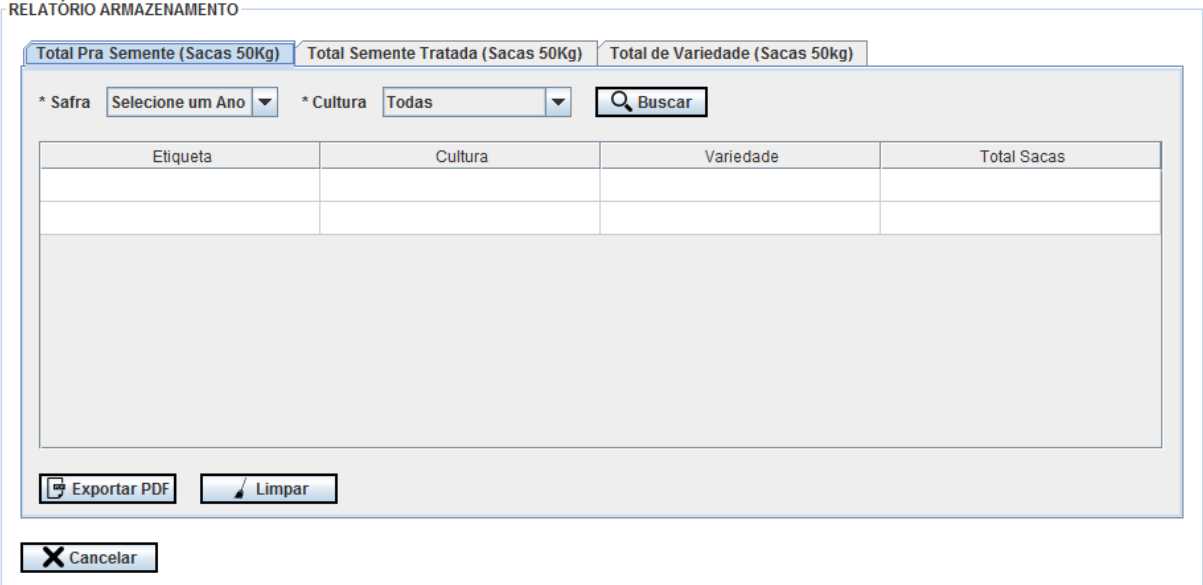

Figura 27 - Tela Relatório de Armazenamento

#### 4.5 DIAGRAMA CASO DE USO

Nesta seção serão apresentados os casos de uso, bem como as pré-condições, póscondições, requisitos funcionais referentes ao fluxo principal e mensagens de erro ou avisos.

## **4.5.1 Caso de Uso - Cadastro**

Os casos de uso de cadastro referem-se a inclusão de dados através do sistema, o diagrama de caso de usos para os cadastros no sistema proposto será exibido na Figura 28.

Fonte - Elaboração do Autor (2016)

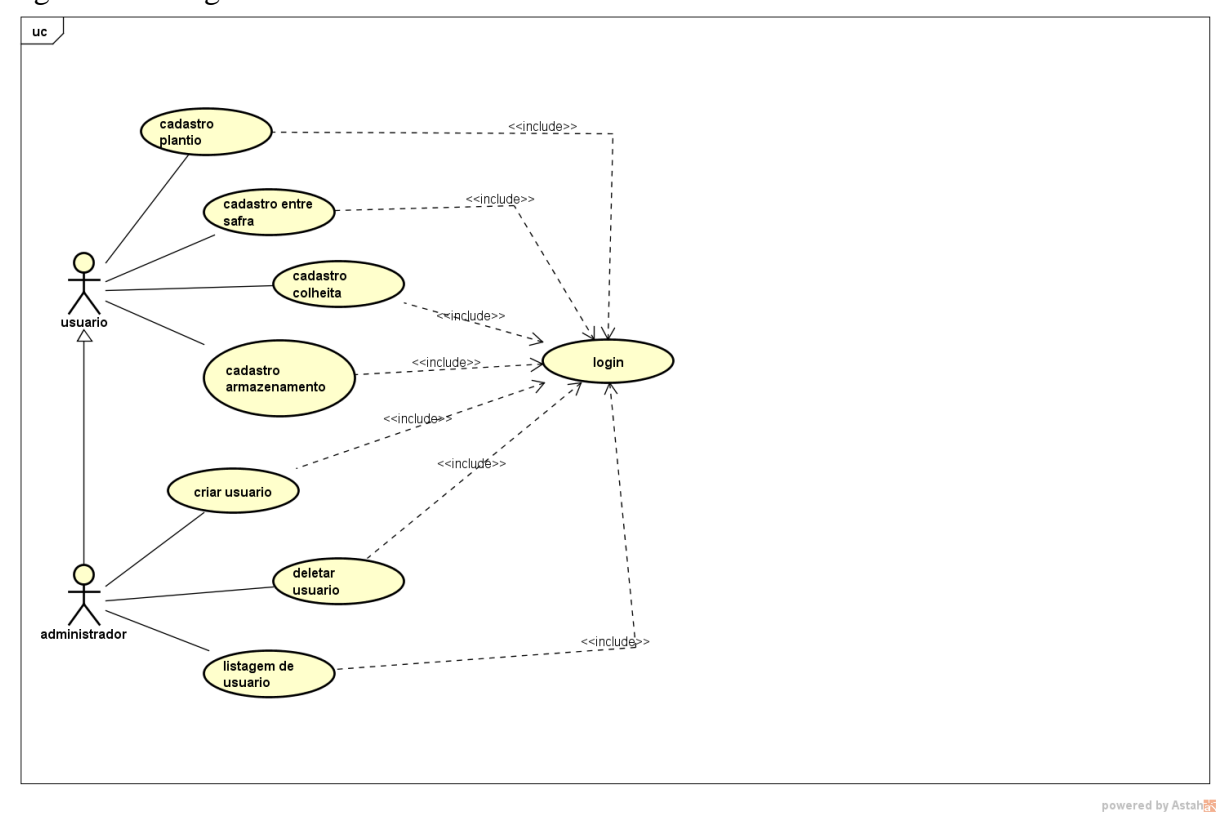

Figura 28 - Diagrama Caso de Uso - Cadastro

No diagrama de caso de uso, são apresentadas as funcionalidades que cada ator tem e as dependências destas funcionalidades.

No Quadro 7 será exibido o caso de uso do requisito de cadastro de usuário, descrevendo as condições e os fluxo principal e alternativo.

Quadro 7 - Casos de uso(usuário)

| CS - Cadastro de usuário                                               |
|------------------------------------------------------------------------|
| Descrição: Funcionalidade permite inserir, deletar e listagem usuário. |
| Pré-condição: Usuário esteja logado no sistema como administrador.     |
| Pós-condição: Usuário cadastrado no sistema.                           |
| <b>Requisito funcional:</b> RF17 - Cadastro de usuário                 |
| <b>Fluxo Principal</b>                                                 |
| P1. Ator acessa cadastro através do menu configuração.                 |
| P <sub>2</sub> . Preenche os dados e clica em salvar.                  |
| P3. Novo usuário é inserido no sistema                                 |
| <b>Fluxo Alternativo</b>                                               |
| P6. No passo P2 mensagem de erro no cadastro de usuário.               |

P7. Sistema retorna ao passo P2.

Fonte - Elaboração do Autor (2016)

No Quadro 8 será exibido o caso de uso do requisito de cadastro de plantio, descrevendo as condições e os fluxo principal e alternativo.

Quadro 8 - Casos de uso cadastro plantio

**CS - Cadastro de plantio**

**Descrição:** Funcionalidade permite inserir plantio.

**Pré-condição**: Usuário esteja logado no sistema como administrador ou usuário normal.

**Pós-condição**: Usuário cadastrado no sistema.

**Requisito funcional**: RF01 - Cadastro de plantio

# **Fluxo Principal**

P1. Ator acessa cadastro através do menu cadastro.

P2. Preenche os dados e clica em salvar.

P3. Novo plantio é inserido no sistema

#### **Fluxo Alternativo**

P6. No passo P2 mensagem de erro no cadastro de plantio.

P7. Sistema retorna ao passo P2.

Fonte - Elaboração do Autor (2016)

No Quadro 9 será exibido o caso de uso do requisito de cadastro de entre safra, descrevendo as condições e os fluxo principal e alternativo.

Quadro 9 - Casos de uso cadastro entre safra

**CS - Cadastro de entre safra**

**Descrição:** Funcionalidade permite inserir entre safra.

**Pré-condição**: Usuário esteja logado no sistema como administrador ou usuário normal.

**Pós-condição**: Usuário cadastrado no sistema.

**Requisito funcional**: RF02 - Cadastro de entre safra

#### **Fluxo Principal**

P1. Ator acessa cadastro através do menu cadastro.

P2. Preenche os dados e clica em salvar.

P3. Nova entre safra é inserido no sistema

#### **Fluxo Alternativo**

P6. No passo P2 mensagem de erro no cadastro de entre safra.

P7. Sistema retorna ao passo P2.

Fonte - Elaboração do Autor (2016)

No Quadro 10 será exibido o caso de uso do requisito de cadastro de colheita, descrevendo as condições e os fluxos principal e alternativo.

Quadro 10 - Casos de uso cadastro colheita

**CS - Cadastro de colheita**

**Descrição:** Funcionalidade permite inserir colheita.

**Pré-condição**: Usuário esteja logado no sistema como administrador ou usuário normal.

**Pós-condição**: Usuário cadastrado no sistema.

**Requisito funcional**: RF03 - Cadastro de colheita

#### **Fluxo Principal**

P1. Ator acessa cadastro através do menu cadastro.

P2. Preenche os dados e clica em salvar.

P3. Nova colheita é inserido no sistema

#### **Fluxo Alternativo**

P6. No passo P2 mensagem de erro no cadastro de colheita.

P7. Sistema retorna ao passo P2.

Fonte - Elaboração do Autor (2016)

No Quadro 11 será exibido o caso de uso do requisito de cadastro de armazenamento, descrevendo as condições e os fluxo principal e alternativo.

Quadro 11 - Casos de uso cadastro armazenamento

**CS - Cadastro de armazenamento**

**Descrição:** Funcionalidade permite inserir armazenamento.

**Pré-condição**: Usuário esteja logado no sistema como administrador ou usuário normal.

**Pós-condição**: Usuário cadastrado no sistema.

**Requisito funcional**: RF04 - Cadastro de armazenamento

#### **Fluxo Principal**

P1. Ator acessa cadastro através do menu cadastro.

P2. Preenche os dados e clica em salvar.

P3. Novo armazenanto é inserido no sistema

#### **Fluxo Alternativo**

P6. No passo P2 mensagem de erro no cadastro de armazenamento.

P7. Sistema retorna ao passo P2.

Fonte - Elaboração do Autor (2016)

## **4.5.2 Caso de Uso - Atualizar**

Os casos de uso atualizar referen-se a atualização dos dados através do sistema, o diagrama de caso de usos para a atualização no sistema proposto será exibido na Figura 29.

Figura 29 - Caso de uso Atualização

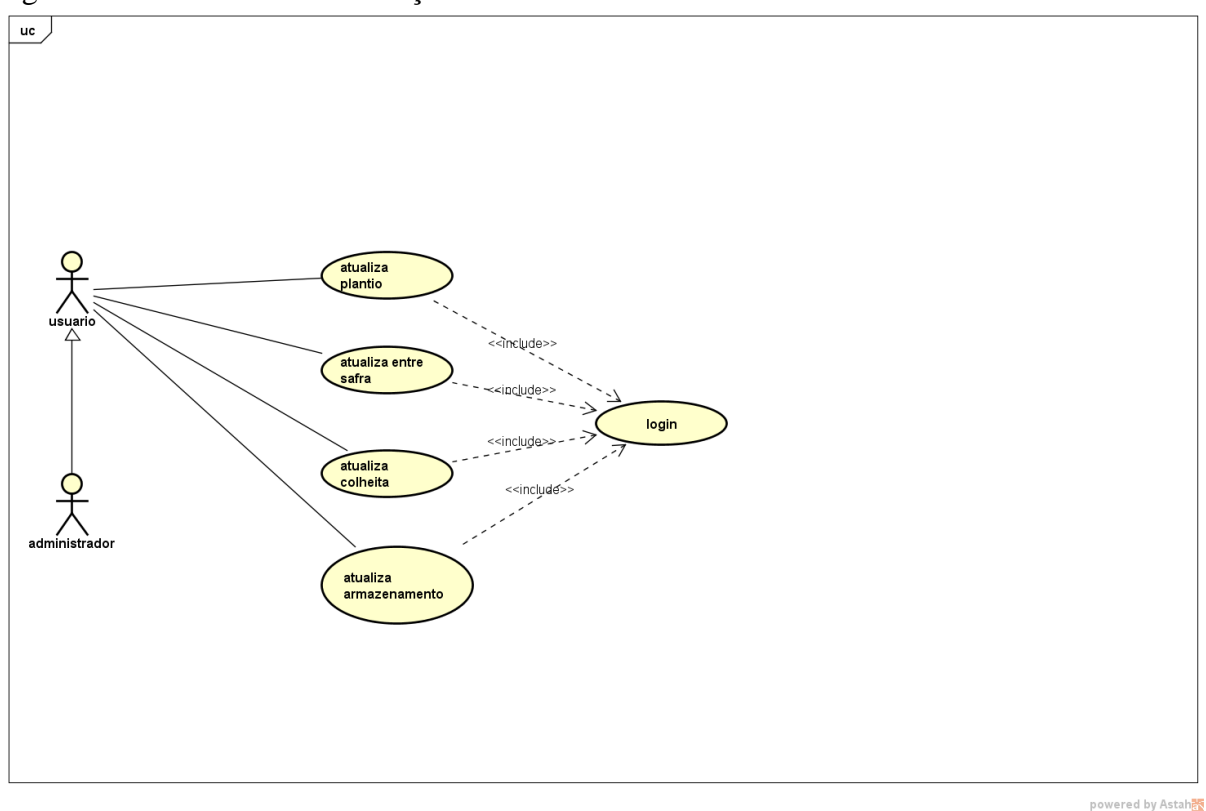

Fonte - Elaboração do Autor (2016)

No Quadro 12 será exibido o caso de uso do requisito de atualização plantio, descrevendo as condições e os fluxo principal e alternativo.

Quadro 12 - Casos de uso atualiza plantio

**CS - atualiza de plantio**

**Descrição:** Funcionalidade permite atualizar plantio.

**Pré-condição**: Usuário esteja logado no sistema como administrador ou usuário normal.

**Pós-condição**: Usuário cadastrado no sistema.

**Requisito funcional**: RF05 - Atualizar de plantio

# **Fluxo Principal**

P1. Ator acessa atualizar plantio através do menu atualizar.

P2. Preenche os dados e clica em atualizar.

P3. O plantio é atualizado no sistema

#### **Fluxo Alternativo**

P6. No passo P2 mensagem de erro na atualização do plantio.

P7. Sistema retorna ao passo P2.

Fonte - Elaboração do Autor (2016)

No Quadro 13 será exibido o caso de uso do requisito de atualização de entre safra, descrevendo as condições e os fluxo principal e alternativo.

Quadro 13 - Casos de uso atualiza entra safra

**CS - Atualiza de entre safra**

**Descrição:** Funcionalidade permite atualiza entre safra.

**Pré-condição**: Usuário esteja logado no sistema como administrador ou usuário normal.

**Pós-condição**: Usuário cadastrado no sistema.

**Requisito funcional**: RF06 - Atualiza de entre safra

#### **Fluxo Principal**

P1. Ator acessa atualizar entre safra através do menu atualizar.

P2. Preenche os dados e clica em atualizar.

P3. A entre safra é atualizada no sistema

# **Fluxo Alternativo**

P6. No passo P2 mensagem de erro na atualização da entre safra.

P7. Sistema retorna ao passo P2.

Fonte - Elaboração do Autor (2016)

No Quadro 14 será exibido o caso de uso do requisito de atualização de colheita, descrevendo as condições e os fluxo principal e alternativo.

Quadro 14 - Casos de uso atualiza colheita

**CS - Atualiza de colheita**

**Descrição:** Funcionalidade permite atualizar colheita.

**Pré-condição**: Usuário esteja logado no sistema como administrador ou usuário normal.

**Pós-condição**: Usuário cadastrado no sistema.

**Requisito funcional**: RF07 - Cadastro de colheita

## **Fluxo Principal**

P1. Ator acessa atualização de colheita através do menu atualizar.

P2. Preenche os dados e clica em atualizar.

P3. A colheita é atualizada no sistema

#### **Fluxo Alternativo**

P6. No passo P2 mensagem de erro na atualização de colheita.

P7. Sistema retorna ao passo P2.

Fonte - Elaboração do Autor (2016)

No Quadro 15 será exibido o caso de uso do requisito de atualização de armazenamento, descrevendo as condições e os fluxo principal e alternativo.

Quadro 15 - Casos de uso atualiza armazenamento

**CS - Atualizar armazenamento**

**Descrição:** Funcionalidade permite atualizar armazenamento.

**Pré-condição**: Usuário esteja logado no sistema como administrador ou usuário normal.

**Pós-condição**: Usuário cadastrado no sistema.

**Requisito funcional**: RF08 - Atualizar armazenamento

#### **Fluxo Principal**

P1. Ator acessa a atualização de armazenamento através do menu atualizar.

P2. Preenche os dados e clica em atualizar.

P3. O armazenanto é atualizado no sistema

#### **Fluxo Alternativo**

P6. No passo P2 mensagem de erro na atualização do armazenamento.

P7. Sistema retorna ao passo P2.

Fonte - Elaboração do Autor (2016)

#### **4.5.3 Caso de Uso - Listagem**

Os casos de uso listagem referen-se a a exibição dos dados através do sistema, o diagrama de caso de usos para a listagem no sistema proposto será exibido na Figura 30.

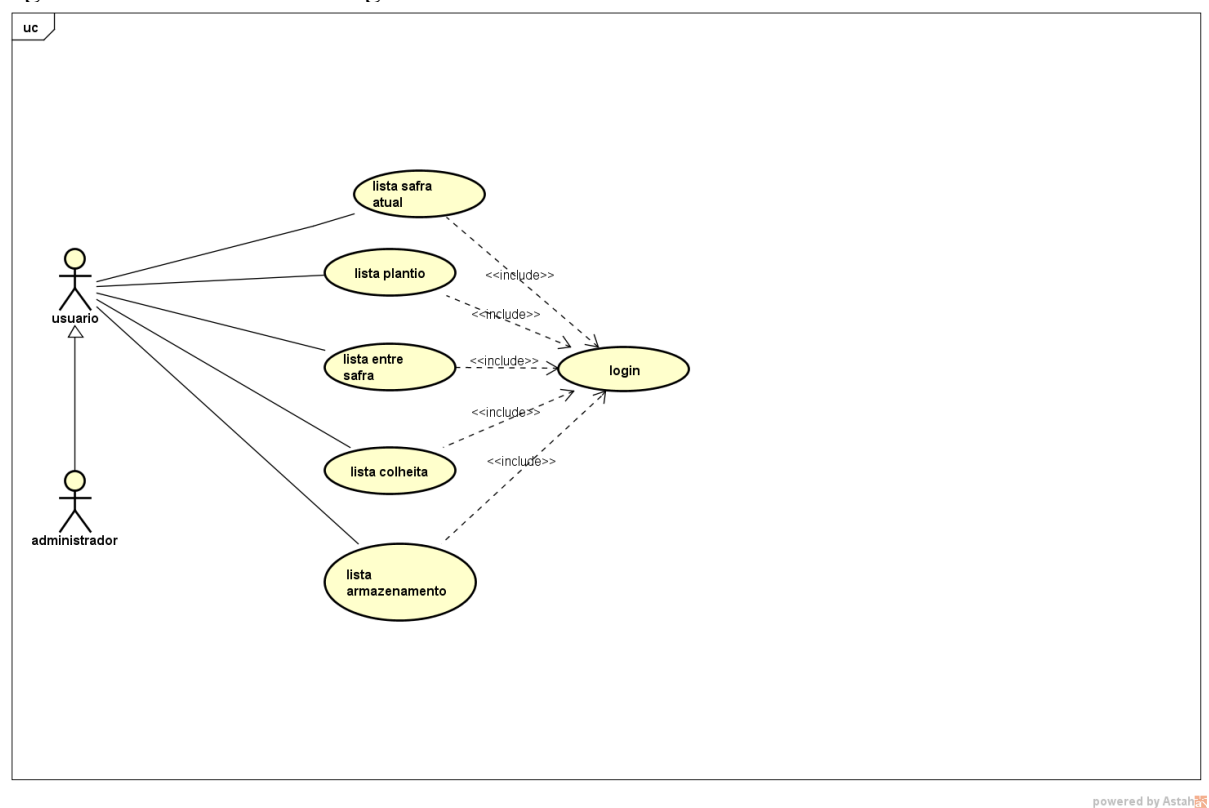

Figura 30- Caso de uso Listagem

Fonte 5 - Elaboração do Autor

No Quadro 16 será exibido o caso de uso do requisito de listagem de armazenamento, descrevendo as condições e os fluxo principal e alternativo.

Quadro 16 - Casos de uso listagem armazenamento

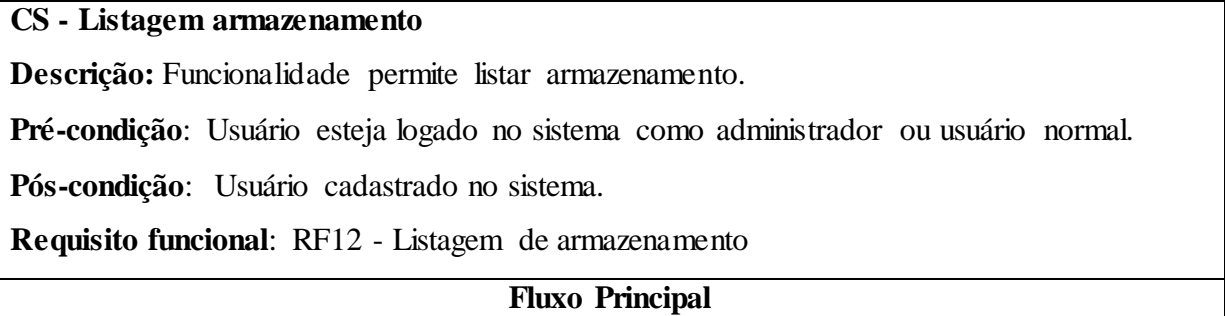

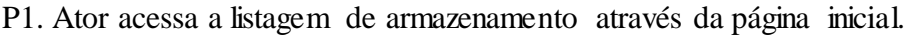

P2. Clica na Aba armazenamento.

P3. Seleciona as opção de pesquisa e clica em buscar.

P4. Os dados do armazenanto é listado

#### **Fluxo Alternativo**

P5. No passo P3 mensagem de nenhum dados listado.

P6. Sistema retorna ao passo P3.

Fonte - Elaboração do Autor (2016)

No Quadro 17 será exibido o caso de uso do requisito de listagem de colheita, descrevendo as condições e os fluxo principal e alternativo.

Quadro 17 - Casos de uso listagem de colheita

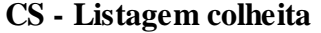

**Descrição:** Funcionalidade permite listar colheita.

**Pré-condição**: Usuário esteja logado no sistema como administrador ou usuário normal.

**Pós-condição**: Usuário cadastrado no sistema.

**Requisito funcional**: RF11 - Listagem de colheita

#### **Fluxo Principal**

P1. Ator acessa a listagem de colheita através da página inicial.

P2. Clica na Aba colheita.

P3. Seleciona as opção de pesquisa e clica em buscar.

P4. Os dados do colheita é listado

#### **Fluxo Alternativo**

P5. No passo P3 mensagem de nenhum dados listado.

P6. Sistema retorna ao passo P3.

**Fonte - Elaboração do Autor (2016)**

No Quadro 18 será exibido o caso de uso do requisito de listagem de entre safra, descrevendo as condições e os fluxo principal e alternativo.

Quadro 18 - Casos de uso listagem entre safra

# **CS - Listagem entre safra**

**Descrição:** Funcionalidade permite listar entre safra.

**Pré-condição**: Usuário esteja logado no sistema como administrador ou usuário normal.

**Pós-condição**: Usuário cadastrado no sistema.

**Requisito funcional**: RF10 - Listagem de entre safra

#### **Fluxo Principal**

P1. Ator acessa a listagem de entre safra através da página inicial.

P2. Clica na Aba entre safra.

P3. Seleciona as opção de pesquisa e clica em buscar.

P4. Os dados do entre safra é listado

#### **Fluxo Alternativo**

P5. No passo P3 mensagem de nenhum dados listado.

P6. Sistema retorna ao passo P3.

Fonte - Elaboração do Autor (2016)

No Quadro 19 será exibido o caso de uso do requisito de listagem de plantio, descrevendo as condições e os fluxo principal e alternativo.

Quadro 19 - Casos de uso listagem plantio

**CS - Listagem plantio**

**Descrição:** Funcionalidade permite listar plantio.

**Pré-condição**: Usuário esteja logado no sistema como administrador ou usuário normal.

**Pós-condição**: Usuário cadastrado no sistema.

**Requisito funcional**: RF09 - Listagem de plantio

## **Fluxo Principal**

P1. Ator acessa a listagem de plantio através da página inicial.

P2. Clica na Aba plantio.

P3. Seleciona as opção de pesquisa e clica em buscar.

P4. Os dados do plantio é listado

#### **Fluxo Alternativo**

P5. No passo P3 mensagem de nenhum dados listado.

P6. Sistema retorna ao passo P3.

Fonte - Elaboração do Autor (2016)

#### **4.5.4 Caso de uso - Relatório**

Os casos de uso de relatório referen-se aos relatórios sistema, o diagrama de caso de usos para a visualização do relatório no sistema proposto será exibido na Figura 31. Figura 31 - Caso de uso relatório

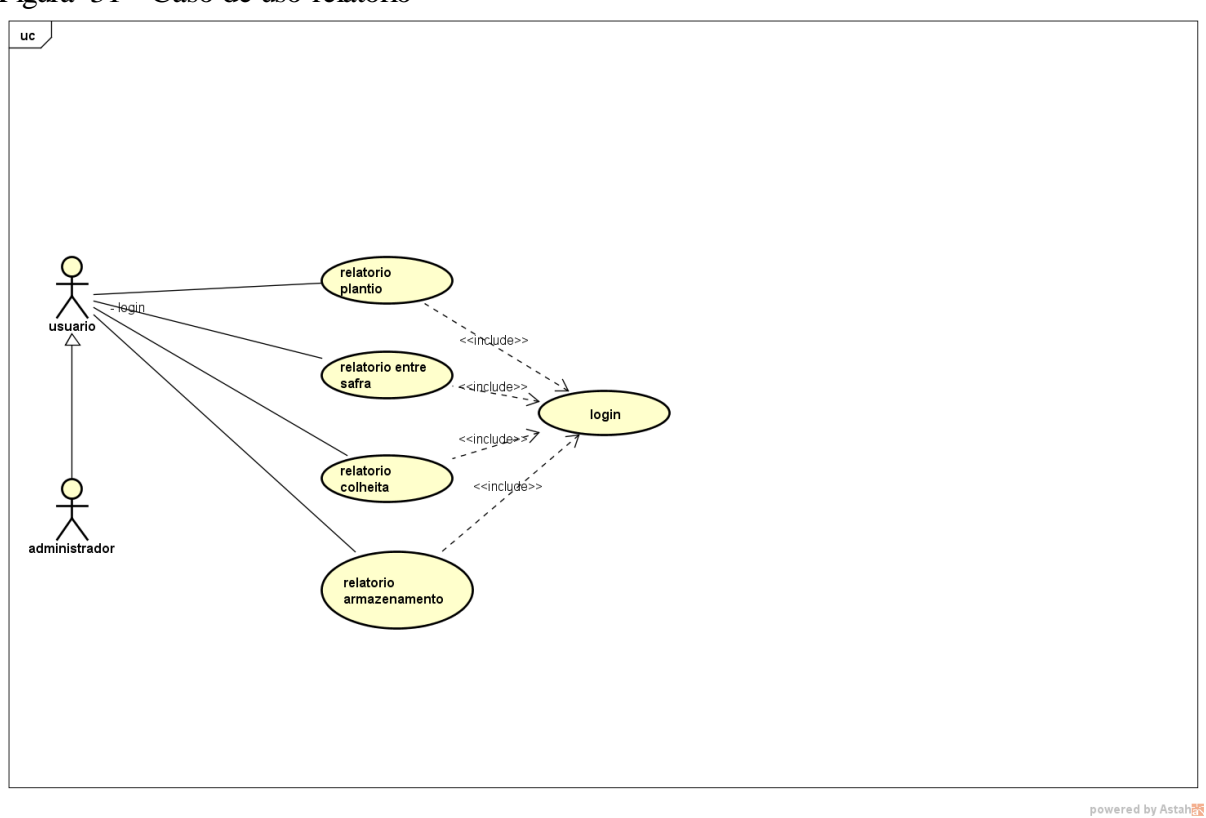

Fonte - Elaboração do Autor (2016)

No Quadro 20 será exibido o caso de uso do requisito de relatório de armazenamento, descrevendo as condições e os fluxo principal e alternativo.

# Quadro 20 - Casos de uso relatório armazenamento **CS - Relatorio de armazenamento Descrição:** Funcionalidade permite gerar relatório de armazenamento. **Pré-condição**: Usuário esteja logado no sistema como administrador ou usuário normal. **Pós-condição**: Usuário cadastrado no sistema. **Requisito funcional**: RF16 - Relatorio de armazenamento **Fluxo Principal** P1. Ator acessa relatório através do menu relatório.

P2. Preenche os dados e clica em buscar.

P3. Lista de dados do armazenamento.

## **Fluxo Alternativo**

P6. No passo P2 mensagem de aviso nenhuma dados encontrado.

P7. Sistema retorna ao passo P2.

Fonte - Elaboração do Autor (2016)

No Quadro 21 será exibido o caso de uso do requisito de relatório de colheita, descrevendo as condições e os fluxo principal e alternativo.

Quadro 21 - Casos de uso relatório colheita

**CS - Relatorio de colheita**

**Descrição:** Funcionalidade permite gerar relatório de colheita.

**Pré-condição**: Usuário esteja logado no sistema como administrador ou usuário normal.

**Pós-condição**: Usuário cadastrado no sistema.

**Requisito funcional**: RF15 - Relatorio de colheita

# **Fluxo Principal**

P1. Ator acessa relatório através do menu relatório.

P2. Preenche os dados e clica em buscar.

P3. Lista de dados do colheita.

# **Fluxo Alternativo**

P6. No passo P2 mensagem de aviso nenhuma dados encontrado.

P7. Sistema retorna ao passo P2.

Fonte - Elaboração do Autor (2016)

No Quadro 22 será exibido o caso de uso do requisito de relatório de entre safra, descrevendo as condições e os fluxo principal e alternativo.

Quadro 22 - Casos de uso relatório de entre safra

# **CS - Relatorio de entre safra**

**Descrição:** Funcionalidade permite gerar relatório de entre safra.

**Pré-condição**: Usuário esteja logado no sistema como administrador ou usuário normal.

**Pós-condição**: Usuário cadastrado no sistema.

**Requisito funcional**: RF14 - Relatorio de entre safra

# **Fluxo Principal**

P1. Ator acessa relatório através do menu relatório.

P2. Preenche os dados e clica em buscar.

P3. Lista de dados do entre safra.

#### **Fluxo Alternativo**

P6. No passo P2 mensagem de aviso nenhuma dados encontrado.

P7. Sistema retorna ao passo P2.

Fonte - Elaboração do Autor (2016)

No Quadro 23 será exibido o caso de uso do requisito de relatório de plantio, descrevendo as condições e os fluxo principal e alternativo.

Quadro 23 - Casos de uso relatório plantio

**CS - Relatorio de plantio**

**Descrição:** Funcionalidade permite gerar relatório de plantio.

**Pré-condição**: Usuário esteja logado no sistema como administrador ou usuário normal.

**Pós-condição**: Usuário cadastrado no sistema.

**Requisito funcional**: RF13 - Relatorio de plantio

#### **Fluxo Principal**

P1. Ator acessa relatório através do menu relatório.

P2. Preenche os dados e clica em buscar.

P3. Lista de dados do plantio.

#### **Fluxo Alternativo**

P6. No passo P2 mensagem de aviso nenhuma dados encontrado.

P7. Sistema retorna ao passo P2.

Fonte - Elaboração do Autor (2016)

# **4.5.5 Caso de uso - Login**

Os casos de uso de login referen-se ao login no sistema, o diagrama de caso de usos para o login será exibido na Figura 32.

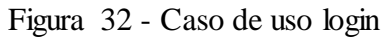

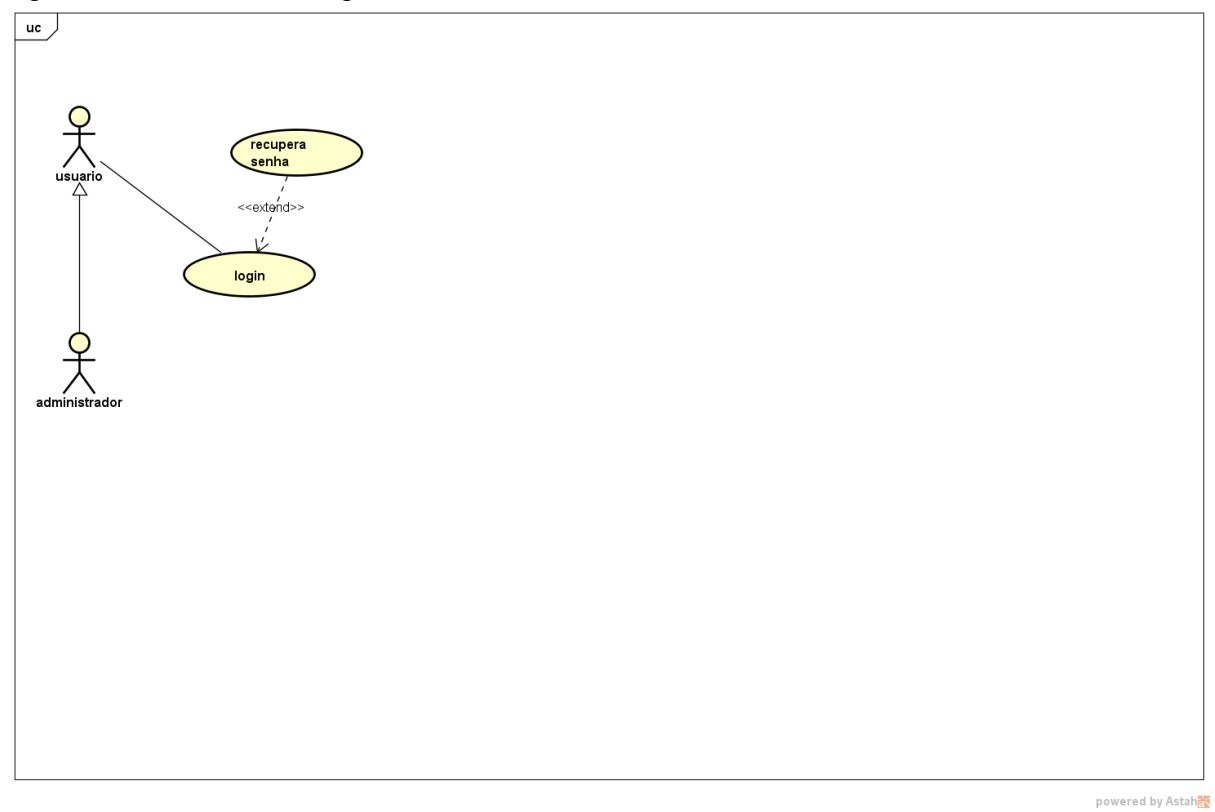

No Quadro 24 será exibido o caso de uso do requisito de login, descrevendo as condições e os fluxo principal e alternativo.

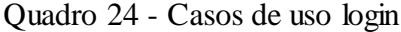

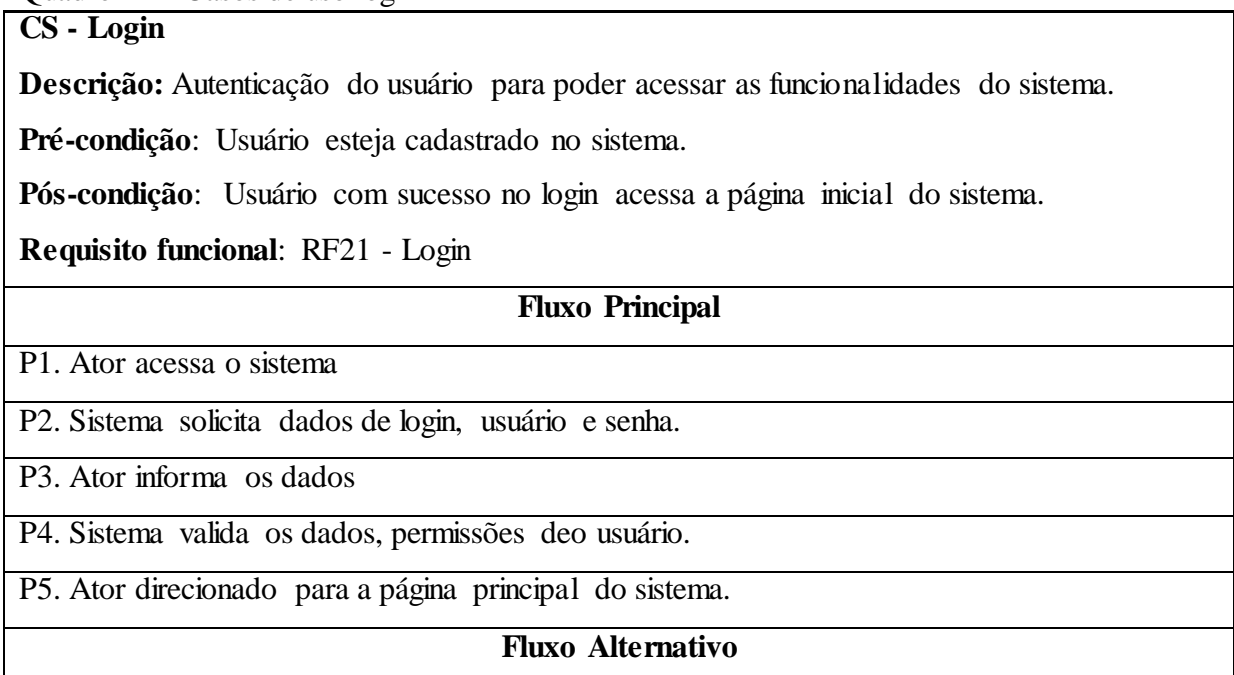

P6. No passo P4 mensagem de login inválido

P7. Sistema retorna ao passo P2.

Fonte - Elaboração do Autor (2016)

#### 4.6 DIAGRAMA DE CLASSE

Na Figura 33 é apresentado o diagrama de classe do sistema.

Figura **33** – Diagrama de Classe

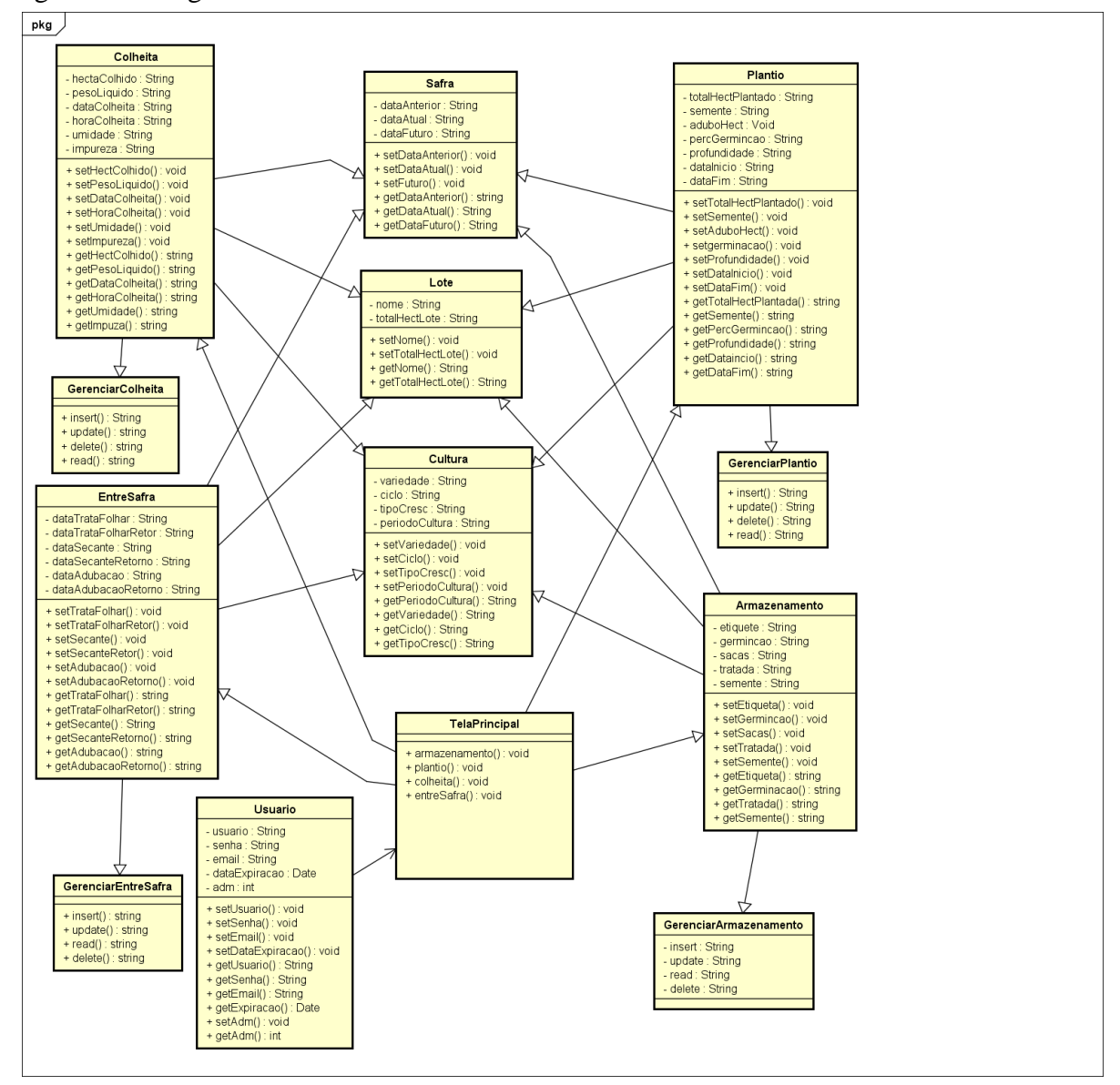

Fonte - Elaboração do Autor (2016)

powered by Astah

#### 4.7 DIAGRAMA DE ROBUSTEZ

Nesta seção serão apresentados os diagramas de robustez do sistema em questão.

Na autenticação do sistema exibido no diagrama da Figura 34, o usuário acessa o sistema através da tela de login, preenche seus dados que são enviados ao controle que verifica então se os dados de autenticação estão corretos para efetivar o login, se tudo certo o sistema direciona o usuário para a tela principal do sistema.

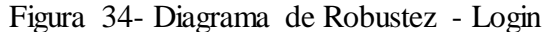

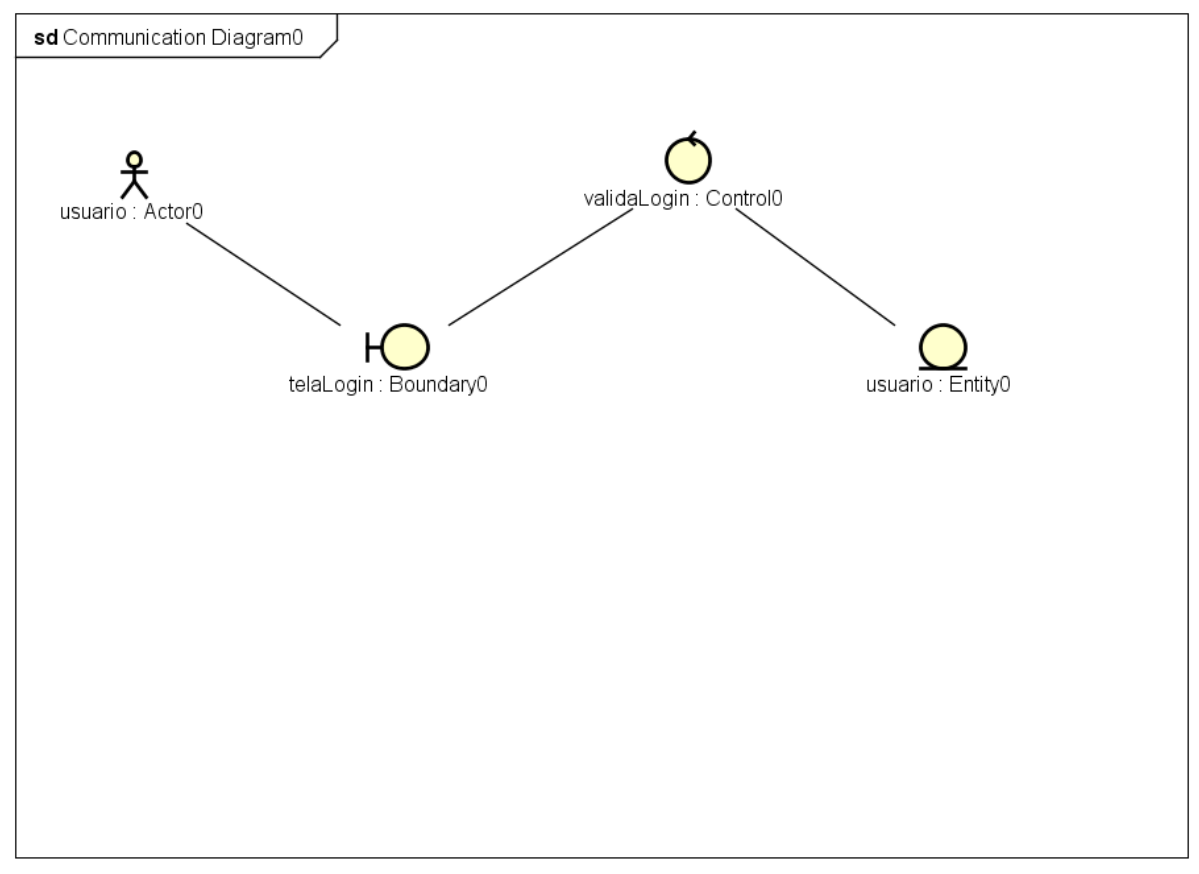

Fonte - Elaboração do Autor (2016)

powered by Astah

#### **4.7.1 Diagrama de Robustez - Cadastro**

Na operação de cadastro de usuário Figura 35, o usuário irá informar os dados o formulário e submeter a página, após isso o controle vai validar os dados caso tudo esteja correto irá salvar os dados e retornar uma mensagem para o usuário.

Figura 35- Diagrama de Robustez - Cadastro Usuário

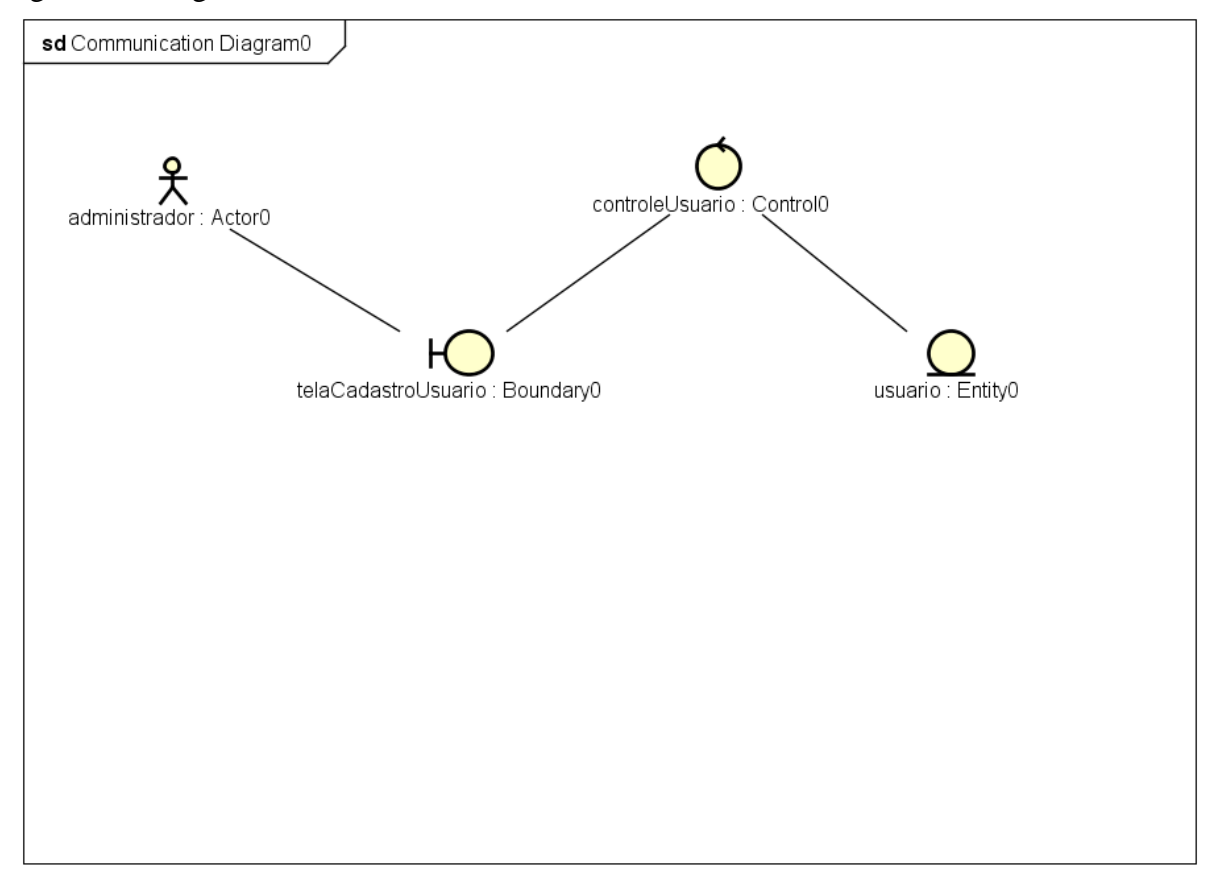

powered by Astah

Fonte - Elaboração do Autor (2016)

Na operação de cadastro de plantio Figura 36, o usuário irá informar os dados o formulário e submeter a página, após isso o controle vai validar os dados caso tudo esteja correto irá salvar os dados e retornar uma mensagem para o usuário.

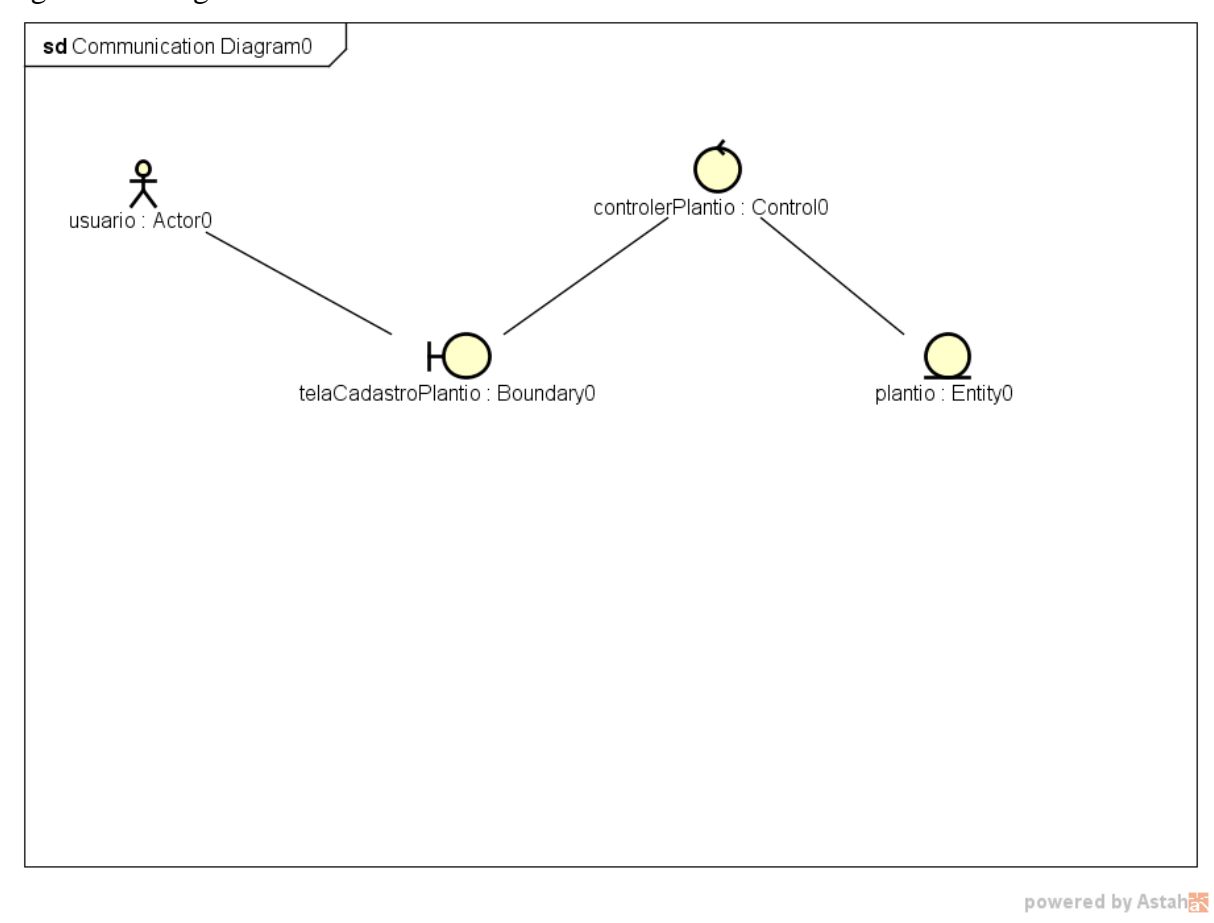

Figura 36- Diagrama de Robustez - Cadastro Plantio

Todos os outros diagramas de robustez de cadastro do sistema seguem a mesma lógica.

# **4.7.2 Diagrama de Robustez - Listagem**

Na operação de listagem de plantio Figura 37, o usuário irá fazer os filtros dos dados no formulário e submeter a página, após isso o controle vai validar os dados caso tudo esteja correto irá buscar os dados e retornar uma mensagem para o usuário.

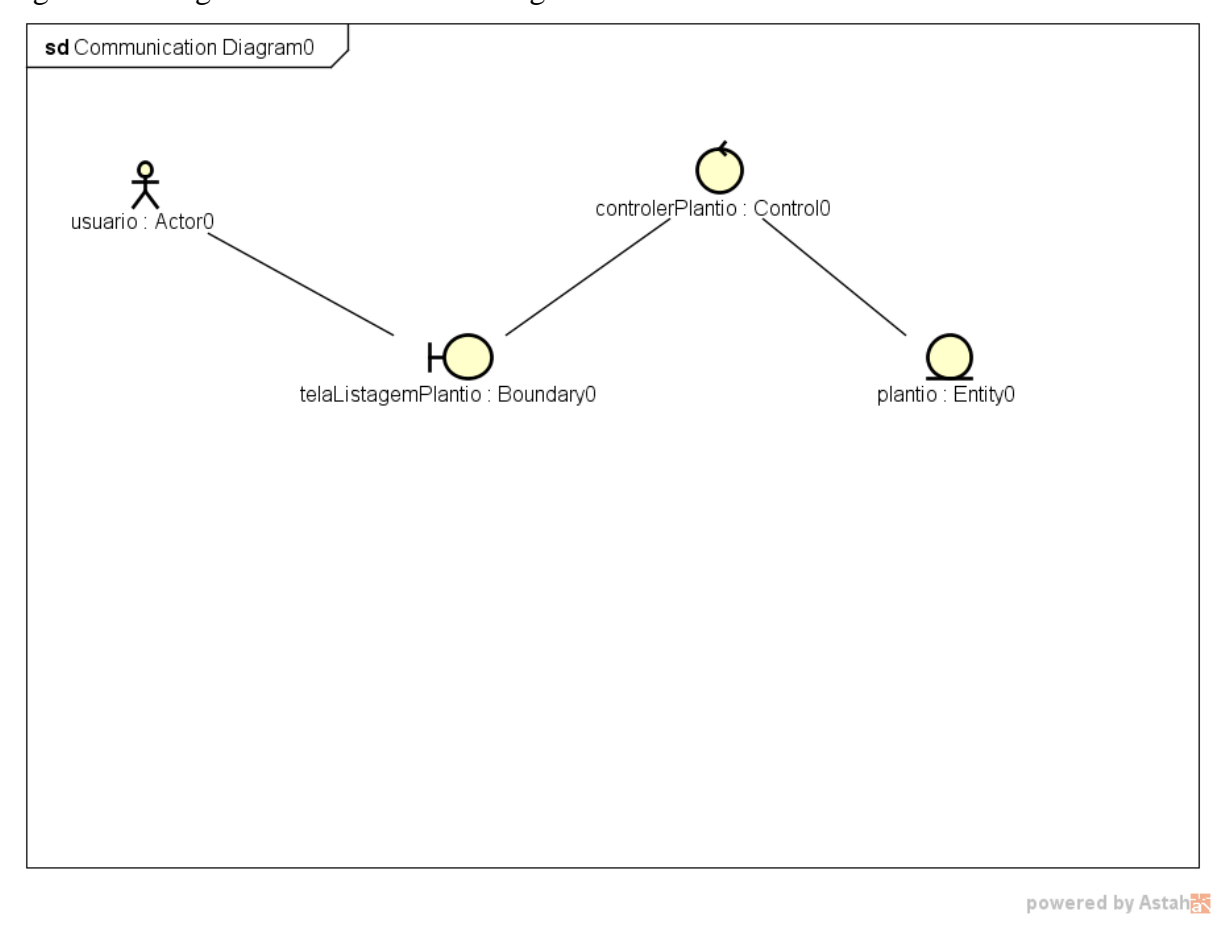

Figura 37- Diagrama de Robustez - Listagem Plantio

Todos os outros diagramas de robustez de listagem do sistema seguem a mesma lógica.

# **4.7.3 Diagrama de Robustez - Atualização**

Na operação de atualização de plantio Figura 38, o usuário irá fazer os filtros dos dados no formulário e submeter a página, após o usuário faz a atualização dos dados e clica em atualizar, o controle vai validar os dados caso tudo esteja correto irá buscar os dados e retornar uma mensagem para o usuário.

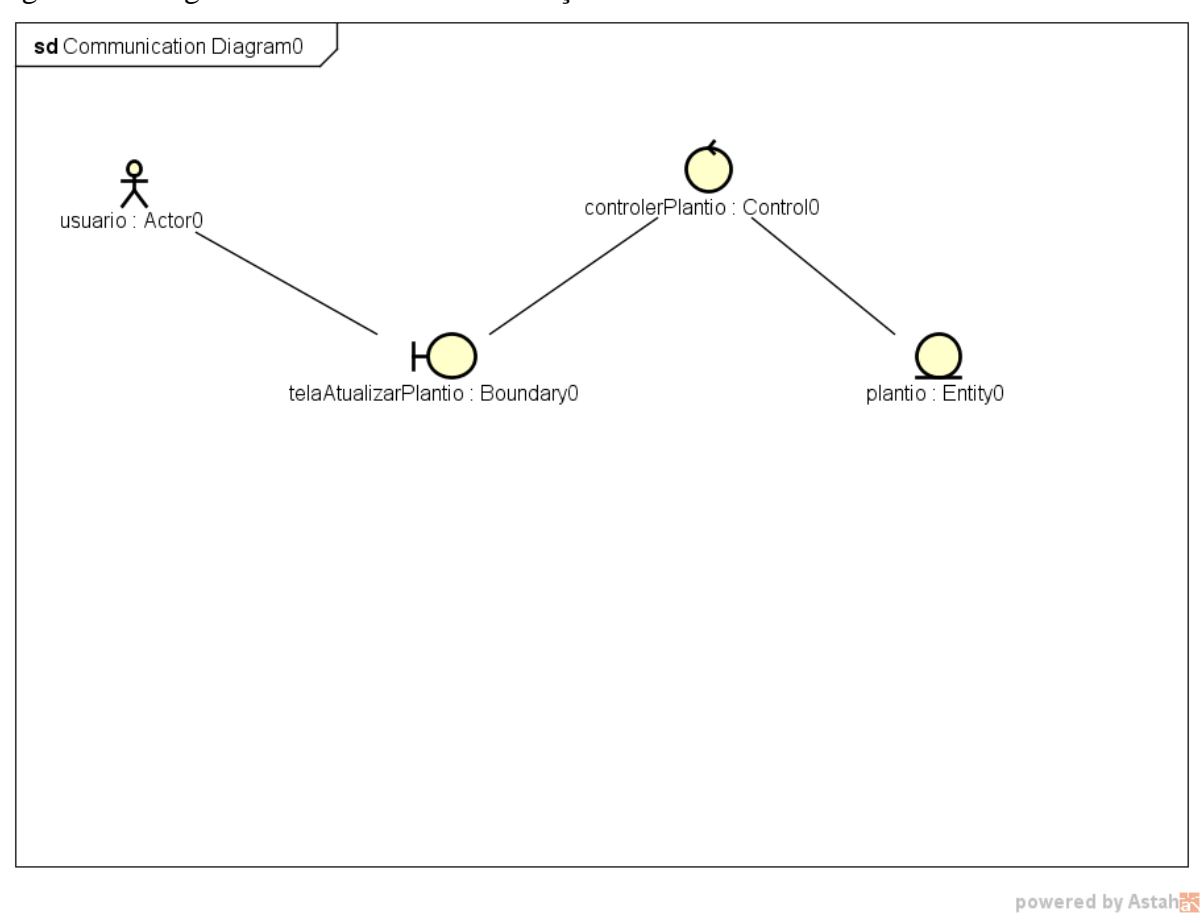

Figura 38- Diagrama de Robustez - Atualização de Plantio

Todos os outros diagramas de robustez de atualização do sistema seguem a mesma lógica.

#### **4.7.4 Diagrama de Robustez - Relatório**

Na operação de relatório de plantio Figura 39, o usuário irá fazer os filtros dos dados no formulário e submeter a página, o controle vai validar os dados caso tudo esteja correto irá buscar os dados e retornar os dados numa tabela, podendo ser salvo em PDF.

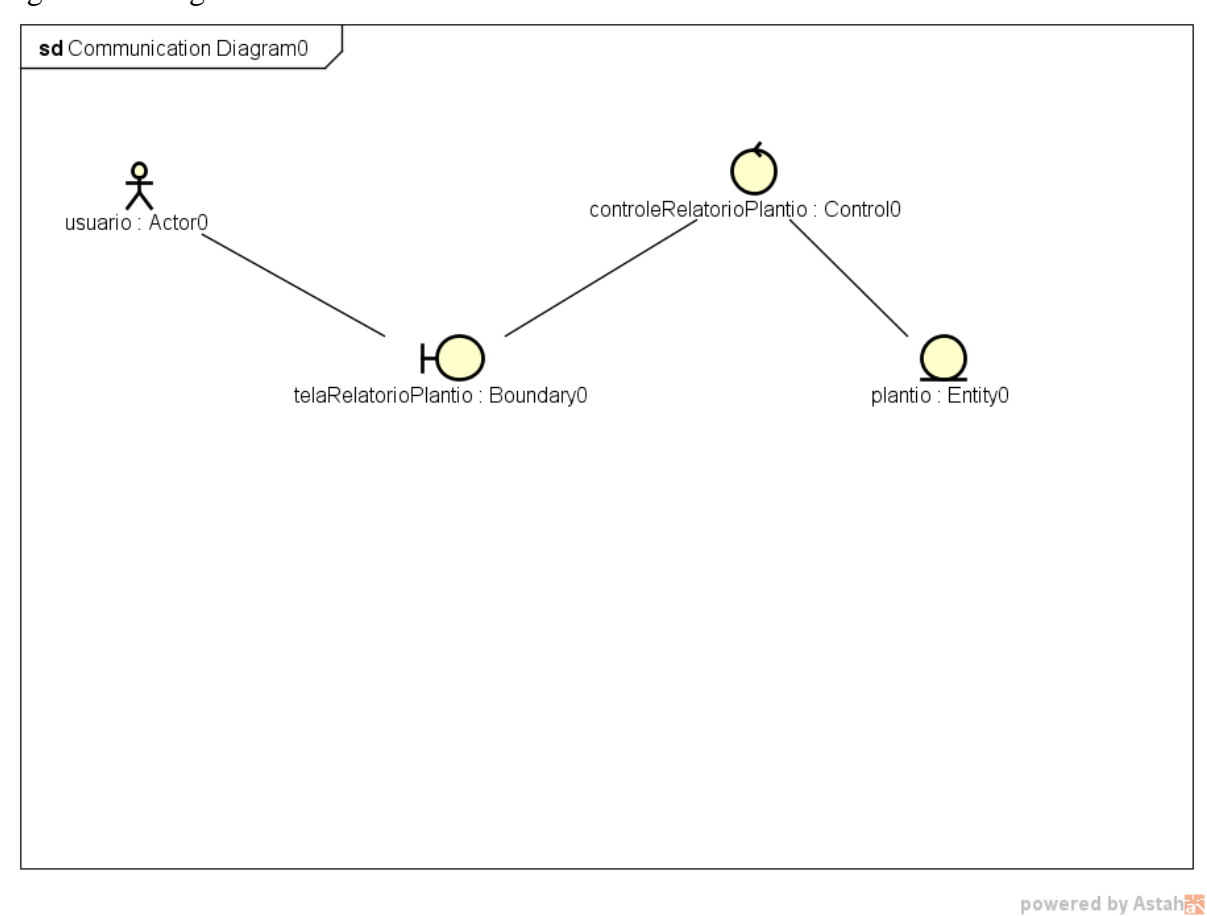

Figura 39- Diagrama de Robustez - Relatório de Plantio

Todos os outros diagramas de robustez de relatório do sistema seguem a mesma lógica.

# 4.8 DIAGRAMA DE SEQUÊNCIA

Neste tópico será apresentado os diagramas de sequência para o sistema em questão, estes diagramas possibilitam uma visualização prévia de todas as telas, classes de controle, métodos chamados nessas classes e também as entidades envolvidas, serão levadas em consideração as tabelas desenvolvidas para os diagramas semelhantes na seção de diagramas de robustez.

O diagrama de sequência apresentado na Figura 40, mostra todo o processo. Para que o ator acesse o sistema primeiramente, o ator acessa o sistema que exibe a tela de
login, ao preencher os dados com login e senha o controle de acesso verifica os dados e direcionando o usuário a tela principal do sistema.

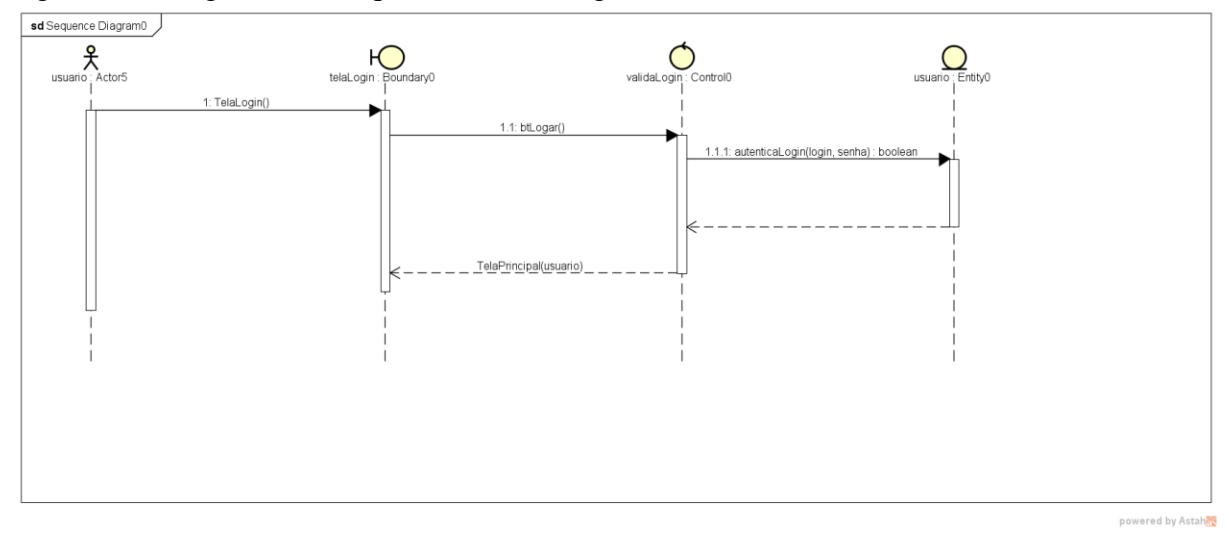

Figura 40 - Diagrama de Sequência - Tela Login

Fonte - Elaboração do Autor (2016)

# **4.8.1 Diagrama de Sequência - Cadastro**

O diagrama exibido na Figura 41, mostra todo o processo feito para que o ator insira um novo usuário. O processo se inicia quando o autor acessa o cadastro de usuário através do menu configuração, o sistema exibe então a tela de cadastro de usuário, após o preenchimento e envio do ator um controle de validação verifica os dados e passa para o controle de validação e que se encarrega então de criar um novo usuário no banco de dados.

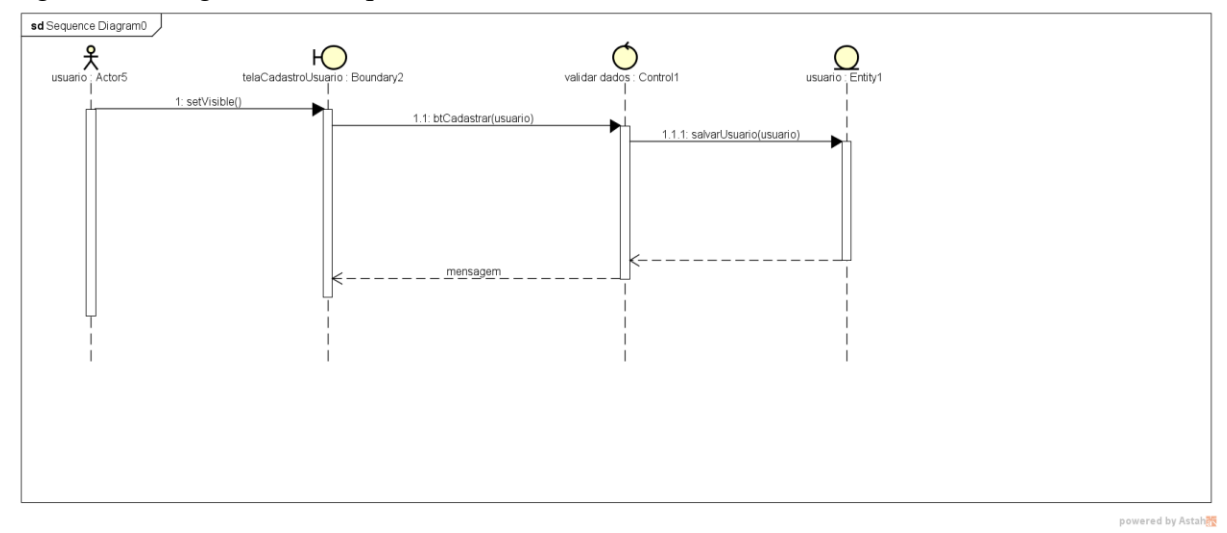

Figura 41- Diagrama de Sequência - Cadastrar Usuário

Fonte - Elaboração do Autor (2016)

O diagrama exibido na Figura 42, mostra todo o processo feito para que o ator insira um novo plantio. O processo se inicia quando o autor acessa o cadastro de plantio através do menu cadastro, o sistema exibe então a tela de cadastro de plantio, após o preenchimento e envio do ator um controle de validação verifica os dados e passa para o controle de validação e que se encarrega então de criar um novo plantio no banco de dados.

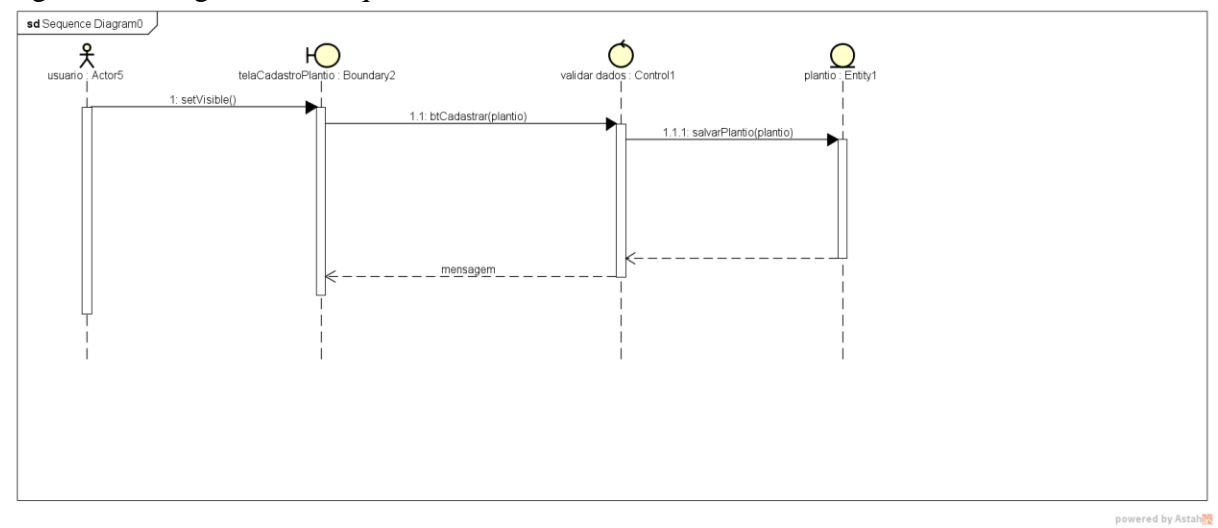

Figura 42- Diagrama de Sequência - Cadastrar Plantio

Fonte - Elaboração do Autor (2016)

O diagrama exibido na Figura 43, mostra todo o processo feito para que o ator insira uma nova entre safra. O processo se inicia quando o autor acessa o cadastro de entre safra através do menu cadastro, o sistema exibe então a tela de cadastro de entre safra, após o preenchimento e envio do ator um controle de validação verifica os dados e passa para o controle de validação e que se encarrega então de criar uma nova entre safra no banco de dados.

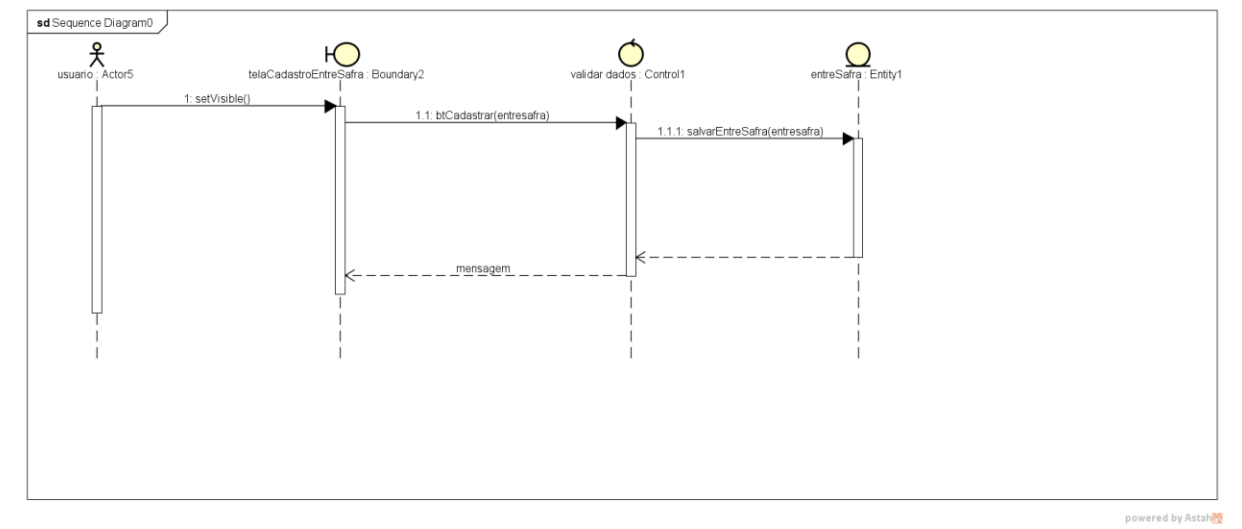

Figura 43- Diagrama de Sequência - Cadastrar Entre safra

Fonte - Elaboração do Autor (2016)

O diagrama exibido na Figura 44, mostra todo o processo feito para que o ator insira uma nova colheita. O processo se inicia quando o autor acessa o cadastro de colheita através do menu cadastro, o sistema exibe então a tela de cadastro de colheita, após o preenchimento e envio do ator um controle de validação verifica os dados e passa para o controle de validação e que se encarrega então de criar uma nova colheita no banco de dados.

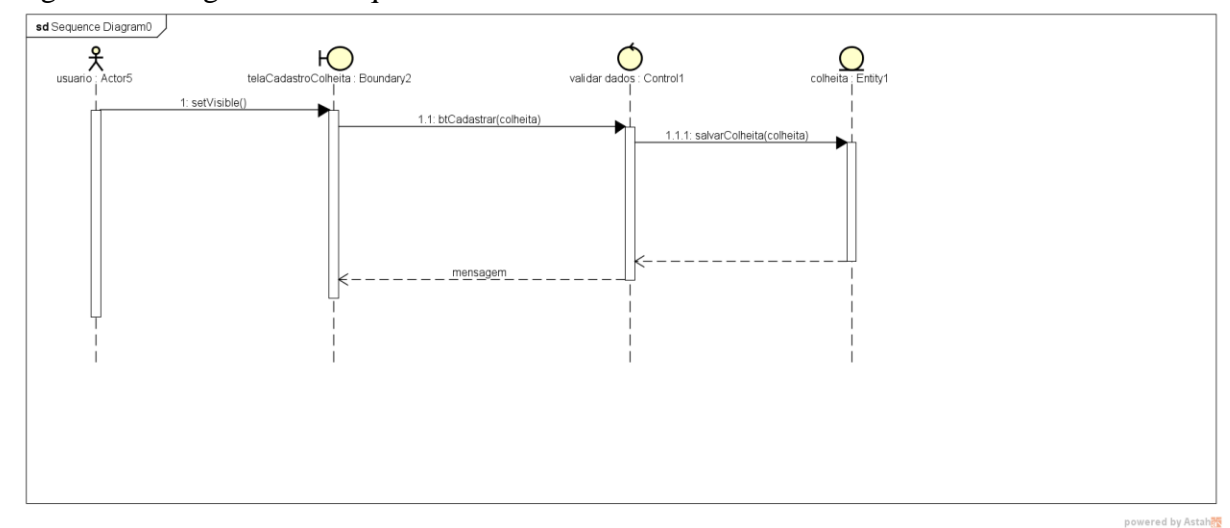

Figura 44- Diagrama de Sequência - Cadastrar Colheita

O diagrama exibido na Figura 45, mostra todo o processo feito para que o ator insira um novo armazenamento. O processo se inicia quando o autor acessa o cadastro de armazenamento através do menu cadastro, o sistema exibe então a tela de cadastro de armazenamento , após o preenchimento e envio do ator um controle de validação verifica os dados e passa para o controle de validação e que se encarrega então de criar um novo armazenamento no banco de dados.

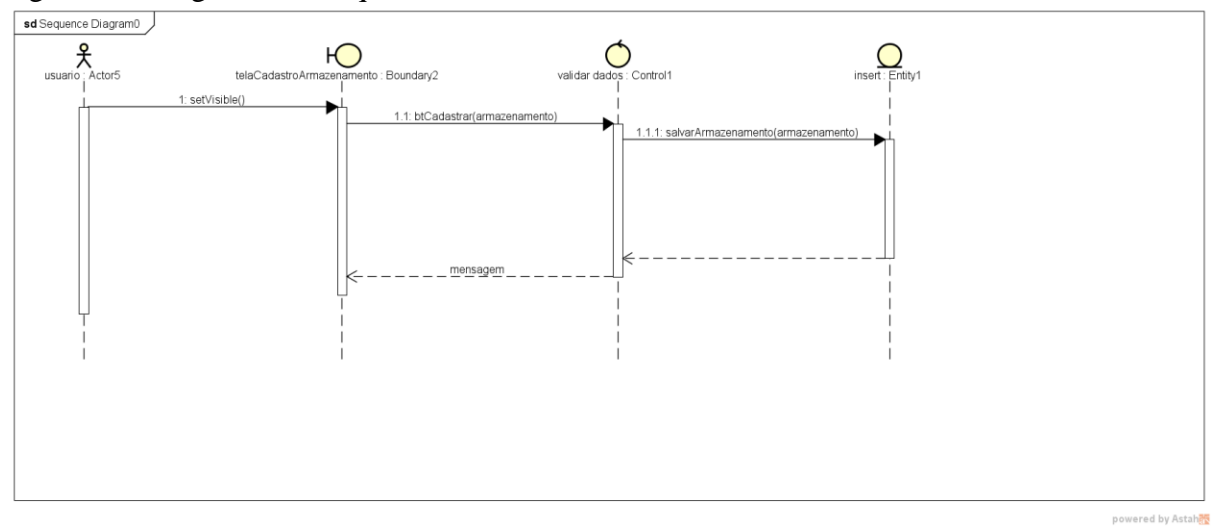

Figura 45- Diagrama de Sequência - Cadastrar Armazenamento

Fonte - Elaboração do Autor (2016)

# **4.8.2 Diagrama de Sequência - Listagem**

A Figura 46 mostra todo o processo de listagem de usuário. O ator acessa o item através do menu configuração e o sistema exibe a tela de listagem de usuários.

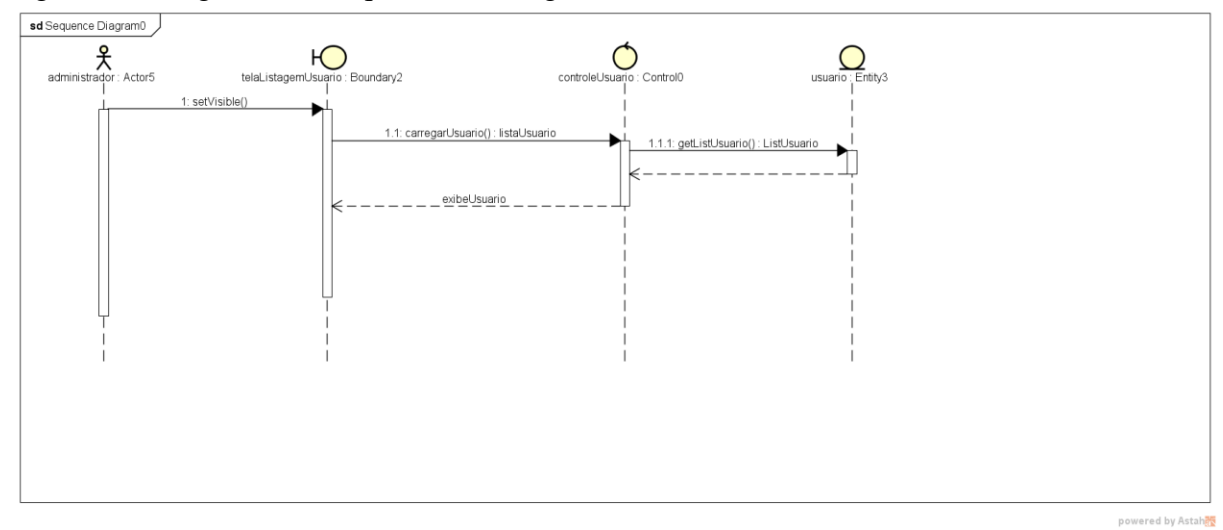

Figura 46- Diagrama de Sequência - Listagem Usuário

Fonte - Elaboração do Autor (2016)

A Figura 47 mostra todo o processo de listagem de plantio. O ator acessa o item através do menu principal na aba de plantio e o sistema exibe a tela de listagem de plantio.

Figura 47- Diagrama de Sequência - Listagem Plantio

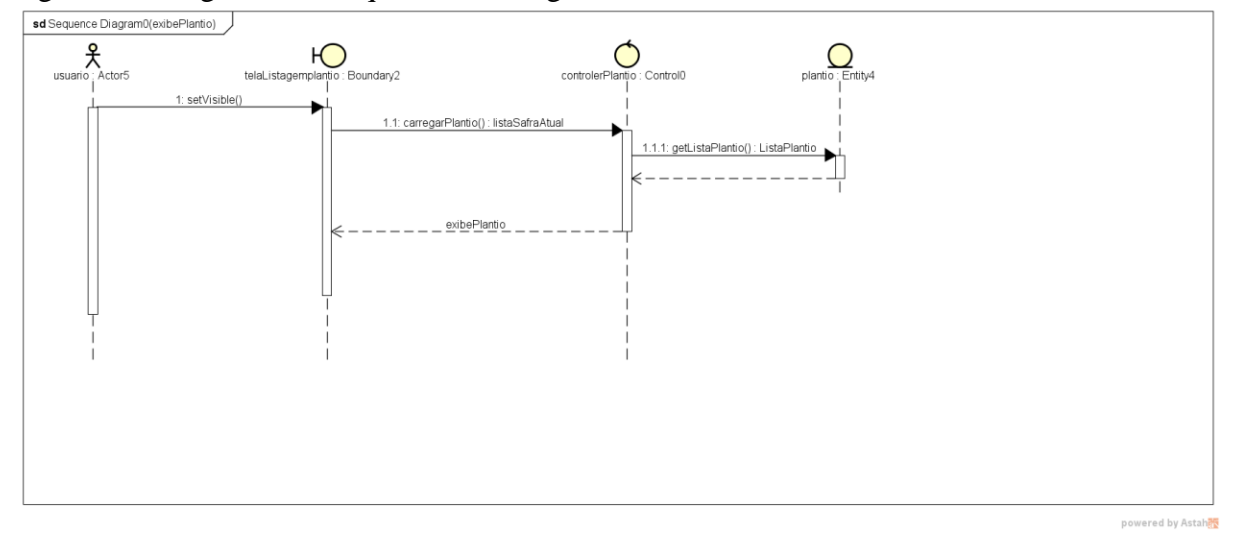

Fonte - Elaboração do Autor (2016)

A Figura 48 mostra todo o processo de listagem de entre safra. O ator acessa o item através do menu principal na aba de entre safra e o sistema exibe a tela de listagem de entre safra.

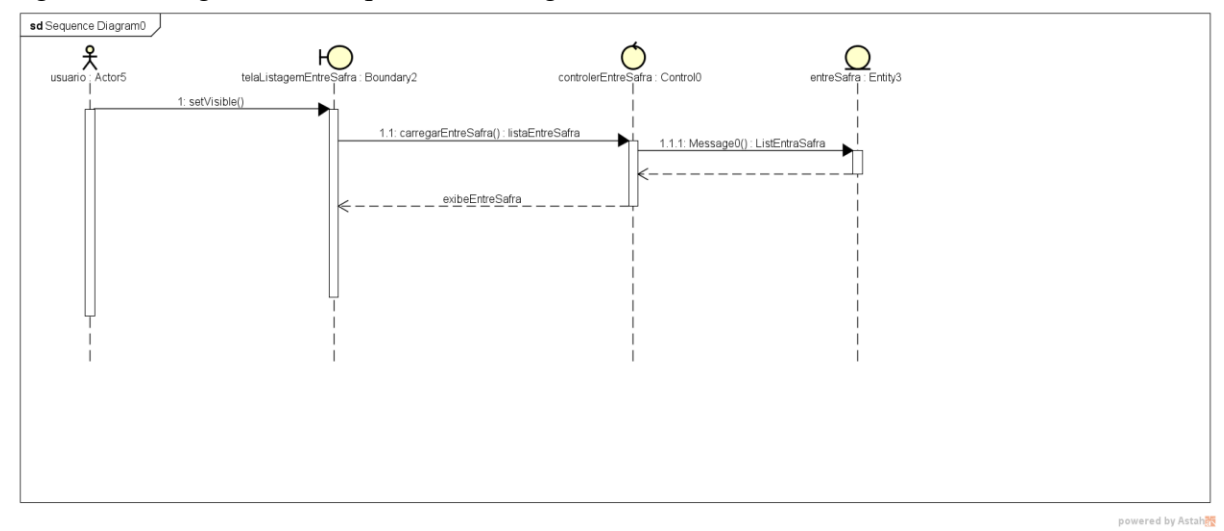

Figura 48- Diagrama de Sequência - Listagem Entre safra

Fonte - Elaboração do Autor (2016)

A Figura 49 mostra todo o processo de listagem de colheita. O ator acessa o item através do menu principal na aba de colheita e o sistema exibe a tela de listagem de colheita.

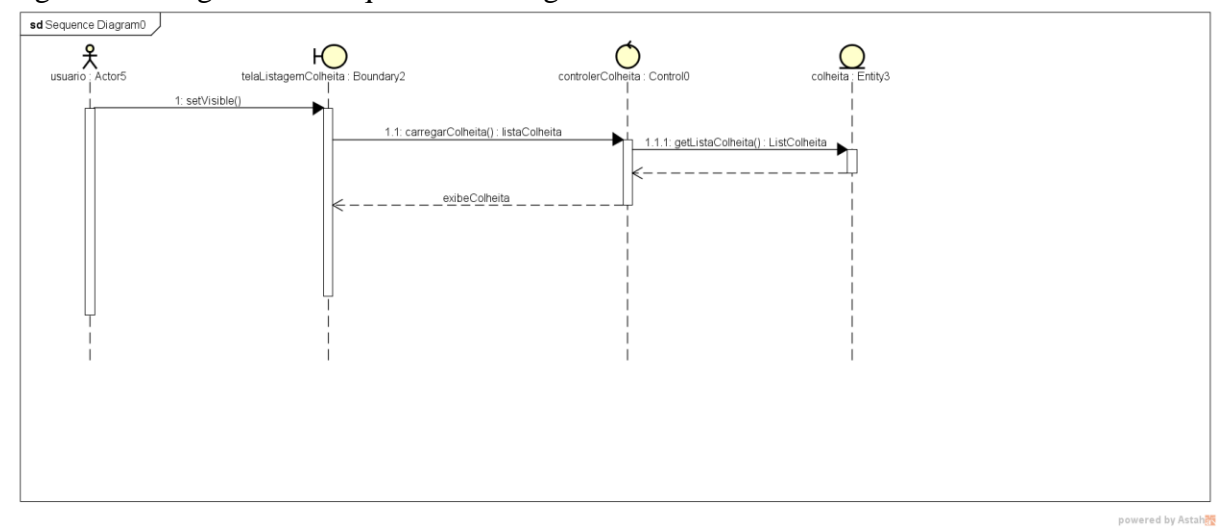

Figura 49- Diagrama de Sequência - Listagem Colheita

Fonte - Elaboração do Autor (2016)

A Figura 50 mostra todo o processo de listagem de armazenamento. O ator acessa o item através do menu principal na aba de armazenamento e o sistema exibe a tela de listagem de armazenamento.

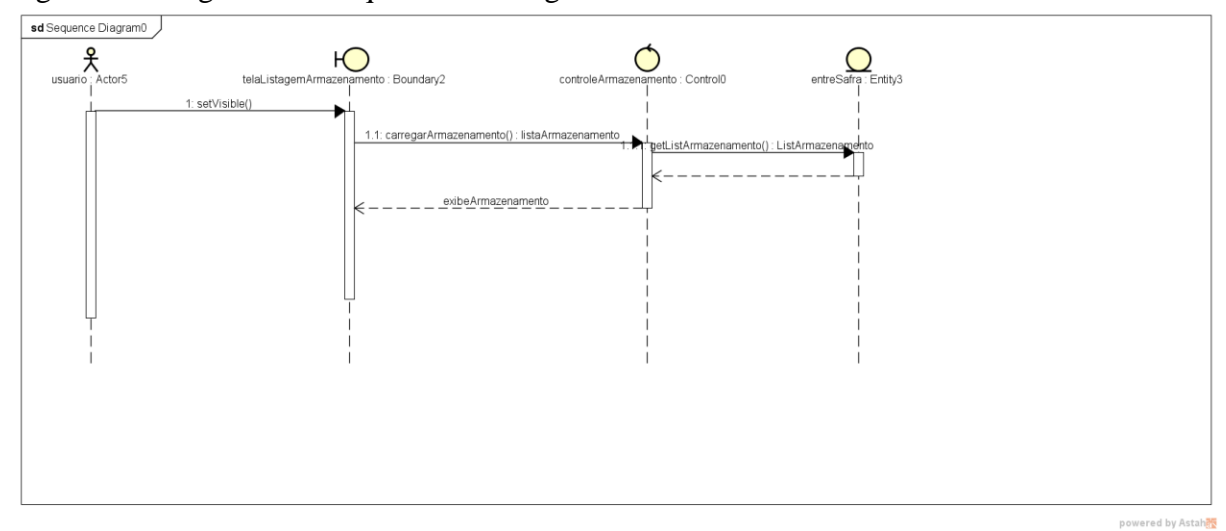

Figura 50- Diagrama de Sequência - Listagem Armazenamento

Fonte - Elaboração do Autor (2016)

## **4.8.3 Diagrama de Sequência - Atualização**

O diagrama exibido na Figura 51, mostra todo o processo feito para que o ator atualize um plantio. O processo se inicia quando o autor acessa a atualização de plantio através do menu atualizar, o sistema exibe então a tela de atualização de plantio, após a busca do plantio que deseja atualizar o ator preenche os dados e envia, o controle de validação verifica os dados e passa para o DAO que se encarrega então de atualizar o novo plantio no banco de dados.

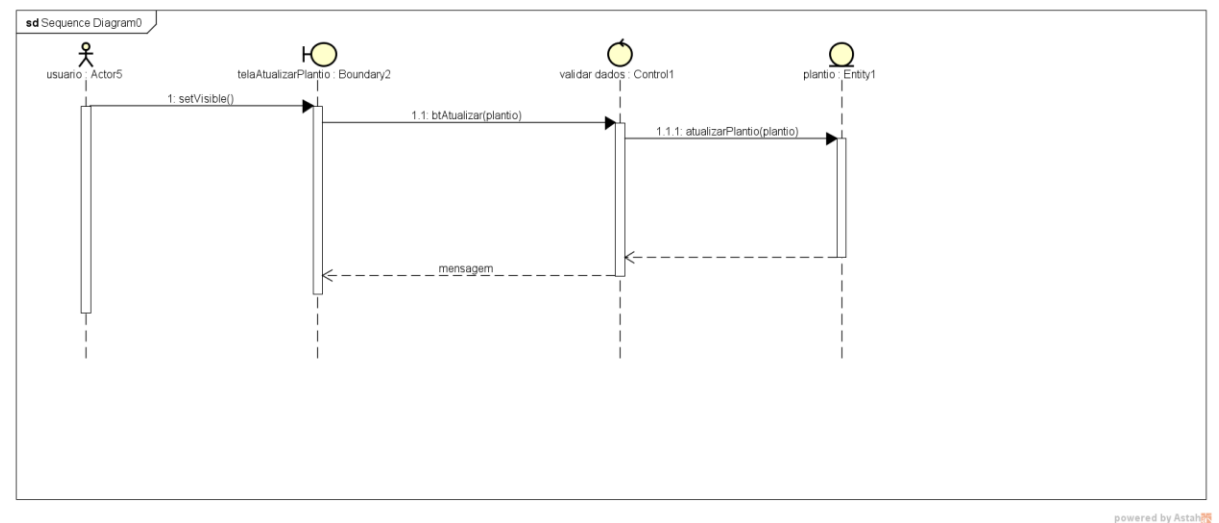

Figura 51- Diagrama de Sequência - Atualização de Plantio

Fonte - Elaboração do Autor (2016)

O diagrama exibido na Figura 52, mostra todo o processo feito para que o ator atualize a entre safra. O processo se inicia quando o autor acessa a atualização de entre safra através do menu atualizar, o sistema exibe então a tela de atualização de entre safra, após a busca da entre safra que deseja atualizar o ator preenche os dados e envia, o controle de validação verifica os dados e passa para o DAO que se encarrega então de atualizar uma nova entre safra no banco de dados.

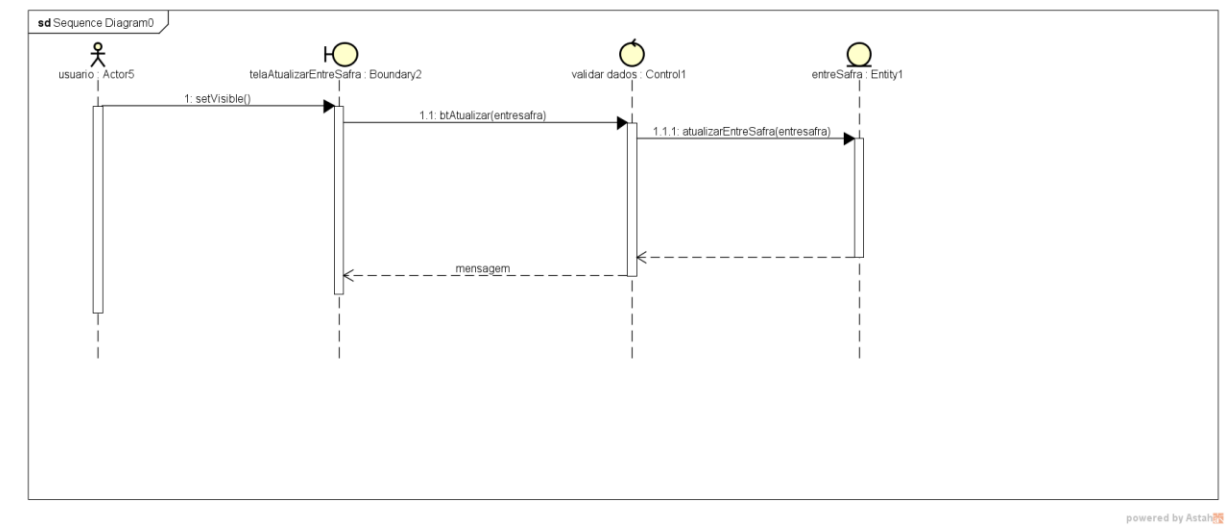

Figura 52- Diagrama de Sequência - Atualização de entre safra

Fonte - Elaboração do Autor (2016)

O diagrama exibido na Figura 53, mostra todo o processo feito para que o ator atualize a colheita. O processo se inicia quando o autor acessa a atualização de colheita através do menu atualizar, o sistema exibe então a tela de atualização de colheita, após a busca da colheita que deseja atualizar o ator preenche os dados e envia, o controle de validação verifica os dados e passa para o DAO que se encarrega então de atualizar uma nova colheita no banco de dados.

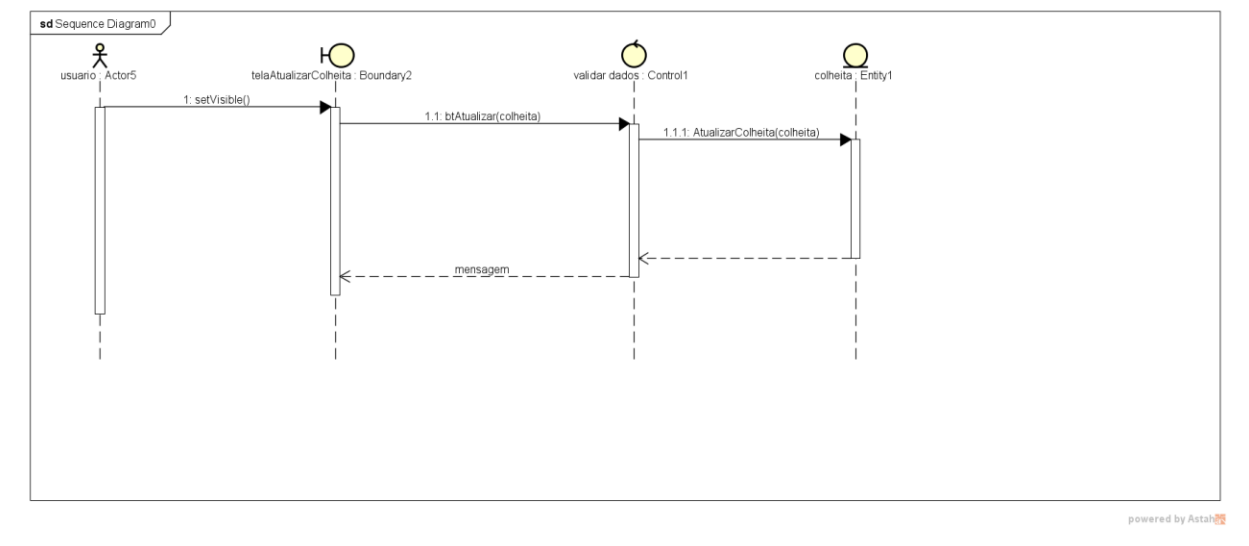

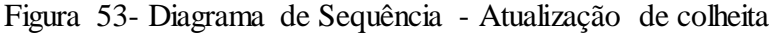

Fonte - Elaboração do Autor (2016)

O diagrama exibido na Figura 54, mostra todo o processo feito para que o ator atualize o armazenamento. O processo se inicia quando o autor acessa a atualização de armazenamento através do menu atualizar, o sistema exibe então a tela de atualização de armazenamento, após a busca de armazenamento que deseja atualizar o ator preenche os dados e envia, o controle de validação verifica os dados e passa para o DAO que se encarrega então de atualizar um novo armazenamento no banco de dados.

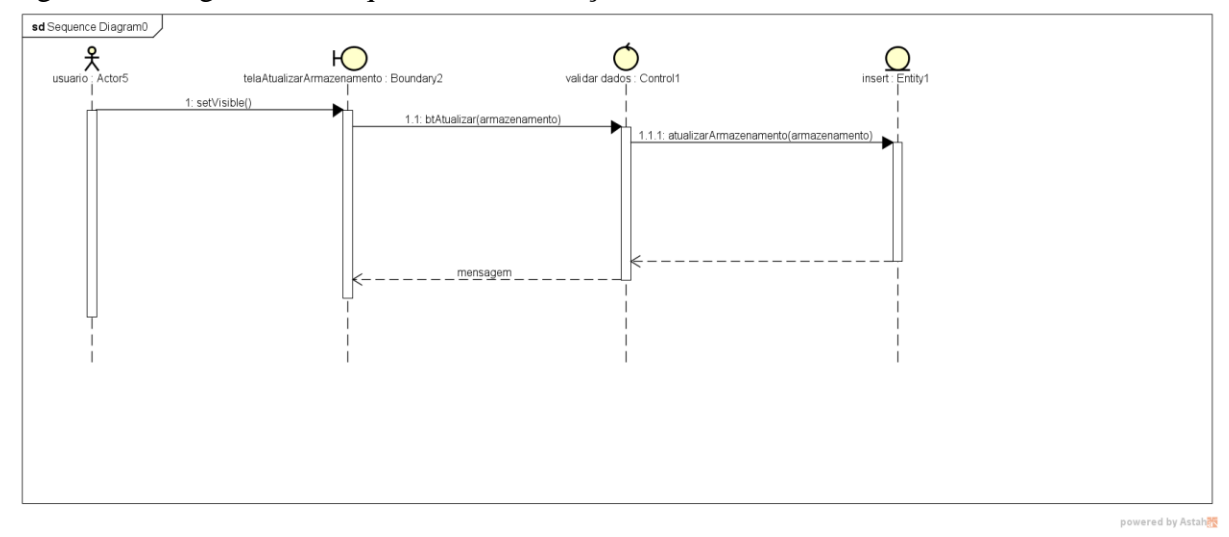

Figura 54- Diagrama de Sequência - Atualização de armazenamento

Fonte - Elaboração do Autor (2016)

# **4.8.4 Diagrama de Sequência - Relatórios**

A Figura 55 mostra o processo de geração do relatório de plantio, o ator acessa a funcionalidade através do menu relatórios, no item de menu relatório de plantio fazendo com o que o sistema exiba a tela de relatório de plantio, onde encontra-se os filtros de busca, após isso, o sistema passa por um controle buscando os dados referentes a busca do ator e os retornando para o mesmo em tela ou podendo gerar em arquivo pdf.

Figura 55- Diagrama de Sequência - Relatório de Plantio

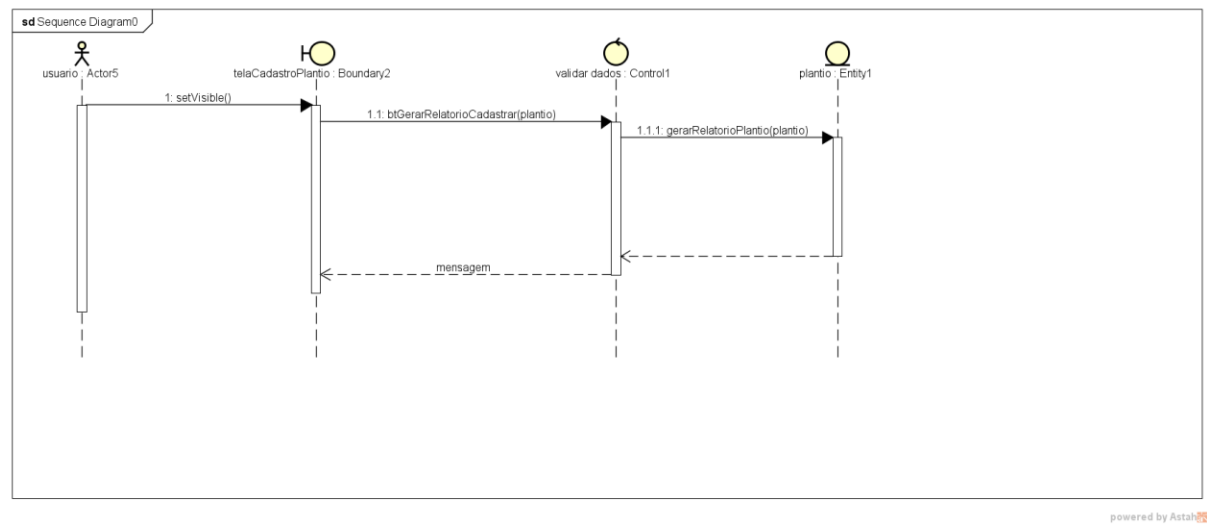

A Figura 56 mostra o processo de geração do relatório de entre safra, o ator acessa a funcionalidade através do menu relatórios, no item de menu relatório de entre safra fazendo com o que o sistema exiba a tela de relatório de entre safra, onde encontra-se os filtros de busca, após isso, o sistema passa por um controle buscando os dados referentes a busca do ator e os retornando para o mesmo em tela ou podendo gerar em arquivo pdf.

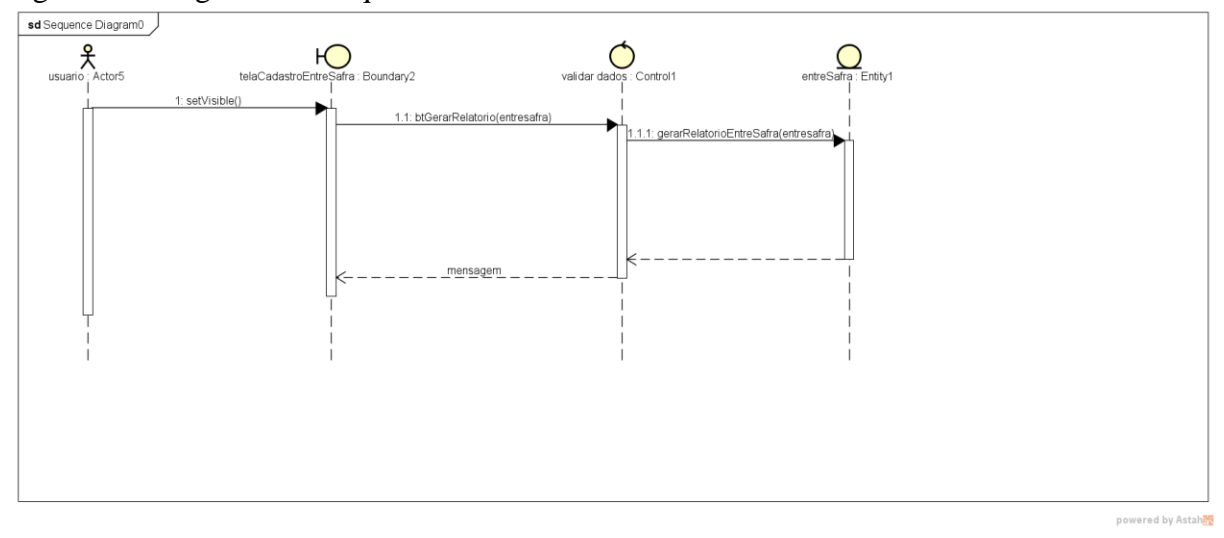

Figura 56- Diagrama de Sequência - Relatório de entre safra

Fonte - Elaboração do Autor (2016)

A Figura 57 mostra o processo de geração do relatório de colheita, o ator acessa a funcionalidade através do menu relatórios, no item de menu relatório de colheita fazendo com o que o sistema exiba a tela de relatório de colheita, onde encontra-se os filtros de busca, após isso, o sistema passa por um controle buscando os dados referentes a busca do ator e os retornando para o mesmo em tela ou podendo gerar em arquivo pdf.

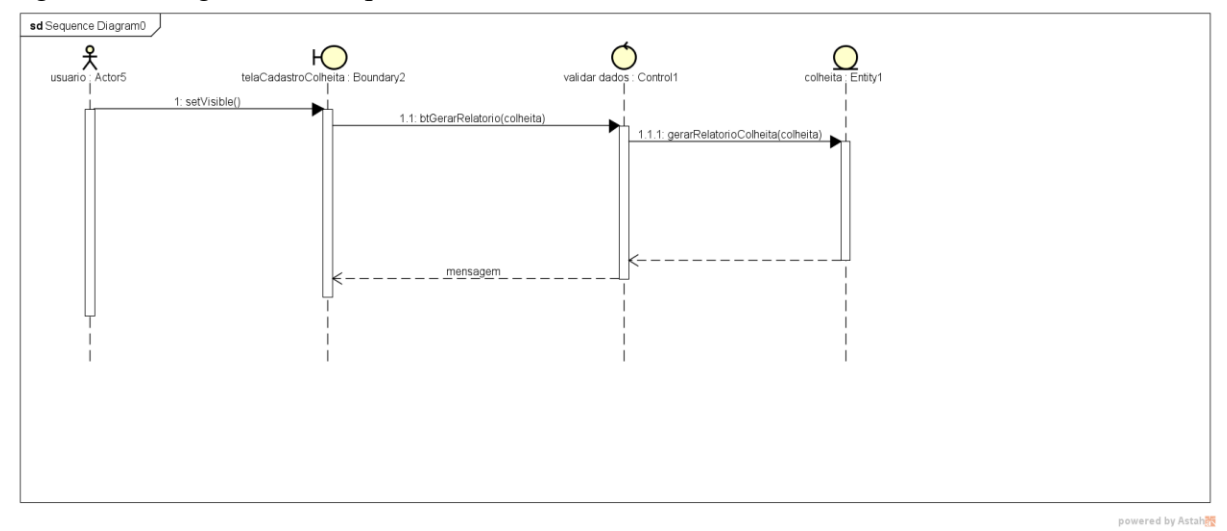

Figura 57- Diagrama de Sequência - Relatório de colheita

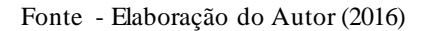

A Figura 58 mostra o processo de geração do relatório de armazenamento, o ator acessa a funcionalidade através do menu relatórios, no item de menu relatório de armazenamento fazendo com o que o sistema exiba a tela de relatório de armazenamento, onde encontra-se os filtros de busca, após isso, o sistema passa por um controle buscando os dados referentes a busca do ator e os retornando para o mesmo em tela ou podendo gerar em arquivo pdf.

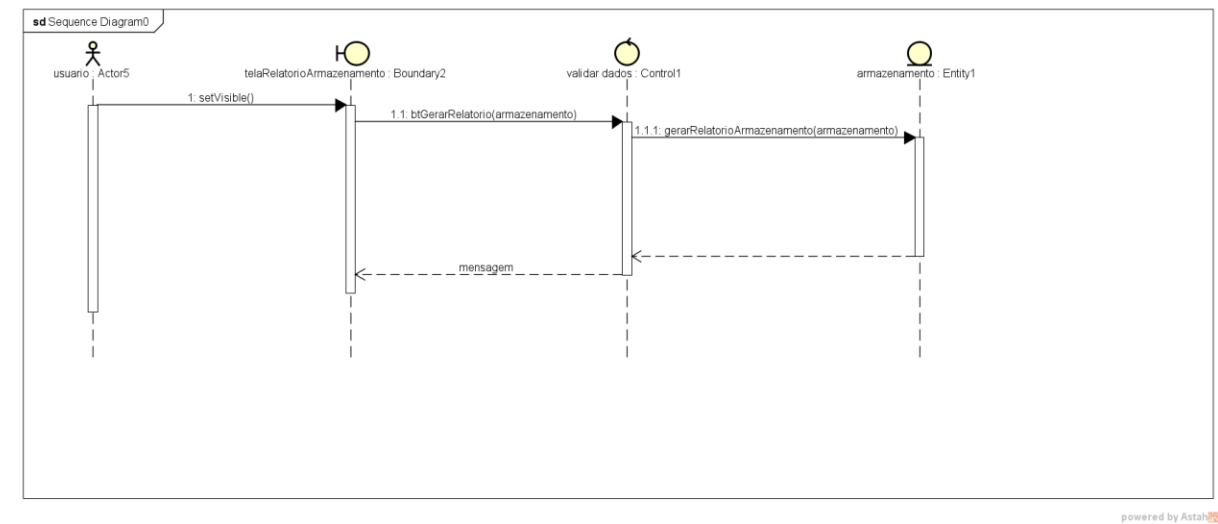

Figura 58- Diagrama de Sequência - Relatório de armazenamento

Fonte - Elaboração do Autor (2016)

#### **4.8.5 Modelo ER do banco de dados**

Nesta seção será apresentado o modelo ER do banco de dados, mostrando as tabelas e seus atributos, em razão de ser consultas simples as tabelas não possuem nenhuma relação entre elas. Na Figura 59 é representado o modelo.

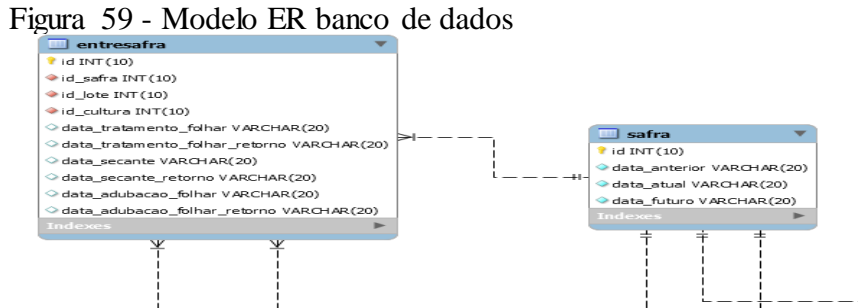

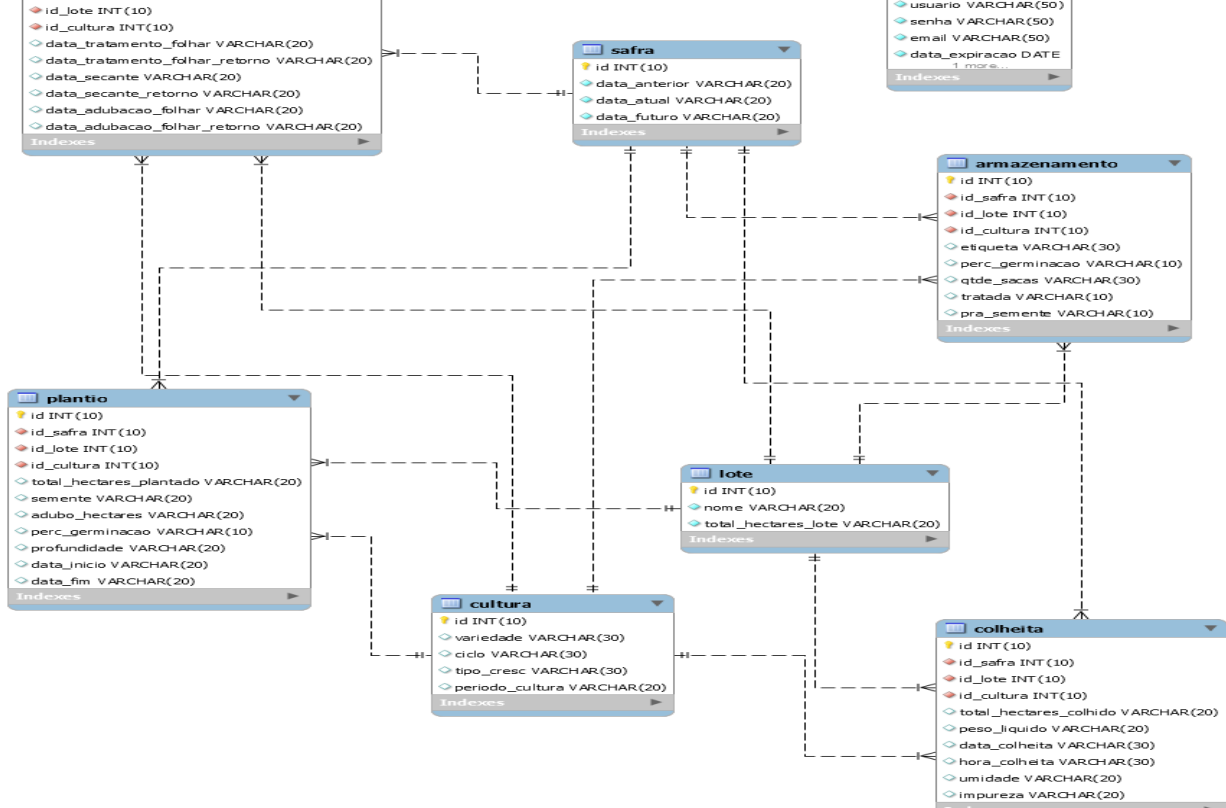

Fonte - Elaboração do Autor (2016)

 $\Box$  login  $\overline{\phantom{a} \phantom{a}}$  id INT(10)

.<br>NAPOHAP (50)

## **5 SISTEMA DESENVOLVIDO**

Neste capítulo, é apresentado todos os módulos do sistema desenvolvido conforme a modelagem apresentada no capítulo 4, também são apresentadas as ferramentas utilizadas para o desenvolvimento do sistema proposto.

## 5.1 ESQUEMA DO SISTEMA

Nesta seção será apresentado o esquema do sistema, mostrando o fluxo que o mesmo faz, desde a solicitação do usuário para a execução de uma funcionalidade até o retorno que o sistema faz para o usuário. Na Figura 60 é representado o esquema do sistema.

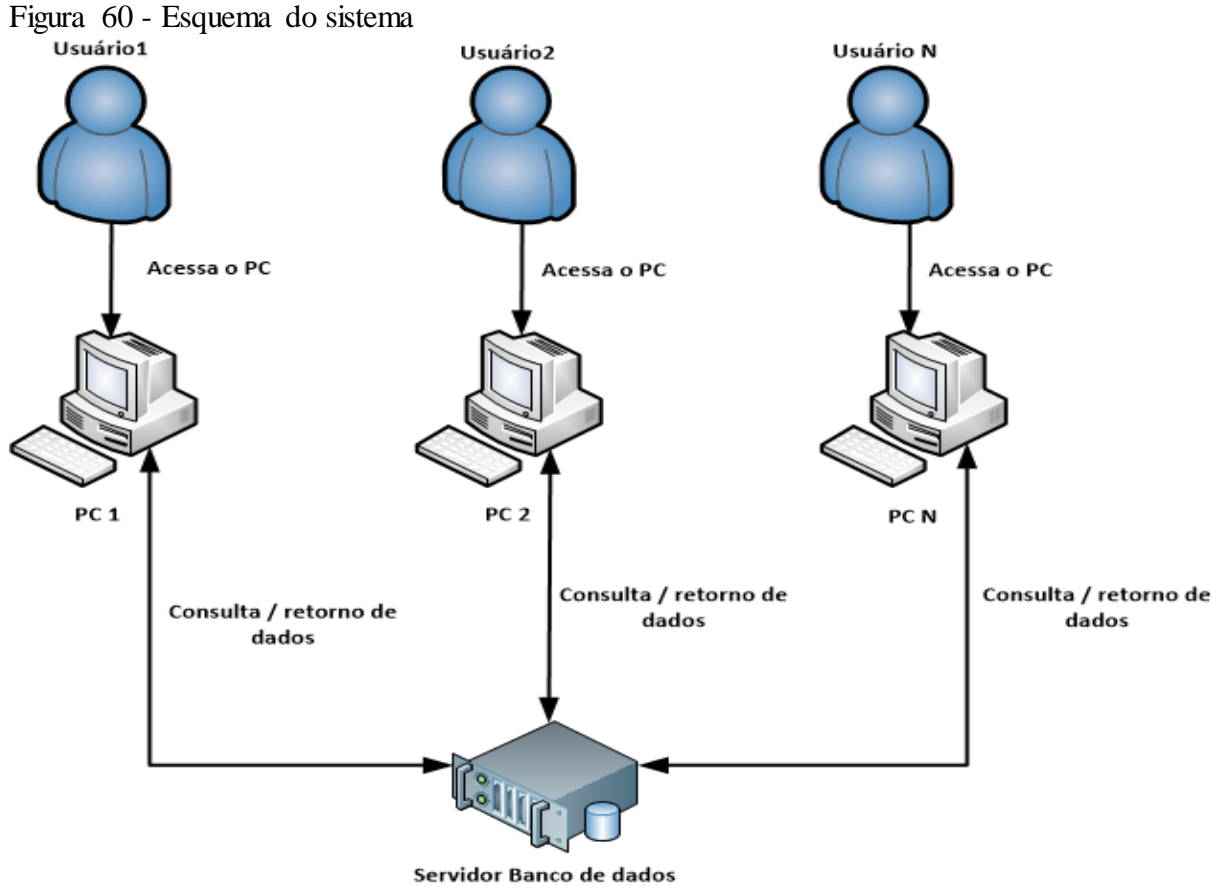

Fonte - Elaboração do Autor (2016)

## 5.3 FERRAMENTAS UTILIZADAS

Nesta seção, são apresentadas as ferramentas utilizadas no desenvolvimento do sistema proposto neste trabalho. A Figura 61 apresenta estas ferramentas.

Figura 61 - Ferramentas Utilizadas

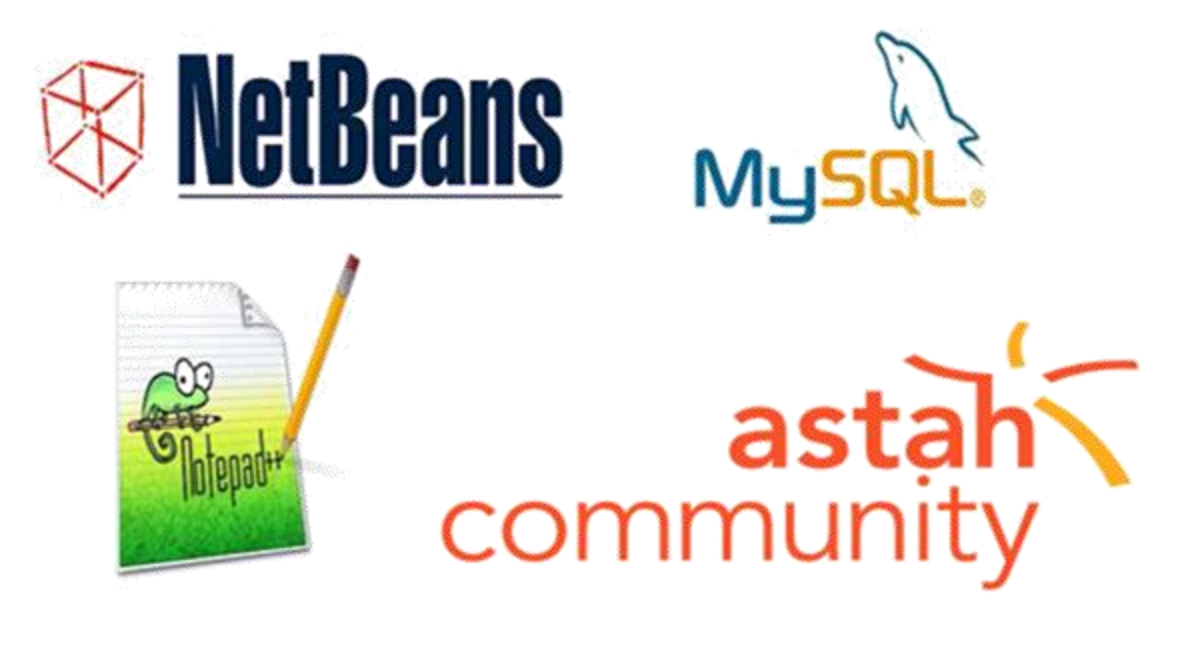

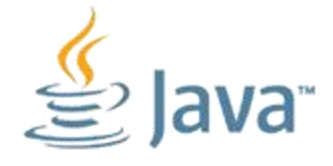

Fonte - Elaboração do Autor (2016)

Estas ferramentas são conhecidas na área da programação e tem um papel importante no desenvolvimento de sistemas, ajudando o programador a atingir seus objetivos.

### **5.3.1 Netbeans**

De acordo com Netbeans (2016) este ambiente de desenvolvimento suporta diversas linguagens de programação tais como: Java, PHP, HTML, HTML5, JavaScript, C, C++, entre outras, deixando a escrita de códigos mais rápida, fácil e organizada, possuindo integração com ferramentas de versionamento como Subversion, Mercurial e Git.

# **5.3.2 MySQL**

Segundo o site (MySQL, 2016) essa ferramenta é um sistema gerenciador de banco de dados, visto como um dos melhores produtos de código aberto, por este fato, segue como um dos bancos mais populares. É de fácil instalação e utilização, tem um desempenho alto em aplicações de pequeno, médio e grande porte, é portável por suportar praticamente todas as plataformas existentes atualmente e não é muito pesado, necessitando de pouco recurso de hardware, diminuindo os gastos na montagem de um ambiente propício.

### **5.3.3 Notpad++**

Conforme (NOTEPAD++, 2016) essa ferramenta é um editor de texto leve e de código aberto, desenvolvido para Windows. O aplicativo permite o visualização de textos em diversas linguagens, respeitando a sintax de cada uma como por exemplo: C, C++, Java, C#, SQL, PHP, HTML, JavaScript, ASCII, Ruby, Assembly, Lisp, entre outras.

### **5.3.4 Astah Community**

De acordo com o site (Astah, 2016) é um software para modelagem UML. É desenvolvido na plataforma Java, o que garante sua portabilidade para qualquer plataforma que possui uma máquina virtual Java, fácil de instalar e usar, permite a exportação dos diagramas nos formatos de imagens, tais com, png, jpeg entre outros.

# **5.3.5 Java**

Segundo o site (JAVA, 2016) o java é uma das marcas mais conhecidas, amplamente implantada a indústria de computadores e tecnologias. O fusao da Oracle com Middleware é construído sobre a tecnologia Java em suporte de aplicações e serviços escritas na linguagem Java. Com a aquisição da Sun, Oracle continua inovando e investindo em tecnologia Java para o benefício dos clientes e da comunidade Java.

# 5.4 HISTÓRICO DO DESENVOLVIMENTO

O sistema teve origem da necessidade de um produtor rural controlar as atividades de sua fazenda. Em conversa com o mesmo foi levantando os requisitos para o desenvolvimento, após ter os requisitos foi desenvolvido os modelos de cada tela e validado diretamente com o produtor.

Com as tela aprovadas pelo produtor, foi inciado a modelagem do banco de dados. Depois foi implementado toda a parte gráfica, sem funcionalidades, somente com os componentes que seriam utilizados. Nesta parte foi percebido que algumas coisas não iam funcionar como previsto no inicio, então algumas telas foram refeitas e houve a necessidade de mudar a modelagem do banco para atender essas mudanças.

Depois de tudo arrumado, foi iniciado o processo de desenvolvimento das funcionalidades, feito primeiramente toda parte de login, validação de usuário, criação de usuário e atualização de licença do sistema. Posteriormente foi desenvolvido toda a parte de cadastro do sistema, após estar sendo gravado em banco as informações sem nenhum problema, foi implementado a parte da safra atual que busca do banco informações do banco automaticamente e exibe em formato de planilhas. Neste momento houve a necessidade do banco de dados ser compartilhado com outras máquinas da rede, para que esta tela pudesse receber informações de outros computadores que tivessem inserindo dados no sistema.

Após ter essa configuração feita, partiu-se para o desenvolvimento da atualização de dados, primeiramente foi desenvolvido para atualizar utilizando a tela de cadastro, porém surgiu a necessidade de deletar os dados, funcionalidade que inicialmente não tinha sido planejada pois não teria exclusão, e sim, somente atualização. Então foi desenvolvida uma tela de atualização de dados onde o usuário pode listar, atualizar e deletar informações.

A próxima etapa foi o desenvolvimento da consulta de dados, na qualo diferencial da listagem da tela de atualização é a quantidade maior de filtros.

E, por último, o desenvolvimento de relatórios onde cada etapa do controle de produção agrícola tem seus relátório, podendo exportar para pdf as informações de cada uma delas.

# 5.5 APRESENTAÇÃO DO SISTEMA

Nesta seção, é apresentado o sistema desenvolvido e suas funcionalidades. A seguir o sistema será apresentado por etapas de produção safra atual, gerenciamento e relatórios, levando em consideração que gerenciar engloba a parte de cadastro, listagem, edição e exclusão.

## **5.5.1 Tela Principal**

Na tela principal do sistema Figura 62 o usuário administrador encontra informações sobre, safra atual, consulta de plantio, consulta de entre safra, consulta de colheita, consulta de armazenamento. Na parte superior encontra-se a barra de menu contendo atualização dos dados, cadastros, relatórios, configurações e licença. Já para o usuário normal apenas as opções de Configuração e Licença não são visíveis.

| Figura 62 - Tela Pricipal<br>COPROAGRI:                           |                |                    |                 |                      |                 |                 |                                      |                            |                            |       | - 01                                                                             |
|-------------------------------------------------------------------|----------------|--------------------|-----------------|----------------------|-----------------|-----------------|--------------------------------------|----------------------------|----------------------------|-------|----------------------------------------------------------------------------------|
| C Atualizar Safra & Cadastrar   Relatórios & Configurar & Licença |                |                    |                 |                      |                 |                 |                                      |                            |                            |       |                                                                                  |
|                                                                   |                |                    |                 |                      |                 |                 |                                      |                            |                            |       | Usuário: adm                                                                     |
| <b>SAFRA ATUAL</b><br><b>PLANTIO</b>                              |                | <b>ENTRE SAFRA</b> | <b>COLHEITA</b> | <b>ARMAZENAMENTO</b> |                 |                 |                                      |                            |                            |       |                                                                                  |
| <b>PLANTIO</b>                                                    |                |                    |                 |                      |                 |                 |                                      |                            |                            |       |                                                                                  |
| Lote                                                              |                |                    | Cultura         |                      |                 | Período Cultura |                                      | <b>Total Hectares Lote</b> |                            |       | % Plantado                                                                       |
| terra vermelha                                                    |                | soja               |                 |                      | verão           |                 | 250                                  |                            |                            | 100.0 |                                                                                  |
| fundo de casa                                                     |                | soja               |                 |                      | verão           |                 | 150                                  |                            |                            | 100.0 |                                                                                  |
| fundo aparicio                                                    |                | soja               |                 |                      | verão           |                 | 126                                  |                            |                            | 100.0 |                                                                                  |
|                                                                   |                |                    |                 |                      |                 |                 |                                      |                            |                            |       |                                                                                  |
|                                                                   |                |                    |                 |                      |                 |                 |                                      |                            |                            |       |                                                                                  |
| <b>ENTRE SAFRA</b>                                                |                |                    |                 |                      |                 |                 |                                      |                            |                            |       |                                                                                  |
| Lote                                                              |                | Cultura            |                 |                      | Período Cultura |                 |                                      |                            |                            |       | Data Tratamento Folhar / D Data Secante / Data Retorno Data Adução Folhar / Data |
| fundo aparicio                                                    | soja           |                    |                 | verão                |                 |                 | $01/02/2016 - 14/02/2$ 01/01/2016-// |                            |                            |       | $14/01/2016$ / /                                                                 |
| fundo de casa                                                     | soja           |                    |                 | verão                |                 |                 | 03/02/2016-15/02/2 28/12/2015- / /   |                            |                            |       | $12/01/2016$ / /                                                                 |
| terra vermelha                                                    | soja           |                    |                 | verão                |                 |                 | 20/02/2016-01/03/2 05/01/2016- / /   |                            |                            |       | $15/01/2016$ - / /                                                               |
|                                                                   |                |                    |                 |                      |                 |                 |                                      |                            |                            |       |                                                                                  |
| <b>COLHEITA</b>                                                   |                |                    |                 |                      |                 |                 |                                      |                            |                            |       |                                                                                  |
| Lote                                                              |                | Cultura            |                 |                      | Período Cultura |                 | Total Sacos Colhido (50Kg)           |                            | <b>Total Hectares Lote</b> |       | % Colhido                                                                        |
| terra vermelha                                                    | soja           |                    |                 | verão                |                 | 15330.0         |                                      | 250                        |                            | 100.0 |                                                                                  |
| fundo de casa                                                     | soja           |                    |                 | verão                |                 | 8250.0          |                                      | 150                        |                            | 100.0 |                                                                                  |
| fundo aparicio                                                    | soja           |                    |                 | verão                |                 | 6300.0          |                                      | 126                        |                            | 100.0 |                                                                                  |
|                                                                   |                |                    |                 |                      |                 |                 |                                      |                            |                            |       |                                                                                  |
|                                                                   |                |                    |                 |                      |                 |                 |                                      |                            |                            |       |                                                                                  |
| <b>ARMAZENAMENTO</b>                                              |                |                    |                 |                      |                 |                 |                                      |                            |                            |       |                                                                                  |
| Lote                                                              |                | Etiqueta           |                 | Cultura              |                 | Período Cultura | Variedade                            |                            | Total de Sacas (50kg)      |       | % Germinação                                                                     |
| terra vermelha                                                    | C <sub>1</sub> |                    | soja            |                      | verão           |                 | fundacep                             |                            | 200                        |       | 99                                                                               |
|                                                                   | <b>B1</b>      |                    | soja            |                      | verão           |                 | <b>bs2640rr</b>                      |                            | 90                         |       | 98                                                                               |
| fundo do aparicio                                                 |                |                    |                 |                      |                 |                 | <b>bs2601rr</b>                      |                            | 100                        |       | 95                                                                               |

Fonte - Elaboração do Autor (2016)

# **5.5.2 Tela de Cadastro**

As telas de cadastro do sistema estão localizadas no menu de cadastro, nas quais o usuário encontra o cadastro de plantio, entre safra, colheita, e armazenamento.

Ao acessar alguma das telas de cadastro, o usuário deve preencher os dados corretamente, seguindo a obrigatoriedade e regras dos campos e salvar através do botão salvar. Ao efetuar a inserção na base, o sistema retorna com uma mensagem de cadastrado com sucesso, o usuário pode também desistir do cadastro em andamento, selecionando a opção de cancelar, retornando assim para a tela anterior.

Na Figura 63 está representado o cadastro de plantio, os campos com (\*) são campos obrigatórios.

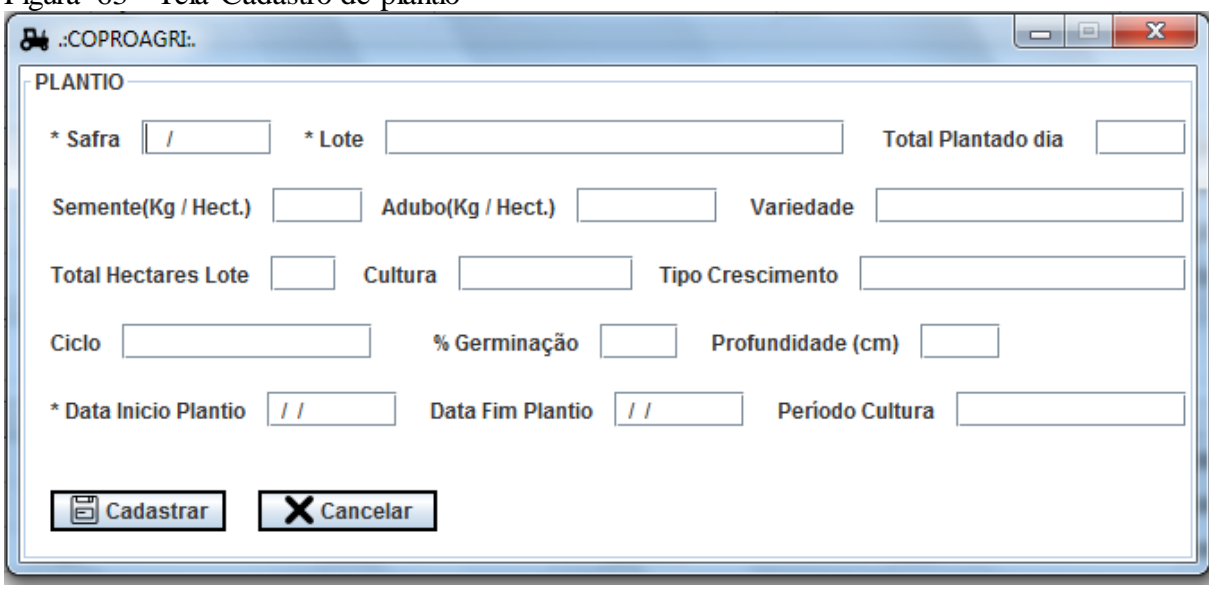

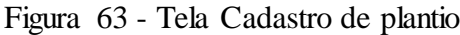

Fonte - Elaboração do Autor (2016)

Na Figura 63 está representado o cadastro de entre safra, os campos com (\*) são campos obrigatórios.

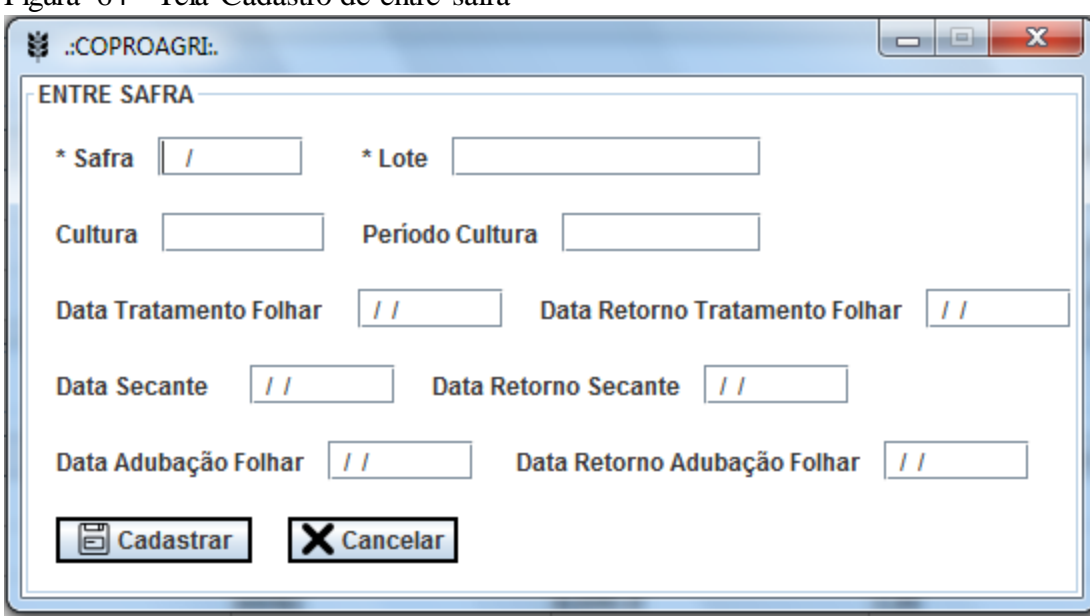

Figura 64 - Tela Cadastro de entre safra

Fonte - Elaboração do Autor (2016)

Na Figura 65 está representado o cadastro de colheita, os campos com (\*) são campos obrigatórios.

Figura 65 - Tela Cadastro de colheita

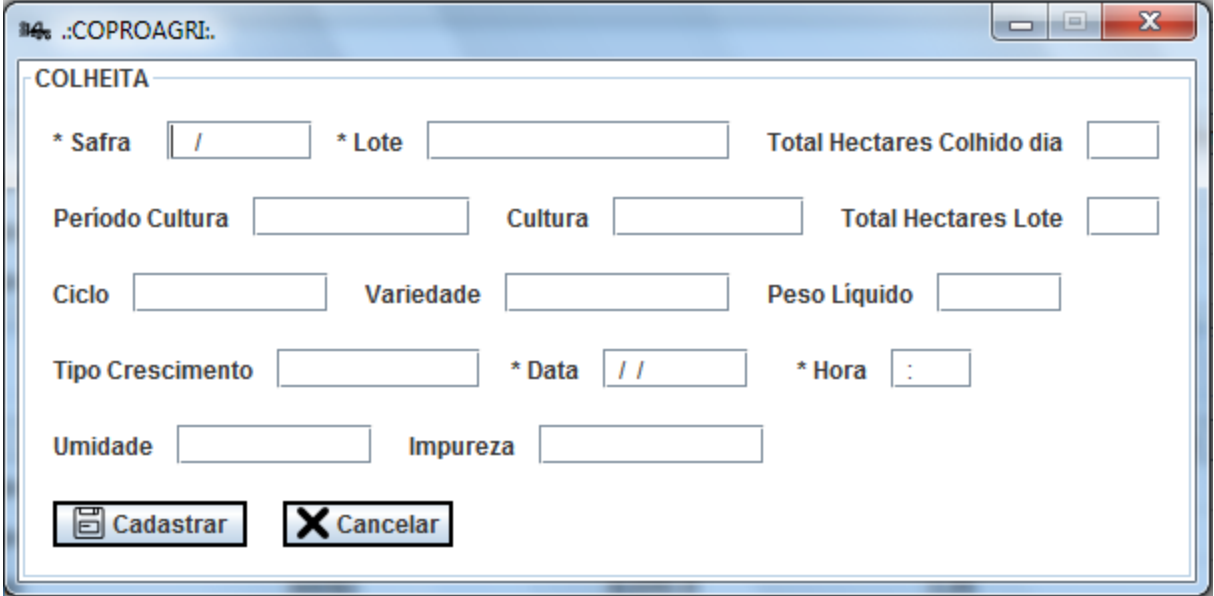

Fonte - Elaboração do Autor (2016)

Na Figura 66 está representado o cadastro de armazenamento, os campos com (\*) são campos obrigatórios.

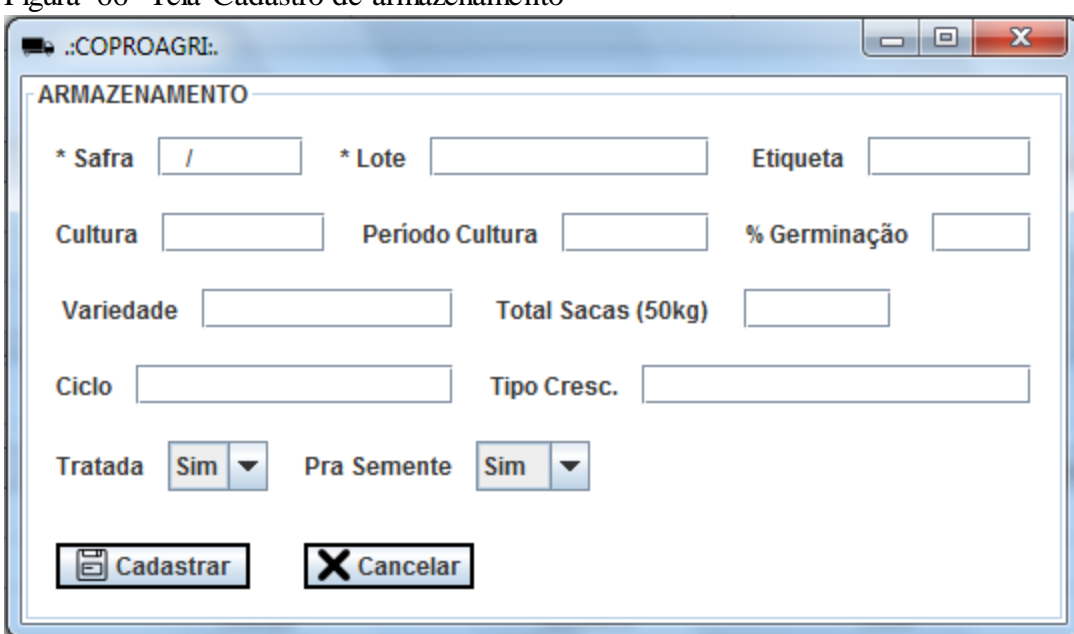

Figura 66- Tela Cadastro de armazenamento

Fonte - Elaboração do Autor (2016)

# **5.5.3 Tela de Pesquisa**

O usuário encontra as telas de pesquisa do sistema na tela principal, nas aba de plantio, entre safra, colheita, e armazenamento.

Ao acessar alguma dessas abas, o usuário deve escolher alguns filtros de dados, seguindo a obrigatoriedade e regras dos campos. Ao clicar no botão buscar, o sistema retorna as informações ou uma mensagem de nenhum dado localizado, o usuário pode também limpar a pesquisa clicando no botão limpar.

Na Figura 67 está representado a pesquisa de plantio, os campos com (\*) são campos obrigatórios.

| COPROAGRI:         |                         | п дата от - тем тезуаза не рмню                                                                              |                       |                 |           |                      |          |                                   |  |    |                                                                       | $-$ 0<br>$\mathbf{x}$ |
|--------------------|-------------------------|----------------------------------------------------------------------------------------------------|-----------------------|-----------------|-----------|----------------------|----------|-----------------------------------|--|----|-----------------------------------------------------------------------|-----------------------|
|                    |                         | $\mathcal G$ Atualizar Safra $\Box$ Cadastrar $\Box$ Relatórios $\mathcal G$ Configurar $\mathcal G$ Licença |                       |                 |           |                      |          |                                   |  |    |                                                                       |                       |
|                    |                         |                                                                                                    |                       |                 |           |                      |          |                                   |  |    |                                                                       | <b>Usuário: adm</b>   |
| <b>SAFRA ATUAL</b> |                         | <b>PLANTIO</b>                                                                                               | <b>ENTRE SAFRA</b>    | <b>COLHEITA</b> |           | <b>ARMAZENAMENTO</b> |          |                                   |  |    |                                                                       |                       |
|                    |                         |                                                                                                    |                       |                 |           |                      |          |                                   |  |    |                                                                       |                       |
| * Safra            | <b>TODAS</b>            | $\blacktriangledown$                                                                                         | * Lote                | <b>TODOS</b>    |           | $\blacktriangledown$ | Q Buscar |                                   |  |    |                                                                       |                       |
|                    |                         |                                                                                                    |                       |                 |           |                      |          |                                   |  |    |                                                                       |                       |
| Safra              | Lote                    |                                                                                                    | Total Hect Total Plan | Cultura         | Período C | Variedade            | Ciclo    |                                   |  |    | Tipo Cresc, Data Iníci Data Fim  Profundid Semente( Abudo/He % Germin |                       |
|                    | 2015/2016 fundo de  150 |                                                                                                    | 150                   | soja            | verão     | <b>bs2601rr</b>      | longo    | indetermi 26/10/2015 02/11/2015 4 |  | 75 | 300                                                                   | 98                    |
|                    | 2015/2016 fundo ap 126  |                                                                                                    | 126                   | soja            | verão     | <b>bs2640rr</b>      | precoce  | indetermi 25/10/2015 03/11/2015 4 |  | 75 | 300                                                                   | 97                    |
|                    | 2015/2016 terra ver 250 |                                                                                                    | 250                   | soja            | verão     | fundacep  longo      |          | indetermi 10/11/2015 22/11/2015 4 |  | 75 | 300                                                                   | 99                    |
|                    |                         |                                                                                                    |                       |                 |           |                      |          |                                   |  |    |                                                                       |                       |
|                    |                         |                                                                                                    |                       |                 |           |                      |          |                                   |  |    |                                                                       |                       |
|                    |                         |                                                                                                    |                       |                 |           |                      |          |                                   |  |    |                                                                       |                       |
|                    |                         |                                                                                                    |                       |                 |           |                      |          |                                   |  |    |                                                                       |                       |
|                    |                         |                                                                                                    |                       |                 |           |                      |          |                                   |  |    |                                                                       |                       |
|                    |                         |                                                                                                    |                       |                 |           |                      |          |                                   |  |    |                                                                       |                       |
|                    |                         |                                                                                                    |                       |                 |           |                      |          |                                   |  |    |                                                                       |                       |
|                    |                         |                                                                                                    |                       |                 |           |                      |          |                                   |  |    |                                                                       |                       |
|                    |                         |                                                                                                    |                       |                 |           |                      |          |                                   |  |    |                                                                       |                       |
|                    |                         |                                                                                                    |                       |                 |           |                      |          |                                   |  |    |                                                                       |                       |
|                    |                         |                                                                                                    |                       |                 |           |                      |          |                                   |  |    |                                                                       |                       |
|                    | Limpar                  |                                                                                                    |                       |                 |           |                      |          |                                   |  |    |                                                                       |                       |
|                    |                         |                                                                                                    |                       |                 |           |                      |          |                                   |  |    |                                                                       |                       |
|                    |                         |                                                                                                    |                       |                 |           |                      |          |                                   |  |    |                                                                       |                       |
|                    |                         |                                                                                                    |                       |                 |           |                      |          |                                   |  |    |                                                                       |                       |
|                    |                         |                                                                                                    |                       |                 |           |                      |          |                                   |  |    |                                                                       |                       |
|                    |                         |                                                                                                    |                       |                 |           |                      |          |                                   |  |    |                                                                       |                       |
|                    |                         |                                                                                                    |                       |                 |           |                      |          |                                   |  |    |                                                                       |                       |
|                    |                         |                                                                                                    |                       |                 |           |                      |          |                                   |  |    |                                                                       |                       |
|                    |                         |                                                                                                    |                       |                 |           |                      |          |                                   |  |    |                                                                       |                       |
|                    |                         |                                                                                                    |                       |                 |           |                      |          |                                   |  |    |                                                                       |                       |
|                    |                         |                                                                                                    |                       |                 |           |                      |          |                                   |  |    |                                                                       |                       |
|                    |                         |                                                                                                    |                       |                 |           |                      |          |                                   |  |    |                                                                       |                       |
|                    |                         |                                                                                                    |                       |                 |           |                      |          |                                   |  |    |                                                                       |                       |
|                    |                         |                                                                                                    |                       |                 |           |                      |          |                                   |  |    |                                                                       |                       |
|                    |                         |                                                                                                    |                       |                 |           |                      |          |                                   |  |    |                                                                       |                       |
|                    |                         |                                                                                                    |                       |                 |           |                      |          |                                   |  |    |                                                                       |                       |
|                    |                         |                                                                                                    |                       |                 |           |                      |          |                                   |  |    |                                                                       |                       |
|                    |                         |                                                                                                    |                       |                 |           |                      |          |                                   |  |    |                                                                       |                       |

Figura 67 - Tela Pesquisa de plantio

Fonte - Elaboração do Autor (2016)

Na Figura 68 está representado a pesquisa de entre safra, os campos com (\*) são campos obrigatórios.

| $\circ$ .<br>$\triangle$ ::COPROAGRI:                             | п.                                             |                                         |                 |                                       | $-1$ $-1$<br>$\mathbf{x}$                                             |
|-------------------------------------------------------------------|------------------------------------------------|-----------------------------------------|-----------------|---------------------------------------|-----------------------------------------------------------------------|
| C Atualizar Safra & Cadastrar E Relatórios & Configurar G Licença |                                                |                                         |                 |                                       |                                                                       |
|                                                                   |                                                |                                         |                 |                                       | <b>Usuário: adm</b>                                                   |
| <b>PLANTIO</b><br><b>SAFRA ATUAL</b>                              | <b>ENTRE SAFRA</b>                             | <b>COLHEITA</b><br><b>ARMAZENAMENTO</b> |                 |                                       |                                                                       |
| <b>TODAS</b><br>* Safra                                           | $\blacktriangledown$<br><b>TODOS</b><br>* Lote | $\blacktriangledown$                    | $Q$ Buscar      |                                       |                                                                       |
| Safra                                                             | Lote                                           | Cultura                                 | Período Cultura |                                       | Data Tratamento Folhar Data Secante / Data Ret Data Adubação Folhar / |
| 2015/2016                                                         | terra vermelha                                 | soja                                    | verão           | 20/02/2016-01/03/2016 05/01/2016- / / | $15/01/2016$ - / /                                                    |
| 2015/2016                                                         | fundo de casa                                  | soja                                    | verão           | 03/02/2016-15/02/2016 28/12/2015- / / | 12/01/2016- / /                                                       |
| 2015/2016                                                         | fundo aparicio                                 | soja                                    | verão           | 01/02/2016-14/02/2016 01/01/2016- / / | $14/01/2016 - 11$                                                     |
| Limpar                                                            |                                                |                                         |                 |                                       |                                                                       |
| $\mathbf{r}$ .                                                    | $\Gamma 1$ $\sim$ $1$ $\mu$ $(0.01)$           |                                         |                 |                                       |                                                                       |

Figura 68 - Tela Pesquisa de entre safra

Fonte - Elaboração do Autor (2016)

Na Figura 69 está representada a pesquisa de colheita, os campos com (\*) são campos obrigatórios.

| ັ<br>COPROAGRI:    |        |                           |                      |                                                                                         |                 |                         |                 |       |             |                             |      |            |         | $ -$<br>$\mathbf{x}$ |
|--------------------|--------|---------------------------|----------------------|-----------------------------------------------------------------------------------------|-----------------|-------------------------|-----------------|-------|-------------|-----------------------------|------|------------|---------|----------------------|
|                    |        |                           |                      | $G$ Atualizar Safra $\Box$ Cadastrar $\Box$ Relatórios $\Box$ Configurar $\Box$ Licença |                 |                         |                 |       |             |                             |      |            |         |                      |
|                    |        |                           |                      |                                                                                         |                 |                         |                 |       |             |                             |      |            |         | <b>Usuário: adm</b>  |
| <b>SAFRA ATUAL</b> |        | <b>PLANTIO</b>            |                      | <b>ENTRE SAFRA</b>                                                                      | <b>COLHEITA</b> | <b>ARMAZENAMENTO</b>    |                 |       |             |                             |      |            |         |                      |
|                    |        |                           |                      |                                                                                         |                 |                         |                 |       |             |                             |      |            |         |                      |
| * Safra            |        | <b>TODAS</b>              | $\blacktriangledown$ | <b>TODOS</b><br>* Lote                                                                  |                 | $\blacktriangledown$    | $Q$ Buscar      |       |             |                             |      |            |         |                      |
|                    |        |                           |                      |                                                                                         |                 |                         |                 |       |             |                             |      |            |         |                      |
| Safra              |        | Lote                      | Cultura              | Período C.                                                                              |                 | Total Hect   Total Hect | Variedade       | Ciclo | Tipo Cresc. | Data                        | Hora | Peso Líqui | Umidade | Impureza             |
|                    |        | 2015/2016 fundo de c soja |                      | verão                                                                                   | 150             | 75                      | <b>bs2601rr</b> | 120   |             | indetermin 03/03/2016 12:00 |      | 206250     | 11      | 0.2                  |
|                    |        | 2015/2016 fundo de c soja |                      | verão                                                                                   | 150             | 75                      | <b>bs2601rr</b> | 120   |             | indetermin 04/03/2016 18:00 |      | 206250     | 12      | 0.5                  |
|                    |        | 2015/2016 fundo apar soja |                      | verão                                                                                   | 126             | 60                      | <b>bs2640rr</b> | 90    |             | indetermin 26/02/2016 14:00 |      | 150000     | 10      | 0.4                  |
|                    |        | 2015/2016 fundo apar soja |                      | verão                                                                                   | 126             | 66                      | <b>bs2640rr</b> | 90    |             | indetermin 27/02/2016 15:00 |      | 165000     | 9       | 0.3                  |
|                    |        | 2015/2016 terra verm soja |                      | verão                                                                                   | 250             | 85                      | fundacep  120   |       |             | indetermin 03/04/2016 15:00 |      | 255000     | 11      | 0.2                  |
|                    |        | 2015/2016 terra verm soja |                      | verão                                                                                   | 250             | 85                      | fundacep        | 120   |             | indetermin 04/04/2016 14:00 |      | 263500     | 10      | 0.1                  |
|                    |        | 2015/2016 terra verm soja |                      | verão                                                                                   | 250             | 80                      | fundacep  120   |       |             | indetermin 05/04/2016 17:00 |      | 248000     | 11      | 0.2                  |
|                    |        |                           |                      |                                                                                         |                 |                         |                 |       |             |                             |      |            |         |                      |
|                    |        |                           |                      |                                                                                         |                 |                         |                 |       |             |                             |      |            |         |                      |
|                    |        |                           |                      |                                                                                         |                 |                         |                 |       |             |                             |      |            |         |                      |
|                    |        |                           |                      |                                                                                         |                 |                         |                 |       |             |                             |      |            |         |                      |
|                    |        |                           |                      |                                                                                         |                 |                         |                 |       |             |                             |      |            |         |                      |
|                    |        |                           |                      |                                                                                         |                 |                         |                 |       |             |                             |      |            |         |                      |
|                    | Limpar |                           |                      |                                                                                         |                 |                         |                 |       |             |                             |      |            |         |                      |
|                    |        |                           |                      |                                                                                         |                 |                         |                 |       |             |                             |      |            |         |                      |
|                    |        |                           |                      |                                                                                         |                 |                         |                 |       |             |                             |      |            |         |                      |
|                    |        |                           |                      |                                                                                         |                 |                         |                 |       |             |                             |      |            |         |                      |
|                    |        |                           |                      |                                                                                         |                 |                         |                 |       |             |                             |      |            |         |                      |
|                    |        |                           |                      |                                                                                         |                 |                         |                 |       |             |                             |      |            |         |                      |
|                    |        |                           |                      |                                                                                         |                 |                         |                 |       |             |                             |      |            |         |                      |
|                    |        |                           |                      |                                                                                         |                 |                         |                 |       |             |                             |      |            |         |                      |
|                    |        |                           |                      |                                                                                         |                 |                         |                 |       |             |                             |      |            |         |                      |
|                    |        |                           |                      |                                                                                         |                 |                         |                 |       |             |                             |      |            |         |                      |
|                    |        |                           |                      |                                                                                         |                 |                         |                 |       |             |                             |      |            |         |                      |
|                    |        |                           |                      |                                                                                         |                 |                         |                 |       |             |                             |      |            |         |                      |
|                    |        |                           |                      |                                                                                         |                 |                         |                 |       |             |                             |      |            |         |                      |
|                    |        |                           |                      |                                                                                         |                 |                         |                 |       |             |                             |      |            |         |                      |
|                    |        |                           |                      |                                                                                         |                 |                         |                 |       |             |                             |      |            |         |                      |
|                    |        |                           |                      |                                                                                         |                 |                         |                 |       |             |                             |      |            |         |                      |

Figura 69 - Tela Pesquisa de colheita

Fonte - Elaboração do Autor (2016)

Na Figura 70 está representada a pesquisa de armazenamento, os campos com (\*) são campos obrigatórios.

| $\triangle$ .:COPROAGRI: |                                                                                 | --------<br>ı                  |                 |                      |                           |         |                                      |                            |         |     | $\begin{array}{c c c c c} \hline \textbf{a} & \textbf{b} & \textbf{c} \end{array}$ |
|--------------------------|---------------------------------------------------------------------------------|--------------------------------|-----------------|----------------------|---------------------------|---------|--------------------------------------|----------------------------|---------|-----|------------------------------------------------------------------------------------|
|                          | C Atualizar Safra & Cadastrar <b>E</b> Relatórios & Configurar <b>G</b> Licença |                                |                 |                      |                           |         |                                      |                            |         |     |                                                                                    |
|                          |                                                                                 |                                |                 |                      |                           |         |                                      |                            |         |     | <b>Usuário: adm</b>                                                                |
| <b>SAFRA ATUAL</b>       | <b>PLANTIO</b>                                                                  | <b>ENTRE SAFRA</b>             | <b>COLHEITA</b> | <b>ARMAZENAMENTO</b> |                           |         |                                      |                            |         |     |                                                                                    |
|                          |                                                                                 |                                |                 |                      |                           |         |                                      |                            |         |     |                                                                                    |
| * Safra                  | <b>TODAS</b>                                                                    | * Lote<br>$\blacktriangledown$ | <b>TODOS</b>    | $\blacktriangledown$ | * Cultura<br><b>TODAS</b> |         | Q Buscar<br>$\overline{\phantom{a}}$ |                            |         |     |                                                                                    |
|                          |                                                                                 |                                |                 |                      |                           |         |                                      |                            |         |     |                                                                                    |
| Safra                    | Lote                                                                            | Etiqueta                       | Cultura         | Período Cult         | Variedade                 | Ciclo   |                                      | Tipo Cresc.   Qtde Sacas ( | Tratada |     | Pra Semente   % Germinaç                                                           |
| 2015/2016                | fundo de casa A1                                                                |                                | soja            | verão                | bs2601rr                  | longo   | indetermina 100                      |                            | Não     | Sim | 95                                                                                 |
| 2015/2016                | fundo do ap B1                                                                  |                                | soja            | verão                | <b>bs2640rr</b>           | precoce | indetermina 90                       |                            | Não     | Sim | 98                                                                                 |
| 2015/2016                | terra vermelha C1                                                               |                                | soja            | verão                | fundacep                  | longo   | indetermina 200                      |                            | Não     | Sim | 99                                                                                 |
|                          |                                                                                 |                                |                 |                      |                           |         |                                      |                            |         |     |                                                                                    |
|                          |                                                                                 |                                |                 |                      |                           |         |                                      |                            |         |     |                                                                                    |
|                          |                                                                                 |                                |                 |                      |                           |         |                                      |                            |         |     |                                                                                    |
|                          |                                                                                 |                                |                 |                      |                           |         |                                      |                            |         |     |                                                                                    |
|                          |                                                                                 |                                |                 |                      |                           |         |                                      |                            |         |     |                                                                                    |
|                          |                                                                                 |                                |                 |                      |                           |         |                                      |                            |         |     |                                                                                    |
|                          |                                                                                 |                                |                 |                      |                           |         |                                      |                            |         |     |                                                                                    |
|                          |                                                                                 |                                |                 |                      |                           |         |                                      |                            |         |     |                                                                                    |
|                          |                                                                                 |                                |                 |                      |                           |         |                                      |                            |         |     |                                                                                    |
|                          |                                                                                 |                                |                 |                      |                           |         |                                      |                            |         |     |                                                                                    |
|                          |                                                                                 |                                |                 |                      |                           |         |                                      |                            |         |     |                                                                                    |
|                          | Limpar                                                                          |                                |                 |                      |                           |         |                                      |                            |         |     |                                                                                    |
|                          |                                                                                 |                                |                 |                      |                           |         |                                      |                            |         |     |                                                                                    |
|                          |                                                                                 |                                |                 |                      |                           |         |                                      |                            |         |     |                                                                                    |
|                          |                                                                                 |                                |                 |                      |                           |         |                                      |                            |         |     |                                                                                    |
|                          |                                                                                 |                                |                 |                      |                           |         |                                      |                            |         |     |                                                                                    |
|                          |                                                                                 |                                |                 |                      |                           |         |                                      |                            |         |     |                                                                                    |
|                          |                                                                                 |                                |                 |                      |                           |         |                                      |                            |         |     |                                                                                    |
|                          |                                                                                 |                                |                 |                      |                           |         |                                      |                            |         |     |                                                                                    |
|                          |                                                                                 |                                |                 |                      |                           |         |                                      |                            |         |     |                                                                                    |
|                          |                                                                                 |                                |                 |                      |                           |         |                                      |                            |         |     |                                                                                    |
|                          |                                                                                 |                                |                 |                      |                           |         |                                      |                            |         |     |                                                                                    |
|                          |                                                                                 |                                |                 |                      |                           |         |                                      |                            |         |     |                                                                                    |
|                          |                                                                                 |                                |                 |                      |                           |         |                                      |                            |         |     |                                                                                    |
|                          |                                                                                 |                                |                 |                      |                           |         |                                      |                            |         |     |                                                                                    |
|                          |                                                                                 |                                |                 |                      |                           |         |                                      |                            |         |     |                                                                                    |
|                          |                                                                                 |                                |                 |                      |                           |         |                                      |                            |         |     |                                                                                    |
|                          |                                                                                 |                                |                 |                      |                           |         |                                      |                            |         |     |                                                                                    |
|                          |                                                                                 |                                |                 |                      |                           |         |                                      |                            |         |     |                                                                                    |
|                          | $-1$                                                                            |                                | $\sim$ $\sim$   |                      |                           |         |                                      |                            |         |     |                                                                                    |

Figura 70 - Tela Pesquisa de armazenamento

Fonte - Elaboração do Autor (2016)

## **5.5.4 Tela de Atualização**

As telas de atualização do sistema estão localizadas no menu de atualizar safra, onde usuário encontra as opções de atualizar plantio, entre safra, colheita e armazenamento.

Ao acessar alguma dessas opções, o usuário deve escolher alguns filtros de dados, seguindo a obrigatoriedade e regras dos campos. Ao clicar no botão buscar, o sistema retorna as informações ou uma mensagem de nenhum dado localizado, o usuário pode também limpar a pesquisa clicando no botão limpar. Para atualizar o usuário deve dar dois clic no campo desejado e inserir o novo valor, após isso deve clicar em atualizar, e o sistema retorna uma mensagem de atualizado com sucesso se os dados foram colocados corretamente. Clicando em cancelar o sistema retorna para a tela anterior. Para deletar basta selecionar uma linha da tabela e clicar em deletar, o sistema retorna uma mensagem de excluido com sucesso ou não.

Na Figura 71 está representado a tela de atualizar plantio, os campos com (\*) são campos obrigatórios.

| ັ<br>$\sqrt{1+\mu}$ $\frac{\mu}{\mu}$<br><b>BM</b> .: COPROAGRI:. | _________               |                      |           |              |                      |                |         |  |                              |                                                       | $\overline{\phantom{a}}$ | $\mathbf{x}$<br>$\Box$ |
|-------------------------------------------------------------------|-------------------------|----------------------|-----------|--------------|----------------------|----------------|---------|--|------------------------------|-------------------------------------------------------|--------------------------|------------------------|
| <b>PLANTIO</b>                                                    |                         |                      |           |              |                      |                |         |  |                              |                                                       |                          |                        |
| * Safra                                                           | <b>TODAS</b>            | $\blacktriangledown$ | * Lote    | <b>TODOS</b> | $\blacktriangledown$ | Q Buscar       |         |  |                              |                                                       |                          |                        |
| Lote                                                              | Safra                   | Total Hec            | Total Pla | Cultura      | Período              | Variedade      | Ciclo   |  |                              | Tipo Cre Data Iníci Data Fim Profundi Semente Abudo/H |                          | % Germi                |
|                                                                   | 2015/2016 fundo de  150 |                      | 150       | soja         | verão                | bs2601rr       | longo   |  | indeterm 26/10/20 02/11/20 4 | 75                                                    | 300                      | 98                     |
|                                                                   | 2015/2016 fundo ap 126  |                      | 126       | soja         | verão                | bs2640rr       | precoce |  | indeterm 25/10/20 03/11/20 4 | 75                                                    | 300                      | 97                     |
|                                                                   | 2015/2016 terra ver 250 |                      | 250       | soja         | verão                | fundacep longo |         |  | indeterm 10/11/20 22/11/20 4 | 75                                                    | 300                      | 99                     |
| <b>C</b> Atualizar                                                |                         | <b>m</b> Deletar     |           | X Cancelar   |                      |                |         |  |                              |                                                       |                          |                        |

Figura 71 - Tela Atualizar plantio

Fonte - Elaboração do Autor (2016)

Na Figura 72 está representado a tela de atualizar entre safra, os campos com (\*) são campos obrigatórios.

| <b>ENTRE SAFRA</b><br><b>TODAS</b><br>* Safra |                     | * Lote<br>▼ | <b>TODOS</b> | ▼             | Q Buscar    |              |               |             |               |
|-----------------------------------------------|---------------------|-------------|--------------|---------------|-------------|--------------|---------------|-------------|---------------|
| Safra                                         | Lote                | Cultura     | Período Cult | Data Tratame. | Data Retorn | Data Secante | Data Retorn   | Data Adução | Data Retorn   |
| 2015/2016                                     | terra vermelha soja |             | verão        | 20/02/2016    | 01/03/2016  | 05/01/2016   | $\frac{1}{2}$ | 15/01/2016  | II            |
| 2015/2016                                     | fundo de casa soja  |             | verão        | 03/02/2016    | 15/02/2016  | 28/12/2015   | $\frac{1}{2}$ | 12/01/2016  | $\frac{1}{2}$ |
| 2015/2016                                     | fundo aparicio soja |             | verão        | 01/02/2016    | 14/02/2016  | 01/01/2016   | $\frac{1}{2}$ | 14/01/2016  | II            |
|                                               |                     |             |              |               |             |              |               |             |               |
|                                               |                     |             |              |               |             |              |               |             |               |

Figura 72 - Tela Atualizar entre safra

Fonte - Elaboração do Autor (2016)

Na Figura 73 está representado a tela de atualizar colheita, os campos com (\*) são campos obrigatórios.

| $\mathbf{r}$ $\mathbf{r}$ $\mathbf{$<br><b>84. :COPROAGRI:</b> |      |                      |            |                     |                      |                 |       |                    |                          |       |          |         | $\mathbf{x}$<br>$\Box$ |
|----------------------------------------------------------------------------------------------------|------|----------------------|------------|---------------------|----------------------|-----------------|-------|--------------------|--------------------------|-------|----------|---------|------------------------|
| <b>COLHEITA</b>                                                                                                    |      |                      |            |                     |                      |                 |       |                    |                          |       |          |         |                        |
| * Safra   TODAS                                                                                                    |      | $\blacktriangledown$ | Lote       | <b>TODOS</b>        | $\blacktriangledown$ | Q Buscar        |       |                    |                          |       |          |         |                        |
| Safra                                                                                                    | Lote | Cultura              | Período    | Total Hec Total Hec |                      | Variedade       | Ciclo | Tipo Cre           | Data                     | Hora  | Peso Líg | Umidade | Impureza               |
| 2015/2016 fundo de  soja                                                                                                    |      |                      | verão      | 150                 | 75                   | bs2601rr        | 120   | indetermi 03/03/20 |                          | 12:00 | 206250   | 11      | 0.2                    |
| 2015/2016 fundo de  soja                                                                                                    |      |                      | verão      | 150                 | 75                   | <b>bs2601rr</b> | 120   |                    | indetermi 04/03/20 18:00 |       | 206250   | 12      | 0.5                    |
| 2015/2016 fundo ap soja                                                                                                    |      |                      | verão      | 126                 | 60                   | bs2640rr        | 90    |                    | indetermi 26/02/20 14:00 |       | 150000   | 10      | 0.4                    |
| 2015/2016 fundo ap soja                                                                                                    |      |                      | verão      | 126                 | 66                   | bs2640rr        | 90    |                    | indetermi 27/02/20 15:00 |       | 165000   | 9       | 0.3                    |
| 2015/2016 terra ver soja                                                                                                    |      |                      | verão      | 250                 | 85                   | fundacep 120    |       |                    | indetermi 03/04/20 15:00 |       | 255000   | 11      | 0.2                    |
| 2015/2016 terra ver soja                                                                                                    |      |                      | verão      | 250                 | 85                   | fundacep 120    |       |                    | indetermi 04/04/20 14:00 |       | 263500   | 10      | 0.1                    |
| 2015/2016 terra ver soja                                                                                                    |      |                      | verão      | 250                 | 80                   | fundacep 120    |       |                    | indetermi 05/04/20 17:00 |       | 248000   | 11      | 0.2                    |
|                                                                                                    |      |                      |            |                     |                      |                 |       |                    |                          |       |          |         |                        |
| $\sigma$ Atualizar                                                                                                    | fil  | <b>Deletar</b>       | X Cancelar |                     |                      |                 |       |                    |                          |       |          |         |                        |

Figura 73 - Tela Atualizar colheita

Fonte - Elaboração do Autor (2016)

Na Figura 74 está representado a tela de atualizar armazenamento, os campos com (\*) são campos obrigatórios.

| <b>De .:COPROAGRI.</b>  |                 |                                       |              |                      |                 |         |                 |                        |         |             | $\mathbf{x}$<br>$\Box$ e |
|-------------------------|-----------------|---------------------------------------|--------------|----------------------|-----------------|---------|-----------------|------------------------|---------|-------------|--------------------------|
| <b>ARMAZENAMENTO</b>    |                 |                                       |              |                      |                 |         |                 |                        |         |             |                          |
| <b>TODAS</b><br>* Safra |                 | $\overline{\phantom{a}}$<br>* Cultura | <b>TODAS</b> | $\blacktriangledown$ | Q Buscar        |         |                 |                        |         |             |                          |
| Safra                   | Lote            | Etiqueta                              | Cultura      | Período Cult         | Variedade       | Ciclo   |                 | Tipo Cresc. Qtde Sacas | Tratada | Pra Semente | % Germina                |
| 2015/2016               | fundo de ca A1  |                                       | soja         | verão                | bs2601rr        | longo   | indetermina 100 |                        | Não     | Sim         | 95                       |
| 2015/2016               | fundo do ap B1  |                                       | soja         | verão                | <b>bs2640rr</b> | precoce | indetermina 90  |                        | Não     | Sim         | 98                       |
| 2015/2016               | terra vermel C1 |                                       | soja         | verão                | fundacep        | longo   | indetermina 200 |                        | Não     | Sim         | 99                       |
|                         |                 |                                       |              |                      |                 |         |                 |                        |         |             |                          |

Figura 74 - Tela Atualizar armazenamento

Fonte - Elaboração do Autor (2016)

### **5.5.5 Tela de Relatórios**

As telas de relatórios do sistema estão localizadas no menu de relatórios onde usuário encontra as opções de relatório plantio, entre safra, colheita, e armazenamento.

Ao acessar alguma dessas opções, o usuário deve escolher alguns filtros de dados, seguindo a obrigatoriedade e regras dos campos. Ao clicar no botão buscar, o sistema retorna as informações ou uma mensagem de nenhum dado localizado, o usuário pode também limpar a pesquisa clicando no botão limpar. Clicando em exportar pdf o sistema solicita o diretório em que o usuário deseja salvar o arquivo e o nome do arquivo, após isso o sistema gera um arquivo pdf contendo as informações da consulta feita.

Na Figura 75 está representado a tela de relatorios de plantio, os campos com (\*) são campos obrigatórios.

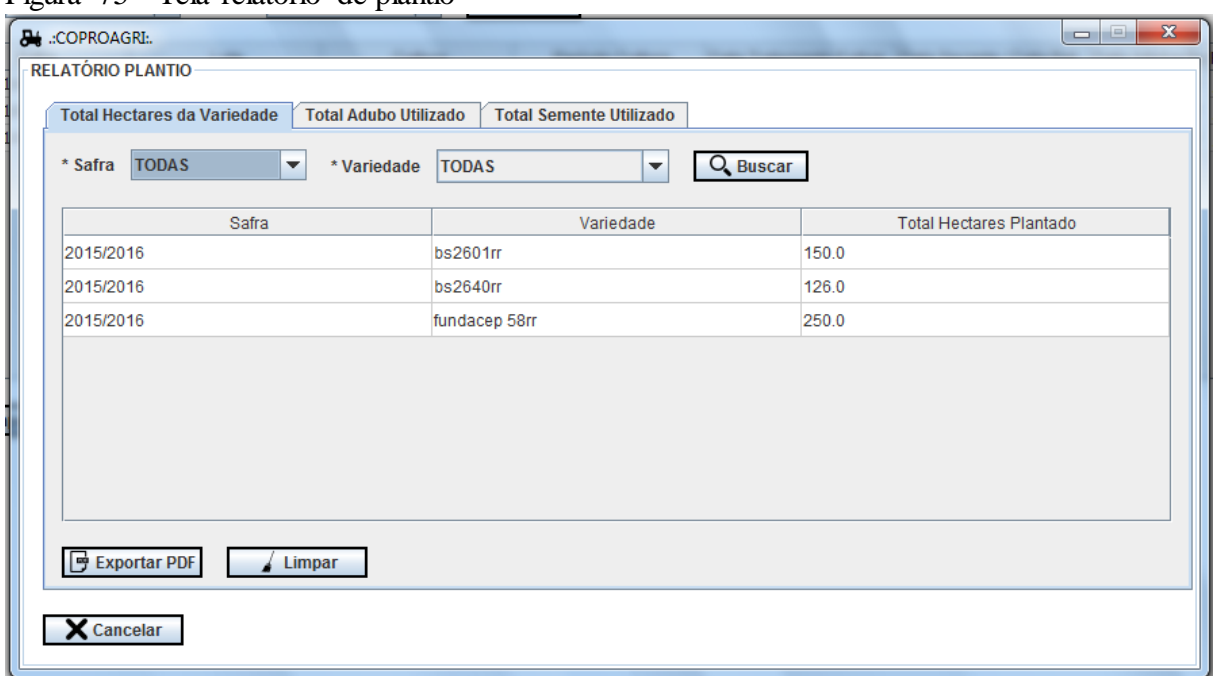

Figura 75 - Tela relatório de plantio

Fonte - Elaboração do Autor (2016)

Na Figura 76 está representado a tela de relatorios de entre safra, os campos com (\*) são campos obrigatórios.

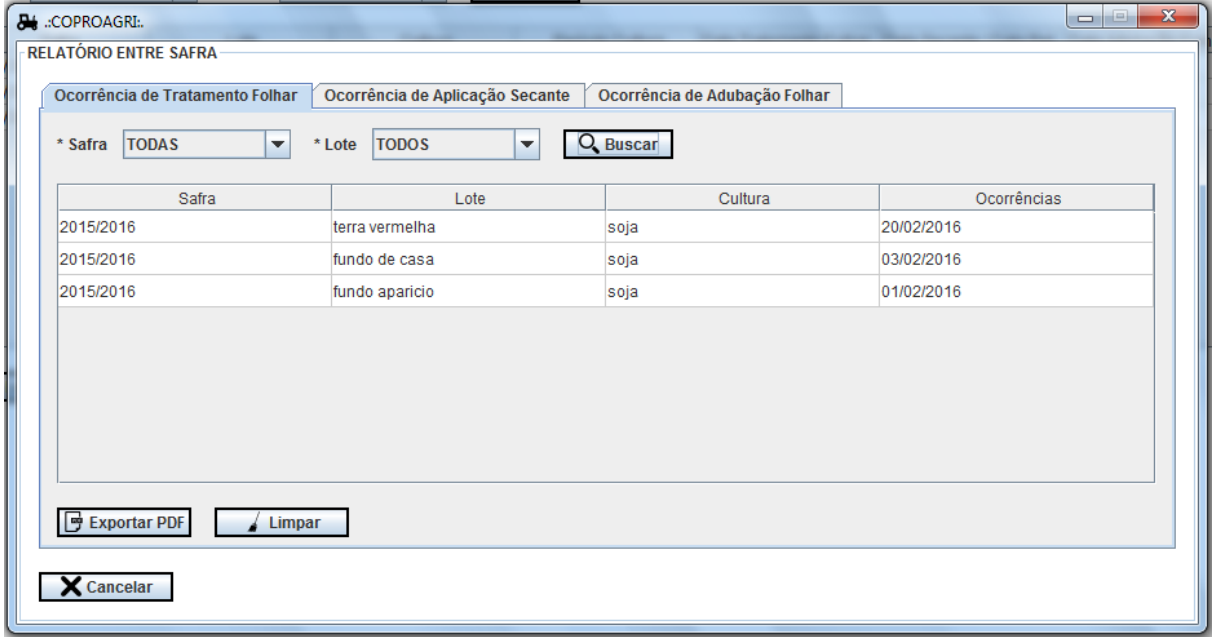

Figura 76 - Tela relatório de entre safra

Fonte - Elaboração do Autor (2016)

Na Figura 77 está representado a tela de relatorios de colheita, os campos com (\*) são campos obrigatórios.

| <b>Total (Sacas 50Kg) Colhido</b>                   | <b>Taxa Impureza</b><br><b>Taxa Umidade</b> | Números da Colheita (Sacas 50Kg) |                            |
|-----------------------------------------------------|---------------------------------------------|----------------------------------|----------------------------|
| <b>TODAS</b><br>$\overline{\phantom{a}}$<br>* Safra | * Lote   TODOS<br>$\blacktriangledown$      | $Q$ Buscar                       |                            |
| Safra                                               | Lote                                        | Cultura                          | <b>Total Sacas Colhida</b> |
| 2015/2016                                           | fundo aparicio                              | soja                             | 6300.0                     |
| 2015/2016                                           | fundo de casa                               | soja                             | 8250.0                     |
| 2015/2016                                           | terra vermelha                              | soja                             | 15330.0                    |
|                                                     |                                             |                                  |                            |
| <b>Exportar PDF</b><br>Limpar                       |                                             |                                  |                            |

Figura 77 - Tela relatório de colheita

Fonte - Elaboração do Autor (2016)

Na Figura 78 está representado a tela de relatorios de armazenamento, os campos com (\*) são campos obrigatórios.

Figura 78 - Tela relatório de armazenamento

| <b>ED</b> .:COPROAGRI:<br>RELATÓRIO ARMAZENAMENTO<br><b>Total Pra Semente (Sacas 50Kg)</b> | <b>Total Semente Tratada (Sacas 50Kg)</b>         |                      | <b>Total de Variedade (Sacas 50kg)</b> | $\boxed{\square}$<br>$\qquad \qquad \Box$ |
|--------------------------------------------------------------------------------------------|---------------------------------------------------|----------------------|----------------------------------------|-------------------------------------------|
| <b>TODAS</b><br>* Safra                                                                    | <b>TODAS</b><br>$\blacktriangledown$<br>* Cultura | $\blacktriangledown$ | Q Buscar                               |                                           |
| Safra                                                                                      | Etiqueta                                          | Cultura              | Variedade                              | <b>Total Sacas</b>                        |
| 2015/2016                                                                                  | A1                                                | soja                 | bs2601rr                               | 100                                       |
| 2015/2016                                                                                  | <b>B1</b>                                         | soja                 | <b>bs2640rr</b>                        | 90                                        |
| 2015/2016                                                                                  | C <sub>1</sub>                                    | soja                 | fundacep                               | 200                                       |
| <b>Exportar PDF</b>                                                                        | Limpar                                            |                      |                                        |                                           |
| <b>X</b> Cancelar                                                                          |                                                   |                      |                                        |                                           |

Fonte - Elaboração do Autor (2016)

## 5.6 AVALIAÇÃO DO SISTEMA

Nesta seção será apresentada a avaliação do sistema proposto, através de uma pesquisa de satisfação enviada ao produtor rural. Essa pesquisa contém 10 perguntas relacionadas a todas as etapas que o sistema aborda sobre o controle de produção agrícola.

### **5.6.1 Pesquisa de Satisfação**

O questionário foi elaborado pelo autor com 10 perguntas, com o objetivo de avaliar o sistema desenvolvido. As questões são de múltipla escolha tendo como possíveis respostas; sim, não, em parte. Além dessas perguntas houve um campo para escrever sugestões. A seguir são apresentadas as questões formuladas.

> A tela de visualização da safra atual, é importante para o produtor, contém todas as informações necessárias?

> O gerenciamento de plantio, satísfaz as necessidade do produtor, para ter um maior controle de sua produção agrícola?

> O gerenciamento de entre safra, satísfaz as necessidade do produtor, para ter um maior controle de sua produção agrícola?

> O gerenciamento de colheita, satísfaz as necessidade do produtor, para ter um maior controle de sua produção agrícola?

> O gerenciamento de armazenamento, satísfaz as necessidade do produtor, para ter um maior controle de sua produção agrícola?

> O relatório de plantio, contém filtros e informações que ajudam o produtor a visualizar o andamento de sua produção?

> O relatório de entre safra, contém filtros e informações que ajudam o produtor a visualizar o andamento de sua produção?

> O relatório de colheita, contém filtros e informações que ajudam o produtor a visualizar o andamento de sua produção?

O relatório de armazenamento, contém filtros e informações que ajudam o produtor a visualizar o andamento de sua produção?

A interface gráfica do sistema atende as necessidades?

### *5.6.1.1 Cenário de validação*

A validação foi feita com através de um produtor rural, proprietário da fazenda ROTTA situada no estado do Rio Grande do Sul, na cidade de Porto Xavier. O produtor utilizou o sistema por um período de 15 dias. Nesse tempo, os funcionários do escritório da fazenda foram os responsáveis por utilizar o sistema e alimentá-lo com informações da colheita que estava em andamento, para fazer uma simulação real de um cadastro de plantio, entre safra, colheita e armazenamento.

### *5.6.1.2 Resultado da pesquisa*

O resultado da pesquisa foi baseado em uma pesquisa de satisfação feita na fazenda ROTTA, com uma amostragem de 2 pessoas sob o questionário já citado. Para um melhor entendimento dos resultados, estes serão apresentados em forma de gráficos.

De acordo com o resultado da Figura 79, que ilustra o resultado da primeira pergunta, podemos verificar que 100% das pessoas acham que a tela de safra atual está completo.

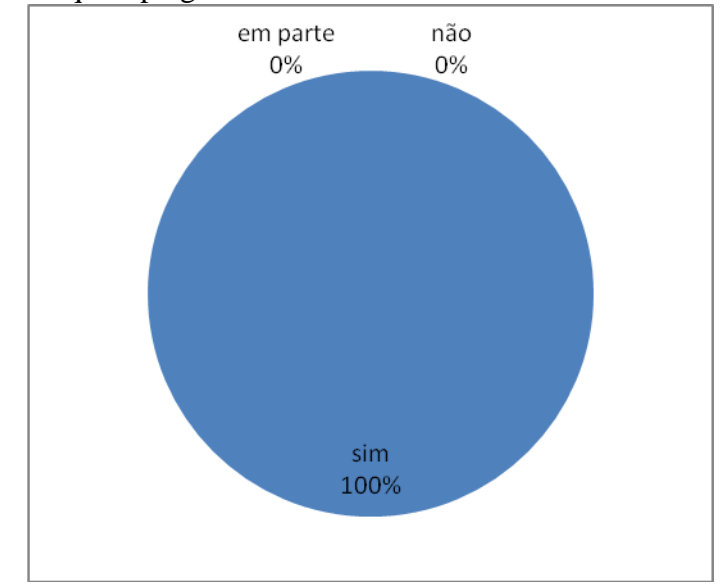

Figura 79 - Pesquisa pergunta 1

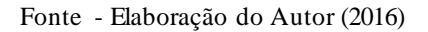

De acordo com o resultado da Figura 80, que ilustra o resultado da segunda pergunta, pode-se verificar que 50% das pessoas acham que o gerenciamento de plantio está completo, 50% acham que está em parte completo.

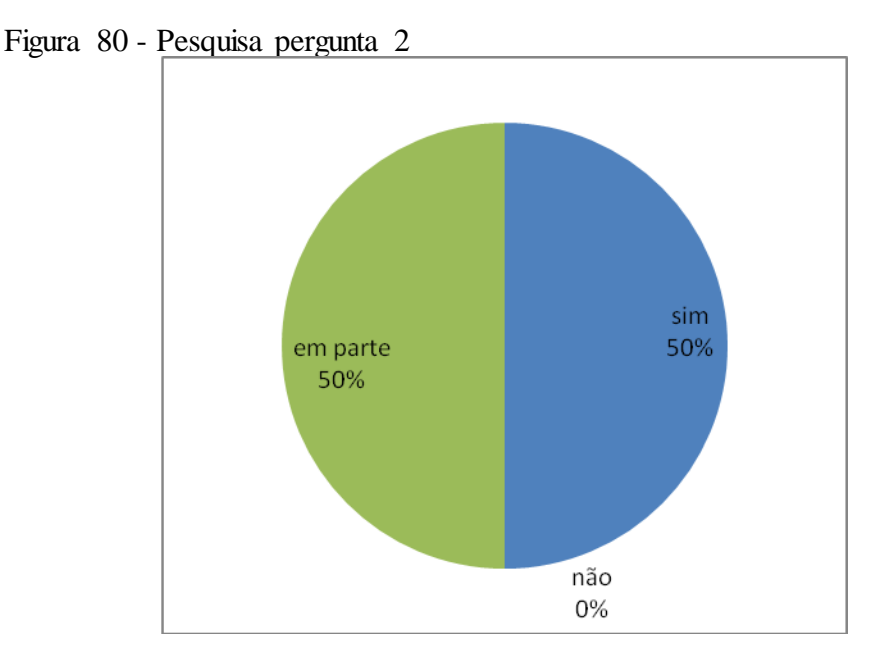

Fonte - Elaboração do Autor (2016)

De acordo com o resultado da Figura 81, que ilustra o resultado da terceira pergunta, pode-se verificar que 100% das pessoas acham que o gerenciamento de entre safra está completo.

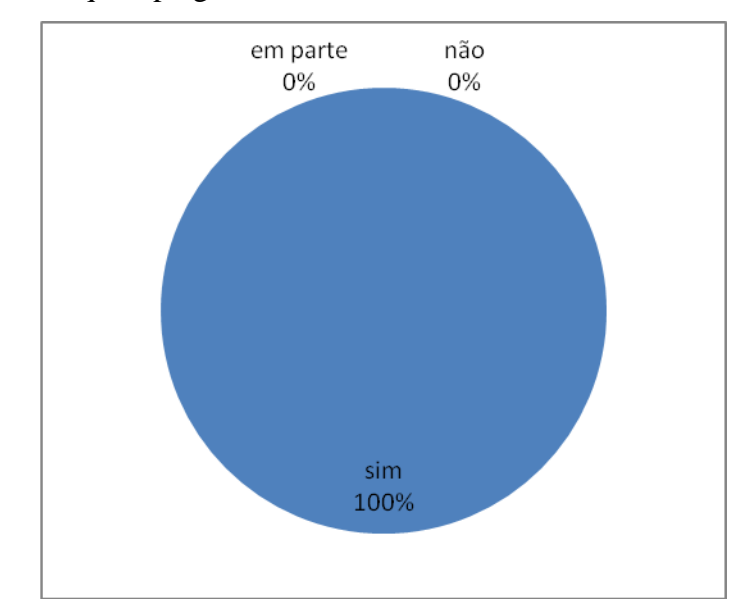

Figura 81 - Pesquisa pergunta 3

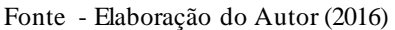

De acordo com o resultado da Figura 82, que ilustra o resultado da quarta pergunta, pode-se verificar que 50% das pessoas acham que o gerenciamento de colheita está completo, 20% acham que está em parte completo.

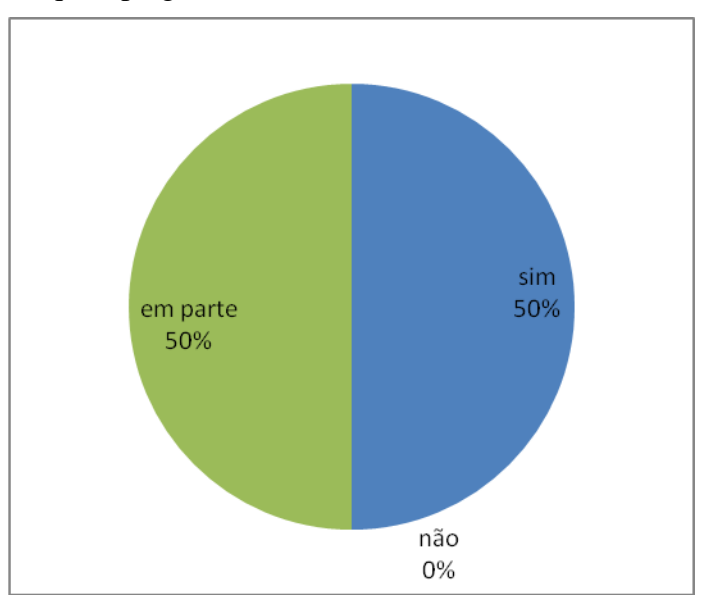

Figura 82 - Pesquisa pergunta 4.

Fonte - Elaboração do Autor (2016)

De acordo com o resultado da Figura 83, que ilustra o resultado da quinta pergunta, pode-se verificar que 50% das pessoas acham que o gerenciamento de armazenamento está completo, 50% acham que estáem parte completo.

Figura 83 - Pesquisa pergunta 5.

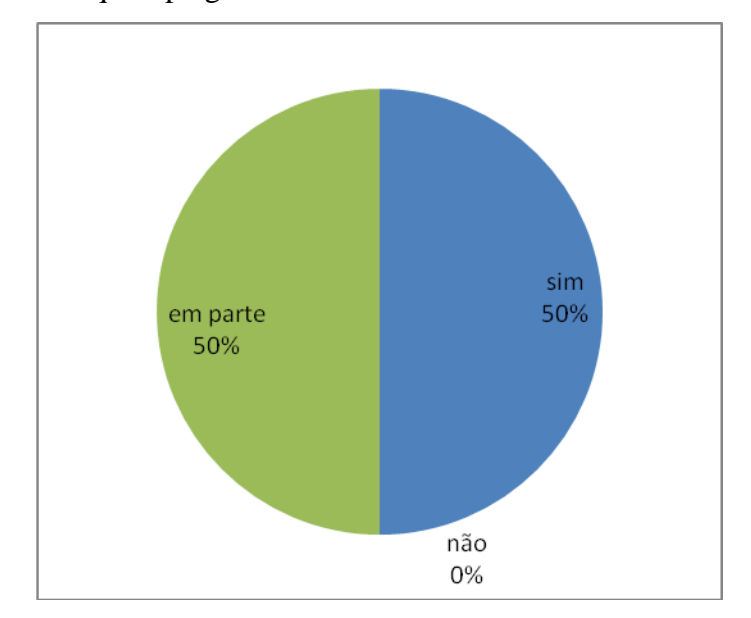

Fonte - Elaboração do Autor (2016)

De acordo com o resultado da Figura 84, que ilustra o resultado da sexta pergunta, pode-se verificar que 50% das pessoas acham que o relatório de plantio está em parte completo, 50% acham que está incompleto.

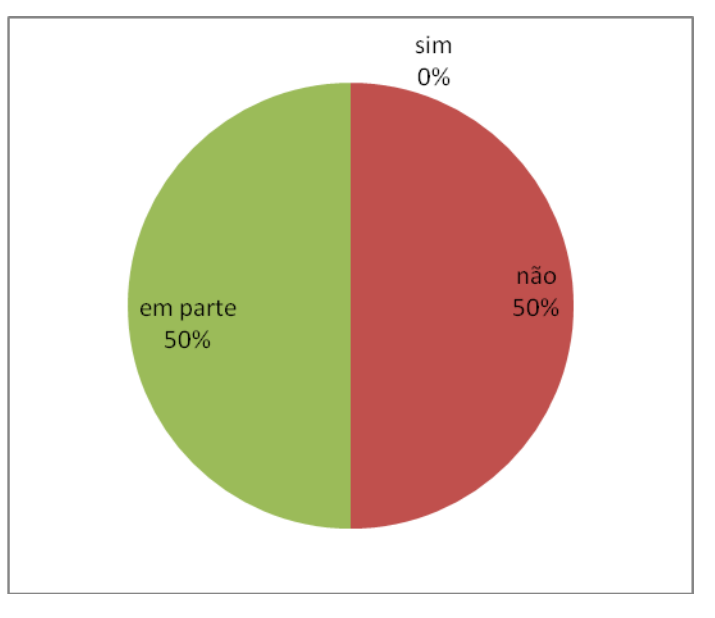

Figura 84- Pesquisa pergunta 6.

Fonte - Elaboração do Autor (2016)
De acordo com o resultado da Figura 85, que ilustra o resultado da sétima pergunta, pode-se verificar que 100% das pessoas acham que o relatório de entre safra está completo.

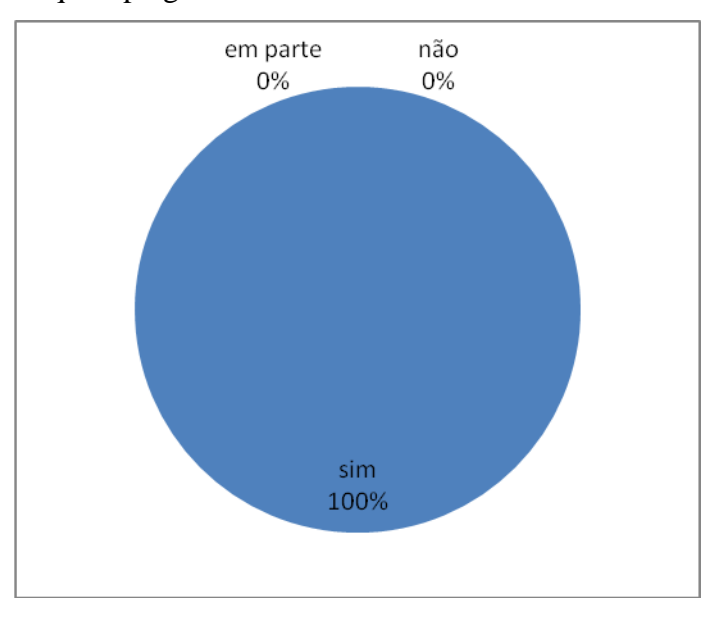

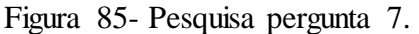

Fonte - Elaboração do Autor (2016)

De acordo com o resultado da Figura 86, que ilustra o resultado da oitava pergunta, pode-se verificar verificar 50% acham que o relatório de colheita está em parte completo e 50% acham que está incompleto.

Figura 86 - Pesquisa pergunta 8.

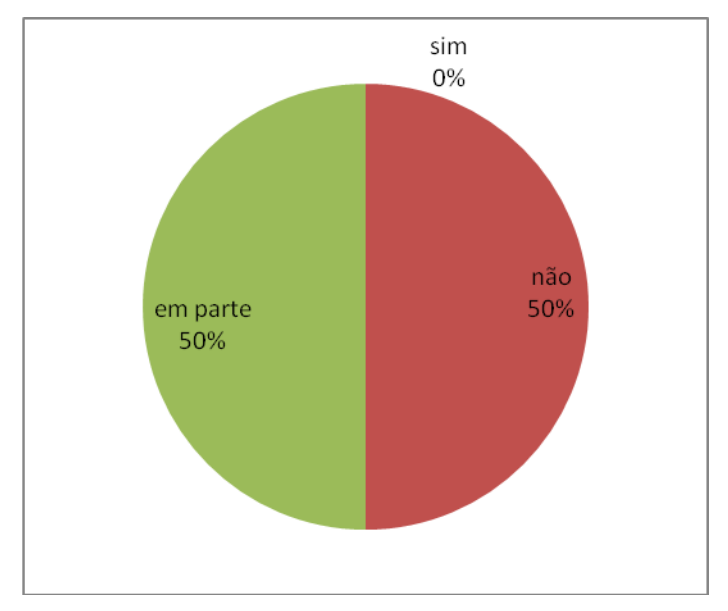

Fonte - Elaboração do Autor (2016)

De acordo com o resultado da Figura 87, que ilustra o resultado da nona pergunta, pode-se verificar 50% acham que o relatório de armazenamento está em parte completo e 50% acham que está completo.

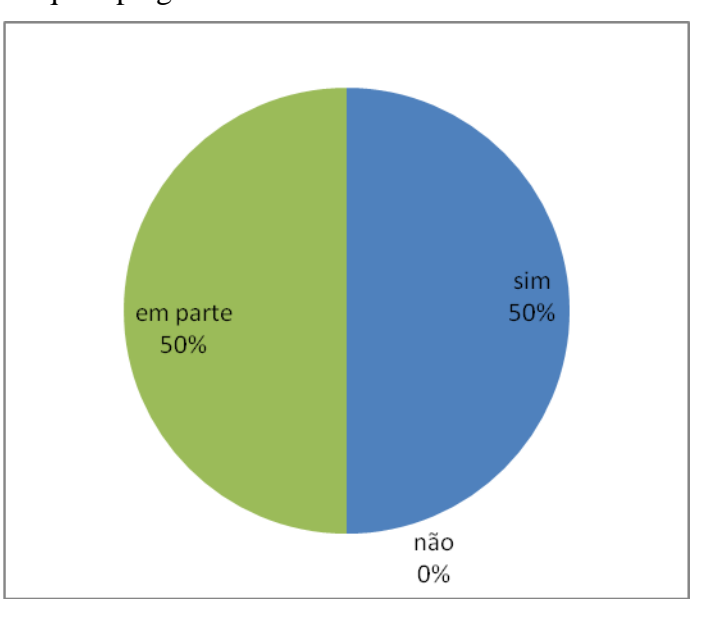

Figura 87 - Pesquisa pergunta 9

.

Fonte - Elaboração do Autor (2016)

De acordo com o resultado da Figura 88, que ilustra o resultado da décima pergunta, pode-se verificar 50% acham que a inteface do sistema está em parte completa e 50% acham que a interface está completa.

Figura 88 - Pesquisa pergunta 10

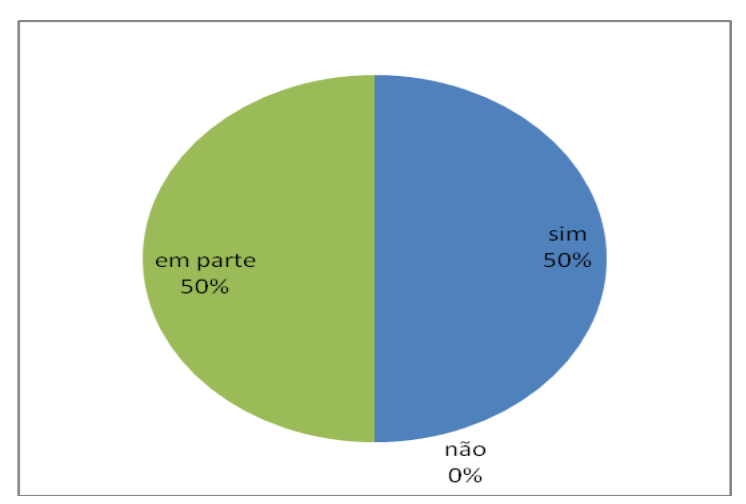

Fonte - Elaboração do Autor (2016)

Depois de usar o sistema e responder o questionário, os usuários deram algumas sugestões e melhorias para o sistema.

Resolução da tela do sistema.

- Sistema Web.
- Tela responsiva.
- Exportação de arquivo em xml.

 Relatórios com mais campos de pesquisa, novos relatórios, como por exemplo, de calagem de solo, preparo do solo com adubação, controle de patrimônio.

 Mais etapas de gerenciamento e não apenas, plantio, entre safra, colheita e armazenamento, como por exemplo, calagem do solo, preparo do solo com adubação, cadastro de maquinário, controle de patrimônio, no plantio adicionar controle de velocidade do trator, espaçamento de linhas, tamanho da peneira utilizada na plantadeira.

 Enviar email para o usuário, alertando qual dia deve retornar à lavoura para avaliação.

Melhoria na tela de safra atual, para um melhor visualização.

Módulo financeiro.

 Refazer a modelagem do banco de dados, novas tabelas devem ser criadas e também o relacionamento entre elas.

## 5.7 CONSIDERAÇÕES FINAIS

Neste capítulo foi mostrado de uma maneira geral todo protótipo do sistema proposto neste trabalho, esquema do sistema, ferramentas utilizadas, histórico de desenvolvimento, apresentação do sistema, avaliação do sistema, cenário utilizado para avaliação, sugestões e melhorias e o resultado da pesquisa.

### **6 CONCLUSÕES E TRABALHO FUTUROS**

Este capítulo apresenta as conclusões finais deste trabalho, em relação ao sistema proposto. Serão discutidos os resultados obtidos na elaboração do trabalho, assim como os resultados obtidos através do usuário, pelo uso do sistema e pela avaliação. Neste capítulo também é feito sugestões e trabalhos futuros.

## 6.1 CONCLUSÃO

Este trabalho apresentou diversos conceitos sobre agricultura, como, cultura de precisão, plantio direto, processo de produção, tipos de cultura, variedade entre outros, além disso foram descritas todas as etapas de elaboração de um sistema, modelagem, prototipação, implementação, teste, implantação e avaliação.

A pesquisa feita nesta monografia levou a criação de um protótipo para o sistema necessário para o controle de produção agrícola. A partir do protótipo construído foi desenvolvido um sistema desktop no qual encontra-se disponível para qualquer plataforma que contenha java versão 7 ou superior.

As funcionalidades desenvolvidas no cadastro, atualização, pesquisa e relatórios seguem um fluxo de execução simples e atendem grande parte das necessidades dos usuários e gerentes agronômos de uma propriedade agrícola. Além da agilização no processo em geral, o sistema valida os dados antes de persisti-los garantindo, assim, sua integridade e aumentando a confiança nos resultados obtidos em relatórios ou pesquisas.

Os usuários do sistema puderam expressar suas opiniões através de um questionário com perguntas de múltipla escolha, baseadas nas principais funcionalidades desenvolvidas. Desta forma, com os resultados obtidos, tornou-se possível realizar a avaliação do sistema.

Pode-se concluir, com base na avaliação, que o sistema desenvolvido foi bem aceito e vem facilitando a execução das tarefas diárias do produtor rural. Em pouco tempo de

uso do sistema, os funcionários da fazenda ROTTA, perceberam o quanto o sistema pode ajudar no controle da produção agrícola, tornando mais simples o acompanhamento diário das ativididades desenvolvidas na fazenda.

## 6.2 TRABALHOS FUTUROS

Para os possíveis trabalhos futuros, em relação ao sistema desenvolvido, pode ser analisada a criação de novas funcionalidades e o aperfeiçoamento das funcionalidades já existentes, assim como o desenvolvimento dos módulos citados anteriormente na seção de sugestões e melhorias.

A modelagem do banco de dados deve ser refeita, novas tabelas devem ser criadas, assim como o relacionamento entre elas, para se adequar a esses novos módulos, que terão funcionalidades específicas que serão responsáveis por proporcionar ao usuário um maior controle da produção agrícola.

A quantidade significativa de dados que são armazenados pelo sistema tornou mais preemente a necessidade de relatórios, ainda mais completos e complexos, para que o usuário tenha informações mais acuradas sobre a sua safra.

## **REFERÊNCIAS**

### AGEITEC. **Rotação de Cultura**. 2011a. Disponível em: <

http://www.agencia.cnptia.embrapa.br/gestor/milho/arvore/CONT000fy779fnk02wx5ok0pvo 4k3s932q7k.html>. Acesso em: 2 janeiro. 2015.

AGEITEC. **Milho Safrinha** . 2011b. Disponível em: <

http://www.agencia.cnptia.embrapa.br/gestor/milho/arvore/CONT000fya0krse02wx5ok0pvo4 k3mp7ztkf.html>. Acesso em: 18 março. 2015.

AGRIC. **Sistem de Plantio Direto**. 2011. Disponível em: <

http://www.agric.com.br/sistemas de producao/o que e plantio direto.html>. Acesso em: 22 setembro. 2014.

AGRONLINE. **Administração Rural**. 2014 Disponível em: <

http://www.agronline.com.br/agrodownload/categoria.php?cat=11>. Acesso em: 29 janeiro. 2015.

ASTAH (2016). Site oficial da ferramenta. Disponível em: <http://astah.net/>. Acesso em 14 de Maio de 2016.

BEZERRA, Eduardo. **Princípios de análise e projeto de sistema com UML.** São Paulo: Brooklin, 2007.

EMBRAPA. **Trigo**. 2002. Disponível em: <http://www.cnpt.embrapa.br/biblio/p\_bp11\_5.htm>. Acesso em: 20 março. 2015.

EMBRAPA. **Tecnologias de Produção de Soja**. 2004. Disponível em: < http://www.cnpso.embrapa.br/producaosoja/instalacao.htm>. Acesso em: 21 janeiro. 2015.

EMBRAPA. **Colheita**. 2009. Disponível em: < http://sistemasdeproducao.cnptia.embrapa.br/FontesHTML/Soja/CultivodeSojanoCerradodeR oraima/colheita.htm>. Acesso em: 25 fevereiro. 2015.

EMBRAPA. **Sistema de Plantio Direto**. 2011a. Disponível em: <http://www.agencia.cnptia.embrapa.br/gestor/milho/arvore/CONTAG01\_72\_59200523355.h tml>. Acesso em: 03 março. 2015.

EMBRAPA. **Manejo do Solo**. 2012. Disponível em: < http://www.cnpso.embrapa.br/producaosoja/manejo.htm>. Acesso em: 3 março. 2015.

EMBRAPA. **Cultivares de Soja**. 2010. Disponível em: <http://www.snt.embrapa.br/publico/usuarios/produtos/182-Anexo2.pdf>. Acesso em: 5 março. 2015.

EMBRAPA. **Cultivo de Milho** . 2011b. Disponível em: < http://www.cnpms.embrapa.br/publicacoes/milho\_7\_ed/manejomilho.htm>. Acesso em: 6 março. 2015.

EMBRAPA. **Cultivo de Trigo**. 2014. Disponível em:<

https://www.embrapa.br/trigo/cultivos>. Acesso em: 6 março. 2015.

EMBRAPA. **Tecnologia da produção de semente de soja de alta qualidade**. 2007. Disponível em:<http://www.cnpso.embrapa.br/download/cirtec/circtec40.pdf > Acesso em: 1 fevereiro. 2015.

FARIAS, José Renato; NEPOMUCENO, Alexandre; NEUMAIER, Norman, **Eco fisiologia da Soja,** Londrina, 2007. Disponível em:

< http://www.cnpso.embrapa.br/download/cirtec/circtec48.pdf>. Acesso em: 25 novembro. 2014.

IBGE. **Indicadores de produção agrícola**. Disponível em: <http://www.ibge.gov.br/home/estatistica/indicadores/agropecuaria/lspa/lspa\_201304comenta rios.pdf>. Acesso em: 29 novembro. 2014.

IIBA. **Corpo de Conhecimento de Analise de Negócio**. Toronto: liba, 2011. LENK, Klaus & TRAUNMULLER, Roland. **A Framework for Electronic Government**, 2000. Avaliable from IEEE database.

JAVA (2016). Site oficial da ferramenta. Disponível em: < http://www.oracle.com/technetwork/pt/java/index.html>. Acesso em 20 de Junho de 2016.

LAKATOS, E. Maria; MARCONI, M. de Andrade. **Metodologia Científica.** São Paulo: Ed. Atlas, 2ª Ed, 1991.

LOPEZ, Maria Immacolata Vassallo de. **Pesquisa em Comunicação**. São Paulo: Ed. Loyola, 8ª Ed, 2005.

LOBO, Edson J.R..**Guia Prático de Engenharia de Software**. São Paulo: Digerati Books, 2009.

MENDES, Cássia Isabel Costa; OLIVEIRA, Deise Rocha Martins dos Santos; SANTOS, Anderson Rodrigo. **Estudo do Mercado Brasileiro de Software para o Agronegócio,** Campinas, 2011 . Disponível em: [<https://www.embrapa.br/informatica-agropecuaria/busca](https://www.embrapa.br/informatica-agropecuaria/busca-de-publicacoes/-/publicacao/924562/estudo-do-mercado-brasileiro-de-software-para-o-agronegocio)[de-publicacoes/-/publicacao/924562/estudo-do-mercado-brasileiro-de-software-para-o](https://www.embrapa.br/informatica-agropecuaria/busca-de-publicacoes/-/publicacao/924562/estudo-do-mercado-brasileiro-de-software-para-o-agronegocio)[agronegocio>](https://www.embrapa.br/informatica-agropecuaria/busca-de-publicacoes/-/publicacao/924562/estudo-do-mercado-brasileiro-de-software-para-o-agronegocio). Acesso em: 30 agosto. 2014.

NETBEANS (2016). Site oficial da ferramenta. Disponível em: <https://netbeans.org/>. Acesso em 14 de Maio de 2016.

NOTEPAD++ (2016). Site oficial da ferramenta. Disponível em: <http://notepad-plusplus. org/>. Acesso em 14 de Maio de 2016.

MYSQL (2016). Site oficial da ferramenta. Disponível em: <http://www.mysql.com/products/community/>. Acesso em 14 de Maio de 2016.

RICHARDSON, Roberto (Org). **Pesquisa Social**. Capítulo 6. São Paulo: Ed. Atlas, 3a Ed, 1999.

ROSS, Ronald G.; **Principles of the Business Rule Approach**. Boston: Addison-wesley, 2003.

SANTOS, Victor Menegon. **Expectativas para a safra 2012/2013 de grãos e impactos logísticos**, 2013. Disponível em: < http://esalqlog.esalq.usp.br/files/biblioteca/728.pdf>. Acesso em: 29 setembro. 2014.

TENÓRIO, Roberto. **Agricultura – Do Subsídio à Política Agrícola**, São Paulo, 2011. Dísponível em:

<http://www.ipea.gov.br/desafios/index.php?option=com\_content&view=article&id=2599:cat id=28&Itemid=23>. Acesso em 20 de dezembro. 2014.

VARGAS, Ivens. **Agricultara de Precisão**, 2005. Disponível em: <http://www.webrural.com.br/webrural/artigos/tecnologia/ap/ap.htm>. Acesso em: 30 agosto. 2014.

## **APÊNDICE**

# **APÊNDICE A -** Cronograma das atividades.

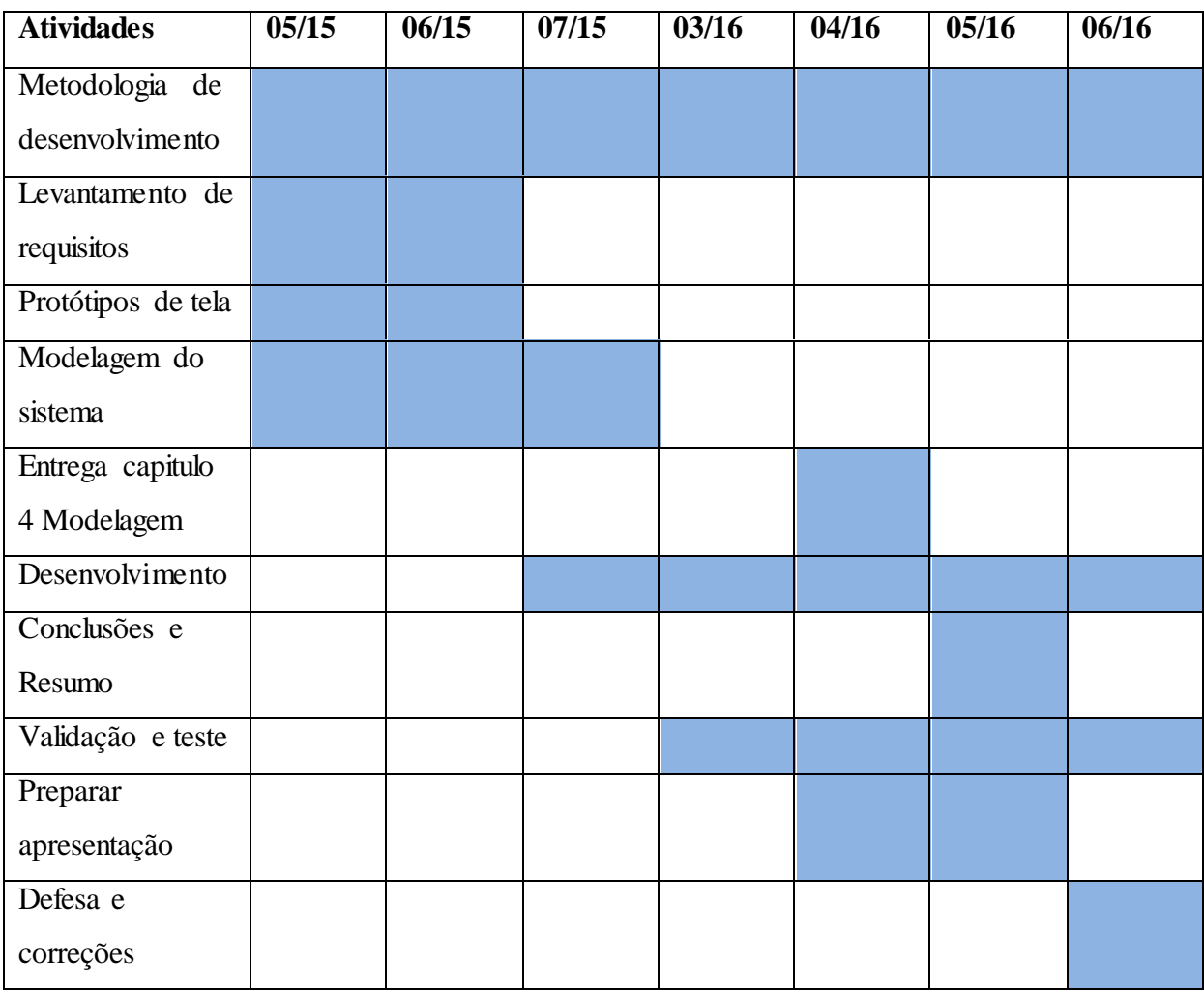